# R&S®FPS-K72/K73 3GPP FDD Measurements Options User Manual

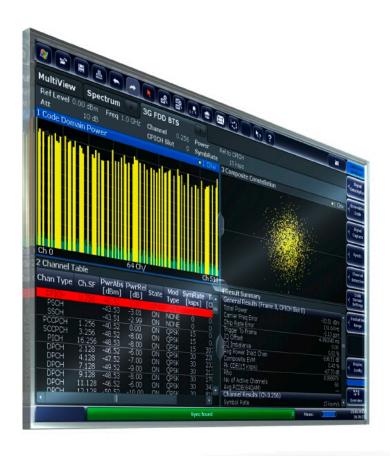

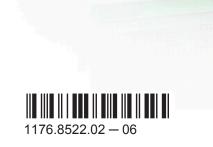

This manual applies to the following R&S®FPS models with firmware version 1.30 and higher:

- R&S®FPS4 (1319.2008K04)
- R&S®FPS7 (1319.2008K07)
- R&S®FPS13 (1319.2008K13)
- R&S®FPS30 (1319.2008K30)
- R&S®FPS40 (1319.2008K40)

The following firmware options are described:

- R&S FPS-K72 (1321.4133.02)
- R&S FPS-K73 (1321.4140.02)

The firmware of the instrument makes use of several valuable open source software packages. For information, see the "Open Source Acknowledgement" on the user documentation CD-ROM (included in delivery).

Rohde & Schwarz would like to thank the open source community for their valuable contribution to embedded computing.

© 2015 Rohde & Schwarz GmbH & Co. KG Mühldorfstr. 15, 81671 München, Germany

Phone: +49 89 41 29 - 0
Fax: +49 89 41 29 12 164
E-mail: info@rohde-schwarz.com
Internet: www.rohde-schwarz.com

Subject to change – Data without tolerance limits is not binding.

R&S® is a registered trademark of Rohde & Schwarz GmbH & Co. KG.

Trade names are trademarks of the owners.

The following abbreviations are used throughout this manual: R&S®FPS is abbreviated as R&S FPS. "R&S FPS-K72 and R&S FPS-K73" are abbreviated as "R&S FPS-K72/K73".

# Contents

| 1   | Preface                                          | 7   |
|-----|--------------------------------------------------|-----|
| 1.1 | About this Manual                                | 7   |
| 1.2 | Documentation Overview                           | 8   |
| 1.3 | Typographical Conventions                        | 9   |
| 2   | Welcome to the 3GPP FDD Applications             | 10  |
| 2.1 | Starting the 3GPP FDD Application                | 10  |
| 2.2 | Understanding the Display Information            | 12  |
| 3   | Measurements and Result Display                  | 14  |
| 3.1 | Code Domain Analysis                             | 14  |
| 3.2 | Time Alignment Error Measurements                | 32  |
| 3.3 | RF Measurements                                  | 34  |
| 4   | Measurement Basics                               | 41  |
| 4.1 | Channel Detection                                | 44  |
| 4.2 | BTS Channel Types                                | 44  |
| 4.3 | UE Channel Types                                 | 48  |
| 4.4 | 3GPP FDD BTS Test Models                         | 49  |
| 4.5 | Setup for Base Station Tests                     | 50  |
| 4.6 | 3GPP FDD UE Test Models                          | 51  |
| 4.7 | Setup for User Equipment Tests                   | 52  |
| 4.8 | Time Alignment Error Measurements                | 53  |
| 4.9 | CDA Measurements in MSRA Operating Mode          | 55  |
| 5   | Configuration                                    | 57  |
| 5.1 | Result Display                                   | 57  |
| 5.2 | Code Domain Analysis                             | 58  |
| 5.3 | Time Alignment Error Measurements                | 98  |
| 5.4 | RF Measurements                                  | 104 |
| 6   | Analysis                                         | 109 |
| 6.1 | Evaluation Range                                 | 109 |
| 6.2 | Code Domain Analysis Settings (BTS Measurements) | 112 |
| 63  | Code Domain Analysis Settings (IJE Measurements) | 111 |

| 6.4   | Traces116                                                              |
|-------|------------------------------------------------------------------------|
| 6.5   | Markers117                                                             |
| 7     | I/Q Data Import and Export123                                          |
| 7.1   | Import/Export Functions                                                |
| 8     | Optimizing and Troubleshooting the Measurement125                      |
| 8.1   | Error Messages                                                         |
| 9     | How to Perform Measurements in 3GPP FDD Applications 126               |
| 10    | Measurement Examples131                                                |
| 10.1  | Measurement 1: Measuring the Signal Channel Power131                   |
| 10.2  | Measurement 2: Determining the Spectrum Emission Mask132               |
| 10.3  | Measurement 3: Measuring the Relative Code Domain Power134             |
| 10.4  | Measurement 4: Triggered Measurement of Relative Code Domain Power138  |
| 10.5  | Measurement 5: Measuring the Composite EVM140                          |
| 10.6  | Measurement 6: Determining the Peak Code Domain Error141               |
| 11    | Remote Commands for 3GPP FDD Measurements 144                          |
| 11.1  | Introduction144                                                        |
| 11.2  | Common Suffixes149                                                     |
| 11.3  | Activating 3GPP FDD Measurements150                                    |
| 11.4  | Selecting a Measurement154                                             |
| 11.5  | Configuring Code Domain Analysis and Time Alignment Error Measurements |
| 11.6  | Configuring RF Measurements                                            |
| 11.7  | Configuring the Result Display                                         |
| 11.8  | Starting a Measurement                                                 |
| 11.9  | Retrieving Results                                                     |
| 11.10 | Analysis                                                               |
| 11.11 | Importing and Exporting I/Q Data and Results                           |
| 11.12 | Configuring the Application Data Range (MSRA mode only)                |
| 11.13 | Querying the Status Registers                                          |
| 11.14 | Commands for Compatibility                                             |
| 11.15 | Programming Examples (R&S FPS-K73)                                     |
| 12    | I/Q Data File Format (iq-tar)274                                       |

R&S®FPS-K72/K73 Contents

| 12.1 | I/Q Parameter XML File Specification | 274   |
|------|--------------------------------------|-------|
| 12.2 | I/Q Data Binary File                 | . 278 |
|      | List of Remote Commands (3GPP FDD)   | 280   |
|      | Index                                | 285   |

R&S®FPS-K72/K73 Contents

R&S®FPS-K72/K73 Preface

About this Manual

# 1 Preface

# 1.1 About this Manual

This 3GPP FDD User Manual provides all the information **specific to the 3GPP FDD applications**. All general instrument functions and settings common to all applications and operating modes are described in the main R&S FPS User Manual.

The main focus in this manual is on the measurement results and the tasks required to obtain them. The following topics are included:

# Welcome to the 3GPP FDD Measurements Application Introduction to and getting familiar with the application

#### Measurements and Result Displays

Details on supported measurements and their result types

#### Measurement Basics

Background information on basic terms and principles in the context of the measurement

#### Configuration + Analysis

A concise description of all functions and settings available to configure measurements and analyze results with their corresponding remote control command

#### • I/Q Data Import and Export

Description of general functions to import and export raw I/Q (measurement) data

#### Optimizing and Troubleshooting the Measurement

Hints and tips on how to handle errors and optimize the test setup

# How to Perform Measurements in 3GPP FDD Applications

The basic procedure to perform each measurement and step-by-step instructions for more complex tasks or alternative methods

#### Measurement Examples

Detailed measurement examples to guide you through typical measurement scenarios and allow you to try out the application immediately

# Remote Commands for 3GPP FDD Measurements

Remote commands required to configure and perform 3GPP FDD measurements in a remote environment, sorted by tasks

(Commands required to set up the environment or to perform common tasks on the instrument are provided in the main R&S FPS User Manual)

Programming examples demonstrate the use of many commands and can usually be executed directly for test purposes

# • List of remote commands

Alpahabetical list of all remote commands described in the manual

Index

R&S®FPS-K72/K73 Preface

**Documentation Overview** 

# 1.2 Documentation Overview

The user documentation for the R&S FPS consists of the following parts:

- Printed Getting Started manual
- Online Help system on the instrument
- Documentation CD-ROM with:
  - Getting Started
  - User Manuals for base unit and firmware applications
  - Service Manual
  - Release Notes
  - Data sheet and product brochures

#### **Online Help**

The Online Help is embedded in the instrument's firmware. It offers quick, context-sensitive access to the complete information needed for operation and programming. Online help is available using the ? icon on the toolbar of the R&S FPS.

#### **Getting Started**

This manual is delivered with the instrument in printed form and in PDF format on the CD-ROM. It provides the information needed to set up and start working with the instrument. Basic operations and handling are described. Safety information is also included.

The Getting Started manual in various languages is also available for download from the Rohde & Schwarz website, on the R&S FPS product page at http://www.rohde-schwarz.com/product/FPS.html.

#### **User Manuals**

User manuals are provided for the base unit and each additional (firmware) application.

The user manuals are available in PDF format - in printable form - on the Documentation CD-ROM delivered with the instrument. In the user manuals, all instrument functions are described in detail. Furthermore, they provide a complete description of the remote control commands with programming examples.

The user manual for the base unit provides basic information on operating the R&S FPS in general, and the Spectrum application in particular. Furthermore, the software functions that enhance the basic functionality for various applications are described here. An introduction to remote control is provided, as well as information on maintenance, instrument interfaces and troubleshooting.

In the individual application manuals, the specific instrument functions of the application are described in detail. For additional information on default settings and parameters, refer to the data sheets. Basic information on operating the R&S FPS is not included in the application manuals.

All user manuals are also available for download from the Rohde & Schwarz website, on the R&S FPS product page at http://www2.rohde-schwarz.com/product/FPS.html.

R&S®FPS-K72/K73 Preface

Typographical Conventions

#### **Service Manual**

This manual is available in PDF format on the Documentation CD-ROM delivered with the instrument. It describes how to check compliance with rated specifications, instrument function, repair, troubleshooting and fault elimination. It contains all information required for repairing the R&S FPS by replacing modules.

#### **Release Notes**

The release notes describe the installation of the firmware, new and modified functions, eliminated problems, and last minute changes to the documentation. The corresponding firmware version is indicated on the title page of the release notes.

The most recent release notes are also available for download from the Rohde & Schwarz website, on the R&S FPS product page at http://www2.rohde-schwarz.com/product/FPS.html > Downloads > Firmware.

# 1.3 Typographical Conventions

The following text markers are used throughout this documentation:

| Convention                          | Description                                                                                                    |
|-------------------------------------|----------------------------------------------------------------------------------------------------|
| "Graphical user interface elements" | All names of graphical user interface elements on the screen, such as dialog boxes, menus, options, buttons, and softkeys are enclosed by quotation marks. |
| KEYS                                | Key names are written in capital letters.                                                                                                    |
| File names, commands, program code  | File names, commands, coding samples and screen output are distinguished by their font.                                                                    |
| Input                               | Input to be entered by the user is displayed in italics.                                                                                                   |
| Links                               | Links that you can click are displayed in blue font.                                                                                                    |
| "References"                        | References to other parts of the documentation are enclosed by quotation marks.                                                                            |

Starting the 3GPP FDD Application

# 2 Welcome to the 3GPP FDD Applications

The 3GPP FDD applications add functionality to the R&S FPS to perform code domain analysis or power measurements according to the 3GPP standard (FDD mode). The application firmware is in line with the 3GPP standard (Third Generation Partnership Project) with Release 5. Signals that meet the conditions for channel configuration of test models 1 to 4 according to the 3GPP standard, e.g. W-CDMA signals using FDD, can be measured with the 3GPP FDD BTS application. In addition to the code domain measurements specified by the 3GPP standard, the application firmware offers measurements with predefined settings in the frequency domain, e.g. power and ACLR measurements.

R&S FPS-K72 performs **B**ase **T**ransceiver **S**tation (**BTS**) measurements (for downlink signals).

R&S FPS-K73 performs **U**ser **E**quipment (UE) measurements (for uplink signals).

In particular, the 3GPP FDD applications feature:

- Code domain analysis, providing results like code domain power, EVM, peak code domain error etc.
- Time alignment error determination
- Various power measurements
- Spectrum Emission Mask measurements
- Statistical (CCDF) evaluation

This user manual contains a description of the functionality that the application provides, including remote control operation.

Functions that are not discussed in this manual are the same as in the Spectrum application and are described in the R&S FPS User Manual. The latest version is available for download at the product homepage

http://www2.rohde-schwarz.com/product/FPS.html.

#### Installation

You can find detailed installation instructions in the R&S FPS Getting Started manual or in the Release Notes.

# 2.1 Starting the 3GPP FDD Application

The 3GPP FDD measurements require a special application on the R&S FPS.

Starting the 3GPP FDD Application

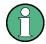

#### Manual operation via an external monitor and mouse

Although the R&S FPS does not have a built-in display, it is possible to operate it interactively in manual mode using a graphical user interface with an external monitor and a mouse connected.

It is recommended that you use the manual mode initially to get familiar with the instrument and its functions before using it in pure remote mode. Thus, this document describes in detail how to operate the instrument manually using an external monitor and mouse. The remote commands are described in the second part of the document. For details on manual operation see the R&S FPS Getting Started manual.

#### To activate the 3GPP FDD applications

1. Select the MODE key.

A dialog box opens that contains all operating modes and applications currently available on your R&S FPS.

2. Select the "3GPP FDD BTS" or "3GPP FDD UE" item.

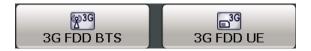

The R&S FPS opens a new measurement channel for the 3GPP FDD application.

A Code Domain Analysis measurement is started immediately with the default settings. It can be configured in the 3GPP FDD "Overview" dialog box, which is displayed when you select the "Overview" softkey from any menu (see chapter 5.2.2, "Configuration Overview", on page 60).

#### **Multiple Measurement Channels and Sequencer Function**

When you activate an application, a new measurement channel is created which determines the measurement settings for that application. The same application can be activated with different measurement settings by creating several channels for the same application.

Only one measurement can be performed at any time, namely the one in the currently active channel. However, in order to perform the configured measurements consecutively, a Sequencer function is provided.

If activated, the measurements configured in the currently active channels are performed one after the other in the order of the tabs. The currently active measurement is indicated by a \$\mathbb{Q}\$ symbol in the tab label. The result displays of the individual channels are updated in the tabs (including the "MultiView") as the measurements are performed. Sequential operation itself is independent of the currently *displayed* tab.

For details on the Sequencer function see the R&S FPS User Manual.

Understanding the Display Information

# 2.2 Understanding the Display Information

The following figure shows a measurement diagram during a 3GPP FDD BTS measurement. All different information areas are labeled. They are explained in more detail in the following sections.

(The basic screen elements are identical for 3GPP FDD UE measurements)

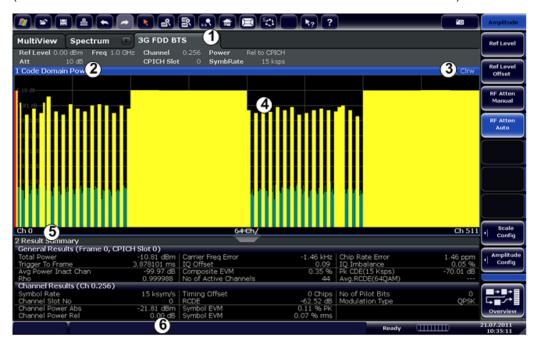

- 1 = Channel bar for firmware and measurement settings
- 2+3 = Window title bar with diagram-specific (trace) information
- 4 = Diagram area
- 5 = Diagram footer with diagram-specific information
- = Instrument status bar with error messages, progress bar and date/time display

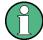

# MSRA operating mode

In MSRA operating mode, additional tabs and elements are available. A colored background of the screen behind the measurement channel tabs indicates that you are in MSRA operating mode.

For details on the MSRA operating mode see the R&S FPS MSRA User Manual.

#### Channel bar information

In 3GPP FDD applications, when performing Code Domain Analysis, the R&S FPS screen display deviates from the Spectrum application. For RF measurements, the familiar settings are displayed (see the R&S FPS Getting Started manual).

Table 2-1: Hardware settings displayed in the channel bar in 3GPP FDD applications for Code Domain Analysis

| Ref Level | Reference level                          |
|-----------|------------------------------------------|
| Att       | Mechanical and electronic RF attenuation |

Understanding the Display Information

| Freq                      | Center frequency for the RF signal                                                                  |  |
|---------------------------|----------------------------------------------------------------------------------------------------|--|
| Channel                   | Channel number (code number and spreading factor)                                                   |  |
| CPICH Slot<br>/ Slot (UE) | Slot of the (CPICH) channel                                                                         |  |
| Power                     | Power result mode:  Absolute Relative to CPICH (BTS application (K72) only) Relative to total power |  |
| SymbRate                  | Symbol rate of the current channel                                                                  |  |
| Capture                   | (UE application (K73) only): basis for analysis (slot or frame)                                     |  |

#### Window title bar information

For each diagram, the header provides the following information:

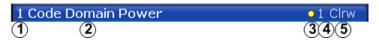

Fig. 2-1: Window title bar information in 3GPP applications

- 1 = Window number
- 2 = Window type
- 3 = Trace color
- 4 = Trace number
- 5 = Detector

#### **Diagram footer information**

For most graphical evaluations the diagram footer (beneath the diagram) contains scaling information for the x-axis, where applicable:

- Start channel/chip/frame/slot
- Channel/chip/frame/slot per division
- Stop channel/chip/frame/slot

For the Bitstream evaluation, the diagram footer indicates:

- Channel format (type and modulation type (HS-PDSCH only))
- Number of data bits
- Number of TPC bits
- Number of TFCI bits
- Number of pilot bits

(The bit numbers are indicated in the order they occur.)

#### Status bar information

Global instrument settings, the instrument status and any irregularities are indicated in the status bar beneath the diagram. Furthermore, the progress of the current operation is displayed in the status bar.

# 3 Measurements and Result Display

The 3GPP FDD applications provide several different measurements for signals according to the 3GPP FDD standard. The main and default measurement is Code Domain Analysis. Furthermore, a Time Alignment Error measurement is provided. In addition to the code domain power measurements specified by the 3GPP standard, the 3GPP FDD options offer measurements with predefined settings in the frequency domain, e.g. RF power measurements.

#### **Evaluation methods**

The captured and processed data for each measurement can be evaluated with various different methods. All evaluation methods available for the selected 3GPP FDD measurement are displayed in the evaluation bar in SmartGrid mode.

#### **Evaluation range**

You can restrict evaluation to a specific channel, frame or slot, depending on the evaluation method. See chapter 6.1, "Evaluation Range", on page 109.

# 3.1 Code Domain Analysis

The Code Domain Analysis measurement provides various evaluation methods and result diagrams.

The code domain power measurements are performed as specified by the 3GPP standards. A signal section of approximately 20 ms is recorded for analysis and then searched through to find the start of a 3GPP FDD frame. If a frame start is found in the signal, the code domain power analysis is performed for a complete frame starting from slot 0. The different evaluations are calculated from the captured I/Q data set. Therefore it is not necessary to start a new measurement in order to change the evaluation.

The 3GPP FDD applications provide the peak code domain error measurement and composite EVM specified by the 3GPP standard, as well as the code domain power measurement of assigned and unassigned codes. The power can be displayed either for all channels in one slot, or for one channel in all slots. The composite constellation diagram of the entire signal can also be displayed. In addition, the symbols demodulated in a slot, their power, and the determined bits or the symbol EVM can be displayed for an active channel.

The power of a code channel is always measured in relation to its symbol rate within the code domain. It can be displayed either as absolute values or relative to the total signal or the CPICH channel. By default, the power relative to the CPICH channel is displayed. The total power may vary depending on the slot, since the power can be

controlled on a per-slot-basis. The power in the CPICH channel, on the other hand, is constant in all slots.

For all measurements performed in a slot of a selected channel (bits, symbols, symbol power, EVM), the actual slot spacing of the channel is taken as a basis, rather than the CPICH slots. The time reference for the start of a slot is the CPICH slot. If code channels contain a timing offset, the start of a specific slot of the channel differs from the start of the reference channel (CPICH). Thus, the power-per-channel display may not be correct. If channels with a timing offset contain a power control circuit, the channel-power-versus-time display may provide better results.

The composite EVM, peak code domain error and composite constellation measurements are always referenced to the total signal.

#### Remote command:

CONF: WCDP: MEAS WCDP, see CONFigure: WCDPower[:BTS]: MEASurement on page 154

#### 3.1.1 Code Domain Parameters

Two different types of measurement results are determined and displayed in the Result Summary: global results and channel results (for the selected channel).

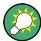

The number of the CPICH slot at which the measurement is performed is indicated globally for the measurement in the channel bar.

The spreading code of the selected channel is indicated with the channel number in the channel bar and above the channel-specific results in the Result Summary.

In the Channel Table, the analysis results for all active channels are displayed.

Table 3-1: General code domain power results for a specific frame and slot

| Parameter           | Description                                                                                                    |
|---------------------|----------------------------------------------------------------------------------------------------|
| Total Power:        | The total signal power (average power of total evaluated slot).                                                                                                    |
| Carrier Freq Error: | The frequency error relative to the center frequency of the analyzer. The absolute frequency error is the sum of the analyzer and DUT frequency error. The specified value is averaged for one (CPICH) slot. See also the note below this table.                                                                                                    |
| Chip Rate Error:    | The chip rate error in the frame to analyze in ppm. As a result of a high chip rate error, symbol errors arise and the CDP measurement is possibly not synchronized to the 3GPP FDD BTS signal. The result is valid even if synchronization of the analyzer and signal failed.                                                                                             |
| Trigger to Frame:   | The time difference between the beginning of the recorded signal section to the start of the analyzed frame. In case of triggered data collection, this difference is identical with the time difference of frame trigger (+ trigger offset) – frame start. If synchronization of the analyzer and input signal fails, the value of "Trigger to Frame" is not significant. |
| IQ Offset:          | DC offset of the signal in the selected slot in %                                                                                                    |
| IQ Imbalance:       | I/Q imbalance of signals in the selected slot in %                                                                                                    |

| Parameter               | Description                                                                                                    |
|-------------------------|----------------------------------------------------------------------------------------------------|
| Avg Power Inact<br>Chan | Average power of the inactive channels                                                                                                    |
| Composite EVM:          | The composite EVM is the difference between the test signal and the ideal reference signal in the selected slot in %.                                                                                                    |
|                         | See also "Composite EVM" on page 22                                                                                                    |
| Pk CDE (15 ksps):       | The Peak Code Domain Error projects the difference between the test signal and the ideal reference signal onto the selected spreading factor in the selected slot (see "Peak Code Domain Error" on page 26). The spreading factor onto which projection is performed can be derived from the symbol rate indicated in brackets. |
| RHO                     | Quality parameter RHO for each slot.                                                                                                    |
| No of Active Chan:      | The number of active channels detected in the signal in the selected slot. Both the detected data channels and the control channels are considered active channels.                                                                                                    |
| Avg. RCDE               | Average Relative Code Domain Error over all channels detected with 64 QAM (UE: 4PAM) modulation in the selected frame.                                                                                                    |

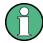

# **Carrier Frequency Error**

The maximum frequency error that can be compensated is specified in Maximum frequency error that can be compensated as a function of the synchronization mode. Transmitter and receiver should be synchronized as far as possible.

Table 3-2: Maximum frequency error that can be compensated

| SYNC mode | ANTENNA DIV | Max. Freq. Offset |
|-----------|-------------|-------------------|
| СРІСН     | Х           | 5.0 kHz           |
| SCH       | OFF         | 1.6 kHz           |
| SCH       | ANT 1       | 330 Hz            |
| SCH       | ANT 2       | 330 Hz            |

Table 3-3: Channel-specific code domain power results

| Symbol Rate:     | Symbol rate at which the channel is transmitted                                                                                       |
|------------------|----------------------------------------------------------------------------------------------------|
| Channel Slot No: | (BTS measurements only): Channel slot number; determined by combining the value of the selected CPICH and the channel's timing offset |
| Channel Mapping  | (UE measurements only): Branch onto which the channel is mapped (I or Q, specified by the standard)                                   |
| Chan Power Abs:  | Channel power, absolute                                                                                                    |
| Chan Power Rel:  | Channel power, relative (referenced to CPICH or total signal power)                                                                   |
| Timing Offset:   | Offset between the start of the first slot in the channel and the start of the analyzed 3GPP FDD BTS frame                            |
| RCDE             | Relative Code Domain Error for the complete frame of the selected channel                                                             |
| Symbol EVM:      | Peak and average of the results of the error vector magnitude evaluation                                                              |

| No of Pilot Bits: | Number of pilot bits of the selected channel                                                                                                    |
|-------------------|----------------------------------------------------------------------------------------------------|
| Modulation Type:  | BTS measurements:                                                                                                    |
|                   | Modulation type of an HSDPA channel. High speed physical data channels can be modulated with QPSK, 16 QAM or 64 QAM modulation.  UE measurements: the modulation type of the selected channel. Valid entries are: |
|                   | <ul> <li>BPSK I for channels on I-branch</li> <li>BPSK Q for channels on Q-branch</li> <li>NONE for inactive channels</li> </ul>                                                                                  |

# 3.1.2 Evaluation Methods for Code Domain Analysis

The captured I/Q data can be evaluated using various different methods without having to start a new measurement. All evaluation methods available for the selected 3GPP FDD measurement are displayed in the evaluation bar in SmartGrid mode.

The selected evaluation also affects the results of the trace data query (see chapter 11.9.2, "Measurement Results for TRACe<n>[:DATA]? TRACE<n>", on page 227).

| Bitstream                   | 17 |
|-----------------------------|----|
| Channel Table               | 18 |
| L Table Configuration       | 19 |
| Code Domain Power           | 20 |
| Code Domain Error Power     | 21 |
| Composite Constellation     | 21 |
| Composite EVM               | 22 |
| EVM vs Chip                 | 23 |
| Frequency Error vs Slot     | 24 |
| Mag Error vs Chip           | 24 |
| Marker Table                |    |
| Peak Code Domain Error.     | 26 |
| Phase Discontinuity vs Slot | 26 |
| Phase Error vs Chip         |    |
| Power vs Slot.              | 28 |
| Power vs Symbol             | 29 |
| Result Summary              |    |
| Symbol Constellation        |    |
| Symbol EVM                  |    |
| Symbol Magnitude Error      |    |
| Symbol Phase Error.         |    |

# **Bitstream**

The "Bitstream" evaluation displays the demodulated bits of a selected channel for a given slot. Depending on the symbol rate the number of symbols within a slot can vary from 12 (min) to 384 (max). For QPSK modulation a symbol consists of 2 Bits (I and Q). For BPSK modulation a symbol consists of 1 Bit (only I used).

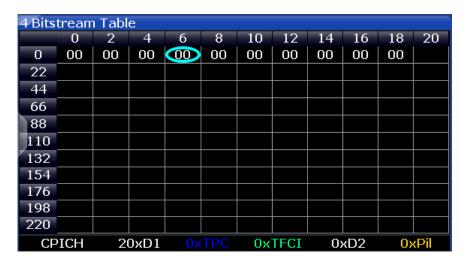

Fig. 3-1: Bitstream display for 3GPP FDD BTS measurements

**TIP:** Select a specific symbol using the **MKR key** while the display is focused. If you enter a number, the marker jumps to the selected symbol, which is highlighted by a blue circle.

The diagram footer indicates:

- Channel format (type and modulation type (HS-PDSCH only))
- Number of data bits (D1 / D2)
- Number of TPC bits (TPC)
- Number of TFCI bits (TFCI)
- Number of pilot bits (Pil)

# Remote command:

LAY:ADD? '1', RIGH, BITS, see LAYout:ADD[:WINDow]? on page 209 TRACe<n>[:DATA]? ABITstream

#### **Channel Table**

The "Channel Table" evaluation displays the detected channels and the results of the code domain power measurement. The channel table can contain a maximum of 512 entries.

In BTS measurements, this corresponds to the 512 codes that can be assigned within the class of spreading factor 512.

In UE measurements, this corresponds to the 256 codes that can be assigned within the class of spreading factor 256, with both I and Q branches.

The first entries of the table indicate the channels that must be available in the signal to be analyzed and any other control channels (see chapter 4.2, "BTS Channel Types", on page 44 and chapter 4.3, "UE Channel Types", on page 48).

The lower part of the table indicates the data channels that are contained in the signal.

If the type of a channel can be fully recognized, based on pilot sequences or modulation type, the type is indicated in the table. In BTS measurements, all other channels are of type CHAN.

The channels are in descending order according to symbol rates and, within a symbol rate, in ascending order according to the channel numbers. Therefore, the unassigned codes are always displayed at the end of the table.

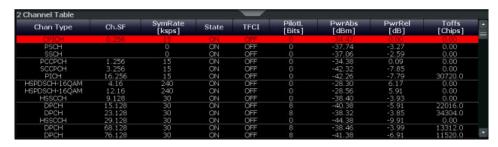

Fig. 3-2: Channel Table display for 3GPP FDD BTS measurements

# Remote command:

LAY:ADD? '1',RIGH, CTABle, see LAYout:ADD[:WINDow]? on page 209 TRACe<n>[:DATA]? CTABle TRACe<n>[:DATA]? PWCDp TRACe<n>[:DATA]? CWCDp

#### **Table Configuration ← Channel Table**

You can configure which parameters are displayed in the Channel Table by doubleclicking the table header. A "Table Configuration" dialog box is displayed in which you can select the columns to be displayed.

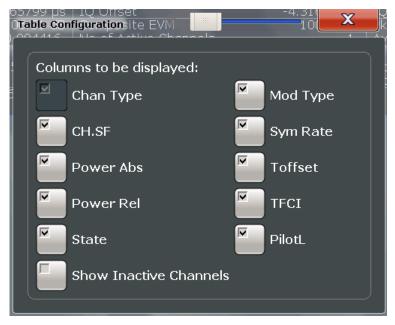

By default, only active channels are displayed. In order to display all channels, including the inactive ones, enable the "Show Inactive Channels" option.

The following parameters of the detected channels are determined by the CDP measurement and can be displayed in the Channel Table evaluation. (For details see chapter 3.1.1, "Code Domain Parameters", on page 15.)

Table 3-4: Code domain power results in the channel table

| Label                       | Description                                                                                                    |  |
|-----------------------------|----------------------------------------------------------------------------------------------------|--|
| Chan Type                   | Type of channel (active channels only)                                                                                                    |  |
| Ch. SF                      | Number of channel spreading code (0 to [spreading factor-1])                                                                                                   |  |
| Symbol Rate [ksps]          | Symbol rate at which the channel is transmitted In BTS measurements: always                                                                                    |  |
| State                       | Active: channel is active and all pilot symbols are correct Inactive: channel is not active Pilotf: channel is active, but pilot symbols incomplete or missing |  |
| TFCI                        | (BTS measurements only):  Data channel uses TFCI symbols                                                                                                    |  |
| Mapping                     | (UE measurements only): Branch the channel is mapped to (I or Q)                                                                                               |  |
| PilotL [Bits]               | Number of pilot bits in the channel (UE measurements: only for control channel DPCCH)                                                                          |  |
| Pwr Abs [dBm]/Pwr Rel [dBm] | Absolute and relative channel power (referred to the CPICH or the total power of the signal)                                                                   |  |
| T Offs [Chips]              | (BTS measurements only): Timing offset                                                                                                    |  |

#### **Code Domain Power**

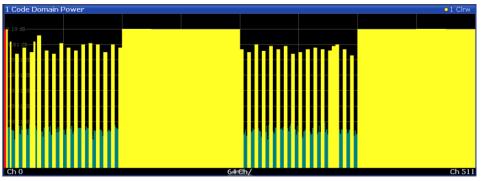

Fig. 3-3: Code Domain Power Display for 3GPP FDD BTS measurements

The "Code Domain Power" evaluation shows the power of all possible code channels in the selected channel slot. The x-axis shows the possible code channels from 0 to the highest spreading factor. Due to the circumstance that the power is regulated from slot to slot, the result power may differ between different slots. Detected channels are displayed yellow. The selected code channel is highlighted red. The codes where no channel could be detected are displayed green.

**Note:** Effects of missing or incomplete pilot symbols. In "Autosearch" channel detection mode, the application expects specific pilot symbols for DPCH channels. If these symbols are missing or incomplete, the channel power in the Code Domain Power evaluation is displayed green at the points of the diagram the channel should appear due to its spreading code, and a message ("INCORRECT PILOT") is displayed in the

status bar. In this case, check the pilot symbols for those channels using the "Power vs Slot" or the "Bitstream" evaluations.

Optionally, all QPSK-modulated channels can also be recognized without pilot symbols (see "HSDPA/UPA" on page 62).

#### Remote command:

```
LAY:ADD? '1',RIGH, CDPower, see LAYout:ADD[:WINDow]? on page 209

CALC:MARK:FUNC:WCDP:RES? CDP, see CALCulate<n>:MARKer<m>:FUNCtion:
WCDPower[:BTS]:RESult? on page 223

CALC:MARK:FUNC:WCDP:MS:RES? CDP, see CALCulate<n>:MARKer<m>:
FUNCtion:WCDPower:MS:RESult? on page 225

TRACe<n>[:DATA]? CTABle
TRACe<n>[:DATA]? PWCDp
TRACe<n>[:DATA]? CWCDp
```

#### **Code Domain Error Power**

"Code Domain Error Power" is the difference in power between the measured and the ideal signal. The unit is dB. There are no other units for the y-axis.

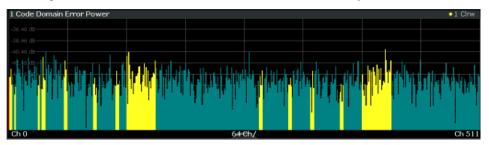

Fig. 3-4: Code Domain Error Power Display for 3GPP FDD BTS measurements

#### Remote command:

```
LAY:ADD? '1',RIGH, CDEPower, see LAYout:ADD[:WINDow]? on page 209 TRACe<n>[:DATA]? TRACE<1...4>
```

#### **Composite Constellation**

The "Composite Constellation" evaluation analyzes the entire signal for one single slot. If a large number of channels is to be analyzed, the results are superimposed. In that case the benefit of this evaluation is limited (senseless).

In "Composite Constellation" evaluation the constellation points of the 1536 chips are displayed for the specified slot. This data is determined inside the DSP even before the channel search. Thus, it is not possible to assign constellation points to channels. The constellation points are displayed normalized with respect to the total power.

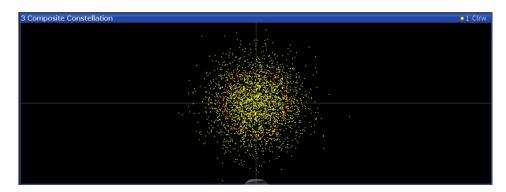

Fig. 3-5: Composite Constellation display for 3GPP FDD BTS measurements

#### Remote command:

LAY:ADD? '1', RIGH, CCONst, see LAYout:ADD[:WINDow]? on page 209 TRACe<n>[:DATA]? TRACE<1...4>

#### **Composite EVM**

The "Composite EVM" evaluation displays the root mean square composite EVM (modulation accuracy) according to the 3GPP specification. The square root is determined of the mean squared errors between the real and imaginary components of the received signal and an ideal reference signal (EVM referenced to the total signal). The error is averaged over all channels for individual slots. The "Composite EVM" evaluation covers the entire signal during the entire observation time.

$$EVM_{RMS} = \sqrt{\frac{\sum_{n=0}^{N} |s_n - x_n|^2}{\sum_{n=0}^{N-1} |x_n|^2}} *100\% \quad | \quad N = 2560$$

#### where:

| EVM <sub>RMS</sub> | root mean square of the vector error of the composite signal              |  |
|--------------------|---------------------------------------------------------------------------|--|
| s <sub>n</sub>     | complex chip value of received signal                                     |  |
| x <sub>n</sub>     | complex chip value of reference signal                                    |  |
| n                  | index number for mean power calculation of received and reference signal. |  |
| N                  | number of chips at each CPICH slot                                        |  |

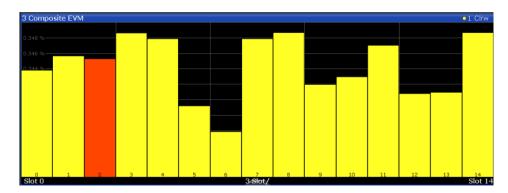

Fig. 3-6: CompositE EVM display for 3GPP FDD BTS measurements

The measurement result consists of one composite EVM measurement value per slot. In this case, the measurement interval is the slot spacing of the CPICH (timing offset of 0 chips referenced to the beginning of the frame). Only the channels recognized as active are used to generate the ideal reference signal. If an assigned channel is not recognized as active since pilot symbols are missing or incomplete, the difference between the measurement and reference signal and the composite EVM is very high.

#### Remote command:

LAY: ADD? '1', RIGH, CEVM, see LAYout: ADD[:WINDow]? on page 209 TRACe<n>[:DATA]? TRACE<1...4>

#### **EVM** vs Chip

EVM vs Chip activates the Error Vector Magnitude (EVM) versus chip display. The EVM is displayed for all chips of the selected slot.

**Note:** In UE measurements, if the measurement interval "Halfslot" is selected for evaluation, 30 slots are displayed instead of the usual 15 (see "Measurement Interval" on page 115).

The EVM is calculated by the root of the square difference of received signal and reference signal. The reference signal is estimated from the channel configuration of all active channels. The EVM is related to the square root of the mean power of reference signal and given in percent.

$$EVM_{k} = \sqrt{\frac{\left|\mathbf{S}_{k} - \mathbf{X}_{k}\right|^{2}}{\frac{1}{N} \sum_{n=0}^{N-1} \left|\mathbf{X}_{n}\right|^{2}}} \bullet 100\% \quad | N = 2560 \quad | k \in [0...(N-1)]$$

#### where:

| EVM <sub>k</sub> | vector error of the chip EVM of chip number k |
|------------------|-----------------------------------------------|
| S <sub>k</sub>   | complex chip value of received signal         |
| $x_k$            | complex chip value of reference signal        |
| k                | index number of the evaluated chip            |

| N | number of chips at each CPICH slot                          |  |
|---|-------------------------------------------------------------|--|
| n | index number for mean power calculation of reference signal |  |

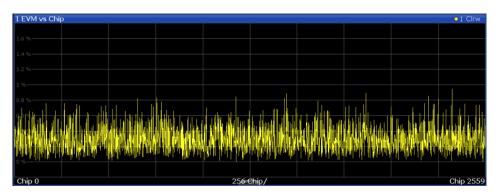

Fig. 3-7: EVM vs Chip display for 3GPP FDD BTS measurements

#### Remote command:

LAY: ADD? '1', RIGH, EVMChip, see LAYout: ADD[:WINDow]? on page 209 TRACe<n>[:DATA]? TRACE<1...4>

#### Frequency Error vs Slot

For each value to be displayed, the difference between the frequency error of the corresponding slot to the frequency error of the first (zero) slot is calculated (based on CPICH slots). This helps eliminate a static frequency offset of the whole signal to achieve a better display of the actual time-dependant frequency diagram.

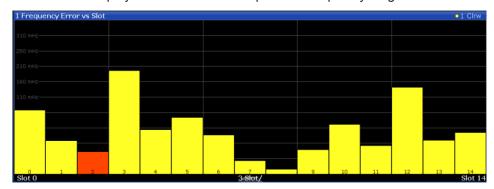

Fig. 3-8: Frequency Error vs Slot display for 3GPP FDD BTS measurements

**Note:** This display is not available if the Capture Mode is set to "Slot".

#### Remote command:

LAY:ADD? '1', RIGH, FESLot, see LAYout:ADD[:WINDow]? on page 209 TRACe<n>[:DATA]? ATRACE

#### Mag Error vs Chip

Mag Error vs Chip activates the Magnitude Error versus chip display. The magnitude error is displayed for all chips of the selected slot.

**Note:** In UE measurements, if the measurement interval "Halfslot" is selected for evaluation, 30 slots are displayed instead of the usual 15 (see "Measurement Interval" on page 115).

The magnitude error is calculated as the difference of the magnitude of the received signal to the magnitude of the reference signal. The reference signal is estimated from the channel configuration of all active channels. The magnitude error is related to the square root of the mean power of reference signal and given in percent.

$$MAG_{k} = \sqrt{\frac{\left|s_{k}\right| - \left|x_{k}\right|}{\frac{1}{N} \sum_{n=0}^{N-1} \left|x_{n}\right|^{2}}} \bullet 100\% \quad | N = 2560 \quad | k \in [0...(N-1)]$$

#### where:

| MAG <sub>k</sub> | magnitude error of chip number k                            |
|------------------|-------------------------------------------------------------|
| S <sub>k</sub>   | complex chip value of received signal                       |
| x <sub>k</sub>   | complex chip value of reference signal                      |
| k                | index number of the evaluated chip                          |
| N                | number of chips at each CPICH slot                          |
| n                | index number for mean power calculation of reference signal |

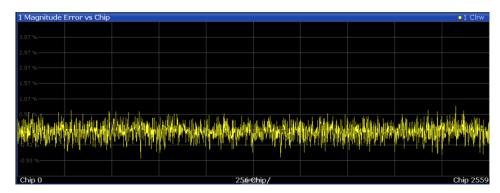

Fig. 3-9: Magnitude Error vs Chip display for 3GPP FDD BTS measurements

#### Remote command:

LAY:ADD? '1', RIGH, MECHip, see LAYout:ADD[:WINDow]? on page 209 TRACe<n>[:DATA]? TRACE<1...4>

#### **Marker Table**

Displays a table with the current marker values for the active markers.

This table may be displayed automatically if configured accordingly (see "Marker Table Display" on page 119).

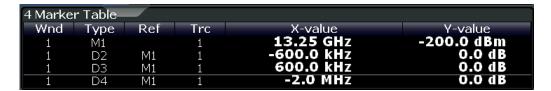

#### Remote command:

LAY:ADD? '1', RIGH, MTAB, see LAYout:ADD[:WINDow]? on page 209 Results:

CALCulate<n>:MARKer<m>:X on page 249
CALCulate<n>:MARKer<m>:Y? on page 246

#### **Peak Code Domain Error**

In line with the 3GPP specifications, the error between the measurement signal and the ideal reference signal for a given slot and for all codes is projected onto the various spreading factors. The result consists of the peak code domain error value per slot. The measurement interval is the slot spacing of the CPICH (timing offset of 0 chips referenced to the beginning of the frame). Only the channels recognized as active are used to generate the ideal reference signal for the peak code domain error. If an assigned channel is not recognized as active since pilot symbols are missing or incomplete, the difference between the measurement and reference signal is very high. This display is a bar diagram over slots. The unit is dB. The Peak Code Domain Error evaluation covers the entire signal and the entire observation time.

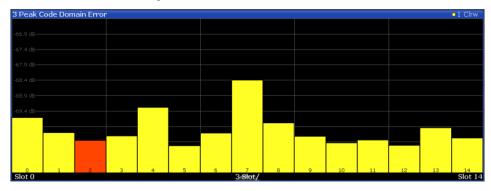

Fig. 3-10: Peak Code Domain Error display for 3GPP FDD BTS measurements

#### Remote command:

LAY: ADD? '1', RIGH, PCDerror, see LAYout: ADD[:WINDow]? on page 209 TRACe<n>[:DATA]? TRACE<1...4>

#### Phase Discontinuity vs Slot

The "Phase Discontinuity vs Slot" is calculated according to 3GPP specifications. The phase calculated for each slot is interpolated to both ends of the slot using the frequency shift of that slot. The difference between the phase interpolated for the beginning of one slot and the end of the preceding slot is displayed as the phase discontinuity of that slot.

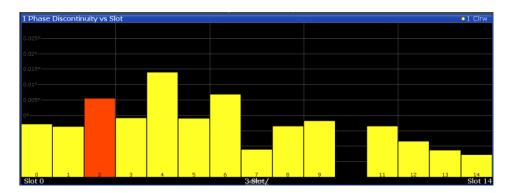

Fig. 3-11: Phase Discontinuity vs Slot display for 3GPP FDD BTS measurements

Note: This display is not available if the Capture Mode is set to "Slot".

#### Remote command:

LAY: ADD? '1', RIGH, PDSLot, see LAYout: ADD[:WINDow]? on page 209 TRACe<n>[:DATA]? TRACE<1...4>

#### Phase Error vs Chip

"Phase Error vs Chip" activates the phase error versus chip display. The phase error is displayed for all chips of the slected slot.

**Note:** In UE measurements, if the measurement interval "Halfslot" is selected for evaluation, 30 slots are displayed instead of the usual 15 (see "Measurement Interval" on page 115).

The phase error is calculated by the difference of the phase of received signal and phase of reference signal. The reference signal is estimated from the channel configuration of all active channels. The phase error is given in degrees in a range of +180° to -180°.

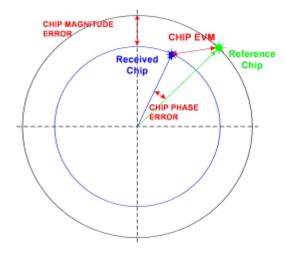

Fig. 3-12: Calculating the magnitude, phase and vector error per chip

• 
$$PHI_k = \varphi(s_k) - \varphi(x_k)$$
 |  $N = 2560$  |  $k \in [0...(N-1)]$ 

where:

| PHI <sub>k</sub> | phase error of chip number k           |
|------------------|----------------------------------------|
| S <sub>k</sub>   | complex chip value of received signal  |
| x <sub>k</sub>   | complex chip value of reference signal |
| k                | index number of the evaluated chip     |
| N                | number of chips at each CPICH slot     |
| φ(x)             | phase calculation of a complex value   |

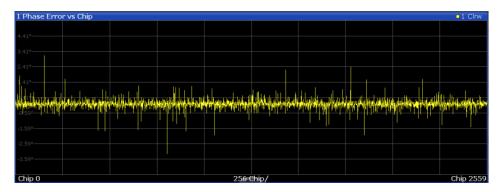

#### Remote command:

LAY:ADD? '1', RIGH, PECHip, see LAYout:ADD[:WINDow]? on page 209 TRACe<n>[:DATA]? TRACE<1...4>

#### **Power vs Slot**

The "Power vs Slot" evaluation displays the power of the selected channel for each slot. The power is displayed either absolute or relative to the total power of the signal or to the CPICH channel.

**Note:** In UE measurements, this evaluation is only available if the analysis mode "Frame" is selected (see "Capture Mode" on page 81).

If the measurement interval "Halfslot" is selected for evaluation, 30 slots are displayed instead of the usual 15 (see "Measurement Interval" on page 115).

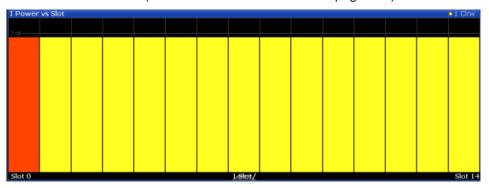

Fig. 3-13: Power vs Slot Display for 3GPP FDD BTS measurements

If a timing offset of the selected channel in relation to the CPICH channel occurrs, the power is calculated and displayed per channel slot (as opposed to the Code Domain Power evaluation). However, for reference purposes, the grid in the Power vs Slot diagram indicates the CPICH slots. The first CPICH slot is always slot 0, the grid and labels of the grid lines do not change. Thus, the channel slots may be shifted in the diagram grid. The channel slot numbers are indicated within the power bars. The selected slot is highlighted in the diagram.

Note: This display is not available if the Capture Mode is set to "Slot".

#### Remote command:

LAY:ADD? '1', RIGH, PSLot, see LAYout:ADD[:WINDow]? on page 209 TRACe<n>[:DATA]? TPVSlot

# Power vs Symbol

The "Power vs. Symbol" evaluation shows the power over the symbol number for the selected channel and the selected slot. The power is not averaged here. The trace is drawn using a histogram line algorithm, i.e. only vertical and horizontal lines, no diagonal, linear Interpolation (polygon interpolation). Surfaces are NOT filled.

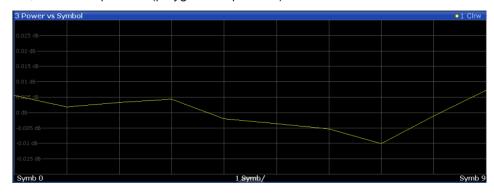

Fig. 3-14: Power vs Symbol display for 3GPP FDD BTS measurements

#### Remote command:

LAY:ADD? '1', RIGH, PSYMbol, see LAYout:ADD[:WINDow]? on page 209 TRACe<n>[:DATA]? TRACE<1...4>

# **Result Summary**

The Result Summary evaluation displays a list of measurement results on the screen. For details see chapter 3.1.1, "Code Domain Parameters", on page 15.

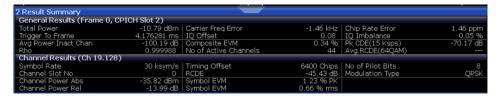

Fig. 3-15: Result Summary display for 3GPP FDD BTS measurements

# Remote command:

LAY:ADD? '1',RIGH, RSUMmary, see LAYout:ADD[:WINDow]? on page 209
TRACe<n>[:DATA]? TRACE<1...4>
CALCulate<n>:MARKer<m>:FUNCtion:WCDPower[:BTS]:RESult? on page 223

#### **Symbol Constellation**

The "Symbol Constellation" evaluation shows all modulated signals of the selected channel and the selected slot. QPSK constellation points are located on the diagonals (not x and y-axis) of the constellation diagram. BPSK constellation points are always on the x-axis.

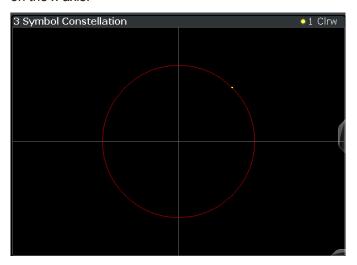

Fig. 3-16: Symbol Constellation display for 3GPP FDD BTS measurements

#### Remote command:

LAY:ADD? '1', RIGH, SCONst, see LAYout:ADD[:WINDow]? on page 209 TRACe<n>[:DATA]? TRACE<1...4>

#### Symbol EVM

The "Symbol EVM" evaluation shows the error between the measured signal and the ideal reference signal in percent for the selected channel and the selected slot. A trace over all symbols of a slot is drawn. The number of symbols is in the range from 12 (min) to 384 (max). It depends on the symbol rate of the channel.

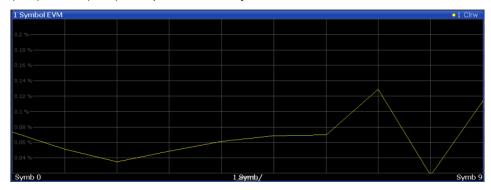

Fig. 3-17: Symbol EVM display for 3GPP FDD BTS measurements

# Remote command:

LAY:ADD? '1', RIGH, SEVM, see LAYout:ADD[:WINDow]? on page 209 TRACe<n>[:DATA]? TRACE<1...4>

#### **Symbol Magnitude Error**

The "Symbol Magnitude Error" is calculated analogous to symbol EVM. The result is one symbol magnitude error value for each symbol of the slot of a special channel. Positive values of symbol magnitude error indicate a symbol magnitude that is larger than the expected ideal value; negative symbol magnitude errors indicate a symbol magnitude that is less than the ideal one. The symbol magnitude error is the difference between the magnitude of the received symbol and that of the reference symbol, related to the magnitude of the reference symbol.

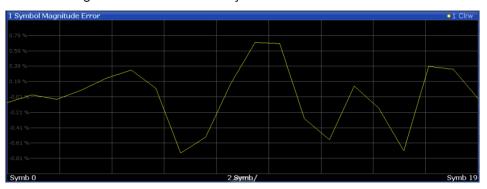

Fig. 3-18: Symbol Magnitude Error display for 3GPP FDD BTS measurements

#### Remote command:

LAY:ADD? '1', RIGH, SMERror, see LAYout:ADD[:WINDow]? on page 209 TRACe<n>[:DATA]? TRACE<1...4>

#### **Symbol Phase Error**

The "Symbol Phase Error" is calculated analogous to symbol EVM. The result is one symbol phase error value for each symbol of the slot of a special channel. Positive values of symbol phase error indicate a symbol phase that is larger than the expected ideal value; negative symbol phase errors indicate a symbol phase that is less than the ideal one.

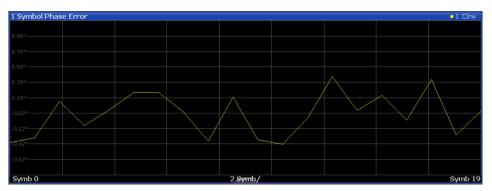

Fig. 3-19: Symbol Phase Error display for 3GPP FDD BTS measurements

#### Remote command:

LAY:ADD? '1', RIGH, SPERror, see LAYout:ADD[:WINDow]? on page 209 TRACe<n>[:DATA]? TRACE<1...4>

**Time Alignment Error Measurements** 

# 3.1.3 CDA Measurements in MSRA Operating Mode

The 3GPP FDD BTS application can also be used to analyze data in MSRA operating mode.

In MSRA operating mode, only the MSRA Master actually captures data; the MSRA applications receive an extract of the captured data for analysis, referred to as the **application data**. The application data range is indicated in the MSRA Master by vertical blue lines.

However, the individual result displays of the application need not analyze the complete data range. The data range that is actually analyzed by the individual result display is referred to as the **analysis interval**.

In the 3GPP FDD BTS application the analysis interval is automatically determined according to the selected channel, slot or frame to analyze which is defined for the evaluation range, depending on the result display. The currently used analysis interval (in seconds, related to capture buffer start) is indicated in the window header for each result display.

For details on the MSRA operating mode see the R&S FPS MSRA User Manual.

# 3.2 Time Alignment Error Measurements

Time Alignment Error Measurements are a special type of Code Domain Analysis used to determine the time offset between signals on different antennas in a base station and different base stations. This measurement is required by the standard for Tx diversity and MIMO signals. It can be performed for the two transmitter branches of a BTS as well as for the transmit signals of multiple base stations on different transmit frequencies.

They are only available in 3GPP FDD BTS measurements.

The result is displayed numerically on the screen, a graphical result is not available.

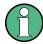

# Synchronization errors

A synchronization check is performed for both antennas which must have the result "Sync OK" to ensure a proper TAE result. Synchronization problems are indicated by the messages "No antenna 1 sync", "No antenna 2 sync" and "No sync".

For more information see chapter 4.8, "Time Alignment Error Measurements", on page 53.

#### **Evaluation Methods**

For Time Alignment Error measurements, the following evaluation methods are available:

#### **Result List**

For one base station only:

Time Alignment Error Measurements

Indicates the time delay (in chips) of the signal at antenna 2 relative to the signal at antenna 1.

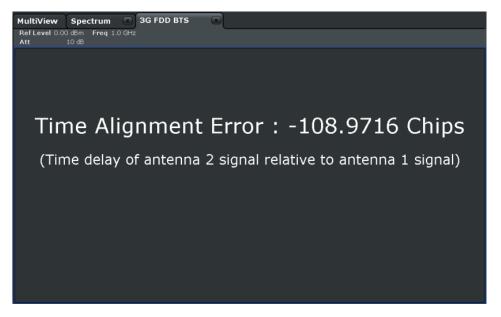

Fig. 3-20: Time Alignment Error display for 1 base station

#### For multiple base stations and carriers:

Indicates the frequency offset for each carrier and the time delay (in chips) for each antenna, relative to the specified reference carrier. Furthermore, the synchronization state for each antenna is indicated. The overall status indicated above the table is "SYNC OK" only if the signals for all of the antennas for all of the base stations defined in the table are "SYNC OK".

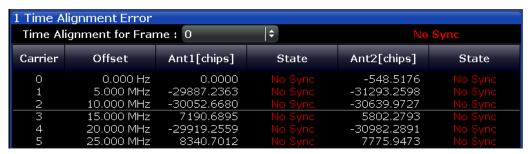

Fig. 3-21: Time Alignment Error display for multiple base stations and carriers

#### Remote command:

CONF: WCDP: MEAS TAER, see CONFigure: WCDPower[:BTS]: MEASurement on page 154

CALCulate<n>:MARKer<m>:FUNCtion:TAERror:RESult? on page 223

# 3.3 RF Measurements

In addition to the Code Domain Analysis measurements, the 3GPP FDD applications also provide some RF measurements as defined in the 3GPP FDD standard. RF measurements are identical to the corresponding measurements in the base unit, but configured according to the requirements of the 3GPP FDD standard.

For details on these measurements see the R&S FPS User Manual.

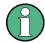

# MSRA operating mode

RF measurements are not available in MSRA operating mode.

For details on the MSRA operating mode see the R&S FPS MSRA User Manual.

# 3.3.1 RF Measurement Types and Results

The 3GPP FDD applications provide the following RF measurements:

| Ch Power ACLR          | 34 |
|------------------------|----|
| Occupied Bandwidth     | 34 |
| Power                  | 35 |
| RF Combi.              | 35 |
| Spectrum Emission Mask | 36 |
| CCDF                   |    |

#### **Ch Power ACLR**

Channel Power ACLR performs an adjacent channel power measurement in the default setting according to 3GPP specifications (adjacent channel leakage ratio).

The R&S FPS measures the channel power and the relative power of the adjacent channels and of the alternate channels. The results are displayed below the diagram.

#### Remote command:

```
CONF: WCDP: MEAS ACLR, see CONFigure: WCDPower[:BTS]: MEASurement on page 154

Querying results:
```

```
CALC:MARK:FUNC:POW:RES? ACP, see CALCulate<n>:MARKer<m>:FUNCtion:
POWer<sb>:RESult? on page 244
CALC:MARK:FUNC:POW:RES? ACP, see CALCulate<n>:MARKer<m>:FUNCtion:
```

POWer<sb>:RESult? on page 244

#### **Occupied Bandwidth**

The Occupied Bandwidth measurement determines the bandwidth that the signal occupies.

The occupied bandwidth is defined as the bandwidth in which – in default settings - 99 % of the total signal power is to be found. The percentage of the signal power to be included in the bandwidth measurement can be changed.

**RF** Measurements

The occupied bandwidth (Occ BW) and the frequency markers are displayed in the marker table.

#### Remote command:

```
CONF:WCDP:MEAS OBAN, see CONFigure:WCDPower[:BTS]:MEASurement
on page 154
Querying results:
CALC:MARK:FUNC:POW:RES? OBW, see CALCulate<n>:MARKer<m>:FUNCtion:
POWer<sb>:RESult? on page 244
CALC:MARK:FUNC:POW:RES? ACP, see CALCulate<n>:MARKer<m>:FUNCtion:
POWer<sb>:RESult? on page 244
```

#### **Power**

The Output Power measurement determines the 3GPP FDD signal channel power. The R&S FPS measures the unweighted RF signal power in a bandwidth of:

```
f_{RW} = 5MHz \ge (1+\alpha) \cdot 3.84MHz \quad | \quad \alpha = 0.22
```

The power is measured in zero span mode (time domain) using a digital channel filter of 5 MHz in bandwidth. According to the 3GPP standard, the measurement bandwidth (5 MHz) is slightly larger than the minimum required bandwidth of 4.7 MHz. The bandwidth is displayed numerically below the screen.

#### Remote command:

```
CONF:WCDP:MEAS POW, see CONFigure:WCDPower[:BTS]:MEASurement
on page 154
Querying results: CALC:MARK:FUNC:POW:RES? CPOW, see CALCulate<n>:
MARKer<m>:FUNCtion:POWer<sb>:RESult? on page 244
CALC:MARK:FUNC:POW:RES? ACP, see CALCulate<n>:MARKer<m>:FUNCtion:
POWer<sb>:RESult? on page 244
```

#### **RF Combi**

This measurement combines the following measurements:

- "Ch Power ACLR" on page 34
- "Occupied Bandwidth" on page 34
- "Spectrum Emission Mask" on page 36

The ACLR and OBW are measured on trace 1, from which the SEM trace 2 is derived via integration.

The advantage of the RF COMBI measurement is that all RF results are measured with a single measurement process. This measurement is faster than the three individual measurements.

RF Measurements

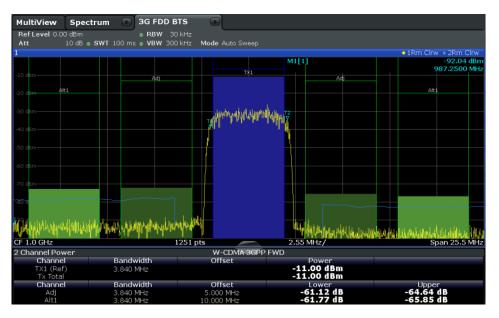

Fig. 3-22: RF Combi measurement results

#### Remote command:

CONF:WCDP:BTS:MEAS RFC, see CONFigure:WCDPower[:BTS]:MEASurement
on page 154
Querying results:
CALC:MARK:FUNC:POW:RES? ACPCALCulate<n>:MARKer<m>:FUNCtion:

POWer<sb>: RESult? on page 244

CALC:MARK:FUNC:POW:RES? OBW
CALC:MARK:FUNC:POW:RES? CPOW

CALC:MARK:FUNC:POW:RES? ACP, see CALCulate<n>:MARKer<m>:FUNCtion:

POWer<sb>:RESult? on page 244
CALC:MARK:FUNC:POW:RES? OBW
CALC:MARK:FUNC:POW:RES? CPOW

CALCulate<n>:LIMit<k>:FAIL? on page 243

#### **Spectrum Emission Mask**

The Spectrum Emission Mask measurement determines the power of the 3GPP FDD signal in defined offsets from the carrier and compares the power values with a spectral mask specified by 3GPP.

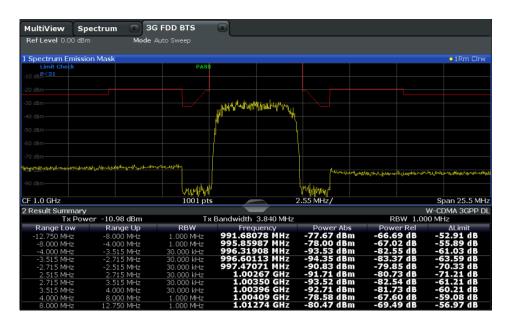

Fig. 3-23: SEM measurement results for 3GPP FDD BTS measurements

#### Remote command:

CONF: WCDP: MEAS ESP, see CONFigure: WCDPower[:BTS]: MEASurement on page 154

Querying results:

CALC:MARK:FUNC:POW:RES? CPOW, see CALCulate<n>:MARKer<m>:FUNCtion:

POWer<sb>:RESult? on page 244

CALC:MARK:FUNC:POW:RES? ACP, see CALCulate<n>:MARKer<m>:FUNCtion:

POWer<sb>:RESult? on page 244

CALCulate<n>:LIMit<k>:FAIL? on page 243

#### **CCDF**

The CCDF measurement determines the distribution of the signal amplitudes (complementary cumulative distribution function). The CCDF and the Crest factor are displayed. For the purposes of this measurement, a signal section of user-definable length is recorded continuously in the zero span, and the distribution of the signal amplitudes is evaluated.

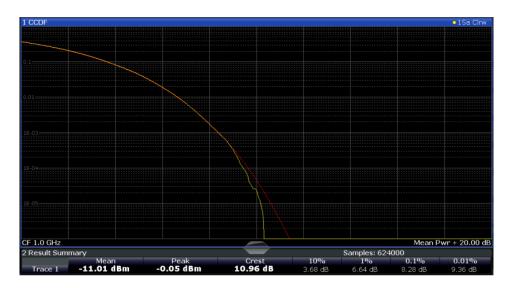

Fig. 3-24: CCDF measurement results for 3GPP FDD BTS measurements

#### Remote command:

CONF:WCDP:MEAS CCDF, see CONFigure:WCDPower[:BTS]:MEASurement on page 154

Querying results:

CALCulate<n>:MARKer<m>:Y? on page 246

CALC:MARK:FUNC:POW:RES? ACP, see CALCulate<n>:MARKer<m>:FUNCtion:
POWer<sb>:RESult? on page 244

CALC:MARK:FUNC:POW:RES? ACP, see CALCulate<n>:MARKer<m>:FUNCtion:
POWer<sb>:RESult? on page 244

CALC:MARK:FUNC:POW:RES? ACP, see CALCulate<n>:MARKer<m>:FUNCtion:
POWer<sb>:RESult? on page 244

CALCulate<n>:STATistics:RESult<t>? on page 246

#### 3.3.2 Evaluation Methods for RF Measurements

The evaluation methods for RF measurements are identical to those in the Spectrum application.

| Diagram          | 38 |
|------------------|----|
| Result Summary   | 39 |
| Marker Table     |    |
| Marker Peak List | 39 |

# Diagram

Displays a basic level vs. frequency or level vs. time diagram of the measured data to evaluate the results graphically. This is the default evaluation method. Which data is displayed in the diagram depends on the "Trace" settings. Scaling for the y-axis can be configured.

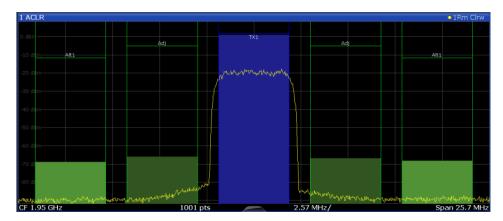

#### Remote command:

LAY: ADD? '1', RIGH, DIAG, see LAYout: ADD[:WINDow]? on page 209

#### **Result Summary**

Result summaries provide the results of specific measurement functions in a table for numerical evaluation. The contents of the result summary vary depending on the selected measurement function. See the description of the individual measurement functions for details.

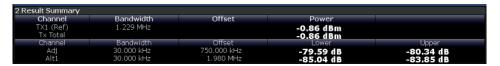

#### Remote command:

LAY: ADD? '1', RIGH, RSUM, see LAYout: ADD[:WINDow]? on page 209

#### **Marker Table**

Displays a table with the current marker values for the active markers.

This table may be displayed automatically if configured accordingly (see "Marker Table Display" on page 119).

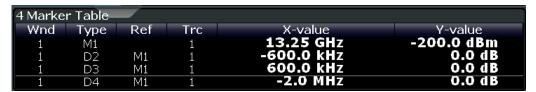

#### Remote command:

LAY: ADD? '1', RIGH, MTAB, see LAYout: ADD[:WINDow]? on page 209 Results:

CALCulate<n>:MARKer<m>:X on page 249
CALCulate<n>:MARKer<m>:Y? on page 246

#### **Marker Peak List**

The marker peak list determines the frequencies and levels of peaks in the spectrum or time domain. How many peaks are displayed can be defined, as well as the sort order. In addition, the detected peaks can be indicated in the diagram. The peak list can also be exported to a file for analysis in an external application.

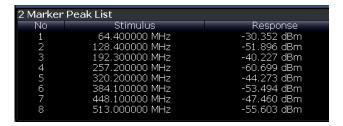

# Remote command:

LAY: ADD? '1', RIGH, PEAK, see LAYout: ADD[:WINDow]? on page 209 Results:

CALCulate<n>:MARKer<m>:X on page 249
CALCulate<n>:MARKer<m>:Y? on page 246

# 4 Measurement Basics

Some background knowledge on basic terms and principles used in 3GPP FDD tests and measurements is provided here for a better understanding of the required configuration settings.

## Basic principle

The basic principle of 3GPP FDD (frequency division duplex) is that the communication between a base station and several mobile stations is performed in the same frequency band and in the same time slots. The seperation of the data for the different mobile stations is achieved by using CDMA (Code Division Multiple Access). In this technique, channels are distinguished by using different orthogonal codes.

# Scrambling codes

Each base station uses a unique scrambling code. The mobile station can only demodulate the base station signal if it knows which scrambling code was used by the base station.

Thus, in order to demodulate the data in the 3GPP FDD applications, you must either specify the scrambling code explicitely, or the application can perform an automatic search to detect the scrambling code itself.

#### Channels, codes and symbol rate

In signals according to the 3GPP FDD standard, the data is transmitted in channels. These channels are based on orthogonal codes and can have different data rates. The data rate depends on the used modulation type and the spreading factor of the channel.

# **Spreading factors**

**Spreading factors** determine whether the transmitted data is sent in short or long sequences. The spreading factor is re-assigned dynamically in certain time intervals according to the current demand of users and data to be transmitted. The higher the spreading factor, the lower the data rate; the lower the spreading factor, the higher the data rate.

The smallest available spreading factor is 4, the largest is 512. So we can say that the code domain consists of 512 basic codes. A channel with a lower spreading factor consists of several combined codes. That means a channel can be described by its number and its spreading factor.

The following table shows the relationship between the code class, the spreading factor, the number of codes per channel, and the symbol rate.

Table 4-1: Relationship between code class, spreading factor, codes per channel and symbol rate for 3GPP FDD signals

| Code class | Spreading factor | No. codes / chan-<br>nel | Symbol rate |
|------------|------------------|--------------------------|-------------|
| 2          | 4                | 128                      | 960 ksps    |
| 3          | 8                | 64                       | 480 ksps    |
| 4          | 16               | 32                       | 240 ksps    |
| 5          | 32               | 16                       | 120 ksps    |
| 6          | 64               | 8                        | 60 ksps     |
| 7          | 128              | 4                        | 30 ksps     |
| 8          | 256              | 2                        | 15 ksps     |
| 9          | 512              | 1                        | 7.5 ksps    |

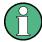

In the measurement settings and results, the spreading factor is often represented by the corresponding symbol rate (in kilo symbols per second, ksps). The power of a channel is always measured in relation to its symbol rate (or spreading factor).

In the 3GPP FDD applications, the channel number consists of the used spreading factor and the channel's sequential number in the code domain, assuming the code domain is divided into equal divisions:

<sequence number>.<spreading factor>

# Example:

For a channel number of 5.32, for example, imagine a code domain of 512 codes with a scale of 16 codes per division. Each division represents a possible channel with spreading factor 32. Since channel numbering starts at 0, channel number 5 is the sixth division on the scale.

# Selected codes and channels

In the result displays that refer to channels, the currently selected channel is highlighted in the diagram. You select a channel by entering a channel number and spreading factor in the "Evaluation Range" settings. In the example above, if you select the channel number 5.32, the sixth division on the scale with 16 codes per division is highlighted.

For the display in the 3GPP FDD applications, the scale for code-based diagrams contains 512 divisions, one for each code. The selected channel in the example (5.32) would thus correspond to codes 80-96. (The division starts at 5\*16=80 and is 16 codes wide.)

If no spreading factor is given for the channel number, the default factor 512 is assumed. Channel number 5 would thus refer to the sixth division on the scale, which is the sixth code in the code domain. If the code belongs to a detected channel, the entire channel is highlighted.

If the selected channel is not active, only the first code belonging to the corresponding division is highlighted. In the example, for the inactive channel number 5.32, the first code in the sixth division on the scale with 16 codes per division is highlighted. That corresponds to code number 80 with the scale based on 512 divisions.

# Special channels - PCCPCH, SCH, CPICH, DPCH

In order to control the data transmission between the sender and the receiver, specific symbol must be included in the transmitted data, for example the scrambling code of the sender or the used spreading factor, as well as synchronization data for different channels. This data is included in special data channels defined by the 3GPP standard which use fixed codes in the code domain. Thus, they can be detected easily by the receiver.

The Primary Common Control Physical Channel (PCCPCH) must always be contained in the signal. As the name implies, it is responsible for common control of the channels during transmission.

The **S**ynchronization **Ch**annel (SCH) is a time reference and responsible for synchronizing the individual channels.

Another important channel is the Common Pilot Channel (CPICH), which continuously transmits the sender's scrambling code. This channel is used to identify the sender, but also as a reference in 3GPP FDD signal measurements.

The user data is contained in the **D**edicated **P**hysical **Ch**annel (DPCH).

More details on channel types are provided in chapter 4.2, "BTS Channel Types", on page 44.

#### Chips, frames and slots

The user data is spread across the available bandwidth using the spreading factor before transmission. The spreaded bits are referred to as "chips".

A time span of 10 ms is also known as a "frame". A frame is a basic time unit in the transmission process. Each frame is divided into 15 time "slots". Various channel parameters are put in relation to frames or the individual slots in the 3GPP standard, as well as some measurement results for 3GPP FDD signals. A slot contains 2560 chips.

#### **Channel slots versus CPICH slots**

The time slots of the individual channels may not be absolutely synchronous. A time offset may occur, so that the slots in a data channel are slightly shifted in relation to the CPICH slots, for example. In the 3GPP FDD BTS application, the CPICH slot number is provided as a reference with the measurement settings in the channel bar. In the Result Summary, the actual slot number of the evaluated channel is indicated as the "Channel Slot No".

# Pilot symbols

Some slots contain a fixed sequence of symbols, referred to as "pilot symbols". These pilot symbols allow the receiver to identify a particular channel, if the unique pilot symbols can be detected in the input signal.

**Channel Detection** 

#### **Power control**

While the spreading factors are adjusted for each frame, i.e. every 10 ms, the power levels for transmission must be adapted to the current requirements (such as interference) much more dynamically. Thus, power control bits are transmitted in each slot, allowing for much higher change rates. As the CPICH channel continuously transmits the same data, the power level need not be adapted. Thus, the power control bits can lead to a timing offset between the CPICH slots and other channel slots.

# 4.1 Channel Detection

The 3GPP FDD applications provide two basic methods of detecting active channels:

# Automatic search using pilot sequences

The application performs an automatic search for active (DPCH) channels throughout the entire code domain. The search is based on the presence of known symbol sequences (pilot symbols) in the despread symbols of a channel. A data channel is considered to be active if the pilot symbols as specified by the 3GPP FDD standard are found at the end of each slot. In this mode, channels without or with incomplete pilot symbols are therefore not recognized as being active.

An exception to this rule is seen in the special channels PICH and SCCPCH, which can be recognized as active in the automatic search mode although they do not contain pilot symbols. Optionally, all QPSK-modulated channels can also be recognized without pilot symbols (see "HSDPA/UPA" on page 62).

In addition, the channel must exceed a minimum power in order to be considered active (see "Inactive Channel Threshold (BTS measurements only)" on page 85). In UE measurements, a channel is considered to be active if a minimum signal/noise ratio is maintained within the channel.

# • Comparison with predefined channel tables

The input signal is compared to a predefined channel table. All channels that are included in the predefined channel table are considered to be active.

# 4.2 BTS Channel Types

The 3GPP FDD standard defines various BTS channel types. Some channels are mandatory and must be contained in the signal, as they have control or synchronization functions. Thus, these channels always occupy a specific channel number and use a specific symbol rate by which they can be identified.

#### Control and synchronization channels

The 3GPP FDD BTS application expects the following control and synchronization channels for the Code Domain Power measurements:

BTS Channel Types

Table 4-2: Common 3GPP FDD BTS control channels and their usage

| Channel type | Description                                                                                                    |
|--------------|----------------------------------------------------------------------------------------------------|
| PSCH         | Primary Synchronization Channel                                                                                                    |
|              | The Primary Synchronization Channel is used to synchronize the signal in the case of SCH synchronization. It is a non-orthogonal channel. Only the power of this channel is determined.                                                                                                    |
| SSCH         | Secondary Synchronization Channel                                                                                                    |
|              | The Secondary Synchronization Channel is a non-orthogonal channel. Only the power of this channel is determined.                                                                                                    |
| РССРСН       | Primary Common Control Physical Channel                                                                                                    |
|              | The Primary Common Control Physical Channel is also used to synchronize the signal in the case of SCH synchronization. It is expected at code class 8 and code number 1.                                                                                                    |
| SCCPCH       | Secondary Common Control Physical Channel                                                                                                    |
|              | The Secondary Common Control Physical Channel is a QPSK-modulated channel without any pilot symbols. In the 3GPP test models, this channel can be found in code class 8 and code number 3. However, the code class and code number need not be fixed and can vary. For this reason, the following rules are used to indicate the SCCPCH.  Only one QPSK-modulated channel without pilot symbols is detected and displayed as the SCCPCH. Any further QPSK-modulated channels without pilot symbols are not detected as active channels.  If the signal contains more than one channel without pilot symbols, the channel that is received in the highest code class and with the lowest code number is displayed as the SCCPCH. It is expected that only one channel of this type is included in the received signal. According to this assumption, this channel is probably the SCCPCH.  If the application is configured to recognize all QPSK-modulated channels without pilot symbols (see "HSDPA/UPA" on page 62), and one of these channels is received at code class 8 and code number 3, it is displayed as the SCCPCH. |
| СРІСН        | Common Pilot Channel                                                                                                    |
|              | The Common Pilot Channel is used to synchronize the signal in the case of CPICH synchronization. It is expected at code class 8 and code number 0.                                                                                                    |
|              | If it is not contained in the signal configuration, the firmware application must be configured to sychronize to the SCH channel (see "Synchronization Type" on page 83).                                                                                                    |

Other channels are optional and contain the user data to be transmitted. A data channel is any channel that does not have a predefined channel number and symbol rate. The following channel types can be detected by the 3GPP FDD BTS application.

**BTS Channel Types** 

Table 4-3: Common 3GPP FDD BTS data channels and their usage

| Channel type | Description                                                                                                    |
|--------------|----------------------------------------------------------------------------------------------------|
| PICH         | Paging Indication Channel                                                                                                    |
|              | The Paging Indication Channel is expected at code class 8 and code number 16.                                                                                                    |
|              | The lower part of the table indicates the data channels contained in the signal. A data channel is any channel that does not have a predefined channel number and symbol rate. There are different types of data channels, which are indicated in the column "Chan Type".                                                                                                    |
| DPCH         | Dedicated Physical Channel of a standard frame                                                                                                    |
|              | The Dedicated Physical Channel is a data channel that contains pilot symbols. The displayed channel type is DPCH.                                                                                                    |
| CPRSD        | Dedicated Physical Channel (DPCH) in compressed mode                                                                                                    |
|              | Compressed mode channels usually do not transmit valid symbols in all slots. There are different lengths of the transmitting gap. One to fourteen slots can be switched off in each frame. In some cases outside the gap the symbol rate is increased by 2 to ensure a constant average symbol rate of this channel. In any case all of the transmitted slots contain a pilot sequence defined in the 3GPP specification. There are different types of compressed mode channels.                                                                                                    |
|              | To evaluate compressed mode channels, the associated measurement mode needs to be activated (see "Compressed Mode" on page 62).                                                                                                    |
| CPR-TPC      | DPCH in <b>c</b> om <b>pres</b> se <b>d</b> mode where <b>TPC</b> symbols are sent in the first slot of the transmitting gap                                                                                                    |
| CPR-SF/2     | DPCH in <b>c</b> om <b>pressed</b> mode using half spreading factor ( <b>SF/2</b> ) to increase the symbol rate of the active slots by two                                                                                                    |
| CPR-SF/2-TPC | DPCH in <b>compres</b> se <b>d</b> mode using half spreading factor ( <b>SF/2</b> ) to increase the symbol rate of the active slots by two, where <b>TPC</b> symbols are sent in the first slot of the transmitting gap                                                                                                    |
| HS-PDSCH     | HSDPA: High Speed Physical Downlink Shared Channel                                                                                                    |
|              | The High Speed Physical Downlink Shared Channel (HSDPA) does not contain any pilot symbols. It is a channel type that is expected in code classes lower than 7. The modulation type of these channels can vary depending on the selected slot.                                                                                                    |
|              | HSPDSCH-QPSK_: QPSK-modulated slot of an HS PDSCH channel                                                                                                    |
|              | HSPDSCH-16QAM_: 16QAM-modulated slot of an HS PDSCH channel                                                                                                    |
|              | HSPDSCH-NONE_: slot without power of an HS PDSCH channel                                                                                                    |
| HS-SCCH      | HSDPA: High Speed Shared Control Channel                                                                                                    |
|              | The High Speed Shared Control Channel (HSDPA) does not contain any pilot symbols. It is a channel type that is expected in code classes equal to or higher than 7. The modulation type should always be QPSK. The channel does not contain any pilot symbols.                                                                                                    |
|              | If the application is configured to recognize all QPSK-modulated channels without pilot symbols (see "HSDPA/UPA" on page 62), the channels of HSDPA will be found among the data channels. If the type of a channel can be fully recognized, as for example with a DPCH (based on pilot sequences) or HS-PDSCH (based on modulation type), the type is entered in the field TYPE. All other channels without pilot symbols are of type CHAN. The channels are in descending order according to symbol rates and, within a symbol rate, in ascending order according to the channel numbers. There-fore, the unassigned codes are always to be found at the end of the table. |
|              | If the modulation type for a channel can vary, the measured value of the modulation type will be appended to the type of the channel.                                                                                                    |

**BTS Channel Types** 

| Channel type | Description                                                                                                    |
|--------------|----------------------------------------------------------------------------------------------------|
| EHICH-ERGCH  | HSUPA:                                                                                                    |
|              | Enhanced HARQ Hybrid Acknowledgement Indicator Channel                                                                                                    |
|              | Enhanced Relative Grant Channel                                                                                                    |
| EAGCH        | Enhanced Absolute Grant Channel                                                                                                    |
| SCPICH       | Secondary Common Pilot Channel                                                                                                    |
| CHAN         | If the application is configured to recognize all QPSK-modulated channels without pilot symbols (see "HSDPA/UPA" on page 62), all QPSK-modulated channels without pilot symbols and a code class higher than or equal to 7 are marked with the channel type CHAN. |

# MIMO channel types

Optionally, single antenna MIMO measurement channels can also be detected. In this case, HS-PDSCH channels with exclusively QPSK or exclusively 16 QAM on both transport streams are automatically detected and demodulated. The corresponding channel types are denoted as "HS-MIMO-QPSK" and "HS-MIMO-16QAM".

The MIMO constellations resulting on a single antenna consist of three amplitudes per dimension (-1, 0, 1) in the case of QPSK x QPSK, and seven amplitudes per dimension (-3, -2, -1, 0, 1, 2, 3) in the case of 16 QAM x 16 QAM. The symbol decisions of these constellations can be retrieved via the bitstream output. The mapping between bits and constellation points is given by the following table.

Table 4-4: Mapping between bits and constellation points for MIMO-QPSK

| Constellation point (normalized) | Bit sequence |
|----------------------------------|--------------|
| 0,0                              | 0,1,0,1      |
| 1,0                              | 0,1,0,0      |
| -1,0                             | 0,1,1,1      |
| 0,1                              | 0,0,0,1      |
| 1,1                              | 0,0,0,0      |
| -1,1                             | 0,0,1,1      |
| 0,-1                             | 1,1,0,1      |
| 1,-1                             | 1,1,0,0      |
| -1,-1                            | 1,1,1,1      |

For MIMO-16QAM, the bit sequence is the same in both I and Q. Only one dimension is given here.

Table 4-5: Mapping between bits and constellation points for MIMO-16QAM

| Constellation point (normalized) | Bit sequence |
|----------------------------------|--------------|
| -3                               | 1,1,1        |
| -2                               | 1,1,0        |
| -1                               | 1,0,0        |

**UE Channel Types** 

| Constellation point (normalized) | Bit sequence |
|----------------------------------|--------------|
| 0                                | 1,0,1        |
| 1                                | 0,0,1        |
| 2                                | 0,0,0        |
| 3                                | 0,1,0        |

# 4.3 UE Channel Types

The following channel types can be detected in 3GPP FDD uplink signals by the 3GPP FDD UE application.

# **Control channels**

The 3GPP FDD UE application expects the following control channels for the Code Domain Power measurements:

Table 4-6: Common 3GPP FDD UE control channels and their usage

| Channel type | Description                                                                                                    |
|--------------|----------------------------------------------------------------------------------------------------|
| DPCCH        | The <b>D</b> edicated <b>P</b> hysical <b>C</b> ontrol <b>C</b> hannel is used to synchronize the signal. It carries pilot symbols and is expected in the Q branch at code class 8 with code number 0. This channel must be contained in every channel table.                                                                                                    |
| HSDPCCH      | The <b>H</b> igh <b>S</b> peed <b>D</b> edicated <b>P</b> hysical <b>C</b> ontrol <b>Ch</b> annel (for HS-DCH) is used to carry control information (CQI/ACK/NACK) for downlink high speed data channels (HS-DCH). It is used in HSDPA signal setup. The symbol rate is fixed to 15ksps. The code allocation depends on the number of active DPCH. The HS-DPCCH can be switched on or off after the duration of 1/5 frame or 3 slots or 2ms. Power control is applicable too. |
| EDPCCH       | The Enhanced Dedicated Physical Control Channel is used to carry control information for uplink high speed data channels (EDPDCH). It is used in HSUPA signal setup. The symbol rate is fixed to 15ksps.                                                                                                    |

Other channels are optional and contain the user data to be transmitted. A data channel is any channel that does not have a predefined channel number and symbol rate.

The following channel types can be detected by the 3GPP FDD UE application:

Table 4-7: Common 3GPP FDD UE data channels and their usage

| Channel type | Description                                                                                                    |
|--------------|----------------------------------------------------------------------------------------------------|
| DPDCH        | The <b>D</b> edicated <b>P</b> hysical <b>D</b> ata <b>Ch</b> annel is used to carry UPLINK data from the UE to the BS. The code allocation depends on the total required symbol rate.                                                                                 |
| EDPDCH       | The <b>E</b> nhanced <b>D</b> edicated <b>P</b> hysical <b>D</b> ata <b>C</b> hannel is used to carry UPLINK data for high speed channels (EDPDCH). It is used in HSUPA signal setup. The symbol rate and code allocation depends on the number of DPDCH and HS-DPCCH. |

3GPP FDD BTS Test Models

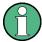

As specified in 3GPP, the channel table can contain up to 6 DPDCHs or up to 4 E-DPDCHs.

# 4.4 3GPP FDD BTS Test Models

For measurements on base-station signals in line with 3GPP, test models with different channel configurations are specified in the document "Base station conformance testing (FDD)" (3GPP TS 25.141 V5.7.0). An overview of the test models is provided here.

Table 4-8: Test model 1

| Channel type    | Number of chan-<br>nels | Power<br>(%)  | Level (dB)       | Spreading code | Timing offset (×256Tchip) |
|-----------------|-------------------------|---------------|------------------|----------------|---------------------------|
| PCCPCH+SCH      | 1                       | 10            | -10              | 1              | 0                         |
| Primary CPICH   | 1                       | 10            | -10              | 0              | 0                         |
| PICH            | 1                       | 1.6           | -18              | 16             | 120                       |
| SCCPCH (SF=256) | 1                       | 1.6           | -18              | 3              | 0                         |
| DPCH (SF=128)   | 16/32/64                | 76.8<br>total | see TS<br>25.141 | see TS 25.141  | see TS 25.141             |

Table 4-9: Test model 2

| Channel type    | Number of chan-<br>nels | Power<br>(%)      | Level (dB)      | Spreading code | Timing offset (x256Tchip) |
|-----------------|-------------------------|-------------------|-----------------|----------------|---------------------------|
| PCCPCH+SCH      | 1                       | 10                | -10             | 1              | 0                         |
| Primary CPICH   | 1                       | 10                | -10             | 0              | 0                         |
| PICH            | 1                       | 5                 | -13             | 16             | 120                       |
| SCCPCH (SF=256) | 1                       | 5                 | -13             | 3              | 0                         |
| DPCH (SF=128)   | 3                       | 2 × 10,<br>1 × 50 | 2 × -10, 1 × -3 | 24, 72, 120    | 1, 7, 2                   |

Table 4-10: Test model 3

| Channel type       | Number of channels | Power (%)<br>16/32 | Level (dB)<br>16/32 | Spreading code | Timing offset<br>(×256Tchip) |
|--------------------|--------------------|--------------------|---------------------|----------------|------------------------------|
| PCCPCH+SCH         | 1                  | 12.6/7.9           | -9/-11              | 1              | 0                            |
| Primary CPICH      | 1                  | 12.6/7.9           | -9/-11              | 0              | 0                            |
| PICH               | 1                  | 5/1.6              | -13/-18             | 16             | 120                          |
| SCCPCH<br>(SF=256) | 1                  | 5/1.6              | -13/-18             | 3              | 0                            |
| DPCH (SF=256)      | 16/32              | 63,7/80,4<br>total | see TS<br>25.141    | see TS 25.141  | see TS 25.141                |

Setup for Base Station Tests

Table 4-11: Test model 4

| Channel type   | Number of chan-<br>nels | Power<br>(%)<br>16/32 | Level (dB)<br>16/32 | Spreading code | Timing offset<br>(×256Tchip) |
|----------------|-------------------------|-----------------------|---------------------|----------------|------------------------------|
| PCCPCH+SCH     | 1                       | 50 to 1.6             | -3 to -18           | 1              | 0                            |
| Primary CPICH* | 1                       | 10                    | -10                 | 0              | 0                            |

Table 4-12: Test model 5

| Channel type        | Number of channels | Power (%)            | Level<br>(dB)    | Spreading code   | Timing offset (×256Tchip) |
|---------------------|--------------------|----------------------|------------------|------------------|---------------------------|
| PCCPCH+SCH          | 1                  | 7.9                  | -11              | 1                | 0                         |
| Primary CPICH       | 1                  | 7.9                  | -11              | 0                | 0                         |
| PICH                | 1                  | 1.3                  | -19              | 16               | 120                       |
| SCCPCH (SF=256)     | 1                  | 1.3                  | -19              | 3                | 0                         |
| DPCH (SF=256)       | 30/14/6            | 14/14.2/14.4 total   | see TS<br>25.141 | see TS<br>25.141 | see TS 25.141             |
| HS_SCCH             | 2                  | 4 total              | see TS<br>25.141 | see TS<br>25.141 | see TS 25.141             |
| HS_PDSCH<br>(16QAM) | 8/4/2              | 63.6/63.4/63.2 total | see TS<br>25.141 | see TS<br>25.141 | see TS 25.141             |

# 4.5 Setup for Base Station Tests

This section describes how to set up the analyzer for 3GPP FDD BTS tests. As a prerequisite for starting the test, the instrument must be correctly set up and connected to the AC power supply as described in the R&S FPS Getting Started manual. Furthermore, the 3GPP FDD BTS application must be available.

# **Standard Test Setup**

Connect the antenna output (or Tx output) of the BTS to the RF input of the analyzer via a power attenuator of suitable attenuation.

The following values are recommended for the external attenuator to ensure that the RF input of the analyzer is protected and the sensitivity of the analyzer is not reduced too much.

| Max. power    | Recommended ext. attenuation |
|---------------|------------------------------|
| ≥55 to 60 dBm | 35 to 40 dB                  |
| ≥50 to 55 dBm | 30 to 35 dB                  |
| ≥45 to 50 dBm | 25 to 30 dB                  |
| ≥40 to 45 dBm | 20 to 25 dB                  |
| ≥35 to 40 dBm | 15 to 20 dB                  |

3GPP FDD UE Test Models

| Max. power    | Recommended ext. attenuation |
|---------------|------------------------------|
| ≥30 to 35 dBm | 10 to 15 dB                  |
| ≥25 to 30 dBm | 5 to 10 dB                   |
| ≥20 to 25 dBm | 0 to 5 dB                    |
| <20 dBm       | 0 dB                         |

- For signal measurements at the output of two-port networks, connect the reference frequency of the signal source to the rear reference input of the analyzer (EXT REF IN/OUT).
- To ensure that the error limits specified by the 3GPP standard are met, the analyzer should use an external reference frequency for frequency measurements on base stations. For instance, a rubidium frequency standard may be used as a reference source.
- If the base station is provided with a trigger output, connect this output to the trigger input of the analyzer.

# **Presetting**

Configure the R&S FPS as follows:

- Set the external attenuation (Reference level offset).
- Set the reference level.
- Set the center frequency.
- Set the trigger.
- Select the BTS standard and measurement.

# 4.6 3GPP FDD UE Test Models

The possible channel configurations for the mobile station signal are limited by 3GPP. Only two different configurations for data channels DPDCH are permissible according to the specification. In addition to these two channel configurations, the HS-DPCCH channel can be transmitted to operate the mobile station in HSDPA mode. Thus, the 3GPP FDD UE application checks for these channel configurations only during the automatic channel search. Therefore, channels whose parameters do not correspond to one of these configurations are not automatically detected as active channels.

The two possible channel configurations are summarized below:

Table 4-13: Channel configuration 1: DPCCH and 1 DPDCH

| Channel type | Number of chan-<br>nels | Symbol rate           | Spreading code(s)        | Mapping |
|--------------|-------------------------|-----------------------|--------------------------|---------|
| DPCCH        | 1                       | 15 ksps               | 0                        | Q       |
| DPDCH        | 1                       | 15 ksps – 960<br>ksps | [spreading-<br>factor/4] | I       |

Setup for User Equipment Tests

Table 4-14: Channel configuration 2: DPCCH and up to 6 DPDCH

| Channel type | Number of channels | Symbol rate | Spreading code(s) | Mapping |
|--------------|--------------------|-------------|-------------------|---------|
| DPCCH        | 1                  | 15 ksps     | 0                 | Q       |
| DPDCH        | 1                  | 960 ksps    | 1                 | I       |
| DPDCH        | 1                  | 960 ksps    | 1                 | Q       |
| DPDCH        | 1                  | 960 ksps    | 3                 | I       |
| DPDCH        | 1                  | 960 ksps    | 3                 | Q       |
| DPDCH        | 1                  | 960 ksps    | 2                 | I       |
| DPDCH        | 1                  | 960 ksps    | 2                 | Q       |

Table 4-15: Channel configuration 3: DPCCH, up to 6 DPDCH and 1 HS-DPCCH The channel configuration is as above in table 4-2. On HS-DPCCH is added to each channel table.

| Number of DPDCH | Symbol rate all DPDCH | Symbol rate<br>HS-DPCCH | Spreading code<br>HS-DPCCH | Mapping (HS-DPCCH) |
|-----------------|-----------------------|-------------------------|----------------------------|--------------------|
| 1               | 15 – 960 ksps         | 15 ksps                 | 64                         | Q                  |
| 2               | 1920 ksps             | 15 ksps                 | 1                          | I                  |
| 3               | 2880 ksps             | 15 ksps                 | 32                         | Q                  |
| 4               | 3840 ksps             | 15 ksps                 | 1                          | I                  |
| 5               | 4800 ksps             | 15 ksps                 | 32                         | Q                  |
| 6               | 5760 ksps             | 15 ksps                 | 1                          | I                  |

Table 4-16: Channelization code of HS-DPCCH

| Nmax-dpdch (as defined in subclause 4.2.1) | Channelization code C <sub>ch</sub> |
|--------------------------------------------|-------------------------------------|
| 1                                          | C <sub>ch,256,64</sub>              |
| 2,4,6                                      | C <sub>ch,256,1</sub>               |
| 3,5                                        | C <sub>ch,256,32</sub>              |

# 4.7 Setup for User Equipment Tests

This section describes how to set up the analyzer for 3GPP FDD UE user equipment tests. As a prerequisite for starting the test, the instrument must be correctly set up and connected to the AC power supply as described in the R&S FPS Getting Started manual. Furthermore, the 3GPP FDD UE application must be properly installed following the instructions provided in the operating manual for the analyzer.

#### **Standard Test Setup**

 Connect antenna output (or Tx output) of UE to RF input of the analyzer via a power attenuator of suitable attenuation.

**Time Alignment Error Measurements** 

The following values are recommended for the external attenuator to ensure that the RF input of the analyzer is protected and the sensitivity of the analyzer is not reduced too much.

| Max. power                | Recommended ext. attenuation |
|---------------------------|------------------------------|
| ³55 to 60 dBm             | 35 to 40 dB                  |
| <sup>3</sup> 50 to 55 dBm | 30 to 35 dB                  |
| ³45 to 50 dBm             | 25 to 30 dB                  |
| ³40 to 45 dBm             | 20 to 25 dB                  |
| <sup>3</sup> 35 to 40 dBm | 15 to 20 dB                  |
| <sup>3</sup> 30 to 35 dBm | 10 to 15 dB                  |
| <sup>3</sup> 25 to 30 dBm | 5 to 10 dB                   |
| <sup>3</sup> 20 to 25 dBm | 0 to 5 dB                    |
| <20 dBm                   | 0 dB                         |

- For signal measurements at the output of two-port networks, connect the reference frequency of the signal source to the external reference input connector of the R&S FPS (REF INPUT).
- To ensure that the error limits specified by the 3GPP standard are met, the R&S FPS should use an external reference frequency for frequency measurements on user equipment. For instance, a rubidium frequency standard may be used as a reference source.
- If the user equipment is provided with a trigger output, connect this output to one of the TRIGGER INPUT connectors of the R&S FPS.

# **Presetting**

Configure the R&S FPS as follows:

- Set the external attenuation (Reference level offset).
- Set the reference level.
- Set the center frequency.
- Set the trigger.
- Select the UE standard and measurement.

# 4.8 Time Alignment Error Measurements

Time Alignment Error Measurements are a special type of Code Domain Analysis used to determine the time offset between the signals of both antennas of a base station.

- Measurement Setup for Transmit Signals From Multiple Base Stations......54

Time Alignment Error Measurements

# 4.8.1 Measurement Setup for Two Antennas in a Base Station

The antenna signals of the two BTS transmitter branches are fed to the analyzer via a combiner. Each antenna must provide a common pilot channel, i.e. P-CPICH for antenna 1 and P-CPICH or S-CPICH for antenna 2. The Time Alignment Error Measurement setup for one base station shows the measurement setup.

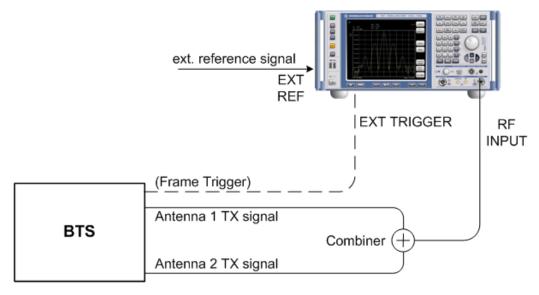

Fig. 4-1: Time Alignment Error Measurement setup for one base station

# Synchronization check

A synchronization check is performed for both antennas which must have the result "Sync OK" to ensure a proper TAE result. Synchronization problems are indicated by the messages "No antenna 1 sync", "No antenna 2 sync" and "No sync". Errors can also be read remotely via bits 1 and 2 of the Sync status register (see chapter 11.13, "Querying the Status Registers", on page 260).

# 4.8.2 Measurement Setup for Transmit Signals From Multiple Base Stations

All of the signals must be superimposed in a similar way to the measurement with a single base station, prior to feeding them into the spectrum analyzer's RF input. The signals from the different base stations can each include one or both of the transmit antennas. Here too, all of the signals on all of the antennas to be tested must provide a common pilot channel: P-CPICH for all signals on antenna 1, P-CPICH or S-CPICH for signals on antenna 2.

#### **Carrier tables**

The number of base stations and the transmit frequency of the base stations can be defined using a table. You can define a table interactively in the R&S FPS 3GPP FDD Measurements application, using remote commands, or offline by defining an xml file

CDA Measurements in MSRA Operating Mode

with a specified structure. A template for such a file is provided with the R&S FPS 3GPP FDD Measurements application.

A default table ("RECENT") is always available and cannot be deleted.

#### Carriers and reference carrier

The measurement can be performed for base station signals on different transmit frequencies for up to 4 signals. One carrier must be defined as the reference carrier for the time alignment error results. Based on the maximum spacing for the base stations set in the table, the R&S FPS 3GPP FDD Measurements application determines the necessary bandwidth and sampling rate. The smallest possible bandwidth and sampling rate are always used.

### Carrier frequencies

Carriers are defined by their frequencies, or more precisely: as frequency offsets to the reference carrier. The reference carrier itself is set to the current center frequency, thus the offset is always 0.

The **minimum spacing** between two carriers is 2.5 MHz. If this minimum spacing is not maintained, a conflict is indicated.

The **maximum positive and negative frequency offset** which a carrier can have from the reference depends on the available analysis bandwidth.

- R&S FPS with no bandwidth extension options: 1 carrier only (multi-carrier not available)
- R&S FPS with bandwidth extension option B28: ±5.5 MHz
- R&S FPS with bandwidth extension option B40: ±17.5 MHz
- R&S FPS with bandwidth extension option B80: ±37.5 MHz
- R&S FPS with bandwidth extension option B160 or higher: ±61.5 MHz

If the maximum offsets from the reference are exceeded, a conflict is indicated.

#### **Carrier details**

For each base station to be tested, the scrambling code, CPICH number and patterns used on both antennas must be known in order to enable synchronization to the signal for this antenna.

# 4.9 CDA Measurements in MSRA Operating Mode

The 3GPP FDD BTS application can also be used to analyze data in MSRA operating mode.

In MSRA operating mode, only the MSRA Master actually captures data; the MSRA applications receive an extract of the captured data for analysis, referred to as the **application data**. For the 3GPP FDD BTS application in MSRA operating mode, the application data range is defined by the same settings used to define the signal capture in Signal and Spectrum Analyzer mode. In addition, a capture offset can be

CDA Measurements in MSRA Operating Mode

defined, i.e. an offset from the start of the captured data to the start of the analysis interval for the 3GPP FDD BTS measurement.

#### Data coverage for each active application

Generally, if a signal contains multiple data channels for multiple standards, separate applications are used to analyze each data channel. Thus, it is of interest to know which application is analyzing which data channel. The MSRA Master display indicates the data covered by each application, restricted to the channel bandwidth used by the corresponding standard (for 3GPP FDD: 5 MHz), by vertical blue lines labeled with the application name.

#### **Analysis interval**

However, the individual result displays of the application need not analyze the complete data range. The data range that is actually analyzed by the individual result display is referred to as the **analysis interval**.

In the 3GPP FDD BTS application the analysis interval is automatically determined according to the selected channel, slot or frame to analyze which is defined for the evaluation range, depending on the result display. The analysis interval can not be edited directly in the 3GPP FDD BTS application, but is changed automatically when you change the evaluation range.

#### **Analysis line**

A frequent question when analyzing multi-standard signals is how each data channel is correlated (in time) to others. Thus, an analysis line has been introduced. The analysis line is a common time marker for all MSRA applications. It can be positioned in any MSRA application or the MSRA Master and is then adjusted in all other applications. Thus, you can easily analyze the results at a specific time in the measurement in all applications and determine correlations.

If the marked point in time is contained in the analysis interval of the application, the line is indicated in all time-based result displays, such as time, symbol, slot or bit diagrams. By default, the analysis line is displayed, however, it can be hidden from view manually. In all result displays, the "AL" label in the window title bar indicates whether or not the analysis line lies within the analysis interval or not:

- orange "AL": the line lies within the interval
- white "AL": the line lies within the interval, but is not displayed (hidden)
- no "AL": the line lies outside the interval

For details on the MSRA operating mode see the R&S FPS MSRA User Manual.

Result Display

# 5 Configuration

The 3GPP FDD applications provide several different measurements for signals according to the 3GPP FDD application. The main and default measurement is Code Domain Analysis. Furthermore, a Time Alignment Error measurement is provided. In addition to the code domain power measurements specified by the 3GPP standard, the 3GPP FDD options offer measurements with predefined settings in the frequency domain, e.g. RF power measurements.

Only one measurement type can be configured per channel; however, several channels with 3GPP FDD applications can be configured in parallel on the R&S FPS. Thus, you can configure one channel for a Code Domain Analysis, for example, and another for a Time Alignment Error or Power measurement for the same input signal. Then you can use the Sequencer to perform all measurements consecutively and either switch through the results easily or monitor all results at the same time in the "MultiView" tab.

For details on the Sequencer function see the R&S FPS User Manual.

#### Selecting the measurement type

When you activate an 3GPP FDD application, Code Domain Analysis of the input signal is started automatically. However, the 3GPP FDD applications also provide other measurement types.

- ► To select a different measurement type, do one of the following:
  - Select the "Overview" softkey. In the "Overview", select the "Select Measurement" button. Select the required measurement.
  - Press the MEAS key. In the "Select Measurement" dialog box, select the required measurement.

| • | Result Display                    | 57  |
|---|-----------------------------------|-----|
| • | Code Domain Analysis              | 58  |
| • | Time Alignment Error Measurements | 98  |
| • | RF Measurements                   | 104 |

# 5.1 Result Display

The captured signal can be displayed using various evaluation methods. All evaluation methods available for 3GPP FDD applications are displayed in the evaluation bar in SmartGrid mode when you do one of the following:

- Select the "SmartGrid" icon from the toolbar.
- Select the "Display" button in the "Overview".
- Press the MEAS key.
- Select the "Display Config" softkey in any 3GPP FDD menu.

Code Domain Analysis

Up to 16 evaluation methods can be displayed simultaneously in separate windows. The 3GPP FDD evaluation methods are described in chapter 3.1.2, "Evaluation Methods for Code Domain Analysis", on page 17.

To close the SmartGrid mode and restore the previous softkey menu select the X "Close" icon in the righthand corner of the toolbar, or press any key.

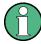

For details on working with the SmartGrid see the R&S FPS Getting Started manual.

# 5.2 Code Domain Analysis

3GPP FDD measurements require special applications on the R&S FPS, which you activate using the MODE key.

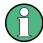

When you activate a 3GPP FDD application the first time, a set of parameters is passed on from the currently active application:

- center frequency and frequency offset
- reference level and reference level offset
- attenuation

After initial setup, the parameters for the measurement channel are stored upon exiting and restored upon re-entering the channel. Thus, you can switch between applications quickly and easily.

When you activate a 3GPP FDD application, Code Domain Analysis of the input signal is started automatically with the default configuration. The "Code Domain Analyzer" menu is displayed and provides access to the most important configuration functions.

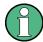

The "Span", "Bandwidth", "Lines", and "Marker Functions" menus are not available in 3GPP FDD applications.

Code Domain Analysis can be configured easily in the "Overview" dialog box, which is displayed when you select the "Overview" softkey from any menu.

Code Domain Analysis

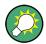

# Importing and Exporting I/Q Data

The I/Q data to be evaluated for 3GPP FDD can not only be measured by the 3GPP FDD applications themselves, it can also be imported to the applications, provided it has the correct format. Furthermore, the evaluated I/Q data from the 3GPP FDD applications can be exported for further analysis in external applications.

The import and export functions are available in the "Save/Recall" menu which is displayed when you select the "Save" or "Open" icon in the toolbar.

For details on importing and exporting I/Q data see the R&S FPS User Manual.

| • | Default Settings for Code Domain Analysis | 59 |
|---|-------------------------------------------|----|
|   | Configuration Overview                    |    |
| • |                                           |    |
| • | Data Input and Output Settings            |    |
|   | Frontend Settings                         |    |
|   | Trigger Settings                          |    |
|   | Signal Capture (Data Acquisition)         |    |
|   | Application Data (MSRA)                   |    |
|   | Synchronization (BTS Measurements Only)   |    |
| • | Channel Detection                         | 84 |
| • | Sweep Settings                            | 93 |
| • | Automatic Settings                        | 94 |
| • | Zoom Functions                            | 97 |

# 5.2.1 Default Settings for Code Domain Analysis

When you activate a 3GPP FDD application the first time, a set of parameters is passed on from the currently active application:

- center frequency and frequency offset
- reference level and reference level offset
- attenuation
- signal source and digital I/Q input settings
- input coupling

After initial setup, the parameters for the measurement channel are stored upon exiting and restored upon re-entering the channel. Thus, you can switch between applications quickly and easily.

Apart from these settings, the following default settings are activated directly after a 3GPP FDD application is activated, or after a Preset Channel:

The following default settings of the Code Domain Analysis are activated:

Code Domain Analysis

Table 5-1: Default settings for 3GPP FDD channels

| Parameter              | Value                                |
|------------------------|--------------------------------------|
| Digital standard       | W-CDMA 3GPP FWD (BTS measurements)   |
|                        | W-CDMA 3GPP REV (UE measurements)    |
| Sweep                  | CONTINUOUS                           |
| Channel detection mode | AUTOSEARCH                           |
| Trigger settings       | FREE RUN                             |
| Trigger offset         | 0                                    |
| Scrambling code        | 0                                    |
| Threshold value        | -60 dB                               |
| Symbol rate            | 15 ksps                              |
| Code number            | 0                                    |
| Slot number            | 0                                    |
| Evaluations            | Window 1: Code Domain Power Relative |
|                        | Window 2: Result Summary             |

# 5.2.2 Configuration Overview

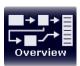

Throughout the measurement channel configuration, an overview of the most important currently defined settings is provided in the "Overview". The "Overview" is displayed when you select the "Overview" icon, which is available at the bottom of all softkey menus.

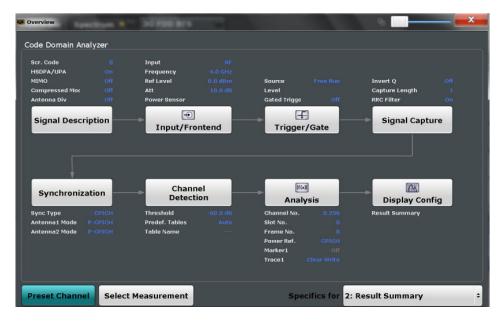

In addition to the main measurement settings, the "Overview" provides quick access to the main settings dialog boxes. Thus, you can easily configure an entire measurement

Code Domain Analysis

channel from input over processing to evaluation by stepping through the dialog boxes as indicated in the "Overview".

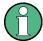

The available settings and functions in the "Overview" vary depending on the currently selected measurement.

For Time Alignment Error Measurements see chapter 5.3.1, "Configuration Overview", on page 98.

For RF measurements see chapter 5.4, "RF Measurements", on page 104.

# To configure settings

► Select any button in the "Overview" to open the corresponding dialog box. Select a setting in the channel bar (at the top of the measurement channel tab) to change a specific setting.

#### **Preset Channel**

Select the "Preset Channel" button in the lower lefthand corner of the "Overview" to restore all measurement settings in the current channel to their default values.

Note that the PRESET key restores the entire instrument to its default values and thus closes **all measurement channels** on the R&S FPS (except for the default Spectrum application channel)!

See chapter 5.2.1, "Default Settings for Code Domain Analysis", on page 59 for details.

#### Remote command:

SYSTem: PRESet: CHANnel [: EXECute] on page 153

#### **Select Measurement**

Selects a different measurement to be performed.

See chapter 3, "Measurements and Result Display", on page 14.

#### Specifics for

The measurement channel may contain several windows for different results. Thus, the settings indicated in the "Overview" and configured in the dialog boxes vary depending on the selected window.

Select an active window from the "Specifics for" selection list that is displayed in the "Overview" and in all window-specific configuration dialog boxes.

The "Overview" and dialog boxes are updated to indicate the settings for the selected window.

# 5.2.3 Signal Description

The signal description provides information on the expected input signal.

| • | BTS Signal Description                  | . 62 |
|---|-----------------------------------------|------|
|   | BTS Scrambling Code                     |      |
|   | UE Signal Description (UE Measurements) |      |

Code Domain Analysis

# 5.2.3.1 BTS Signal Description

The settings available to describe the input signal in BTS measurements are described here.

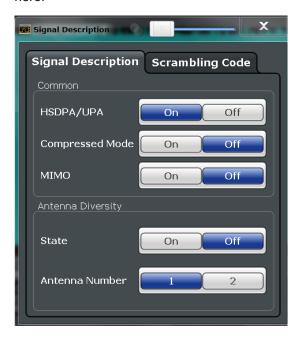

| HSDPA/UPA         | 62 |
|-------------------|----|
| Compressed Mode   | 62 |
| MIMO              | 62 |
| Antenna Diversity | 63 |
| Antenna Number    |    |

# HSDPA/UPA

If enabled, the application detects all QPSK-modulated channels without pilot symbols (HSDPA channels) and displays them in the channel table. If the type of a channel can be fully recognized, as for example with a HS-PDSCH (based on modulation type), the type is indicated in the table. All other channels without pilot symbols are of type "CHAN".

# Remote command:

[SENSe:]CDPower:HSDPamode on page 157

#### **Compressed Mode**

If compressed mode is switched on, some slots of a channel are suppressed. To keep the overall data rate, the slots just before or just behind a compressed gap can be sent with half spreading factor (SF/2). This mode must be enabled to detect compressed mode channels (see chapter 4.2, "BTS Channel Types", on page 44).

#### Remote command:

[SENSe:]CDPower:PCONtrol on page 159

#### MIMO

Activates or deactivates single antenna MIMO measurement mode.

Code Domain Analysis

If activated, HS-PDSCH channels with exclusively QPSK or exclusively 16 QAM on both transport streams are automatically detected and demodulated. The corresponding channel types are denoted as "HS-MIMO-QPSK" and "HS-MIMO-16QAM", respectively.

For details see "MIMO channel types" on page 47.

#### Remote command:

[SENSe:]CDPower:MIMO on page 158

#### **Antenna Diversity**

This option switches the antenna diversity mode on and off.

# Remote command:

[SENSe:]CDPower:ANTenna on page 156

#### **Antenna Number**

This option switches between diversity antennas 1 and 2. Depending on the selected setting, the 3GPP FDD application synchronizes to the CPICH of antenna 1 or antenna 2.

#### Remote command:

[SENSe:]CDPower:ANTenna on page 156

# 5.2.3.2 BTS Scrambling Code

The scrambling code identifies the base station transmitting the signal. You can either define the used scrambling code manually, or perform a search on the input signal to detect a list of possible scrambling codes automatically.

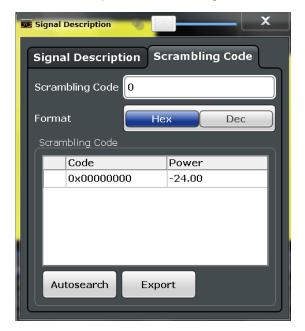

Code Domain Analysis

| Scrambling Code                | 64 |
|--------------------------------|----|
| Format Hex/Dec                 |    |
| Scrambling Codes               | 64 |
| Autosearch for Scrambling Code |    |
| Export                         |    |

#### **Scrambling Code**

Defines the scrambling code. The scrambling codes are used to distinguish between different base stations. Each base station has its own scrambling code.

#### Remote command:

```
[SENSe:]CDPower:LCODe:DVALue on page 159
```

#### Format Hex/Dec

Switch the display format of the scrambling codes between hexadecimal and decimal.

#### Remote command:

```
[SENSe:]CDPower:LCODe:DVALue on page 159
[SENSe:]CDPower:LCODe[:VALue] on page 160
```

# **Scrambling Codes**

This table includes all found scrambling codes from the last autosearch sequence. In the first column each detected scrambling code can be selected for export.

#### Remote command:

```
[SENSe:]CDPower:LCODe:SEARch:LIST? on page 158
```

# **Autosearch for Scrambling Code**

Starts a search on the measured signal for all scrambling codes. The scrambling code that leads to the highest signal power is chosen as the new scrambling code.

Searching requires that the correct center frequency and level are set. The scrambling code search can automatically determine the primary scrambling code number. The secondary scrambling code number is expected as 0. Alternative scrambling codes can not be detected. Therefore the range for detection is 0x0000 - 0x1FF0h, where the last digit is always 0.

# Remote command:

```
[SENSe:]CDPower:LCODe:SEARch[:IMMediate]? on page 157
```

#### **Export**

Writes the detected scrambling codes together with their powers into a text file in the R&S user directory ( $C:\R S\Instr\User\ScrCodes.txt$ )

#### **5.2.3.3 UE Signal Description (UE Measurements)**

The settings available to describe the input signal in UE measurements are described here.

Code Domain Analysis

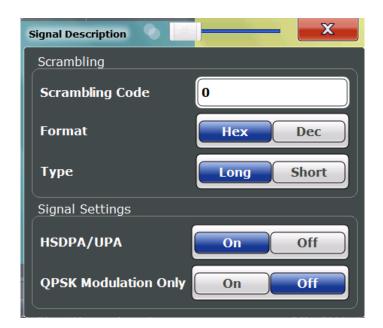

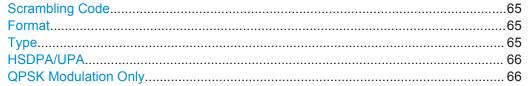

#### **Scrambling Code**

Defines the scrambling code used to transmit the signal in the specified format.

The scrambling code identifies the user equipment transmitting the signal. If an incorrect scrambling code is defined, a CDP measurement of the signal is not possible.

#### Remote command:

[SENSe:]CDPower:LCODe[:VALue] on page 160

## **Format**

Switches the display format of the scrambling codes between hexadecimal and decimal.

### Remote command:

```
SENS:CDP:LCOD:DVAL <numeric value> (see [SENSe:]CDPower:LCODe: DVALue on page 159)
```

# **Type**

Defines whether the entered scrambling code is to be handled as a long or short scrambling code.

#### Remote command:

[SENSe:]CDPower:LCODe:TYPE on page 160

Code Domain Analysis

#### HSDPA/UPA

If enabled, the application detects all QPSK-modulated channels without pilot symbols (HSDPA channels) and displays them in the channel table. If the type of a channel can be fully recognized, as for example with a HS-PDSCH (based on modulation type), the type is indicated in the table. All other channels without pilot symbols are of type "CHAN".

#### Remote command:

[SENSe:]CDPower:HSDPamode on page 157

#### **QPSK Modulation Only**

If enabled, it is assumed that the signal uses QPSK modulation only. Thus, a special QPSK-based synchronization can be performed and the measurement therefore runs with optimized speed.

Do not enable this mode for signals that do not use QPSK modulation.

# Remote command:

[SENSe:]CDPower:QPSK on page 160

# 5.2.4 Data Input and Output Settings

The R&S FPS can analyze signals from different input sources and provide various types of output (such as noise or trigger signals).

#### 5.2.4.1 Input Source Settings

The input source determines which data the R&S FPS will analyze.

Input settings can be configured in the "Input" dialog box.

Some settings are also available in the "Amplitude" tab of the "Amplitude" dialog box.

Radio Frequency Input.......66

#### Radio Frequency Input

The default input source for the R&S FPS is "Radio Frequency", i.e. the signal at the RF INPUT connector of the R&S FPS. If no additional options are installed, this is the only available input source.

Code Domain Analysis

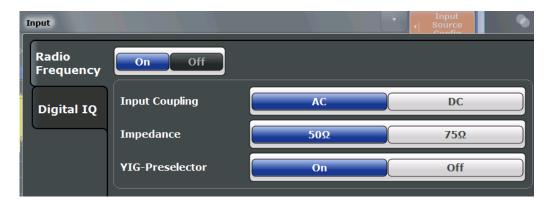

| Radio Frequency State | 67 |
|-----------------------|----|
| Input Coupling        | 67 |
| Impedance             |    |
| YIG-Preselector       |    |

#### Radio Frequency State

Activates input from the RF INPUT connector.

#### Remote command:

INPut: SELect on page 162

#### Input Coupling

The RF input of the R&S FPS can be coupled by alternating current (AC) or direct current (DC).

AC coupling blocks any DC voltage from the input signal. This is the default setting to prevent damage to the instrument. Very low frequencies in the input signal may be distorted.

However, some specifications require DC coupling. In this case, you must protect the instrument from damaging DC input voltages manually. For details, refer to the data sheet.

#### Remote command:

INPut: COUPling on page 161

#### **Impedance**

The reference impedance for the measured levels of the R&S FPS can be set to 50  $\Omega$  or 75  $\Omega$ .

75  $\Omega$  should be selected if the 50  $\Omega$  input impedance is transformed to a higher impedance using a 75  $\Omega$  adapter of the RAZ type (= 25  $\Omega$  in series to the input impedance of the instrument). The correction value in this case is 1.76 dB = 10 log (75 $\Omega$ /50 $\Omega$ ).

This value also affects the unit conversion (see "Reference Level" on page 70).

# Remote command:

INPut:IMPedance on page 162

#### **YIG-Preselector**

Activates or deactivates the YIG-preselector, if available on the R&S FPS.

Code Domain Analysis

An internal YIG-preselector at the input of the R&S FPS ensures that image frequencies are rejected. However, this is only possible for a restricted bandwidth. In order to use the maximum bandwidth for signal analysis you can deactivate the YIG-preselector at the input of the R&S FPS, which may lead to image-frequency display.

Note that the YIG-preselector is active only on frequencies greater than 8 GHz. Therefore, switching the YIG-preselector on or off has no effect if the frequency is below that value.

#### Remote command:

INPut:FILTer:YIG[:STATe] on page 162

#### 5.2.4.2 Output Settings

The R&S FPS can provide output to special connectors for other devices.

For details on connectors refer to the R&S FPS Getting Started manual, "Front / Rear Panel View" chapters.

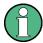

How to provide trigger signals as output is described in detail in the R&S FPS User Manual.

Output settings can be configured via the INPUT/OUTPUT key or in the "Outputs" dialog box.

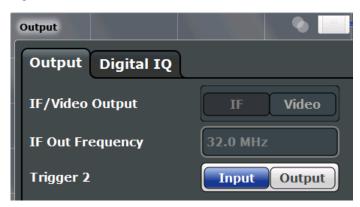

| Noise Source   |    |
|----------------|----|
| Trigger 2      | 69 |
| L Output Type  | 69 |
| L Level        | 69 |
| L Pulse Length |    |
| L Send Trigger |    |

#### **Noise Source**

Switches the supply voltage for an external noise source on the R&S FPS on or off, if available.

Code Domain Analysis

External noise sources are useful when you are measuring power levels that fall below the noise floor of the R&S FPS itself, for example when measuring the noise level of a DUT.

# Remote command:

DIAGnostic: SERVice: NSOurce on page 163

#### Trigger 2

Defines the usage of the variable TRIGGER AUX connector on the rear panel.

(Trigger 1 is INPUT only.)

**Note:** Providing trigger signals as output is described in detail in the R&S FPS User Manual.

"Input" The signal at the connector is used as an external trigger source by

the R&S FPS. No further trigger parameters are available for the con-

nector

"Output" The R&S FPS sends a trigger signal to the output connector to be

used by connected devices.

Further trigger parameters are available for the connector.

#### Remote command:

```
OUTPut:TRIGger<port>:LEVel on page 174
OUTPut:TRIGger<port>:DIRection on page 174
```

#### Output Type ← Trigger 2

Type of signal to be sent to the output

"Device Trig- (Default) Sends a trigger when the R&S FPS triggers.

gered"

"Trigger Sends a (high level) trigger when the R&S FPS is in "Ready for trig-

Armed" ger" state.

This state is indicated by a status bit in the STATus: OPERation reg-

ister (bit 5).

"User Defined" Sends a trigger when user selects "Send Trigger" button.

In this case, further parameters are available for the output signal.

# Remote command:

```
OUTPut:TRIGger<port>:OTYPe on page 175
```

# **Level** ← **Output Type** ← **Trigger 2**

Defines whether a constant high (1) or low (0) signal is sent to the output connector.

#### Remote command:

```
OUTPut:TRIGger<port>:LEVel on page 174
```

# Pulse Length ← Output Type ← Trigger 2

Defines the length of the pulse sent as a trigger to the output connector.

# Remote command:

```
OUTPut:TRIGger<port>:PULSe:LENGth on page 175
```

Code Domain Analysis

# Send Trigger ← Output Type ← Trigger 2

Sends a user-defined trigger to the output connector immediately. Note that the trigger pulse level is always opposite to the constant signal level defined by the output "Level" setting, e.g. for "Level = High", a constant high signal is output to the connector until the "Send Trigger" button is selected. Then, a low pulse is sent.

Which pulse level will be sent is indicated by a graphic on the button.

#### Remote command:

OUTPut:TRIGger<port>:PULSe:IMMediate on page 175

# 5.2.5 Frontend Settings

Frequency, amplitude and y-axis scaling settings represent the "frontend" of the measurement setup.

| • | Amplitude Settings  | 70 |
|---|---------------------|----|
| • | Y-Axis Scaling      | 73 |
| • | Frequency Settings. | 74 |

# 5.2.5.1 Amplitude Settings

Amplitude settings determine how the R&S FPS must process or display the expected input power levels.

# To configure the amplitude settings

Amplitude settings can be configured via the AMPT key or in the "Amplitude" dialog box.

- ► To display the "Amplitude" dialog box, do one of the following:
  - Select "Input/Frontend" from the "Overview" and then switch to the "Amplitude" tab.
  - Select the AMPT key and then the "Amplitude Config" softkey.

| Reference Level                                          | 70 |
|----------------------------------------------------------|----|
| L Shifting the Display (Offset)                          | 71 |
| L Unit                                                   |    |
| L Setting the Reference Level Automatically (Auto Level) | 71 |
| RF Attenuation                                           |    |
| L Attenuation Mode / Value                               | 71 |
| Using Electronic Attenuation                             | 72 |
| Input Settings                                           | 72 |
| L Preamplifier (option B22/B24)                          | 72 |

#### Reference Level

Defines the expected maximum reference level. Signal levels above this value may not be measured correctly, which is indicated by the "IF OVLD" status display ("OVLD" for digitial baseband input).

Code Domain Analysis

The reference level is also used to scale power diagrams; the reference level is then used as the maximum on the y-axis.

Since the hardware of the R&S FPS is adapted according to this value, it is recommended that you set the reference level close above the expected maximum signal level to ensure an optimum measurement (no compression, good signal-to-noise ratio).

#### Remote command:

DISPlay[:WINDow<n>]:TRACe<t>:Y[:SCALe]:RLEVel on page 167

#### Shifting the Display (Offset) ← Reference Level

Defines an arithmetic level offset. This offset is added to the measured level. The scaling of the y-axis is changed accordingly.

Define an offset if the signal is attenuated or amplified before it is fed into the R&S FPS so the application shows correct power results. All displayed power level results will be shifted by this value.

The setting range is ±200 dB in 0.01 dB steps.

Note, however, that the *internal* reference level (used to adjust the hardware settings to the expected signal optimally) ignores any "Reference Level Offset". Thus, it is important to keep in mind the actual power level the R&S FPS must handle, and not to rely on the displayed reference level (internal reference level = displayed reference level - offset).

#### Remote command:

DISPlay[:WINDow<n>]:TRACe<t>:Y[:SCALe]:RLEVel:OFFSet on page 167

#### Unit ← Reference Level

For CDA measurements the unit should not be changed, as this would lead to useless results.

Setting the Reference Level Automatically (Auto Level) ← Reference Level Automatically determines the optimal reference level for the current input data. At the same time, the internal attenuators are adjusted so the signal-to-noise ratio is optimized, while signal compression, clipping and overload conditions are minimized.

To determine the optimal reference level, a level measurement is performed on the R&S FPS.

You can change the measurement time for the level measurement if necessary (see "Changing the Automatic Measurement Time (Meastime Manual)" on page 96).

## Remote command:

[SENSe:]ADJust:LEVel on page 196

#### **RF Attenuation**

Defines the attenuation applied to the RF input of the R&S FPS.

#### Attenuation Mode / Value ← RF Attenuation

The RF attenuation can be set automatically as a function of the selected reference level (Auto mode). This ensures that the optimum RF attenuation is always used. It is the default setting.

Code Domain Analysis

By default and when Using Electronic Attenuation is not available, mechanical attenuation is applied.

In "Manual" mode, you can set the RF attenuation in 1 dB steps (down to 0 dB). Other entries are rounded to the next integer value. The range is specified in the data sheet. If the defined reference level cannot be set for the defined RF attenuation, the reference level is adjusted accordingly and the warning "Limit reached" is displayed.

**NOTICE!** Risk of hardware damage due to high power levels. When decreasing the attenuation manually, ensure that the power level does not exceed the maximum level allowed at the RF input, as an overload may lead to hardware damage.

#### Remote command:

```
INPut:ATTenuation on page 168
INPut:ATTenuation:AUTO on page 168
```

#### **Using Electronic Attenuation**

If the (optional) Electronic Attenuation hardware is installed on the R&S FPS, you can also activate an electronic attenuator.

In "Auto" mode, the settings are defined automatically; in "Manual" mode, you can define the mechanical and electronic attenuation separately.

**Note:** Electronic attenuation is not available for stop frequencies (or center frequencies in zero span) >7 GHz.

In "Auto" mode, RF attenuation is provided by the electronic attenuator as much as possible to reduce the amount of mechanical switching required. Mechanical attenuation may provide a better signal-to-noise ratio, however.

When you switch off electronic attenuation, the RF attenuation is automatically set to the same mode (auto/manual) as the electronic attenuation was set to. Thus, the RF attenuation may be set to automatic mode, and the full attenuation is provided by the mechanical attenuator, if possible.

Both the electronic and the mechanical attenuation can be varied in 1 dB steps. Other entries are rounded to the next lower integer value.

If the defined reference level cannot be set for the given attenuation, the reference level is adjusted accordingly and the warning "Limit reached" is displayed in the status bar.

#### Remote command:

```
INPut:EATT:STATe on page 169
INPut:EATT:AUTO on page 169
INPut:EATT on page 168
```

# **Input Settings**

Some input settings affect the measured amplitude of the signal, as well.

The parameters "Input Coupling" and "Impedance" are identical to those in the "Input" settings.

See chapter 5.2.4.1, "Input Source Settings", on page 66.

#### Preamplifier (option B22/B24) ← Input Settings

Switches the preamplifier on and off. If activated, the input signal is amplified by 20 dB. If option R&S FPS-B22 is installed, the preamplifier is only active below 7 GHz.

Code Domain Analysis

If option R&S FPS-B24 is installed, the preamplifier is active for all frequencies.

## Remote command:

INPut:GAIN:STATe on page 167

## 5.2.5.2 Y-Axis Scaling

The vertical axis scaling is configurable. In Code Domain Analysis, the y-axis usually displays the measured power levels.

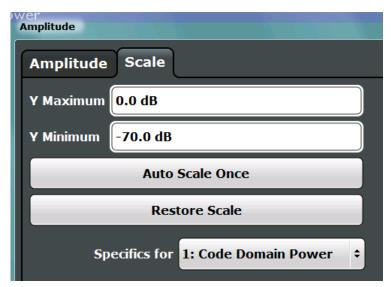

| Y-Maximum, Y-Minimum   | .73  |
|------------------------|------|
| Auto Scale Once        | . 73 |
| Restore Scale (Window) | . 73 |

# Y-Maximum, Y-Minimum

Defines the amplitude range to be displayed on the y-axis of the evaluation diagrams.

# Remote command:

```
DISPlay[:WINDow<n>]:TRACe<t>:Y[:SCALe]:MAXimum on page 166
DISPlay[:WINDow<n>]:TRACe<t>:Y[:SCALe]:MINimum on page 166
```

# **Auto Scale Once**

Automatically determines the optimal range and reference level position to be displayed for the current measurement settings.

The display is only set once; it is not adapted further if the measurement settings are changed again.

## Remote command:

```
DISPlay[:WINDow<n>]:TRACe<t>:Y[:SCALe]:AUTO ONCE on page 165
```

# Restore Scale (Window)

Restores the default scale settings in the currently selected window.

Code Domain Analysis

# 5.2.5.3 Frequency Settings

Frequency settings for the input signal can be configured via the "Frequency" dialog box, which is displayed when you do one of the following:

- Select the FREQ key and then the "Frequency Config" softkey.
- Select the "Frequency" tab in the "Input Settings" dialog box

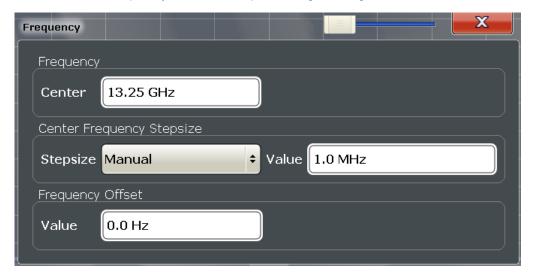

| Center | frequency          | 74 | ł |
|--------|--------------------|----|---|
| Center | Frequency Stepsize | 74 | 1 |
| Freque | ency Offset        | 75 | 5 |

# **Center frequency**

Defines the normal center frequency of the signal.

The allowed range of values for the center frequency depends on the frequency span.

```
span > 0: span_{min}/2 \le f_{center} \le f_{max} - span_{min}/2
```

f<sub>max</sub> and span<sub>min</sub> depend on the instrument and are specified in the data sheet.

# Remote command:

[SENSe:] FREQuency:CENTer on page 163

# **Center Frequency Stepsize**

Defines the step size by which the center frequency is increased or decreased when the arrow keys are pressed.

When you use the rotary knob the center frequency changes in steps of only 1/10 of the "Center Frequency Stepsize".

The step size can be coupled to another value or it can be manually set to a fixed value.

This setting is available for frequency and time domain measurements.

Code Domain Analysis

"X \* Span" Sets the step size for the center frequency to a defined factor of the

span. The "X-Factor" defines the percentage of the span.

Values between 1 and 100 % in steps of 1 % are allowed. The default

setting is 10 %.

This setting is only available for MCWN measurements.

"= Center" Sets the step size to the value of the center frequency. The used

value is indicated in the "Value" field.

"Manual" Defines a fixed step size for the center frequency. Enter the step size

in the "Value" field.

#### Remote command:

[SENSe:] FREQuency:CENTer:STEP on page 164

## **Frequency Offset**

Shifts the displayed frequency range along the x-axis by the defined offset.

This parameter has no effect on the instrument's hardware, or on the captured data or on data processing. It is simply a manipulation of the final results in which absolute frequency values are displayed. Thus, the x-axis of a spectrum display is shifted by a constant offset if it shows absolute frequencies, but not if it shows frequencies relative to the signal's center frequency.

A frequency offset can be used to correct the display of a signal that is slightly distorted by the measurement setup, for example.

The allowed values range from -100 GHz to 100 GHz. The default setting is 0 Hz.

**Note:** In MSRA mode, this function is only available for the MSRA Master.

Remote command:

[SENSe:] FREQuency:OFFSet on page 165

# 5.2.6 Trigger Settings

Trigger settings determine when the input signal is measured.

Trigger settings can be configured via the TRIG key or in the "Trigger" dialog box, which is displayed when you select the "Trigger" button in the "Overview".

Code Domain Analysis

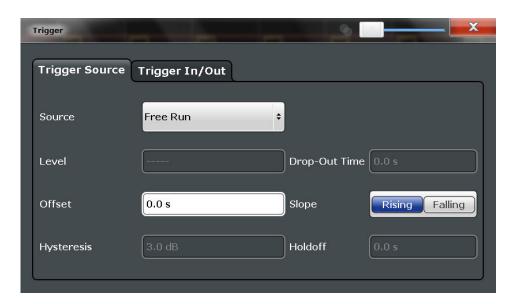

External triggers from one of the TRIGGER INPUT/OUTPUT connectors on the R&S FPS are configured in a separate tab of the dialog box.

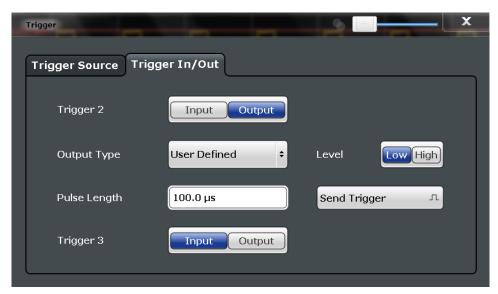

For step-by-step instructions on configuring triggered measurements, see the main R&S FPS User Manual.

```
      Trigger Source
      77

      L Free Run
      77

      L External Trigger 1/2
      77

      L IF Power
      77

      L Trigger Level
      78

      L Drop-Out Time
      78

      L Trigger Offset
      78

      L Hysteresis
      78

      L Trigger Holdoff
      78

      L Slope
      79
```

Code Domain Analysis

| L Capture Offset | 79 |
|------------------|----|
| Trigger 2        |    |
| L Output Type    |    |
| L Level          |    |
| L Pulse Length   |    |
| L Send Trigger   | 80 |

## **Trigger Source**

The trigger settings define the beginning of a measurement.

# **Trigger Source ← Trigger Source**

Defines the trigger source. If a trigger source other than "Free Run" is set, "TRG" is displayed in the channel bar and the trigger source is indicated.

## Remote command:

TRIGger[:SEQuence]:SOURce on page 173

# Free Run ← Trigger Source ← Trigger Source

No trigger source is considered. Data acquisition is started manually or automatically and continues until stopped explicitely.

### Remote command:

TRIG:SOUR IMM, see TRIGger[:SEQuence]:SOURce on page 173

# **External Trigger 1/2 ← Trigger Source ← Trigger Source**

Data acquisition starts when the TTL signal fed into the specified input connector meets or exceeds the specified trigger level.

(See "Trigger Level" on page 78).

**Note:** The "External Trigger 1" softkey automatically selects the trigger signal from the TRG IN connector.

For details see the "Instrument Tour" chapter in the R&S FPS Getting Started manual.

"External Trigger 1"

Trigger signal from the TRG IN connector.

"External Trigger 2"

Trigger signal from the TRG AUX connector.

Note: Connector must be configured for "Input" in the "Outputs" configuration (see "Trigger 2" on page 69).

# Remote command:

TRIG:SOUR EXT, TRIG:SOUR EXT2

See TRIGger [:SEQuence]:SOURce on page 173

## **IF Power** ← **Trigger Source** ← **Trigger Source**

The R&S FPS starts capturing data as soon as the trigger level is exceeded around the third intermediate frequency.

For frequency sweeps, the third IF represents the start frequency. The trigger bandwidth at the third IF depends on the RBW and sweep type.

For measurements on a fixed frequency (e.g. zero span or I/Q measurements), the third IF represents the center frequency.

Code Domain Analysis

This trigger source is only available for RF input.

This trigger source is available for frequency and time domain measurements only.

The available trigger levels depend on the RF attenuation and preamplification. A reference level offset, if defined, is also considered.

For details on available trigger levels and trigger bandwidths see the data sheet.

#### Remote command:

TRIG:SOUR IFP, see TRIGger[:SEQuence]:SOURce on page 173

# **Trigger Level ← Trigger Source**

Defines the trigger level for the specified trigger source.

For details on supported trigger levels, see the data sheet.

#### Remote command:

```
TRIGger[:SEQuence]:LEVel[:EXTernal<port>] on page 171
```

## **Drop-Out Time ← Trigger Source**

Defines the time the input signal must stay below the trigger level before triggering again.

## Remote command:

```
TRIGger[:SEQuence]:DTIMe on page 170
```

## **Trigger Offset** ← **Trigger Source**

Defines the time offset between the trigger event and the start of the sweep.

| offset > 0: | Start of the sweep is delayed            |
|-------------|------------------------------------------|
| offset < 0: | Measurement starts earlier (pre-trigger) |

#### Remote command:

```
TRIGger[:SEQuence]:HOLDoff[:TIME] on page 170
```

## Hysteresis ← Trigger Source

Defines the distance in dB to the trigger level that the trigger source must exceed before a trigger event occurs. Settting a hysteresis avoids unwanted trigger events caused by noise oscillation around the trigger level.

This setting is only available for "IF Power" trigger sources. The range of the value is between 3 dB and 50 dB with a step width of 1 dB.

# Remote command:

```
TRIGger[:SEQuence]:IFPower:HYSTeresis on page 171
```

# **Trigger Holdoff ← Trigger Source**

Defines the minimum time (in seconds) that must pass between two trigger events. Trigger events that occur during the holdoff time are ignored.

## Remote command:

```
TRIGger[:SEQuence]:IFPower:HOLDoff on page 170
```

Code Domain Analysis

## Slope ← Trigger Source

For all trigger sources except time you can define whether triggering occurs when the signal rises to the trigger level or falls down to it.

## Remote command:

TRIGger[:SEQuence]:SLOPe on page 173

# **Capture Offset** ← **Trigger Source**

This setting is only available for applications in **MSRA operating mode**. It has a similar effect as the trigger offset in other measurements: it defines the time offset between the capture buffer start and the start of the extracted application data.

In MSRA mode, the offset must be a positive value, as the capture buffer starts at the trigger time = 0.

### Remote command:

```
[SENSe:]MSRA:CAPTure:OFFSet on page 259
```

## Trigger 2

Defines the usage of the variable TRIGGER AUX connector on the rear panel.

(Trigger 1 is INPUT only.)

**Note:** Providing trigger signals as output is described in detail in the R&S FPS User Manual.

"Input" The signal at the connector is used as an external trigger source by

the R&S FPS. No further trigger parameters are available for the con-

nector.

"Output" The R&S FPS sends a trigger signal to the output connector to be

used by connected devices.

Further trigger parameters are available for the connector.

### Remote command:

```
OUTPut:TRIGger<port>:LEVel on page 174
OUTPut:TRIGger<port>:DIRection on page 174
```

# Output Type ← Trigger 2

Type of signal to be sent to the output

"Device Trig- (Default) Sends a trigger when the R&S FPS triggers.

gered"

"Trigger Sends a (high level) trigger when the R&S FPS is in "Ready for trig-

Armed" ger" state.

This state is indicated by a status bit in the STATus: OPERation reg-

ister (bit 5).

"User Defined" Sends a trigger when user selects "Send Trigger" button.

In this case, further parameters are available for the output signal.

### Remote command:

```
OUTPut:TRIGger<port>:OTYPe on page 175
```

Code Domain Analysis

## **Level** ← **Output Type** ← **Trigger 2**

Defines whether a constant high (1) or low (0) signal is sent to the output connector.

### Remote command:

OUTPut:TRIGger<port>:LEVel on page 174

## Pulse Length ← Output Type ← Trigger 2

Defines the length of the pulse sent as a trigger to the output connector.

#### Remote command:

OUTPut:TRIGger<port>:PULSe:LENGth on page 175

# Send Trigger ← Output Type ← Trigger 2

Sends a user-defined trigger to the output connector immediately. Note that the trigger pulse level is always opposite to the constant signal level defined by the output "Level" setting, e.g. for "Level = High", a constant high signal is output to the connector until the "Send Trigger" button is selected. Then, a low pulse is sent.

Which pulse level will be sent is indicated by a graphic on the button.

#### Remote command:

OUTPut:TRIGger<port>:PULSe:IMMediate on page 175

# 5.2.7 Signal Capture (Data Acquisition)

How much and how data is captured from the input signal are defined in the "Signal Capture" settings.

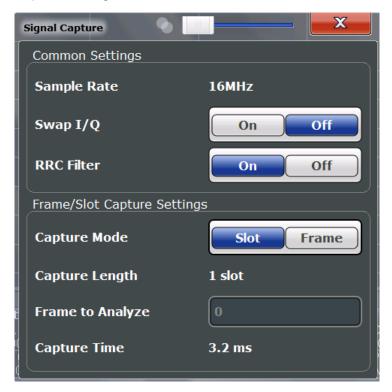

Code Domain Analysis

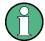

## MSRA operating mode

In MSRA operating mode, only the MSRA Master channel actually captures data from the input signal. The data acquisition settings for the 3GPP FDD BTS application in MSRA mode define the **application data extract**. See chapter 5.2.8, "Application Data (MSRA)", on page 82.

For details on the MSRA operating mode see the R&S FPS MSRA User Manual.

| Sample Rate             | 81 |
|-------------------------|----|
| Invert Q                |    |
| RRC Filter State        | 81 |
| Capture Mode            | 81 |
| Capture Length (Frames) | 81 |
| Capture Offset          | 82 |
| Frame To Analyze        | 82 |
| Capture Time            | 82 |

## Sample Rate

The sample rate is always 16 MHz (indicated for reference only).

### Invert Q

Inverts the sign of the signal's Q-branch. The default setting is OFF.

## Remote command:

[SENSe:]CDPower:QINVert on page 177

# **RRC Filter State**

Selects if a root raised cosine (RRC) receiver filter is used or not. This feature is useful if the RRC filter is implemented in the device under test (DUT).

"ON" If an unfiltered signal is received (normal case), the RRC filter should

be used to get a correct signal demodulation. (Default settings)

"OFF" If a filtered signal is received, the RRC filter should not be used to get

a correct signal demodulation. This is the case if the DUT filters the

signal.

### Remote command:

```
[SENSe:]CDPower:FILTer[:STATe] on page 176
```

## **Capture Mode**

Captures a single slot or one complete frame.

In slot mode, only the first detected slot is captured and analyzed. This is much faster than a complete signal measurement. However, result displays based on slots are not available (Frequency Error vs Slot, Phase Discontinuity vs Slot, Power vs Slot).

### Remote command:

[SENSe:]CDPower:BASE on page 176

## **Capture Length (Frames)**

Defines the capture length (amount of frames to record).

Code Domain Analysis

Note: if this setting is not available, Capture Mode is set to "Slot", i.e. only one slot is captured.

#### Remote command:

[SENSe:]CDPower:IQLength on page 177

### **Capture Offset**

This setting is only available for applications in **MSRA** operating mode. It has a similar effect as the trigger offset in other measurements: it defines the time offset between the capture buffer start and the start of the extracted application data.

In MSRA mode, the offset must be a positive value, as the capture buffer starts at the trigger time = 0.

## Remote command:

[SENSe:]MSRA:CAPTure:OFFSet on page 259

## Frame To Analyze

Defines the frame to be analyzed and displayed.

Note: if this setting is not available in UE tests, Capture Mode is set to "Slot", i.e. only one slot is captured.

### Remote command:

[SENSe:]CDPower:FRAMe[:VALue] on page 196

## **Capture Time**

This setting is read-only and only available if QPSK Modulation Only is enabled in the "Signal Description" settings.

It indicates the capture time determined by the capture length and sample rate.

# 5.2.8 Application Data (MSRA)

For the 3GPP FDD BTS application in MSRA operating mode, the application data range is defined by the same settings used to define the signal capturing in Signal and Spectrum Analyzer mode (see chapter 5.2.7, "Signal Capture (Data Acquisition)", on page 80.

In addition, a capture offset can be defined, i.e. an offset from the start of the captured data to the start of the analysis interval for the 3GPP FDD BTS measurement (see "Capture Offset" on page 79).

The **analysis interval** cannot be edited manually, but is determined automatically according to the selected channel, slot or frame to analyze which is defined for the evaluation range, depending on the result display. Note that the frame/slot/channel is analyzed *within the application data*.

# 5.2.9 Synchronization (BTS Measurements Only)

For BTS tests, the individual channels in the input signal need to be synchronized to detect timing offsets in the slot spacings. These settings are described here.

Code Domain Analysis

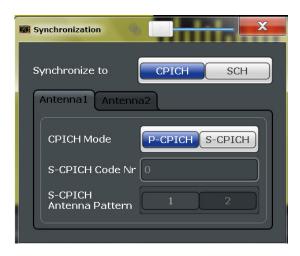

| Synchronization Type    | 83 |
|-------------------------|----|
| Antenna1 / Antenna2     | 83 |
| L CPICH Mode            | 83 |
| L S-CPICH Code Nr       |    |
| S-CPICH Antenna Pattern |    |

## **Synchronization Type**

Defines whether the signal is synchronized to the CPICH or the synchronization channel (SCH).

"CPICH" The 3GPP FDD application assumes that the CPICH control channel

is present in the signal and attempts to synchronize to this channel. If

the signal does not contain CPICH, synchronization fails.

"SCH" The 3GPP FDD application synchronizes to the signal without assum-

ing the presence of a CPICH. This setting is required for measurements on test model 4 without CPICH. While this setting can also be used with other channel configurations, it should be noted that the probability of synchronization failure increases with the number of

data channels.

## Remote command:

[SENSe:]CDPower:STYPe on page 179

# Antenna1 / Antenna2

Synchronization is configured for each diversity antenna individually, on separate tabs.

The 3GPP FDD standard defines two different CPICH patterns for diversity antenna 1 and antenna 2. The CPICH pattern used for synchronization can be defined depending on the antenna (standard configuration), or fixed to either pattern, independantly of the antenna (user-defined configuration).

## Remote command:

[SENSe:]CDPower:ANTenna on page 156

## **CPICH Mode** ← **Antenna1 / Antenna2**

Defines whether the common pilot channel (CPICH) is defined by its default position or a user-defined position.

"P-CPICH" Standard configuration (CPICH is always on channel 0)

Code Domain Analysis

"S-CPICH" User-defined configuration. Enter the CPICH code number in the S-CPICH Code Nr field.

#### Remote command:

[SENSe:]CDPower:UCPich:ANT<antenna>[:STATe] on page 178

## 

If a user-defined CPICH definition is to be used, enter the code of the CPICH based on the spreading factor 256. Possible values are 0 to 255.

#### Remote command:

[SENSe:]CDPower:UCPich:ANT<antenna>:CODE on page 178

## **S-CPICH Antenna Pattern**

Defines the pattern used for evaluation.

## Remote command:

[SENSe:]CDPower:UCPich:ANT<antenna>:PATTern on page 178

# 5.2.10 Channel Detection

The channel detection settings determine which channels are found in the input signal.

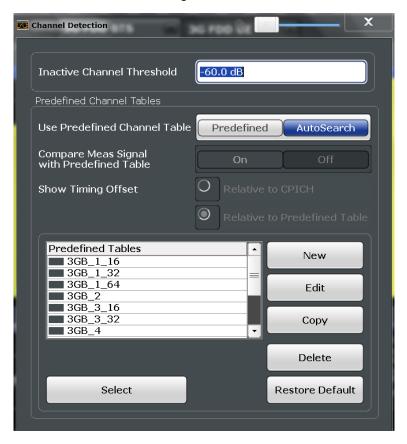

Code Domain Analysis

| • | General Channel Detection Settings   | 85 |
|---|--------------------------------------|----|
|   | Channel Table Management             |    |
|   | Channel Table Settings and Functions |    |
|   | Channel Details (BTS Measurements)   |    |
|   | Channel Details (UE Measurements).   |    |

# 5.2.10.1 General Channel Detection Settings

Channel detection settings are configured in the "Channel Detection" dialog box which is displayed when you select the "Channel Detection" button in the configuration "Overview".

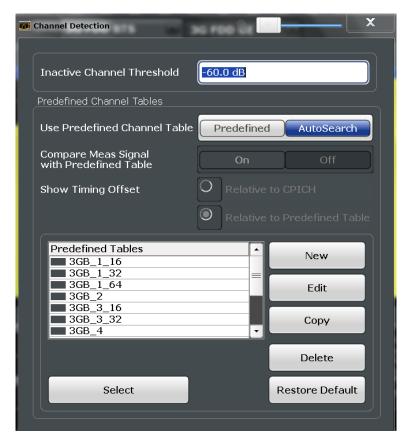

| Inactive Channel Threshold (BTS measurements only)                 | 85 |
|--------------------------------------------------------------------|----|
| Using Predefined Channel Tables                                    | 86 |
| Comparing the Measurement Signal with the Predefined Channel Table | 86 |
| Timing Offset Reference                                            | 86 |

# Inactive Channel Threshold (BTS measurements only)

Defines the minimum power that a single channel must have compared to the total signal in order to be recognized as an active channel.

# Remote command:

[SENSe:]CDPower:ICTReshold on page 182

Code Domain Analysis

# **Using Predefined Channel Tables**

Defines the channel search mode.

"Predefined" Compares the input signal to the predefined channel table selected in

the "Predefined Tables" list

"Auto" Detects channels automatically using pilot sequences

Remote command: BTS measurements:

CONFigure: WCDPower[:BTS]: CTABle[:STATe] on page 183

UE measurements:

CONFigure: WCDPower: MS: CTABle[:STATe] on page 185

# Comparing the Measurement Signal with the Predefined Channel Table

If enabled, the 3GPP FDD application compares the measured signal to the predefined channel tables. In the result summary, only the differences to the predefined table settings are displayed.

### Remote command:

CONFigure: WCDPower[:BTS]: CTABle: COMPare on page 181

### **Timing Offset Reference**

Defines the reference for the timing offset of the displayed measured signal.

"Relative to The measured timing offset is shown in relation to the CPICH.

CPICH"

"Relative to If the predefined table contains timing offsets, the delta between the Predefined defined and measured offsets are displayed in the evaluations.

Table"

## Remote command:

CONFigure: WCDPower[:BTS]: CTABle: TOFFset on page 182

# 5.2.10.2 Channel Table Management

Channel tables are managed in the "Channel Detection" dialog box which is displayed when you select the "Channel Detection" button in the configuration "Overview".

| Predefined Tables        | 87 |
|--------------------------|----|
| Selecting a Table        | 87 |
| Creating a New Table     |    |
| Editing a Table          | 87 |
| Copying a Table          |    |
| Deleting a Table         |    |
| Restoring Default Tables |    |

Code Domain Analysis

## **Predefined Tables**

The list shows all available channel tables and marks the currently used table with a checkmark. The currently *focussed* table is highlighted blue.

Remote command:

BTS measurements:

CONFigure: WCDPower[:BTS]: CTABle: CATalog? on page 183

UE measurements:

CONFigure: WCDPower: MS: CTABle: CATalog? on page 185

## Selecting a Table

Selects the channel table currently focussed in the "Predefined Tables" list and compares it to the measured signal to detect channels.

Remote command:

BTS measurements:

CONFigure: WCDPower[:BTS]: CTABle: SELect on page 185

UE measurements:

CONFigure: WCDPower: MS: CTABle: SELect on page 186

### **Creating a New Table**

Creates a new channel table. See chapter 5.2.10.4, "Channel Details (BTS Measurements)", on page 89.

For step-by-step instructions on creating a new channel table, see "To define or edit a channel table" on page 127.

# **Editing a Table**

You can edit existing channel table definitions. The details of the selected channel are displayed in the "Channel Table" dialog box. See chapter 5.2.10.4, "Channel Details (BTS Measurements)", on page 89.

### Copying a Table

Copies an existing channel table definition. The details of the selected channel are displayed in the "Channel Table" dialog box. See chapter 5.2.10.4, "Channel Details (BTS Measurements)", on page 89.

Remote command:

BTS measurements:

CONFigure: WCDPower[:BTS]: CTABle: COPY on page 184

UE measurements:

CONFigure: WCDPower: MS: CTABle: COPY on page 186

# **Deleting a Table**

Deletes the currently selected channel table after a message is confirmed.

Remote command:

BTS measurements:

CONFigure:WCDPower[:BTS]:CTABle:DELete on page 184

UE measurements:

CONFigure: WCDPower: MS: CTABle: DELete on page 186

Code Domain Analysis

# **Restoring Default Tables**

Restores the predefined channel tables delivered with the instrument.

# 5.2.10.3 Channel Table Settings and Functions

Some general settings and functions are available when configuring a predefined channel table.

Channel tables are configured in the "Channel Table" dialog box which is displayed when you select the "New", "Copy" or "Edit" buttons for a predefined channel table in the "Channel Detection" dialog box.

| Name                                                                  | 88 |
|-----------------------------------------------------------------------|----|
| Comment                                                               | 88 |
| Adding a Channel                                                      | 88 |
| Deleting a Channel                                                    | 88 |
| Creating a New Channel Table from the Measured Signal (Measure Table) |    |
| Sorting the Table                                                     |    |
| Cancelling Configuration                                              |    |
| Saving the Table                                                      |    |

## Name

Name of the channel table that will be displayed in the "Predefined Channel Tables" list

Remote command:

BTS measurements:

CONFigure: WCDPower[:BTS]: CTABle: NAME on page 187

UE measurements:

CONFigure: WCDPower: MS: CTABle: NAME on page 188

## Comment

Optional description of the channel table.

Remote command:

BTS measurements:

CONFigure: WCDPower[:BTS]: CTABle: COMMent on page 187

UE measurements:

CONFigure: WCDPower: MS: CTABle: COMMent on page 188

# Adding a Channel

Inserts a new row in the channel table to define another channel.

# **Deleting a Channel**

Deletes the currently selected channel from the table.

Code Domain Analysis

# **Creating a New Channel Table from the Measured Signal (Measure Table)**

Creates a completely new channel table according to the current measurement data.

Remote command:

BTS measurements:

CONFigure: WCDPower[:BTS]: MEASurement on page 154

UE measurements:

CONFigure: WCDPower: MS: MEASurement on page 155

# **Sorting the Table**

Sorts the channel table entries.

# **Cancelling Configuration**

Closes the "Channel Table" dialog box without saving the changes.

# Saving the Table

Saves the changes to the table and closes the "Channel Table" dialog box.

# **5.2.10.4** Channel Details (BTS Measurements)

Channel details are configured in the "Channel Table" dialog box which is displayed when you select the "New", "Copy" or "Edit" buttons for a predefined channel table in the "Channel Detection" dialog box.

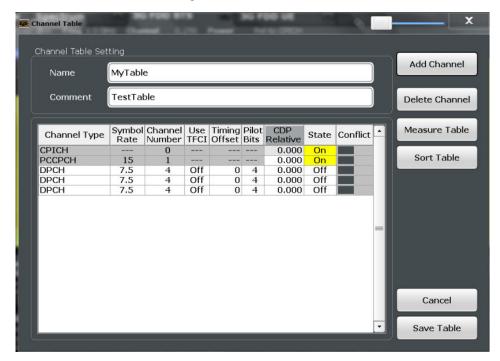

| Channel Type            | 90 |
|-------------------------|----|
| Symbol Rate             | 90 |
| Channel Number (Ch. SF) |    |
| Use TFCI                |    |
| Timing Offset.          | 90 |
| Pilot Bits              |    |

Code Domain Analysis

| CDP Relative | 91 |
|--------------|----|
| Status       |    |
| Conflict     | 0  |

# **Channel Type**

Type of channel. For a list of possible channel types see chapter 4.2, "BTS Channel Types", on page 44.

Remote command:

BTS measurements:

CONFigure: WCDPower[:BTS]: CTABle: DATA on page 188

UE measurements:

CONFigure: WCDPower: MS: CTABle: DATA on page 190

### **Symbol Rate**

Symbol rate at which the channel is transmitted.

## Channel Number (Ch. SF)

Number of channel spreading code (0 to [spreading factor-1])

Remote command:

BTS measurements:

CONFigure: WCDPower[:BTS]: CTABle: DATA on page 188

UE measurements:

CONFigure: WCDPower: MS: CTABle: DATA on page 190

### **Use TFCI**

Indicates whether the slot format and data rate are determined by the Transport Format Combination Indicator(TFCI).

Remote command:

CONFigure: WCDPower[:BTS]: CTABle: DATA on page 188

## **Timing Offset**

Defines a timing offset in relation to the CPICH channel. During evaluation, the detected timing offset can be compared to this setting; only the delta is displayed (see "Timing Offset Reference" on page 86).

Remote command:

CONFigure: WCDPower[:BTS]: CTABle: DATA on page 188

## Pilot Bits

Number of pilot bits of the channel (only valid for the control channel DPCCH)

Remote command:

BTS measurements:

CONFigure: WCDPower[:BTS]: CTABle: DATA on page 188

UE measurements:

CONFigure: WCDPower: MS: CTABle: DATA on page 190

Code Domain Analysis

## **CDP Relative**

Code domain power (relative to the total power of the signal)

Remote command:

BTS measurements:

CONFigure: WCDPower[:BTS]: CTABle: DATA on page 188

UE measurements:

CONFigure: WCDPower: MS: CTABle: DATA on page 190

## **Status**

Indicates the channel status. Codes that are not assigned are marked as inactive channels

Remote command:

BTS measurements:

CONFigure: WCDPower[:BTS]: CTABle: DATA on page 188

UE measurements:

CONFigure: WCDPower: MS: CTABle: DATA on page 190

## Conflict

Indicates a code domain conflict between channel definitions (e.g. overlapping channels).

# 5.2.10.5 Channel Details (UE Measurements)

Channel details are configured in the "Channel Table" dialog box which is displayed when you select the "New", "Copy" or "Edit" buttons for a predefined channel table in the "Channel Detection" dialog box.

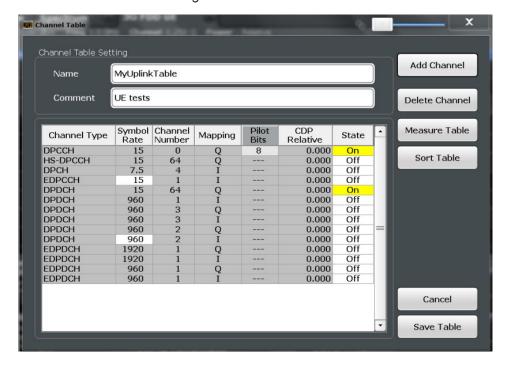

Code Domain Analysis

| Channel Type            | 92 |
|-------------------------|----|
| Symbol Rate             |    |
| Channel Number (Ch. SF) |    |
| Mapping                 |    |
| Pilot Bits              |    |
| CDP Relative            |    |
| Status                  | 93 |

## **Channel Type**

Type of channel. For a list of possible channel types see chapter 4.2, "BTS Channel Types", on page 44.

Remote command:

BTS measurements:

CONFigure: WCDPower[:BTS]: CTABle: DATA on page 188

UE measurements:

CONFigure: WCDPower: MS: CTABle: DATA on page 190

## **Symbol Rate**

Symbol rate at which the channel is transmitted.

# Channel Number (Ch. SF)

Number of channel spreading code (0 to [spreading factor-1])

Remote command:

BTS measurements:

CONFigure: WCDPower[:BTS]: CTABle: DATA on page 188

UE measurements:

CONFigure: WCDPower: MS: CTABle: DATA on page 190

## Mapping

Branch onto which the channel is mapped (I or Q). The setting is not editable, since the standard specifies the channel assignment for each channel.

### **Pilot Bits**

Number of pilot bits of the channel (only valid for the control channel DPCCH)

Remote command:

BTS measurements:

CONFigure: WCDPower[:BTS]: CTABle: DATA on page 188

UE measurements:

CONFigure: WCDPower: MS: CTABle: DATA on page 190

## **CDP Relative**

Code domain power (relative to the total power of the signal)

Remote command:

BTS measurements:

CONFigure: WCDPower[:BTS]: CTABle: DATA on page 188

UE measurements:

CONFigure: WCDPower: MS: CTABle: DATA on page 190

Code Domain Analysis

#### **Status**

Indicates the channel status. Codes that are not assigned are marked as inactive channels.

Remote command:

BTS measurements:

CONFigure: WCDPower[:BTS]: CTABle: DATA on page 188

UE measurements:

CONFigure: WCDPower: MS: CTABle: DATA on page 190

# 5.2.11 Sweep Settings

The sweep settings define how the data is measured.

| Continuous Sweep/RUN CONT | 93 |
|---------------------------|----|
| Single Sweep/ RUN SINGLE  | 93 |
| Continue Single Sweep     | 94 |
| Refresh                   |    |
| Sweep / Average Count     | 94 |

## Continuous Sweep/RUN CONT

After triggering, starts the measurement and repeats it continuously until stopped.

While the measurement is running, the "Continuous Sweep" softkey and the RUN CONT key are highlighted. The running measurement can be aborted by selecting the highlighted softkey or key again. The results are not deleted until a new measurement is started.

**Note:** Sequencer. If the Sequencer is active, the "Continuous Sweep" softkey only controls the sweep mode for the currently selected channel; however, the sweep mode only has an effect the next time the Sequencer activates that channel, and only for a channel-defined sequence. In this case, a channel in continuous sweep mode is swept repeatedly.

Furthermore, the RUN CONT key controls the Sequencer, not individual sweeps. RUN CONT starts the Sequencer in continuous mode.

For details on the Sequencer, see the R&S FPS User Manual.

## Remote command:

INITiate<n>:CONTinuous on page 218

## Single Sweep/ RUN SINGLE

After triggering, starts the number of sweeps set in "Sweep Count". The measurement stops after the defined number of sweeps has been performed.

While the measurement is running, the "Single Sweep" softkey and the RUN SINGLE key are highlighted. The running measurement can be aborted by selecting the highlighted softkey or key again.

# Remote command:

INITiate<n>[:IMMediate] on page 219

Code Domain Analysis

## **Continue Single Sweep**

After triggering, repeats the number of sweeps set in "Sweep Count", without deleting the trace of the last measurement.

While the measurement is running, the "Continue Single Sweep" softkey and the RUN SINGLE key are highlighted. The running measurement can be aborted by selecting the highlighted softkey or key again.

## Remote command:

INITiate<n>:CONMeas on page 218

#### Refresh

This function is only available if the Sequencer is deactivated and only for **MSRA** applications.

The data in the capture buffer is re-evaluated by the currently active application only. The results for any other applications remain unchanged.

This is useful, for example, after evaluation changes have been made or if a new sweep was performed from another application; in this case, only that application is updated automatically after data acquisition.

**Note:** To update all active applications at once, use the "Refresh all" function in the "Sequencer" menu.

#### Remote command:

INITiate<n>:REFResh on page 259

## Sweep / Average Count

Defines the number of sweeps to be performed in the single sweep mode. Values from 0 to 200000 are allowed. If the values 0 or 1 are set, one sweep is performed.

The sweep count is applied to all the traces in all diagrams.

If the trace modes "Average", "Max Hold" or "Min Hold" are set, this value also determines the number of averaging or maximum search procedures.

In continuous sweep mode, if sweep count = 0 (default), averaging is performed over 10 sweeps. For sweep count =1, no averaging, maxhold or minhold operations are performed.

## Remote command:

```
[SENSe:]SWEep:COUNt on page 192
[SENSe:]AVERage<n>:COUNt on page 192
```

# 5.2.12 Automatic Settings

Some settings can be adjusted by the R&S FPS automatically according to the current measurement settings. In order to do so, a measurement is performed. The duration of this measurement can be defined automatically or manually.

To activate the automatic adjustment of a setting, select the corresponding function in the AUTO SET menu or in the configuration dialog box for the setting, where available.

Code Domain Analysis

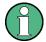

# MSRA operating mode

In MSRA operating mode, the following automatic settings are not available, as they require a new data acquisition. However, 3GPP FDD applications cannot perform data acquisition in MSRA operating mode.

| Adjusting all Determinable Settings Automatically (Auto All) | 95 |
|--------------------------------------------------------------|----|
| Setting the Reference Level Automatically (Auto Level)       | 95 |
| Autosearch for Scrambling Code                               | 95 |
| Auto Scale Window                                            | 96 |
| Auto Scale All                                               | 96 |
| Restore Scale (Window)                                       | 96 |
| Resetting the Automatic Measurement Time (Meastime Auto)     | 96 |
| Changing the Automatic Measurement Time (Meastime Manual)    | 96 |
| Upper Level Hysteresis                                       | 96 |
| Lower Level Hysteresis.                                      |    |

# Adjusting all Determinable Settings Automatically (Auto All)

Activates all automatic adjustment functions for the current measurement settings.

#### This includes:

- Auto Level
- "Autosearch for Scrambling Code" on page 64
- "Auto Scale All" on page 96

This function is only available for the MSRA Master, not for the applications.

## Remote command:

[SENSe:]ADJust:ALL on page 194

# **Setting the Reference Level Automatically (Auto Level)**

Automatically determines the optimal reference level for the current input data. At the same time, the internal attenuators are adjusted so the signal-to-noise ratio is optimized, while signal compression, clipping and overload conditions are minimized.

To determine the optimal reference level, a level measurement is performed on the R&S FPS.

You can change the measurement time for the level measurement if necessary (see "Changing the Automatic Measurement Time (Meastime Manual)" on page 96).

# Remote command:

[SENSe:]ADJust:LEVel on page 196

# **Autosearch for Scrambling Code**

Starts a search on the measured signal for all scrambling codes. The scrambling code that leads to the highest signal power is chosen as the new scrambling code.

Code Domain Analysis

Searching requires that the correct center frequency and level are set. The scrambling code search can automatically determine the primary scrambling code number. The secondary scrambling code number is expected as 0. Alternative scrambling codes can not be detected. Therefore the range for detection is 0x0000 – 0x1FF0h, where the last digit is always 0.

#### Remote command:

```
[SENSe:]CDPower:LCODe:SEARch[:IMMediate]? on page 157
```

#### **Auto Scale Window**

Automatically determines the optimal range and reference level position to be displayed for the *current* measurement settings in the currently selected window. No new measurement is performed.

#### Auto Scale All

Automatically determines the optimal range and reference level position to be displayed for the *current* measurement settings in all displayed diagrams. No new measurement is performed.

## **Restore Scale (Window)**

Restores the default scale settings in the currently selected window.

## Resetting the Automatic Measurement Time (Meastime Auto)

Resets the measurement duration for automatic settings to the default value.

#### Remote command:

```
[SENSe:]ADJust:CONFigure:DURation:MODE on page 194
```

# **Changing the Automatic Measurement Time (Meastime Manual)**

This function allows you to change the measurement duration for automatic setting adjustments. Enter the value in seconds.

## Remote command:

```
[SENSe:]ADJust:CONFigure:DURation:MODE on page 194
[SENSe:]ADJust:CONFigure:DURation on page 194
```

# **Upper Level Hysteresis**

When the reference level is adjusted automatically using the Auto Level function, the internal attenuators and the preamplifier are also adjusted. In order to avoid frequent adaptation due to small changes in the input signal, you can define a hysteresis. This setting defines an upper threshold the signal must exceed (compared to the last measurement) before the reference level is adapted automatically.

#### Remote command:

```
[SENSe:] ADJust:CONFigure:HYSTeresis:UPPer on page 195
```

Code Domain Analysis

## **Lower Level Hysteresis**

When the reference level is adjusted automatically using the Auto Level function, the internal attenuators and the preamplifier are also adjusted. In order to avoid frequent adaptation due to small changes in the input signal, you can define a hysteresis. This setting defines a lower threshold the signal must fall below (compared to the last measurement) before the reference level is adapted automatically.

#### Remote command:

[SENSe:]ADJust:CONFigure:HYSTeresis:LOWer on page 195

# 5.2.13 Zoom Functions

The zoom functions are only available from the toolbar.

| Single Zoom                        | 97 |
|------------------------------------|----|
| Multiple Zoom                      |    |
| Restore Original Display           |    |
| Deactivating Zoom (Selection mode) |    |

## Single Zoom

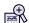

A single zoom replaces the current diagram by a new diagram which displays an enlarged extract of the trace. This function can be used repetitively until the required details are visible.

#### Remote command:

```
DISPlay[:WINDow<n>]:ZOOM:STATe on page 216
DISPlay[:WINDow<n>]:ZOOM:AREA on page 215
```

## **Multiple Zoom**

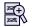

In multiple zoom mode, you can enlarge several different areas of the trace simultaneously. An overview window indicates the zoom areas in the original trace, while the zoomed trace areas are displayed in individual windows. The zoom area that corresponds to the individual zoom display is indicated in the lower right corner, between the scrollbars.

# Remote command:

```
DISPlay[:WINDow<n>]:ZOOM:MULTiple<zoom>:STATe on page 217
DISPlay[:WINDow<n>]:ZOOM:MULTiple<zoom>:AREA on page 216
```

# **Restore Original Display**

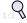

**Time Alignment Error Measurements** 

Restores the original display and closes all zoom windows.

#### Remote command:

```
DISPlay[:WINDow<n>]:ZOOM:STATe on page 216 (single zoom)
DISPlay[:WINDow<n>]:ZOOM:MULTiple<zoom>:STATe on page 217 (for each multiple zoom window)
```

# ▶ Deactivating Zoom (Selection mode)

Deactivates any zoom mode.

Selecting a point in the display no longer invokes a zoom, but selects an object.

## Remote command:

```
DISPlay[:WINDow<n>]:ZOOM:STATe on page 216 (single zoom)
DISPlay[:WINDow<n>]:ZOOM:MULTiple<zoom>:STATe on page 217 (for each multiple zoom window)
```

# 5.3 Time Alignment Error Measurements

Time Alignment Error measurements are only available in the 3GPP FDD BTS application.

To perform a Time Alignment Error measurement, you must change the measurement type. Do one of the following:

- Select the "Overview" softkey. In the "Overview", select the "Select Measurement" button. Select the "Time Alignment Error" measurement.
- Press the MEAS key. In the "Select Measurement" dialog box, select the "Time Alignment Error" measurement.

# 5.3.1 Configuration Overview

For Time Alignment Error measurements, the "Overview" provides quick access to the following configuration dialog boxes (listed in the recommended order of processing):

- "Select Measurement"
   See chapter 3, "Measurements and Result Display", on page 14
- "Scrambling Code"
   See chapter 5.2.3.2, "BTS Scrambling Code", on page 63
- "Input/ Frontend"
   See chapter 5.2.4, "Data Input and Output Settings", on page 66
- (Optionally:) "Trigger"
   See chapter 5.2.6, "Trigger Settings", on page 75
- "Signal Capture"
   See chapter 5.2.7, "Signal Capture (Data Acquisition)", on page 80
- 6. "Synchronization"

Time Alignment Error Measurements

See chapter 5.2.9, "Synchronization (BTS Measurements Only)", on page 82

7. "Analysis" See chapter 6, "Analysis", on page 109

"Display Configuration"
 See chapter 3.1.2, "Evaluation Methods for Code Domain Analysis", on page 17 and "Evaluation Methods" on page 32

All settings required for Time Alignment Error measurements are identical to those described for Code Domain Analysis (see chapter 5.2, "Code Domain Analysis", on page 58).

For TAE measurement on multiple base stations, however, the carrier table must be defined.

# **5.3.2 Carrier Table Configuration**

For Time Alignment Error measurements on signals from different base stations, the number of base stations and the transmit frequency of the base stations can be defined using a table.

## 5.3.2.1 Carrier Table Management

Carrier tables are managed in the "Carrier Table" dialog box which is displayed when you select the "Carrier Table" softkey in the "Time Align Error" menu.

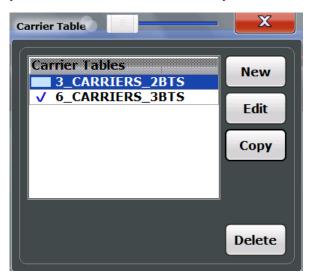

| Carrier Tables       | 100 |
|----------------------|-----|
| Selecting a Table    | 100 |
| Creating a New Table |     |
| Editing a Table      |     |
| Copying a Table      |     |
| Deleting a Table     | 100 |

**Time Alignment Error Measurements** 

## **Carrier Tables**

The list shows all carrier tables found in the default directory and marks the currently used table with a checkmark. The currently *focussed* table is highlighted blue.

The default directory for carrier tables is

```
C:\R SInstr\user\chan tab\carrier table\.
```

Remote command:

[SENSe:] TAERror: CATalog? on page 204

## Selecting a Table

Selects the currently highlighted carrier table.

#### **Creating a New Table**

Creates a new carrier table. See chapter 5.3.2.2, "Carrier Table Settings and Functions", on page 100.

### Remote command:

[SENSe:] TAERror: NEW on page 205

### **Editing a Table**

You can edit existing carrier table definitions. The details of the selected carrier are displayed in the "Carrier table" dialog box. See chapter 5.3.2.2, "Carrier Table Settings and Functions", on page 100.

## Copying a Table

Copies an existing carrier table definition. The details of the selected carrier are displayed in the "Carrier table" dialog box. See chapter 5.3.2.2, "Carrier Table Settings and Functions", on page 100.

# **Deleting a Table**

Deletes the currently selected carrier table after a message is confirmed.

The default table ("RECENT") cannot be deleted.

#### Remote command:

[SENSe:] TAERror: DELete on page 204

# 5.3.2.2 Carrier Table Settings and Functions

Some general settings and functions are available when configuring a carrier table.

Carrier tables are configured in the "Carrier Table Settings" dialog box which is displayed when you select the "New", "Copy" or "Edit" buttons for a carrier table in the "Carrier Table" dialog box.

Time Alignment Error Measurements

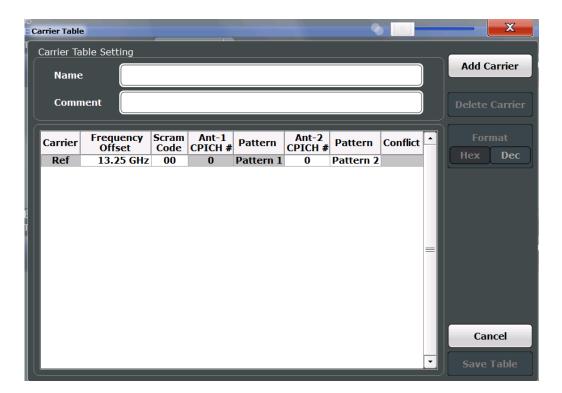

| Name                                 | 101 |
|--------------------------------------|-----|
| Comment                              | 101 |
| Adding a Carrier                     | 101 |
| Deleting a Carrier                   | 101 |
| Selecting the Scrambling Code Format | 101 |
| Cancelling Configuration             | 102 |
| Saving the Table                     |     |
|                                      |     |

# Name

Name of the carrier table that will be displayed in the "Carrier Tables" list.

## Comment

Optional description of the carrier table.

# **Adding a Carrier**

Inserts a new row in the carrier table to define another carrier. Up to 4 carriers can be defined.

## Remote command:

[SENSe:]TAERror:CARRier<c>:INSert on page 203

## **Deleting a Carrier**

Deletes the currently selected carrier from the table.

## Remote command:

[SENSe:]TAERror:CARRier<c>:DELete on page 202

# **Selecting the Scrambling Code Format**

The Scrambling Code can be defined in hexadecimal (default) or in decimal format.

Time Alignment Error Measurements

# **Cancelling Configuration**

Closes the "Carrier Table Settings" dialog box without saving the changes.

# Saving the Table

Saves the changes to the table and closes the "Carrier Table Settings" dialog box.

The new or edited table is stored in the default directory for carrier tables:

C:\R\_SInstr\user\chan\_tab\carrier\_table\.

# Remote command:

[SENSe:] TAERror: SAVE on page 206

## 5.3.2.3 Carrier Details

Carrier details are configured in the "Carrier Table Settings" dialog box which is displayed when you select the "New", "Copy" or "Edit" buttons for a carrier table in the "Carrier Detection" dialog box.

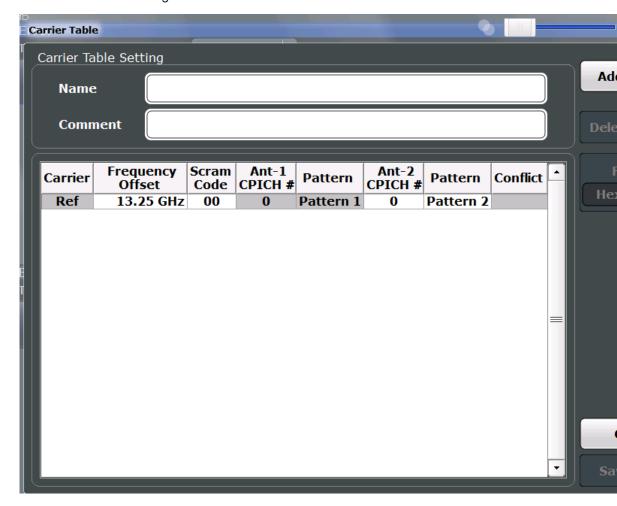

| Frequency Offset        |
|-------------------------|
| T TCUUCITOV OTIOCL      |
| Scrambling Code         |
| Antenna 1: CPICH-Number |

**Time Alignment Error Measurements** 

| Antenna 1: CPICH-Pattern | 103 |
|--------------------------|-----|
| Antenna 2: CPICH-Number  | 104 |
| Antenna 2: CPICH-Pattern | 104 |
| Conflict                 | 104 |

## Carrier

Consecutive carrier number. The first carrier to be defined is used as the reference carrier for relative measurement results.

#### Remote command:

[SENSe:] TAERror: CARRier: COUNt? on page 202

## **Frequency Offset**

The frequency offset with respect to the reference carrier. (The reference carrier is set to the current center frequency, thus the offset is always 0.)

By default, an offset of 5 MHz is defined for each newly inserted carrier. The minimum spacing between two carriers is 2.5 MHz. If this minimum spacing is not maintained, a Conflict is indicated and the conflicting carriers are indicated below the table.

The maximum positive and negative frequency offset which a carrier can have from the reference depends on the available analysis bandwidth (see "Carrier frequencies" on page 55).

If the maximum offsets from the reference are exceeded, a Conflict is indicated and the carrier that is out of range is indicated below the table.

#### Remote command:

[SENSe:] TAERror: CARRier < c >: OFFSet on page 203

# **Scrambling Code**

The scrambling code identifying the base station transmitting the signal. This code can be defined in hexadecimal (default) or decimal format (see "Selecting the Scrambling Code Format" on page 101).

The scrambling code for the reference carrier is taken from the Signal Description settings for CDA measurements (see chapter 5.2.3.2, "BTS Scrambling Code", on page 63).

#### Remote command:

[SENSe:]TAERror:CARRier<c>:SCODe on page 204

### **Antenna 1: CPICH-Number**

The CPICH number used for synchronization

#### Remote command:

[SENSe:]TAERror:CARRier<c>:ANTenna<antenna>:CPICh on page 201

## **Antenna 1: CPICH-Pattern**

The CPICH pattern used for synchronization

**RF** Measurements

If "NONE" is selected, this antenna is considered to be unused. The time alignment error of this antenna is not measured and its status does not enter into the overall status for the overall signal.

#### Remote command:

[SENSe:]TAERror:CARRier<c>:ANTenna<antenna>:PATTern on page 202

#### **Antenna 2: CPICH-Number**

The CPICH number used for synchronization

#### Remote command:

[SENSe:]TAERror:CARRier<c>:ANTenna<antenna>:CPICh on page 201

### Antenna 2: CPICH-Pattern

The CPICH pattern used for synchronization

If "NONE" is selected, this antenna is considered to be unused. The time alignment error of this antenna is not measured and its status does not enter into the overall status for the overall signal.

#### Remote command:

[SENSe:]TAERror:CARRier<c>:ANTenna<antenna>:PATTern on page 202

#### Conflict

Indicates a conflict between carriers, such as overlapping frequencies or frequencies outside the allowed range (see "Frequency Offset" on page 103). The detailed conflict message is displayed beneath the carrier table.

# 5.4 RF Measurements

3GPP FDD measurements require a special application on the R&S FPS, which you activate using the MODE key.

When you activate a 3GPP FDD application, Code Domain Analysis of the input signal is started automatically. However, the 3GPP FDD applications also provide various RF measurement types.

# Selecting the measurement type

- ▶ To select an RF measurement type, do one of the following:
  - Select the "Overview" softkey. In the "Overview", select the "Select Measurement" button. Select the required measurement.
  - Press the MEAS key. In the "Select Measurement" dialog box, select the required measurement.

Some parameters are set automatically according to the 3GPP standard the first time a measurement is selected (since the last PRESET operation). A list of these parameters is given with each measurement type. The parameters can be changed, but are not reset automatically the next time you re-enter the measurement.

**RF** Measurements

The main measurement configuration menus for the RF measurements are identical to the Spectrum application.

For details refer to "General Measurement Configuration" in the R&S FPS User Manual.

The measurement-specific settings for the following measurements are available in the "Analysis" dialog box (via the "Overview").

| • | Channel Power (ACLR) Measurements | 105 |
|---|-----------------------------------|-----|
|   | Occupied Bandwidth                |     |
|   | Output Power Measurements         |     |
|   | Spectrum Emission Mask            |     |
|   | RF Combi                          |     |
|   | CCDF                              |     |

# 5.4.1 Channel Power (ACLR) Measurements

Channel Power ACLR measurements are performed as in the Spectrum application with the following predefined settings according to 3GPP specifications (adjacent channel leakage ratio).

Table 5-2: Predefined settings for 3GPP FDD ACLR Channel Power measurements

| Standard                    | (BTS measurements only): "Normal" base station |
|-----------------------------|------------------------------------------------|
| Number of adjacent channels | 2                                              |

For further details about the ACLR measurements refer to "Measuring Channel Power and Adjacent-Channel Power" in the R&S FPS User Manual.

To restore adapted measurement parameters, the following parameters are saved on exiting and are restored on re-entering this measurement:

- Reference level and reference level offset
- RBW, VBW
- Sweep time
- Span
- Number of adjacent channels
- Fast ACLR mode

The main measurement menus for the RF measurements are identical to the Spectrum application. However, for SEM and ACLR measurements in BTS measurements, an additional softkey is available to select the required standard.

# **BTS Standard**

Switches between Normal mode and Home BS (Home Base Station) mode. Switching this parameter changes the limits according to the specifications.

# Remote command:

CONFigure:WCDPower[:BTS]:STD on page 206

**RF** Measurements

# 5.4.2 Occupied Bandwidth

The Occupied Bandwidth measurement determines the bandwidth that the signal occupies. The occupied bandwidth is defined as the bandwidth in which – in default settings - 99 % of the total signal power is to be found. The percentage of the signal power to be included in the bandwidth measurement can be changed.

The Occupied Bandwidth measurement is performed as in the Spectrum application with default settings.

Table 5-3: Predefined settings for 3GPP FDD OBW measurements

| Setting           | Default value |
|-------------------|---------------|
| % Power Bandwidth | 99 %          |
| Channel bandwidth | 3.84 MHz      |

For further details about the Occupied Bandwidth measurements refer to "Measuring the Occupied Bandwidth" in the R&S FPS User Manual.

To restore adapted measurement parameters, the following parameters are saved on exiting and are restored on re-entering this measurement:

- Reference level and reference level offset
- RBW, VBW
- Sweep time
- Span

# 5.4.3 Output Power Measurements

The Output Power measurement determines the 3GPP FDD signal channel power.

In order to determine the Output Power, the 3GPP FDD application performs a Channel Power measurement as in the Spectrum application with the following settings:

Table 5-4: Predefined settings for 3GPP FDD Output Channel Power measurements

| Standard                    | By default, the "Normal" base station standard is used. However, you can switch to the "Home" base station standard using the BTS Standard softkey. |
|-----------------------------|----------------------------------------------------------------------------------------------------|
| Number of adjacent channels | 0                                                                                                    |

# 5.4.4 Spectrum Emission Mask

The Spectrum Emission Mask measurement determines the power of the 3GPP FDD signal in defined offsets from the carrier and compares the power values with a spectral mask specified by 3GPP.

For further details about the Spectrum Emission Mask measurements refer to "Spectrum Emission Mask Measurement" in the R&S FPS User Manual.

RF Measurements

The 3GPP FDD applications perform the SEM measurement as in the Spectrum application with the following settings:

Table 5-5: Predefined settings for 3GPP FDD SEM measurements

| Standard                | By default, the "Normal" base station standard is used. However, you can switch to the "Home" base station standard using the BTS Standard softkey. |
|-------------------------|----------------------------------------------------------------------------------------------------|
| Span                    | +/- 8 MHz                                                                                                    |
| Number of ranges        | 11                                                                                                    |
| Fast SEM                | ON                                                                                                    |
| Number of power classes | 4                                                                                                    |
| Power reference type    | Channel power                                                                                                    |

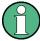

Changing the RBW and the VBW is restricted due to the definition of the limits by the standard.

To restore adapted measurement parameters, the following parameters are saved on exiting and are restored on re-entering this measurement:

- Reference level and reference level offset
- Sweep time
- Span

# 5.4.5 RF Combi

This measurement combines the following measurements:

- chapter 5.4.1, "Channel Power (ACLR) Measurements", on page 105
- chapter 5.4.2, "Occupied Bandwidth", on page 106
- chapter 5.4.4, "Spectrum Emission Mask", on page 106

The advantage of the RF Combi measurement is that all RF results are measured with a single measurement process. This measurement is faster than the three individual measurements.

The RF Combi measurement is performed as in the Spectrum application with the following settings:

Table 5-6: Predefined settings for 3GPP FDD RF Combi measurements

| Standard                    | By default, the "Normal" base station standard is used. However, you can switch to the "Home" base station standard using the BTS Standard softkey. |
|-----------------------------|----------------------------------------------------------------------------------------------------|
| Number of adjacent channels | 2                                                                                                    |
| Span                        | 25.5 MHz                                                                                                    |
| Detector                    | RMS                                                                                                    |
| RBW                         | 30 kHz                                                                                                    |

**RF Measurements** 

| Sweep time | 100 ms            |
|------------|-------------------|
| CP/ACLR    | Active on trace 1 |
| OBW        | Active on trace 1 |
| SEM        | Active on trace 2 |

To restore adapted measurement parameters, the following parameters are saved on exiting and are restored on re-entering this measurement:

- RBW, VBW
- Sweep time
- Span
- Number of adjacent channels

# 5.4.6 CCDF

The CCDF measurement determines the distribution of the signal amplitudes (complementary cumulative distribution function).

The CCDF measurement is performed as in the Spectrum application with the following settings:

Table 5-7: Predefined settings for 3GPP FDD CCDF measurements

| CCDF               | Active on trace 1 |
|--------------------|-------------------|
| Analysis bandwidth | 10 MHz            |
| Number of samples  | 62500             |
| VBW                | 5 MHz             |

For further details about the CCDF measurements refer to "Statistical Measurements" in the R&S FPS User Manual.

To restore adapted measurement parameters, the following parameters are saved on exiting and are restored on re-entering this measurement:

- · Reference level and reference level offset
- Analysis bandwidth
- Number of samples

**Evaluation Range** 

# 6 Analysis

General result analysis settings concerning the evaluation range, trace, markers, etc. can be configured via the "Analysis" button in the "Overview".

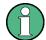

#### **Analysis of RF Measurements**

General result analysis settings concerning the trace, markers, lines etc. for RF measurements are identical to the analysis functions in the Spectrum application except for some special marker functions which are not available in the 3GPP FDD applications. For details see the "Common Analysis and Display Functions" chapter in the R&S FPS User Manual.

The remote commands required to perform these tasks are described in chapter 11.10, "Analysis", on page 247.

| • | Evaluation Range                                 | 109 |
|---|--------------------------------------------------|-----|
|   | Code Domain Analysis Settings (BTS Measurements) |     |
|   | Code Domain Analysis Settings (UE Measurements)  |     |
|   | Traces                                           |     |
| • | Markers                                          | 117 |

# 6.1 Evaluation Range

The evaluation range defines which channel, slot or frame is evaluated in the result display.

For UE measurements, the branch to be evaluated can also be defined.

**Evaluation Range** 

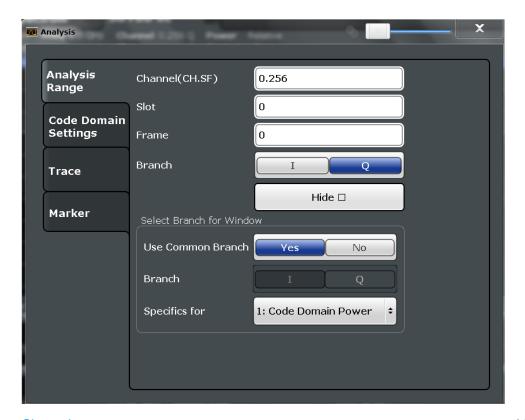

| Channel                                              | 110 |
|------------------------------------------------------|-----|
| Slot                                                 | 110 |
| Frame To Analyze                                     |     |
| Branch (UE measurements only)                        |     |
| L DetailsL Selecting a Different Branch for a Window | 111 |
| L Selecting a Different Branch for a Window          | 112 |

#### Channel

Selects a channel for the following evaluations: "CDP PWR RELATIVE/ABSOLUTE", "POWER VS SLOT", "SYMBOL CONST", "SYMBOL EVM"

Enter a channel number and spreading factor, separated by a decimal point.

The specified channel is selected and marked in red, if active. If no spreading factor is specified, the code on the basis of the spreading factor 512 is marked. For unused channels, the code resulting from the conversion is marked.

Example: Enter 5.128

Channel 5 is marked at spreading factor 128 (30 ksps) if the channel is active, otherwise code 20 at spreading factor 512.

Remote command:

[SENSe:]CDPower:CODE on page 196

#### Slot

Selects the slot for evaluation. This affects the following evaluations (see also chapter 3.1.2, "Evaluation Methods for Code Domain Analysis", on page 17):

- Code Domain Power
- Peak Code Domain Error

**Evaluation Range** 

- Result Summary
- Composite Constellation
- Code Domain Error Power
- Channel Table
- Power vs Symbol
- Symbol Const
- Symbol EVM
- Bitstream

#### Remote command:

[SENSe:]CDPower:SLOT on page 197

#### Frame To Analyze

Defines the frame to be analyzed and displayed.

Note: if this setting is not available in UE tests, Capture Mode is set to "Slot", i.e. only one slot is captured.

#### Remote command:

[SENSe:]CDPower:FRAMe[:VALue] on page 196

#### **Branch (UE measurements only)**

Switches between the evaluation of the I and the Q branch in UE measurements.

#### Remote command:

CALCulate<n>:CDPower:Mapping on page 197

#### **Details** ← Branch (UE measurements only)

By default, the same branch is used for all evaluations. However, you can select a different branch for individual windows. These settings are only available in the detailed dialog box, which is displayed when you select the "Details" button in the "Evaluation Range" dialog box.

Code Domain Analysis Settings (BTS Measurements)

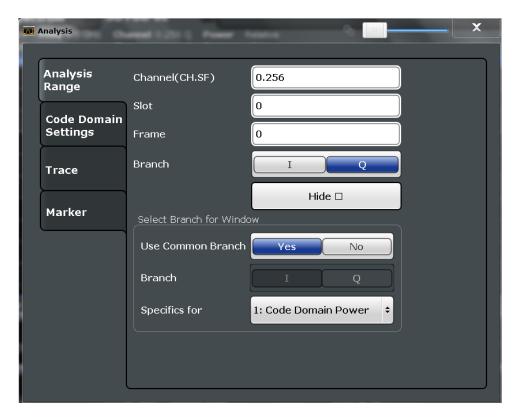

To hide the detailed dialog box for individual windows, select the "Hide" button.

Selecting a Different Branch for a Window ← Branch (UE measurements only)
By default, the same (common) branch is used by all windows, namely the one specified by the Branch (UE measurements only) setting.

In order to evaluate a different branch for an individual window, toggle the "Use Common Branch" setting to "No". Select the window from the list of active windows under "Specifics for", then select the "Branch".

#### Remote command:

CALCulate<n>:CDPower:Mapping on page 197

## 6.2 Code Domain Analysis Settings (BTS Measurements)

Some evaluations provide further settings for the results. The settings for BTS measurements are described here.

Code Domain Analysis Settings (BTS Measurements)

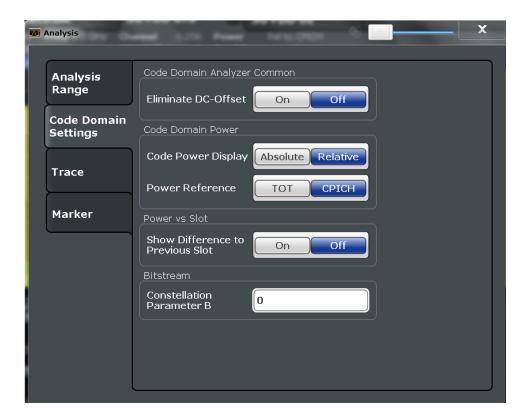

| Compensate IQ Offset             | 113 |
|----------------------------------|-----|
| Code Power Display               | 113 |
| Show Difference to Previous Slot | 113 |
| Constellation Parameter B        | 114 |

#### **Compensate IQ Offset**

If enabled, the I/Q offset is eliminated from the measured signal. This is useful to deduct a DC offset to the baseband caused by the DUT, thus improving the EVM. Note, however, that for EVM measurements according to standard, compensation must be disabled.

#### Remote command:

[SENSe:]CDPower:NORMalize on page 198

#### **Code Power Display**

For "Code Domain Power" evaluation:

Defines whether the absolute power or the power relative to the chosen reference is displayed.

"TOT" Relative to the total signal power
"CPICH" Relative to the power of the CPICH

#### Remote command:

[SENSe:]CDPower:PDISplay on page 199
[SENSe:]CDPower:PREFerence on page 199

#### **Show Difference to Previous Slot**

For "Power vs. Slot" evaluation:

Code Domain Analysis Settings (UE Measurements)

If enabled, the slot power difference between the current slot and the previous slot is displayed in the "Power vs. Slot" evaluation.

#### Remote command:

[SENSe:]CDPower:PDIFf on page 199

#### **Constellation Parameter B**

For "Bitstream" evaluation:

Defines the constellation parameter B. According to 3GPP specification, the mapping of 16QAM symbols to an assigned bitstream depends on the constellation parameter B. This parameter can be adjusted to decide which bit mapping should be used for bitstream evaluation.

#### Remote command:

[SENSe:]CDPower:CPB on page 198

## 6.3 Code Domain Analysis Settings (UE Measurements)

Some evaluations provide further settings for the results. The settings for UE measurements are described here.

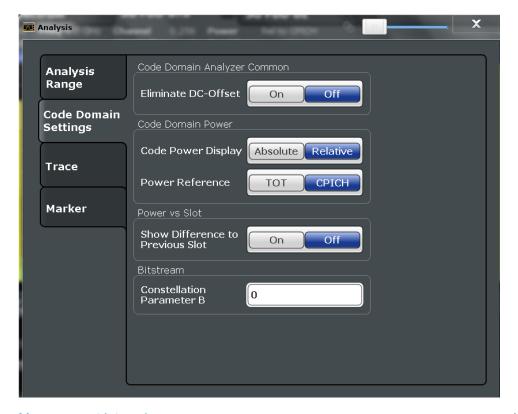

| Measurement Interval | 115 |
|----------------------|-----|
| Compensate IQ Offset | 115 |
| Eliminate Tail Chips | 115 |
| Code Power Display   | 115 |

Code Domain Analysis Settings (UE Measurements)

#### **Measurement Interval**

Switches between the analysis of a half slot or a full slot.

Both measurement intervals are influenced by the settings of Eliminate Tail Chips: If "Eliminate Tail Chips" is set to "On", 96 chips at both ends of the measurement interval are not taken into account for analysis.

"Slot" The length of each analysis interval is 2560 chips, corresponding to

one time slot of the 3GPP signal. The time reference for the start of

slot 0 is the start of a 3GPP radio frame.

"Halfslot" The length of each analysis interval is reduced to 1280 chips, corre-

sponding to half of one time slot of the 3GPP signal.

Remote command:

[SENSe:]CDPower:HSLot on page 201

#### **Compensate IQ Offset**

If enabled, the I/Q offset is eliminated from the measured signal. This is useful to deduct a DC offset to the baseband caused by the DUT, thus improving the EVM. Note, however, that for EVM measurements according to standard, compensation must be disabled.

#### Remote command:

[SENSe:]CDPower:NORMalize on page 198

#### **Eliminate Tail Chips**

Selects the length of the measurement interval for calculation of error vector magnitude (EVM) in accordance with 3GPP specification Release 5.

"On" Changes of power are expected. Therefore an EVM measurement

interval of one slot minus 25 µs at each end of the burst (3904 chips)

is considered.

"Off" Changes of power are not expected. Therefore an EVM measure-

ment interval of one slot (4096 chips) is considered. (Default settings)

#### Remote command:

[SENSe:]CDPower:ETCHips on page 200

#### **Code Power Display**

For "Code Domain Power" evaluation:

Defines whether the absolute power or the power relative to the total signal is displayed.

"Absolute" Absolute power levels

"Relative" Relative to the total signal power

#### Remote command:

[SENSe:]CDPower:PDISplay on page 199

Traces

#### 6.4 Traces

The trace settings determine how the measured data is analyzed and displayed on the screen.

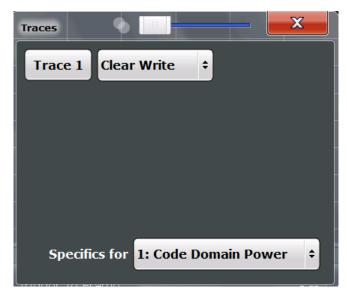

In CDA evaluations, only one trace can be active in each diagram at any time.

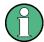

#### Window-specific configuration

The settings in this dialog box are specific to the selected window. To configure the settings for a different window, select the window outside the displayed dialog box, or select the window from the "Specifics for" selection list in the dialog box.

#### **Trace Mode**

"Min Hold"

Defines the update mode for subsequent traces.

"Clear Write"

Overwrite mode: the trace is overwritten by each sweep . This is the default setting.

"Max Hold"

The maximum value is determined over several sweep s and displayed. The R&S FPS saves each trace point in the trace memory

only if the new value is greater than the previous one.

The minimum value is determined from several measurements and displayed. The R&S FPS saves each trace point in the trace memory

only if the new value is lower than the previous one.

"Average" The average is formed over several sweep s.

The Sweep / Average Count determines the number of averaging

procedures.

"View" The current contents of the trace memory are frozen and displayed.

"Blank" Removes the selected trace from the display.

#### Remote command:

DISPlay[:WINDow<n>]:TRACe<t>:MODE on page 247

Markers

#### 6.5 Markers

Markers help you analyze your measurement results by determining particular values in the diagram. Thus you can extract numeric values from a graphical display.

Markers are configured in the "Marker" dialog box which is displayed when you do one of the following:

- In the "Overview", select "Analysis", and switch to the vertical "Marker" tab.
- Press the MKR key, then select the "Marker Config" softkey.

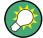

#### Markers in Code Domain Analysis measurements

In Code Domain Analysis measurements, the markers are set to individual symbols, codes, slots or channels, depending on the result display. Thus you can use the markers to identify individual codes, for example.

#### 6.5.1 Individual Marker Settings

In CDA evaluations, up to 4 markers can be activated in each diagram at any time.

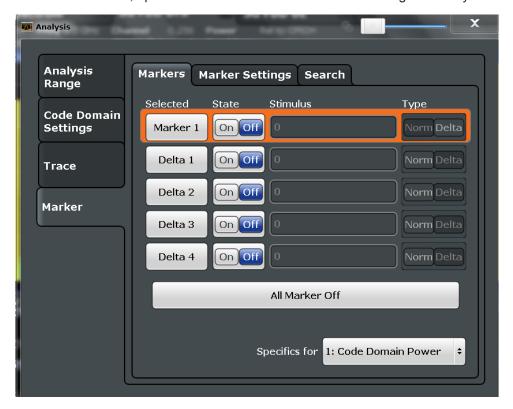

Markers

| Selected Marker | 118 |
|-----------------|-----|
| Marker State    | 118 |
| X-value         | 118 |
| Marker Type     | 118 |
| All Markers Off | 118 |

#### **Selected Marker**

Marker name. The marker which is currently selected for editing is highlighted orange.

Remote command:

Marker selected via suffix <m> in remote commands.

#### **Marker State**

Activates or deactivates the marker in the diagram.

#### Remote command:

```
CALCulate<n>:MARKer<m>[:STATe] on page 249
CALCulate<n>:DELTamarker<m>[:STATe] on page 250
```

#### X-value

Defines the position of the marker on the x-axis (channel, slot, symbol, depending on evaluation).

#### Remote command:

```
CALCulate<n>:DELTamarker<m>:X on page 250 CALCulate<n>:MARKer<m>:X on page 249
```

#### **Marker Type**

Toggles the marker type.

The type for marker 1 is always "Normal", the type for delta marker 1 is always "Delta". These types cannot be changed.

**Note:** If normal marker 1 is the active marker, switching the "Mkr Type" activates an additional delta marker 1. For any other marker, switching the marker type does not activate an additional marker, it only switches the type of the selected marker.

"Normal" A normal marker indicates the absolute value at the defined position

in the diagram.

"Delta" A delta marker defines the value of the marker relative to the speci-

fied reference marker (marker 1 by default).

#### Remote command:

```
CALCulate<n>:MARKer<m>[:STATe] on page 249
CALCulate<n>:DELTamarker<m>[:STATe] on page 250
```

#### **All Markers Off**

Deactivates all markers in one step.

#### Remote command:

CALCulate<n>:MARKer<m>:AOFF on page 250

Markers

#### 6.5.2 General Marker Settings

General marker settings are defined in the "Marker Config" tab of the "Marker" dialog box.

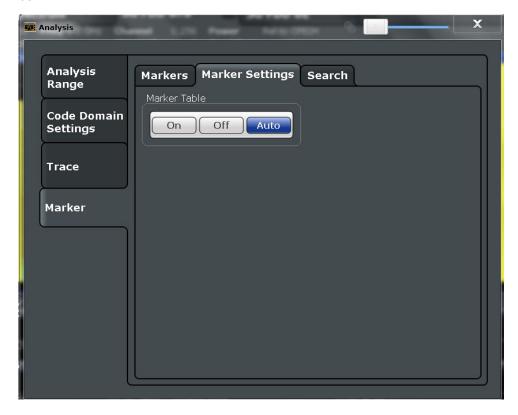

#### **Marker Table Display**

Defines how the marker information is displayed.

"On" Displays the marker information in a table in a separate area beneath

the diagram.

"Off" Displays the marker information within the diagram area.

"Auto" (Default) Up to two markers are displayed in the diagram area. If

more markers are active, the marker table is displayed automatically.

#### Remote command:

DISPlay:MTABle on page 252

#### 6.5.3 Marker Search Settings

Several functions are available to set the marker to a specific position very quickly and easily. In order to determine the required marker position, searches may be performed. The search results can be influenced by special settings.

These settings are available as softkeys in the "Marker To" menu, or in the "Search" tab of the "Marker" dialog box. To display this tab, do one of the following:

Markers

• Press the MKR key, then select the "Marker Config" softkey. Then select the horizontal "Search" tab.

• In the "Overview", select "Analysis", and switch to the vertical "Marker Config" tab. Then select the horizontal "Search" tab.

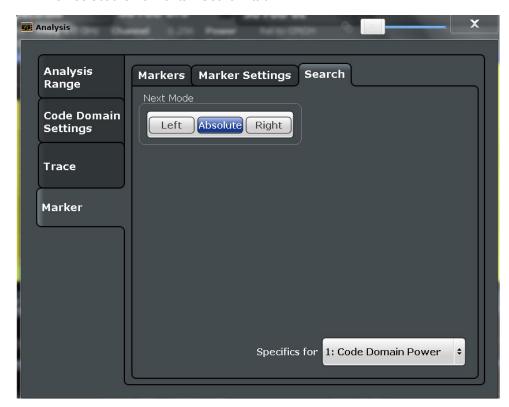

#### **Search Mode for Next Peak**

Selects the search mode for the next peak search.

"Left" Determines the next maximum/minimum to the left of the current

peak.

"Absolute" Determines the next maximum/minimum to either side of the current

peak.

"Right" Determines the next maximum/minimum to the right of the current

peak.

Remote command:

chapter 11.10.2.3, "Positioning the Marker", on page 252

#### 6.5.4 Marker Positioning Functions

The following functions set the currently selected marker to the result of a peak search. These functions are available as softkeys in the "Marker To" menu, which is displayed when you press the MKR -> key.

Markers

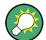

#### Markers in Code Domain Analysis measurements

In Code Domain Analysis measurements, the markers are set to individual symbols, codes, slots or channels, depending on the result display. Thus you can use the markers to identify individual codes, for example.

| Search Next Peak    |     |
|---------------------|-----|
| Search Next Minimum | 121 |
| Peak Search         | 121 |
| Search Minimum      |     |
| Marker To CPICH     | 121 |
| Marker To PCCPCH    |     |

#### **Search Next Peak**

Sets the selected marker/delta marker to the next (lower) maximum of the assigned trace. If no marker is active, marker 1 is activated.

#### Remote command:

```
CALCulate<n>:MARKer<m>:MAXimum:NEXT on page 253
CALCulate<n>:DELTamarker<m>:MAXimum:NEXT on page 255
```

#### **Search Next Minimum**

Sets the selected marker/delta marker to the next (higher) minimum of the selected trace. If no marker is active, marker 1 is activated.

#### Remote command:

```
CALCulate<n>:MARKer<m>:MINimum:NEXT on page 254
CALCulate<n>:DELTamarker<m>:MINimum:NEXT on page 256
```

#### **Peak Search**

Sets the selected marker/delta marker to the maximum of the trace. If no marker is active, marker 1 is activated.

#### Remote command:

```
CALCulate<n>:MARKer<m>:MAXimum[:PEAK] on page 253
CALCulate<n>:DELTamarker<m>:MAXimum[:PEAK] on page 255
```

#### **Search Minimum**

Sets the selected marker/delta marker to the minimum of the trace. If no marker is active, marker 1 is activated.

#### Remote command:

```
CALCulate<n>:MARKer<m>:MINimum[:PEAK] on page 254
CALCulate<n>:DELTamarker<m>:MINimum[:PEAK] on page 256
```

#### **Marker To CPICH**

Sets the marker to the CPICH channel.

#### Remote command:

CALCulate<n>:MARKer<m>:FUNCtion:CPICh on page 252

Markers

#### **Marker To PCCPCH**

Sets the marker to the PCCPCH channel.

Remote command:

CALCulate<n>:MARKer<m>:FUNCtion:PCCPch on page 253

# 7 I/Q Data Import and Export

Baseband signals mostly occur as so-called complex baseband signals, i.e. a signal representation that consists of two channels; the in phase (I) and the quadrature (Q) channel. Such signals are referred to as I/Q signals. I/Q signals are useful because the specific RF or IF frequencies are not needed. The complete modulation information and even distortion that originates from the RF, IF or baseband domains can be analyzed in the I/Q baseband.

Importing and exporting I/Q signals is useful for various applications:

- Generating and saving I/Q signals in an RF or baseband signal generator or in external software tools to analyze them with the R&S FPS later
- Capturing and saving I/Q signals with an RF or baseband signal analyzer to analyze them with the R&S FPS or an external software tool later

As opposed to storing trace data, which may be averaged or restricted to peak values, I/Q data is stored as it was captured, without further processing. The data is stored as complex values in 32-bit floating-point format. Multi-channel data is not supported. The I/Q data is stored in a format with the file extension .iq.tar.

For a detailed description see the R&S FPS I/Q Analyzer and I/Q Input User Manual.

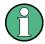

#### **Export only in MSRA mode**

In MSRA mode, I/Q data can only be exported to other applications; I/Q data cannot be imported to the MSRA Master or any MSRA applications.

## 7.1 Import/Export Functions

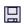

The following import and export functions are available via softkeys in the "Save/ Recall" menu which is displayed when you select the "Save" or "Open" icon in the tool-

Some functions for particular data types are (also) available via softkeys or dialog boxes in the corresponding menus, e.g. trace data or marker peak lists.

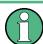

For a description of the other functions in the "Save/Recall" menu see the R&S FPS User Manual.

| Import       | 124 |
|--------------|-----|
| L I/Q Import |     |
| Export       |     |
| L I/O Export |     |

Import/Export Functions

#### **Import**

Provides functions to import data.

#### I/Q Import ← Import

Opens a file selection dialog box to select an import file that contains IQ data. This function is only available in single sweep mode and only in applications that process I/Q data, such as the I/Q Analyzer or optional applications.

Note that the I/Q data must have a specific format as described in the R&S FPS I/Q Analyzer and I/Q Input User Manual.

#### Remote command:

MMEMory:LOAD:IQ:STATe on page 256

#### **Export**

Opens a submenu to configure data export.

#### I/Q Export ← Export

Opens a file selection dialog box to select an export file to which the IQ data will be stored. This function is only available in single sweep mode, and only in applications that process I/Q data, such as the I/Q Analyzer or optional applications.

Note: Secure user mode.

In secure user mode, settings that are to be stored on the instrument are stored to volatile memory, which is restricted to 256 MB. Thus, a "Memory full" error may occur although the hard disk indicates that storage space is still available.

To store data permanently, select an external storage location such as a USB memory device.

For details see "Protecting Data Using the Secure User Mode" in the "Data Management" section of the R&S FPS User Manual.

#### Remote command:

MMEMory:STORe<n>:IQ:STATe on page 257
MMEMory:STORe<n>:IQ:COMMent on page 257

**Error Messages** 

# 8 Optimizing and Troubleshooting the Measurement

If the results do not meet your expectations, try the following methods to optimize the measurement:

#### Synchronization fails:

- Check the frequency.
- Check the reference level.
- Check the scrambling code.
- When using an external trigger, check whether an external trigger is being sent to the R&S FPS.

# 8.1 Error Messages

Error messages are entered in the error/event queue of the status reporting system in the remote control mode and can be queried with the command SYSTem: ERRor?.

A short explanation of the device-specific error messages for the 3GPP FDD applications is given below.

| Status bar message      | Description                                                                                                    |
|-------------------------|----------------------------------------------------------------------------------------------------|
| Sync not found          | This message is displayed if synchronization is not possible.  Possible causes are that frequency, level, scrambling code, Invert Q values are set incorrectly, or the input signal is invalid.                                                                                                    |
| Sync OK                 | This message is displayed if synchronization is possible.                                                                                                    |
| Incorrect pilot symbols | This message is displayed if one or more of the received pilot symbols are not equal to the specified pilot symbols of the 3GPP standard.                                                                                                    |
|                         | Possible causes are: Incorrectly sent pilot symbols in the received frame. Low signal to noise ratio (SNR) of the W-CDMA signal. One or more code channels have a significantly lower power level compared to the total power. The incorrect pilots are detected in these channels because of low channel SNR. One or more channels are sent with high power ramping. In slots with low relative power to total power, the pilot symbols might be detected incorrectly (check the signal quality by using the symbol constellation display |

# 9 How to Perform Measurements in 3GPP FDD Applications

The following step-by-step instructions demonstrate how to perform measurements with the 3GPP FDD applications.

#### To perform Code Domain Analysis

- 1. Select the MODE key and the "3GPP FDD BTS" application for base station tests, or "3GPP FDD UE" for user equipment tests.
  - Code Domain Analysis of the input signal is performed by default.
- 2. Select the "Overview" softkey to display the "Overview" for Code Domain Analysis.
- 3. Select the "Signal Description" button and configure the expected input signal and used scrambling code.
- 4. Select the "Input/Frontend" button and then the "Frequency" tab to define the input signal's center frequency.
- Optionally, select the "Trigger" button and define a trigger for data acquisition, for example an external trigger to start capturing data only when a useful signal is transmitted.
- 6. Select the "Signal Capture" button and define the acquisition parameters for the input signal.
  - In MSRA mode, define the application data instead, see "To select the application data for MSRA measurements" on page 129.
- If necessary, select the "Synchronization" button and change the channel synchronization settings.
- 8. Select the "Channel Detection" button and define how the individual channels are detected within the input signal. If necessary, define a channel table as described in "To define or edit a channel table" on page 127.
- 9. Select the "Display Config" button and select the evaluation methods that are of interest to you.
  - Arrange them on the display to suit your preferences.
- 10. Exit the SmartGrid mode and select the "Overview" softkey to display the "Overview" again.
- 11. Select the "Analysis" button in the "Overview" to configure how the data is evaluated in the individual result displays.
  - Select the channel, slot or frame to be evaluated.
  - Configure specific settings for the selected evaluation method(s).
  - Optionally, configure the trace to display the average over a series of sweeps.
     If necessary, increase the "Sweep/Average Count" in the "Sweep Config" dialog box.

- Configure markers and delta markers to determine deviations and offsets within the results, e.g. when comparing errors or peaks.
- 12. Start a new sweep with the defined settings.

In MSRA mode you may want to stop the continuous measurement mode by the Sequencer and perform a single data acquisition:

- a) Select the Sequencer icon ( ) from the toolbar.
- b) Set the Sequencer state to "OFF".
- c) Press the RUN SINGLE key.

#### To define or edit a channel table

Channel tables contain a list of channels to be detected and their specific parameters. You can create user-defined and edit pre-defined channel tables.

- 1. Select the "Channel Detection" softkey from the main "Code Domain Analyzer" menu to open the "Channel Detection" dialog box.
- To define a new channel table, select the "New" button next to the "Predefined Tables" list.

To edit an existing channel table:

- a) Select the existing channel table in the "Predefined Tables" list.
- b) Select the "Edit" button next to the "Predefined Tables" list.
- In the "Channel Table" dialog box, define a name and, optionally, a comment that describes the channel table. The comment is displayed when you set the focus on the table in the "Predefined Tables" list.
- Define the channels to be detected using one of the following methods:
   Select the "Measure Table" button to create a table that consists of the channels detected in the currently measured signal.
  - a) Select the "Add Channel" button to insert a row for a new channel below the currently selected row in the channel table.
  - b) Define the channel specifications required for detection:
    - Symbol rate

Or:

- Channel number
- Whether TFCI is used
- Timing offset, if applicable
- Number of pilot bits (for DPCCH only)
- The channel's code domain power (relative to the total signal power)
- 5. Select the "Save Table" button to store the channel table.

The table is stored and the dialog box is closed. The new channel table is included in the "Predefined Tables" list in the "Channel Detection" dialog box.

- 6. To activate the use of the new channel table:
  - a) Select the table in the "Predefined Tables" list.

- b) Select the "Select" button.
  - A checkmark is displayed next to the selected table.
- c) Toggle the "Use Predefined Channel Table" setting to "Predefined".
- d) Toggle the "Compare Meas Signal with Predefined Table" setting to "On".
- e) Start a new measurement.

#### To determine the Time Alignment Error

- 1. Select the MODE key and the "3GPP FDD BTS" application for base station tests, or "3GPP FDD UE" for user equipment tests.
  - Code Domain Analysis of the input signal is performed by default.
- 2. Press the "Synch." softkey to display the "Synchronization" dialog box. Configure the location of the S-CPICH for antenna 2 and select the "Antenna Pattern".
- 3. Select the Time Alignment Error measurement:
  - a) Press the MEAS key.
  - b) In the "Select Measurement" dialog box, select the "Time Alignment Error" button.

The Time Alignment Error is calculated and displayed immediately.

#### To determine the Time Alignment Error for multiple carriers

- Select the MODE key and the "3GPP FDD BTS" application for base station tests.
   Code Domain Analysis of the input signal is performed by default.
- 2. Select the Time Alignment Error measurement:
  - a) Press the MEAS key.
  - b) In the "Select Measurement" dialog box, select the "Time Alignment Error" button.
- 3. Select Carrier Table and define up to 4 carriers to be included in the measurement:
  - a) Define the reference carrier first. It's frequency is set to the center frequency.
  - b) Define the frequencies of all other carriers as an offset to the reference carrier.
  - c) Define the required synchronization information for the carriers.
  - d) Save the table.

The Time Alignment Error is calculated and the results for each carrier are displayed immediately.

#### To perform an RF measurement

1. Select the MODE key and the "3GPP FDD BTS" application for base station tests, or "3GPP FDD UE" for user equipment tests.

The R&S FPS opens a new measurement channel for the 3GPP FDD application. Code Domain Analysis of the input signal is performed by default.

- 2. Select the RF measurement:
  - a) Press the MEAS key.

- b) In the "Select Measurement" dialog box, select the required measurement.
  The selected measurement is activated with the default settings for the 3GPP FDD application immediately.
- 3. If necessary, adapt the settings as described for the individual measurements in the R&S FPS User Manual.
- 4. Select the "Display Config" button and select the evaluation methods that are of interest to you.
  - Arrange them on the display to suit your preferences.
- 5. Exit the SmartGrid mode and select the "Overview" softkey to display the "Overview" again.
- 6. Select the "Analysis" button in the "Overview" to make use of the advanced analysis functions in the result displays.
  - Configure a trace to display the average over a series of sweeps; if necessary, increase the "Sweep Count" in the "Sweep" settings.
  - Configure markers and delta markers to determine deviations and offsets within the evaluated signal.
  - Use special marker functions to calculate noise or a peak list.
  - Configure a limit check to detect excessive deviations.
- 7. Optionally, export the trace data of the graphical evaluation results to a file.
  - a) In the "Traces" tab of the "Analysis" dialog box, switch to the "Trace Export" tab.
  - b) Select "Export Trace to ASCII File".
  - c) Define a file name and storage location and select "OK".

#### To select the application data for MSRA measurements

In multi-standard radio analysis you can analyze the data captured by the MSRA Master in the 3GPP FDD BTS application. Assuming you have detected a suspect area of the captured data in another application, you would now like to analyze the same data in the 3GPP FDD BTS application.

- 1. Select the "Overview" softkey to display the "Overview" for Code Domain Analysis.
- 2. Select the "Signal Capture" button.
- 3. Define the application data range as the "Capture Length (Frames)". You must determine the number of frames according to the following formula:
  <No of frames> = <measurement time in seconds> / 10 ms (time per frame)
  Add an additional frame as the first frame may start before the suspect measurement range.
- 4. Define the starting point of the application data as the "Capture offset". The offset is calculated according to the following formula:
  <capture offset> = <starting point for application> <starting point in capture buffer>

- 5. The analysis interval is automatically determined according to the selected channel, slot or frame to analyze (defined for the evaluation range), depending on the result display. Note that the frame/slot/channel is analyzed within the application data. If the analysis interval does not yet show the required area of the capture buffer, move through the frames/slots/channels in the evaluation range or correct the application data range.
- 6. If the Sequencer is off, select the "Refresh" softkey in the "Sweep" menu to update the result displays for the changed application data.

# 10 Measurement Examples

Some practical examples for basic 3GPP°FDD user equipment tests are provided here. They describe how operating and measurement errors can be avoided using correct presettings. The measurements are performed with an R&S FPS equipped with option R&S FPS-K73. The measurements can be performed for base station tests in a similar way with option R&S FPS-K72.

Key settings are shown as examples to avoid measurement errors. Following the correct setting, the effect of an incorrect setting is shown.

The measurements are performed using the following devices and accessories:

- The R&S FPS with Application Firmware R&S FPS-K73: 3GPP FDD UE user equipment test
- The Vector Signal Generator R&S SMU with option R&S SMU-B45: digital standard 3GPP (options R&S SMU-B20 and R&S SMU-B11 required)
- 1 coaxial cable, 50Ω, approx. 1 m, N connector
- 1 coaxial cable, 50Ω, approx. 1 m, BNC connector

The following measurements are described:

| • | Measurement 1: Measuring the Signal Channel Power                  | .131 |
|---|--------------------------------------------------------------------|------|
|   | Measurement 2: Determining the Spectrum Emission Mask              |      |
| • | Measurement 3: Measuring the Relative Code Domain Power            | 134  |
| • | Measurement 4: Triggered Measurement of Relative Code Domain Power | 138  |
| • | Measurement 5: Measuring the Composite EVM                         | 140  |
|   | Measurement 6: Determining the Peak Code Domain Error              |      |

# 10.1 Measurement 1: Measuring the Signal Channel Power

The measurement of the spectrum gives an overview of the 3GPP FDD UE signal and the spurious emissions close to the carrier.

#### **Test setup**

► Connect the RF output of the R&S SMU to the RF input of the R&S FPS (coaxial cable with N connectors).

#### Settings on the R&S SMU

- 1. PRESET
- 2. "FREQ" = 2.1175 GHz
- 3. "LEVEL"= 0 dBm
- 4. "DIGITAL STD" = "WCDMA/3GPP"
- 5. "DIGITAL STD > Set Default"

- 6. "DIGITAL STD > LINK DIRECTION > UP/REVERSE"
- 7. "DIGITAL STD > TEST MODELS > DPCCH DPDCH960ksps"
- 8. "DIGITAL STD > Select User Equipment > UE 1 " = "ON"
- 9. "DIGITAL STD > WCDMA/3GPP > STATE"= "ON"

#### Settings on the R&S FPS

- 1. PRESET
- 2. "MODE > 3GPP FDD UE"
- 3. "AMPT > Reference level"= 0 dBm
- 4. "FREQ > Center frequency" = 2.1175 GHz
- 5. "MEAS > POWER"
- 6. "AMPT > Scale Config > Auto Scale Once"

#### Result

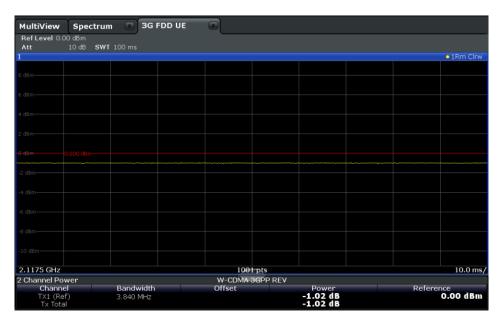

Fig. 10-1: Measurement Example 1: Measuring the Signal Channel Power

# 10.2 Measurement 2: Determining the Spectrum Emission Mask

The 3GPP specification defines a measurement which monitors the compliance with a spectral mask in a range of at least ±12.5 MHz around the 3GPP FDD UE carrier. To assess the power emissions in the specified range, the signal power is measured in the range near the carrier using a 30kHz filter, in the ranges far away from the carrier

using a 1MHz filter. The resulting trace is compared to a limit line defined in the 3GPP specification.

#### **Test setup**

► Connect the RF output of the R&S SMU to the RF input of the R&S FPS (coaxial cable with N connectors).

#### Settings on the R&S SMU

- 1. PRESET
- 2. "FREQ" = 2.1175 GHz
- 3. "LEVEL"= 0 dBm
- 4. "DIGITAL STD" = "WCDMA/3GPP"
- 5. "DIGITAL STD > Set Default"
- 6. "DIGITAL STD > LINK DIRECTION > UP/REVERSE"
- 7. "DIGITAL STD > TEST MODELS > DPCCH\_DPDCH960ksps"
- 8. "DIGITAL STD > Select User Equipment > UE 1 " = "ON"
- 9. "DIGITAL STD > WCDMA/3GPP > STATE"= "ON"

#### Settings on the R&S FPS

- 1. PRESET
- 2. "MODE > 3GPP FDD UE"
- 3. "AMPT > Reference level"= 0 dBm
- 4. "FREQ > Center frequency" = 2.1175 GHz
- 5. "MEAS > Spectrum Emission Mask"
- 6. "AMPT > Scale Config > Auto Scale Once"

#### Result

The following results are displayed:

- Spectrum of the 3GPP FDD UE signal
- Limit line defined in the standard
- Information on limit line violations (passed/failed)

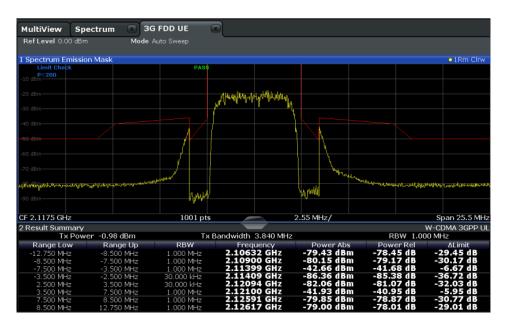

Fig. 10-2: Measurement Example 2: Determining the Spectrum Emission Mask

# 10.3 Measurement 3: Measuring the Relative Code Domain Power

A code domain power measurement on one of the channel configurations is shown in the following. Basic parameters of CDP analysis are changed to demonstrate the effects of values that are not adapted to the input signal.

#### **Test setup**

- 1. Connect the RF output of the R&S SMU to the RF input of the R&S FPS (coaxial cable with N connectors).
- Connect the reference input (REF INPUT) on the rear panel of the R&S FPS to the reference output (REF) on the rear panel of R&S SMU (coaxial cable with BNC connectors).

#### Settings on the R&S SMU

- 1. PRESET
- 2. "FREQ" = 2.1175 GHz
- 3. "LEVEL"= 0 dBm
- 4. "DIGITAL STD" = "WCDMA/3GPP"
- 5. "DIGITAL STD > Set Default"
- 6. "DIGITAL STD > LINK DIRECTION > UP/REVERSE"

- 7. "DIGITAL STD > TEST MODELS > DPCCH DPDCH960ksps"
- 8. "DIGITAL STD > Select User Equipment > UE 1 " = "ON"
- 9. "DIGITAL STD > WCDMA/3GPP > STATE"= "ON"

#### Settings on the R&S FPS

- 1. PRESET
- 2. "MODE > 3GPP FDD UE"
- 3. "AMPT > Reference level"= 10 dBm
- 4. "FREQ > Center frequency" = 2.1175 GHz
- 5. "AMPT > Scale Config > Auto Scale Once"

#### Result

Window 1 shows the code domain power of the signal, on the Q branch.

Window 2 shows the result summary, i.e. the numeric results of the CDP measurement.

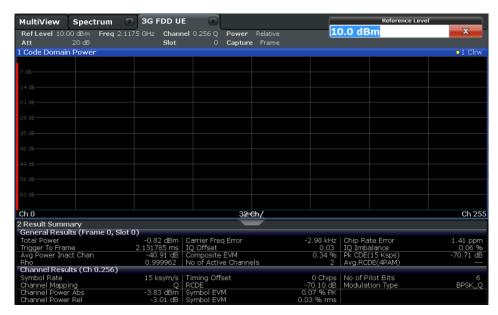

Fig. 10-3: Measurement Example 3: Measuring the Relative Code Domain Power

#### 10.3.1 Synchronizing the Reference Frequencies

The synchronization of the reference oscillators both of the DUT and R&S FPS strongly reduces the measured frequency error.

Measurement 3: Measuring the Relative Code Domain Power

#### **Test setup**

► Connect the reference input (REF INPUT (1...20 MHZ)) on the rear panel of the R&S FPS to the reference output (REF) on the rear panel of R&S SMU (coaxial cable with BNC connectors).

#### Settings on the R&S SMU

The settings on the R&S SMU remain the same.

#### Settings on the R&S FPS

In addition to the settings of the basic test, activate the use of an external reference:

"SETUP > Reference > Reference Frequency Input = External Reference 10 MHz"
The displayed carrier frequency error should be < 10 Hz.</p>

#### 10.3.2 Behaviour with Deviating Center Frequency

In the following, the behaviour of the DUT and the R&S FPS with an incorrect center frequency setting is shown.

- 1. Tune the center frequency of the signal generator in 0.5 kHz steps.
- 2. Watch the measurement results on the R&S FPS screen:
  - Up to 1 kHz, a frequency error causes no apparent difference in measurement accuracy of the code domain power measurement.
  - Above a frequency error of 1 kHz, the probability of an impaired synchronization increases. With continuous measurements, at times all channels are displayed in blue with almost the same level.
  - Above a frequency error of approx. 2 kHz, a CDP measurement cannot be performed. The R&S FPS displays all possible codes in blue with a similar level.
- 3. Reset the frequency to 2.1175 GHz both on the R&S SMU and on the R&S FPS.

Measurement 3: Measuring the Relative Code Domain Power

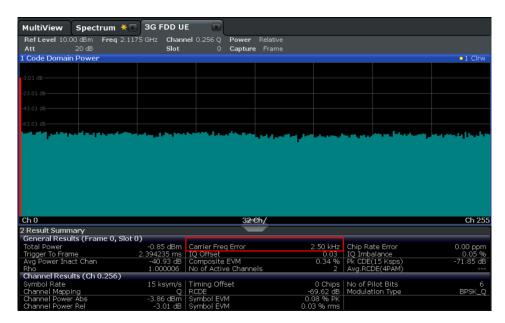

Fig. 10-4: Measurement Example 3: Measuring the Relative Code Domain Power with Incorrect Center Frequency

### 10.3.3 Behaviour with Incorrect Scrambling Code

A valid CDP measurement can be carried out only if the scrambling code set on the R&S FPS is identical to that of the transmitted signal.

#### Settings on the R&S SMU

"SCRAMBLING CODE" = 0000

#### Settings on the R&S FPS

"Meas Config > Signal Description > Scrambling Code" = 0001

#### Result

The CDP display shows all possible codes with approximately the same level.

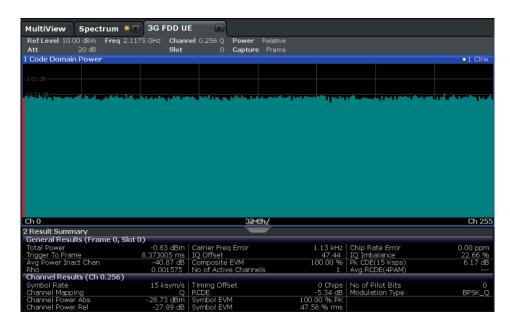

Fig. 10-5: Measurement Example 3: Measuring the Relative Code Domain Power with Incorrect Scrambling Code

# 10.4 Measurement 4: Triggered Measurement of Relative Code Domain Power

If the code domain power measurement is performed without external triggering, a section of approximately 20 ms of the test signal is recorded at an arbitrary moment to detect the start of a 3GPP FDD UE frame in this section. Depending on the position of the frame start, the required computing time can be quite long. Applying an external (frame) trigger can reduce the computing time.

#### **Test setup**

- 1. Connect the RF output of the R&S SMU to the input of the R&S FPS.
- Connect the reference input (REF INPUT) on the rear panel of the R&S FPS to the reference input (REF) on the rear panel of the R&S SMU (coaxial cable with BNC connectors).
- 3. Connect the external trigger input of the R&S FPS (TRIGGER INPUT) to the external trigger output of the R&S SMU (TRIGOUT1 of PAR DATA).

#### Settings on the R&S SMU

- 1. PRESET
- 2. "FREQ" = 2.1175 GHz
- 3. "LEVEL"= 0 dBm
- 4. "DIGITAL STD" = "WCDMA/3GPP"

- 5. "DIGITAL STD > Set Default"
- 6. "DIGITAL STD > LINK DIRECTION > UP/REVERSE"
- 7. "DIGITAL STD > TEST MODELS > DPCCH\_DPDCH960ksps"
- 8. "DIGITAL STD > Select User Equipment > UE 1 " = "ON"
- 9. "DIGITAL STD > WCDMA/3GPP > STATE"= "ON"

#### Settings on the R&S FPS

- 1. PRESET
- 2. "MODE > 3GPP FDD UE"
- 3. "AMPT > Reference level"= 10 dBm
- 4. "FREQ > Center frequency" = 2.1175 GHz
- 5. "Meas Config > Signal Description > Scrambling Code" = 0000
- 6. "TRIG > External Trigger 1"
- 7. "AMPT > Scale Config > Auto Scale Once"

#### Results

The following is displayed:

- Window 1: Code domain power of signal (channel configuration with 3 data channels on Q branch)
- Window 2: Result summery, including the Trigger to Frame, i.e. offset between trigger event and start of 3GPP FDD UE frame

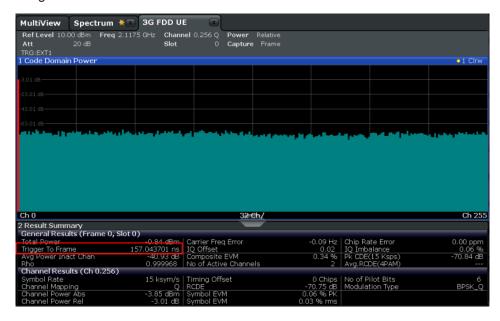

Fig. 10-6: Measurement Example 4: Triggered Measurement of Relative Code Domain Power

Measurement 5: Measuring the Composite EVM

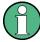

The repetition rate of the measurement increases considerably compared to the repetition rate of a measurement without an external trigger.

#### **Trigger Offset**

A delay of the trigger event referenced to the start of the 3GPP FDD UE frame can be compensated by modifying the trigger offset.

▶ Setting on the R&S FPS:

"TRIG > Trigger Offset" = 100 μs

The "Trigger to Frame" parameter in the Result Summary (Window 2) changes: "Trigger to Frame" = -100  $\mu$ s

### 10.5 Measurement 5: Measuring the Composite EVM

The 3GPP specification defines the composite EVM measurement as the average square deviation of the total signal.

An ideal reference signal is generated from the demodulated data. The test signal and the reference signal are compared with each other. The square deviation yields the composite EVM.

#### **Test setup**

- 1. Connect the RF output of the R&S SMU to the input of the R&S FPS.
- Connect the reference input (REF INPUT) on the rear panel of the R&S FPS to the reference input (REF) on the rear panel of the R&S SMU (coaxial cable with BNC connectors).
- 3. Connect the external trigger input of the R&S FPS (TRIGGER INPUT) to the external trigger output of the R&S SMU (TRIGOUT1 of PAR DATA).

#### Settings on the R&S SMU

- 1. PRESET
- 2. "FREQ" = 2.1175 GHz
- 3. "LEVEL"= 0 dBm
- 4. "DIGITAL STD" = "WCDMA/3GPP"
- 5. "DIGITAL STD > Set Default"
- 6. "DIGITAL STD > LINK DIRECTION > UP/REVERSE"
- 7. "DIGITAL STD > TEST MODELS > DPCCH\_DPDCH960ksps"
- 8. "DIGITAL STD > Select User Equipment > UE 1 " = "ON"
- 9. "DIGITAL STD > WCDMA/3GPP > STATE"= "ON"

#### Settings on the R&S FPS

- 1. PRESET
- 2. "MODE > 3GPP FDD UE"
- 3. "AMPT > Reference level"= 10 dBm
- 4. "FREQ > Center frequency" = 2.1175 GHz
- 5. "TRIG > External Trigger 1"
- 6. "MEAS CONFIG > Display Config > Composite EVM" (Window 2)
- 7. "AMPT > Scale Config > Auto Scale Once"

#### Results

The following is displayed:

- Window 1: Code domain power of signal, branch Q
- Window 2: Composite EVM (EVM for total signal)

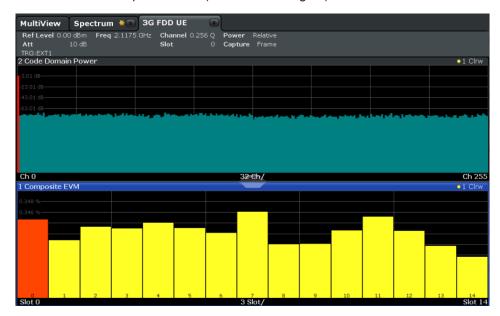

Fig. 10-7: Measurement Example 5: Measuring the Composite EVM

## 10.6 Measurement 6: Determining the Peak Code Domain Error

The peak code domain error measurement is defined in the 3GPP specification for FDD signals.

An ideal reference signal is generated from the demodulated data. The test signal and the reference signal are compared with each other. The difference of the two signals is projected onto the classes of the different spreading factors. The peak code domain

error measurement is obtained by summing up the symbols of each difference signal slot and searching for the maximum error code.

#### **Test setup**

- 1. Connect the RF output of the R&S SMU to the input of the R&S FPS.
- Connect the reference input (REF INPUT) on the rear panel of the R&S FPS to the reference input (REF) on the rear panel of the R&S SMU (coaxial cable with BNC connectors).
- 3. Connect the external trigger input of the R&S FPS (TRIGGER INPUT) to the external trigger output of the R&S SMU (TRIGOUT1 of PAR DATA).

#### Settings on the R&S SMU

- 1. PRESET
- 2. "FREQ" = 2.1175 GHz
- 3. "LEVEL"= 0 dBm
- 4. "DIGITAL STD" = "WCDMA/3GPP"
- 5. "DIGITAL STD > Set Default"
- 6. "DIGITAL STD > LINK DIRECTION > UP/REVERSE"
- 7. "DIGITAL STD > TEST MODELS > DPCCH\_DPDCH960ksps"
- 8. "DIGITAL STD > Select User Equipment > UE 1 " = "ON"
- 9. "DIGITAL STD > WCDMA/3GPP > STATE"= "ON"

#### Settings on the R&S FPS

- 1. PRESET
- 2. "MODE > 3GPP FDD UE"
- 3. "AMPT > Reference level"= 0 dBm
- 4. "FREQ > Center frequency" = 2.1175 GHz
- 5. "TRIG > External Trigger 1"
- 6. "MEAS CONFIG > Display Config > Peak Code Domain Error" (Window 2)
- 7. "AMPT > Scale Config > Auto Scale Once"

#### Results

The following is displayed:

- Window 1: Code domain power of signal, branch Q
- Window 2: Peak code domain error (projection of error onto the class with spreading factor 256)

Measurement 6: Determining the Peak Code Domain Error

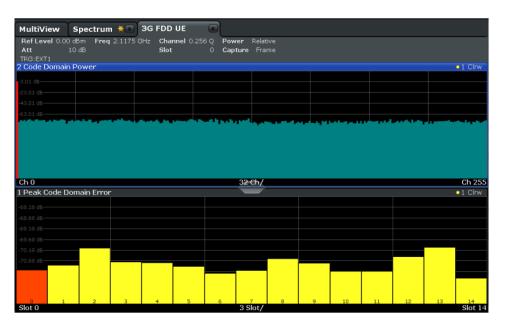

Fig. 10-8: Measurement Example 6: Determining the Peak Code Domain Error

Introduction

# 11 Remote Commands for 3GPP FDD Measurements

The following commands are required to perform measurements in 3GPP FDD applications in a remote environment.

It is assumed that the R&S FPS has already been set up for remote control in a network as described in the R&S FPS User Manual.

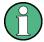

Note that basic tasks that are also performed in the base unit in the same way are not described here. For a description of such tasks, see the R&S FPS User Manual.

In particular, this includes:

- Managing Settings and Results, i.e. storing and loading settings and result data
- Basic instrument configuration, e.g. checking the system configuration, customizing the screen layout, or configuring networks and remote operation
- Using the common status registers

The following topics specific to 3GPP applications are described here:

| • | Introduction                                                           | . 144 |
|---|------------------------------------------------------------------------|-------|
| • | Common Suffixes                                                        | .149  |
| • | Activating 3GPP FDD Measurements                                       | .150  |
| • | Selecting a Measurement                                                | . 154 |
| • | Configuring Code Domain Analysis and Time Alignment Error Measurements | 155   |
| • | Configuring RF Measurements                                            | . 206 |
| • | Configuring the Result Display                                         | .207  |
| • | Starting a Measurement                                                 | .217  |
| • | Retrieving Results                                                     | .222  |
| • | Analysis                                                               |       |
| • | Importing and Exporting I/Q Data and Results                           |       |
| • | Configuring the Application Data Range (MSRA mode only)                |       |
| • | Querying the Status Registers                                          |       |
| • |                                                                        |       |
| • | Programming Examples (R&S FPS-K73)                                     |       |
|   |                                                                        |       |

#### 11.1 Introduction

Commands are program messages that a controller (e.g. a PC) sends to the instrument or software. They operate its functions ('setting commands' or 'events') and request information ('query commands'). Some commands can only be used in one way, others work in two ways (setting and query). If not indicated otherwise, the commands can be used for settings and queries.

The syntax of a SCPI command consists of a header and, in most cases, one or more parameters. To use a command as a query, you have to append a question mark after the last header element, even if the command contains a parameter.

A header contains one or more keywords, separated by a colon. Header and parameters are separated by a "white space" (ASCII code 0 to 9, 11 to 32 decimal, e.g. blank). If there is more than one parameter for a command, these are separated by a comma from one another.

Only the most important characteristics that you need to know when working with SCPI commands are described here. For a more complete description, refer to the User Manual of the R&S FPS.

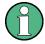

### Remote command examples

Note that some remote command examples mentioned in this general introduction may not be supported by this particular application.

# 11.1.1 Conventions used in Descriptions

Note the following conventions used in the remote command descriptions:

### Command usage

If not specified otherwise, commands can be used both for setting and for querying parameters.

If a command can be used for setting or querying only, or if it initiates an event, the usage is stated explicitely.

#### Parameter usage

If not specified otherwise, a parameter can be used to set a value and it is the result of a query.

Parameters required only for setting are indicated as **Setting parameters**. Parameters required only to refine a query are indicated as **Query parameters**. Parameters that are only returned as the result of a query are indicated as **Return values**.

### Conformity

Commands that are taken from the SCPI standard are indicated as **SCPI confirmed**. All commands used by the R&S FPS follow the SCPI syntax rules.

### Asynchronous commands

A command which does not automatically finish executing before the next command starts executing (overlapping command) is indicated as an **Asynchronous command**.

### Reset values (\*RST)

Default parameter values that are used directly after resetting the instrument (\*RST command) are indicated as \*RST values, if available.

#### Default unit

This is the unit used for numeric values if no other unit is provided with the parameter.

### Manual operation

If the result of a remote command can also be achieved in manual operation, a link to the description is inserted.

# 11.1.2 Long and Short Form

The keywords have a long and a short form. You can use either the long or the short form, but no other abbreviations of the keywords.

The short form is emphasized in upper case letters. Note however, that this emphasis only serves the purpose to distinguish the short from the long form in the manual. For the instrument, the case does not matter.

### Example:

SENSe: FREQuency: CENTer is the same as SENS: FREQ: CENT.

### 11.1.3 Numeric Suffixes

Some keywords have a numeric suffix if the command can be applied to multiple instances of an object. In that case, the suffix selects a particular instance (e.g. a measurement window).

Numeric suffixes are indicated by angular brackets (<n>) next to the keyword.

If you don't quote a suffix for keywords that support one, a 1 is assumed.

#### **Example:**

DISPlay[:WINDow<1...4>]:ZOOM:STATe enables the zoom in a particular measurement window, selected by the suffix at WINDow.

DISPlay: WINDow4: ZOOM: STATe ON refers to window 4.

# 11.1.4 Optional Keywords

Some keywords are optional and are only part of the syntax because of SCPI compliance. You can include them in the header or not.

Note that if an optional keyword has a numeric suffix and you need to use the suffix, you have to include the optional keyword. Otherwise, the suffix of the missing keyword is assumed to be the value 1.

Optional keywords are emphasized with square brackets.

## Example:

Without a numeric suffix in the optional keyword:

[SENSe:] FREQuency: CENTer is the same as FREQuency: CENTer

With a numeric suffix in the optional keyword:

DISPlay[:WINDow<1...4>]:ZOOM:STATe

DISPlay: ZOOM: STATE ON enables the zoom in window 1 (no suffix).

DISPlay: WINDow4: ZOOM: STATE ON enables the zoom in window 4.

# 11.1.5 Alternative Keywords

A vertical stroke indicates alternatives for a specific keyword. You can use both keywords to the same effect.

### Example:

[SENSe:]BANDwidth|BWIDth[:RESolution]

In the short form without optional keywords, BAND 1MHZ would have the same effect as BWID 1MHZ.

# 11.1.6 SCPI Parameters

Many commands feature one or more parameters.

If a command supports more than one parameter, these are separated by a comma.

### Example:

LAYout:ADD:WINDow Spectrum, LEFT, MTABle

Parameters may have different forms of values.

| • | Numeric Values    | .147  |
|---|-------------------|-------|
| • | Boolean           | . 148 |
|   | Character Data    |       |
|   | Character Strings |       |
|   | Block Data.       |       |

### 11.1.6.1 Numeric Values

Numeric values can be entered in any form, i.e. with sign, decimal point or exponent. In case of physical quantities, you can also add the unit. If the unit is missing, the command uses the basic unit.

### Example:

with unit: SENSe: FREQuency: CENTer 1GHZ

without unit: SENSe: FREQuency: CENTer 1E9 would also set a frequency of 1 GHz.

Values exceeding the resolution of the instrument are rounded up or down.

If the number you have entered is not supported (e.g. in case of discrete steps), the command returns an error.

Instead of a number, you can also set numeric values with a text parameter in special cases.

#### MIN/MAX

Defines the minimum or maximum numeric value that is supported.

#### DFF

Defines the default value.

### UP/DOWN

Increases or decreases the numeric value by one step. The step size depends on the setting. In some cases you can customize the step size with a corresponding command.

### Querying numeric values

When you query numeric values, the system returns a number. In case of physical quantities, it applies the basic unit (e.g. Hz in case of frequencies). The number of digits after the decimal point depends on the type of numeric value.

### Example:

```
Setting: SENSe: FREQuency: CENTer 1GHZ
```

Query: SENSe: FREQuency: CENTer? would return 1E9

In some cases, numeric values may be returned as text.

# INF/NINF

Infinity or negative infinity. Represents the numeric values 9.9E37 or -9.9E37.

#### NAN

Not a number. Represents the numeric value 9.91E37. NAN is returned in case of errors.

### 11.1.6.2 Boolean

Boolean parameters represent two states. The "ON" state (logically true) is represented by "ON" or a numeric value 1. The "OFF" state (logically untrue) is represented by "OFF" or the numeric value 0.

### Querying boolean parameters

When you query boolean parameters, the system returns either the value 1 ("ON") or the value 0 ("OFF").

### Example:

Setting: DISPlay: WINDow: ZOOM: STATE ON

Query: DISPlay: WINDow: ZOOM: STATe? would return 1

Common Suffixes

### 11.1.6.3 Character Data

Character data follows the syntactic rules of keywords. You can enter text using a short or a long form. For more information see chapter 11.1.2, "Long and Short Form", on page 146.

### Querying text parameters

When you query text parameters, the system returns its short form.

### **Example:**

Setting: SENSe: BANDwidth: RESolution: TYPE NORMal

Query: SENSe: BANDwidth: RESolution: TYPE? would return NORM

### 11.1.6.4 Character Strings

Strings are alphanumeric characters. They have to be in straight quotation marks. You can use a single quotation mark ( ' ) or a double quotation mark ( " ).

### **Example:**

INSTRument:DELete 'Spectrum'

#### 11.1.6.5 Block Data

Block data is a format which is suitable for the transmission of large amounts of data.

The ASCII character # introduces the data block. The next number indicates how many of the following digits describe the length of the data block. In the example the 4 following digits indicate the length to be 5168 bytes. The data bytes follow. During the transmission of these data bytes all end or other control signs are ignored until all bytes are transmitted. #0 specifies a data block of indefinite length. The use of the indefinite format requires a NL^END message to terminate the data block. This format is useful when the length of the transmission is not known or if speed or other considerations prevent segmentation of the data into blocks of definite length.

# 11.2 Common Suffixes

In 3GPP FDD applications, the following common suffixes are used in remote commands:

| Suffix  | Value range       | Description |
|---------|-------------------|-------------|
| <n></n> | 116               | Window      |
| <t></t> | 1 (CDA)<br>6 (RF) | Trace       |

| Suffix    | Value range                          | Description                |
|-----------|--------------------------------------|----------------------------|
| <m></m>   | 14 (CDA)<br>116 (RF)                 | Marker                     |
| <ch></ch> | 118 (Tx channel) 111 (ALT channel)   | Channel in RF measurements |
| <k></k>   | 18 (Limit line) 1   2 (Display line) | Line in RF measurements    |

# 11.3 Activating 3GPP FDD Measurements

3GPP FDD measurements require a special application on the R&S FPS. The measurement is started immediately with the default settings.

| INSTrument:CREate:DUPLicate     | 150 |
|---------------------------------|-----|
| INSTrument:CREate[:NEW]         | 150 |
| INSTrument:CREate:REPLace       |     |
| INSTrument:DELete               | 151 |
| INSTrument:LIST?                | 152 |
| INSTrument:REName               | 153 |
| INSTrument[:SELect]             | 153 |
| SYSTem:PRESet:CHANnel[:EXECute] |     |
| SYSTem:PRESet:CHANnel[:EXECute] | 153 |

#### **INSTrument:CREate:DUPLicate**

This command duplicates the currently selected measurement channel, i.e creates a new measurement channel of the same type and with the identical measurement settings. The name of the new channel is the same as the copied channel, extended by a consecutive number (e.g. "Spectrum" -> "Spectrum 2").

The channel to be duplicated must be selected first using the INST: SEL command.

This command is not available if the MSRA Master channel is selected.

Example: INST:SEL 'Spectrum'

INST:CRE:DUPL

Duplicates the channel named 'Spectrum' and creates a new

measurement channel named 'Spectrum 2'.

Usage: Event

# INSTrument:CREate[:NEW] <ChannelType>, <ChannelName>

This command adds an additional measurement channel.

The number of measurement channels you can configure at the same time depends on available memory.

Parameters:

<ChannelType> Channel type of the new channel.

For a list of available channel types see INSTrument:LIST?

on page 152.

<ChannelName> String containing the name of the channel. The channel name is

displayed as the tab label for the measurement channel.

Note: If the specified name for a new channel already exists, the default name, extended by a sequential number, is used for the

new channel (see INSTrument:LIST? on page 152).

Example: INST:CRE SAN, 'Spectrum 2'

Adds an additional spectrum display named "Spectrum 2".

INSTrument:CREate:REPLace < ChannelName1>, < ChannelType>, < ChannelName2>

This command replaces a measurement channel with another one.

**Setting parameters:** 

<ChannelName1> String containing the name of the measurement channel you

want to replace.

<ChannelType> Channel type of the new channel.

For a list of available channel types see INSTrument:LIST?

on page 152.

<ChannelName2> String containing the name of the new channel.

Note: If the specified name for a new channel already exists, the default name, extended by a sequential number, is used for the

new channel (see INSTrument:LIST? on page 152).

**Example:** INST:CRE:REPL 'Spectrum2', IQ, 'IQAnalyzer'

Replaces the channel named 'Spectrum2' by a new measure-

ment channel of type 'IQ Analyzer' named 'IQAnalyzer'.

**Usage:** Setting only

INSTrument:DELete < ChannelName >

This command deletes a measurement channel.

If you delete the last measurement channel, the default "Spectrum" channel is activated.

Parameters:

<ChannelName> String containing the name of the channel you want to delete.

A measurement channel must exist in order to be able delete it.

Example: INST:DEL 'Spectrum4'

Deletes the channel with the name 'Spectrum4'.

Usage: Event

# **INSTrument:LIST?**

This command queries all active measurement channels. This is useful in order to obtain the names of the existing measurement channels, which are required in order to replace or delete the channels.

### Return values:

<ChannelType>, For each channel, the command returns the channel type and

<ChannelName> channel name (see tables below).

Tip: to change the channel name, use the INSTrument:

REName command.

**Example:** INST:LIST?

Result for 3 measurement channels:
'ADEM', 'Analog Demod', 'IQ', 'IQ
Analyzer', 'IQ', 'IQ Analyzer2'

Usage: Query only

Table 11-1: Available measurement channel types and default channel names in Signal and Spectrum Analyzer mode

| Application                      | <channeltype> Parameter</channeltype> | Default Channel Name*) |
|----------------------------------|---------------------------------------|------------------------|
| Spectrum                         | SANALYZER                             | Spectrum               |
| I/Q Analyzer                     | IQ                                    | IQ Analyzer            |
| Analog Demodulation (R&S FPS-K7) | ADEM                                  | Analog Demod           |
| GSM (R&S FPS-K10)                | GSM                                   | GSM                    |
| Noise (R&S FPS-K30)              | NOISE                                 | Noise                  |
| Phase Noise (R&S FPS-K40)        | PNOISE                                | Phase Noise            |
| VSA (R&S FPS-K70)                | DDEM                                  | VSA                    |
| 3GPP FDD BTS (R&S FPS-K72)       | BWCD                                  | 3G FDD BTS             |
| 3GPP FDD UE (R&S FPS-K73)        | MWCD                                  | 3G FDD UE              |
| TD-SCDMA BTS (R&S FPS-K76)       | BTDS                                  | TD-SCDMA BTS           |
| TD-SCDMA UE (R&S FPS-K77)        | MTDS                                  | TD-SCDMA UE            |
| cdma2000 BTS (R&S FPS-K82)       | BC2K                                  | CDMA2000 BTS           |
| cdma2000 MS (R&S FPS-K83)        | MC2K                                  | CDMA2000 MS            |
| 1xEV-DO BTS (R&S FPS-K84)        | BDO                                   | 1xEV-DO BTS            |
| 1xEV-DO MS (R&S FPS-K85)         | MDO                                   | 1xEV-DO MS             |
| WLAN (R&S FPS-K91)               | WLAN                                  | WLAN                   |
| LTE (R&S FPS-K10x)               | LTE                                   | LTE                    |

Note: the default channel name is also listed in the table. If the specified name for a new channel already exists, the default name, extended by a sequential number, is used for the new channel.

INSTrument:REName < ChannelName1>, < ChannelName2>

This command renames a measurement channel.

Parameters:

<ChannelName1> String containing the name of the channel you want to rename.

<ChannelName2> String containing the new channel name.

Note that you can not assign an existing channel name to a new

channel; this will cause an error.

Example: INST:REN 'Spectrum2', 'Spectrum3'

Renames the channel with the name 'Spectrum2' to 'Spectrum3'.

**Usage:** Setting only

### INSTrument[:SELect] < Channel Type>

This command activates a new measurement channel with the defined channel type, or selects an existing measurement channel with the specified name.

See also INSTrument: CREate [:NEW] on page 150.

For a list of available channel types see table 11-1.

Parameters:

<ChannelType> BWCD

3GPP FDD BTS option, R&S FPS-K72

**MWCD** 

3GPP FDD UE option, R&S FPS-K73

# SYSTem:PRESet:CHANnel[:EXECute]

This command restores the default instrument settings in the current channel.

Use INST: SEL to select the channel.

Example: INST 'Spectrum2'

Selects the channel for "Spectrum2".

SYST:PRES:CHAN:EXEC

Restores the factory default settings to the "Spectrum2" channel.

Usage: Event

Manual operation: See "Preset Channel" on page 61

Selecting a Measurement

# 11.4 Selecting a Measurement

The following commands are required to define the measurement type in a remote environment. For details on available measurements see chapter 3, "Measurements and Result Display", on page 14.

| CONFigure:WCDPower[:BTS]:MEASurement | 154 |
|--------------------------------------|-----|
| CONFigure:WCDPower:MS:MEASurement    | 155 |

# CONFigure:WCDPower[:BTS]:MEASurement <Type>

This command selects the type of 3GPP FDD BTS base station tests.

#### Parameters:

<Type> ACLR | ESPectrum | WCDPower | POWer | OBANdwith |

CCDF | RFCombi | TAERror

ACLR

Adjacent-channel power measurement (standard 3GPP

WCDMA Forward) with predefined settings

**ESPectrum** 

Measurement of spectrum emission mask

**WCDPower** 

Code domain power measurement. This selection has the same

effect as command INSTrument:SELect BWCD

**POWer** 

Channel power measurement (standard 3GPP WCDMA For-

ward) with predefined settings

**OBANdwith | OBWidth** 

Measurement of occupied power bandwidth

CCDF

Measurement of complementary cumulative distribution function

**RFCombi** 

Combined Adjacent Channel Power (Ch Power ACLR) measurement with Occupied Bandwidth and Spectrum Emission Mask

TAERror

Time Alignment Error measurement

\*RST: OFF

**Example:** CONF: WCDP: MEAS POW

Mode: BTS application only

Manual operation: See "Result List" on page 32

See "Ch Power ACLR" on page 34 See "Occupied Bandwidth" on page 34

See "Power" on page 35 See "RF Combi" on page 35

See "Spectrum Emission Mask" on page 36

See "CCDF" on page 37

See "Creating a New Channel Table from the Measured Signal

(Measure Table)" on page 89

# CONFigure:WCDPower:MS:MEASurement < Type>

This command selects the 3GPP FDD UE user equipment tests.

Parameters:

<Type> ACLR | ESPectrum | WCDPower | POWer | OBANdwith |

OBWidth | CCDF

**ACLR** 

Adjacent-channel power measurement (standard 3GPP

WCDMA Reverse) with predefined settings

**ESPectrum** 

Measurement of spectrum emission mask

**WCDPower** 

Code domain power measurement. This selection has the same

effect as command INSTrument: SELect MWCD

**POWer** 

Channel power measurement (standard 3GPP WCDMA

Reverse) with predefined settings

**OBANdwith | OBWidth** 

Measurement of occupied power bandwidth.

CCDF

Measurement of complementary cumulative distribution function.

\*RST: WCDPower

**Example:** CONF: WCDP: MS: MEAS POW

Mode: UE application only

**Manual operation:** See "Creating a New Channel Table from the Measured Signal

(Measure Table)" on page 89

# 11.5 Configuring Code Domain Analysis and Time Alignment Error Measurements

The following commands are required to configure Code Domain Analysis and Time Alignment Error measurements.

11.5.1

11.5.1.1

Configuring Code Domain Analysis and Time Alignment Error Measurements

| Signal Description                                                                            | 156 |
|-----------------------------------------------------------------------------------------------|-----|
| Configuring the Data Input and Output                                                         | 161 |
| Frontend Configuration                                                                        | 163 |
| Configuring Triggered Measurements                                                            | 169 |
| Signal Capturing                                                                              | 175 |
| Synchronization                                                                               | 177 |
| Channel Detection                                                                             | 179 |
| Sweep Settings                                                                                | 192 |
| Automatic Settings                                                                            | 193 |
| Evaluation Range                                                                              | 196 |
| Code Domain Analysis Settings (BTS Measurements)                                              | 198 |
| Code Domain Analysis Settings (UE Measurements)                                               | 200 |
| Configuring Carrier Tables for Time Alignment Measurements                                    | 201 |
| Signal Description  The signal description provides information on the expected input signal. |     |
| The signal description provides information on the expected input signal.                     |     |
| BTS Signal Description                                                                        | 156 |
| BTS Scrambling Code                                                                           | 159 |
| UE Signal Description                                                                         | 160 |
|                                                                                               |     |
| BTS Signal Description                                                                        |     |
| The following commands describe the input signal in BTS measurements.                         |     |
| [SENSe:]CDPower:ANTenna                                                                       | 156 |
| [SENSe:]CDPower:HSDPamode                                                                     |     |
| [SENSe:]CDPower:LCODe:SEARch[:IMMediate]?                                                     | 157 |

# [SENSe:]CDPower:ANTenna < Mode>

This command activates or deactivates the antenna diversity mode and selects the antenna to be used.

[SENSe:]CDPower:LCODe:SEARch:LIST?158[SENSe:]CDPower:MIMO158[SENSe:]CDPower:PCONtrol159

### Parameters:

<Mode> OFF | 1 | 2

\*RST: OFF

Example: CDP:ANT 1

Mode: BTS application only

Manual operation: See "Antenna Diversity" on page 63

See "Antenna Number" on page 63 See "Antenna1 / Antenna2" on page 83

### [SENSe:]CDPower:HSDPamode <State>

This command defines whether the HS-DPCCH channel is searched or not.

Parameters:

<State> ON | OFF | 0 | 1

ON | 1

The high speed channels can be detected. A detection of the modulation type (QPSK /16QAM) is done instead of a detection

of pilot symbols.

OFF | 0

The high speed channel can not be detected. A detection of pilot symbols is done instead a detection of the modulation type

(QPSK /16QAM)

\*RST: 1

**Example:** SENS:CDP:HSDP OFF

Manual operation: See "HSDPA/UPA" on page 62

# [SENSe:]CDPower:LCODe:SEARch[:IMMediate]?

This command automatically searches for the scrambling codes that lead to the highest signal power. The code with the highest power is stored as the new scrambling code for further measurements.

Searching requires that the correct center frequency and level are set. The scrambling code search can automatically determine the primary scrambling code number. The secondary scrambling code number is expected as 0. Alternative scrambling codes can not be detected. Therefore the range for detection is 0x0000 - 0x1FF0h, where the last digit is always 0.

If the search is successful (PASS), a code was found and can be queried using [SENSe:]CDPower:LCODe:SEARch:LIST?.

Parameters:

<Status> PASSed

Scrambling code(s) found.

**FAILed** 

No scrambling code found.

**Example:** SENS:CDP:LCOD:SEAR?

Searches the scrambling code that leads to the highest signal

power and returns the status of the search.

Usage: Query only

Mode: BTS application only

Manual operation: See "Autosearch for Scrambling Code" on page 64

# [SENSe:]CDPower:LCODe:SEARch:LIST?

This command returns the automatic search sequence (see [SENSe:]CDPower: LCODe:SEARch[:IMMediate]? on page 157) as a comma-separated list of results for each detected scrambling code.

Return values:

<Code1> Scrambling code in decimal format.

Range: 16 \* n, with n = 0...511

<Code2> Scrambling code in hexadecimal format.

ange: 0x0000h – 0x1FF0h, where the last digit is always 0

<CPICHPower> Highest power value for the corresponding scrambling code.

**Example:** SENS:CDP:LCOD:SEAR:LIST?

Result:

16,0×10,-18.04,32,0×20,-22.87,48,0×30,-27.62,

64,0×40,-29.46

(Explanation in table below)

Usage: Query only

Mode: BTS application only

Manual operation: See "Scrambling Codes" on page 64

Table 11-2: Description of query results in example:

| Code (dec) | Code(hex) | CPICH power (dBm) |
|------------|-----------|-------------------|
| 16         | 0x10      | -18.04            |
| 32         | 0x20      | -22.87            |
| 48         | 0x30      | -27.62            |
| 64         | 0x40      | -29.46            |

### [SENSe:]CDPower:MIMO <State>

Activates or deactivates single antenna MIMO measurement mode.

Channels that have modulation type MIMO-QPSK or MIMO-16QAM are only recognized as active channels if this setting is ON.

For details see "MIMO" on page 62.

Parameters:

<State> ON | OFF

\*RST: OFF

**Example:** SENS:CDP:MIMO ON

Mode: BTS application only

Manual operation: See "MIMO" on page 62

### [SENSe:]CDPower:PCONtrol < Position>

This command determines the power control measurement position. An enhanced channel search is used to consider the properties of compressed mode channels.

#### Parameters:

<Position> SLOT | PILot

**SLOT** 

The slot power is averaged from the beginning of the slot to the

end of the slot.

**PILot** 

The slot power is averaged from the beginning of the pilot symbols of the previous slot to the beginning of the pilot symbols of

the current slot.

\*RST: PILot

Example: SENS:CDP:PCON SLOT

Switch to power averaging from slot start to the end of the slot. An enhanced channel search is used to consider the properties

of compressed mode channels.

SENS:CDP:PCON PIL

Switch to power averaging from the pilot symbols of the previous slot number to the start of the pilots of the displayed slot num-

ber.

The channel search only considers standard channels.

Mode: BTS application only

Manual operation: See "Compressed Mode" on page 62

### 11.5.1.2 BTS Scrambling Code

The scrambling code identifies the base station transmitting the signal in BTS measurements.

| [SENSe:]CDPower:LCODe:DVALue  | 159 |
|-------------------------------|-----|
| [SENSe:]CDPower:LCODe[:VALue] | 160 |

### [SENSe:]CDPower:LCODe:DVALue <ScramblingCode>

This command defines the scrambling code in decimal format.

Parameters:

<ScramblingCode> <numeric value>

\*RST: 0

**Example:** SENS:CDP:LCOD:DVAL 3

Defines the scrambling code in decimal format.

Manual operation: See "Scrambling Code" on page 64

See "Format Hex/Dec" on page 64

See "Format" on page 65

# [SENSe:]CDPower:LCODe[:VALue] <ScramblingCode>

This command defines the scrambling code in hexadecimal format.

Parameters:

<ScramblingCode> Range: #H0 to #H1fff

\*RST: #H0

Example: SENS:CDP:LCOD #H2

Defines the scrambling code in hexadecimal format.

Manual operation: See "Format Hex/Dec" on page 64

See "Scrambling Code" on page 65

# 11.5.1.3 UE Signal Description

The following commands describe the input signal in UE measurements.

Useful commands for describing UE signals described elsewhere:

- [SENSe:]CDPower:LCODe[:VALue] on page 160
- [SENSe:]CDPower:HSDPamode on page 157

### Remote commands exclusive to describing UE signals:

| [SENSe:]CDPower:LCODe:TYPE | 160 |
|----------------------------|-----|
| [SENSe:]CDPower:QPSK       | 160 |
| [SENSe:]CDPower:SFACtor    | 161 |

# [SENSe:]CDPower:LCODe:TYPE <Type>

This command switches between long and short scrambling code.

Parameters:

<Type> LONG | SHORt

\*RST: LONG

**Example:** CDP:LCOD:TYPE SHOR

Mode: UE application only

Manual operation: See "Type" on page 65

### [SENSe:]CDPower:QPSK <State>

If enabled, it is assumed that the signal uses QPSK modulation only. Thus, no synchronization is required and the measurement can be performed with optimized settings and speed.

Parameters:

<State> ON | OFF

\*RST: OFF

Mode: BTS application only

Manual operation: See "QPSK Modulation Only" on page 66

### [SENSe:]CDPower:SFACtor < SpreadingFactor>

This command defines the spreading factor. The spreading factor is only significant for Peak Code Domain Error evaluation.

### Parameters:

<SpreadingFactor> 4 | 8 | 16 | 32 | 64 | 128 | 256 | 512

\*RST: 512

**Example:** SENS:CDP:SFACtor 16

# 11.5.2 Configuring the Data Input and Output

| • | RF Input                | 161 | 1 |
|---|-------------------------|-----|---|
|   | Configuring the Outputs | 163 | 3 |

### 11.5.2.1 RF Input

| INPut:COUPling           |     |
|--------------------------|-----|
| INPut:DPATh              |     |
| INPut:FILTer:YIG[:STATe] |     |
| INPut:IMPedance          |     |
| INPut:SELect             | 162 |

# INPut:COUPling <CouplingType>

This command selects the coupling type of the RF input.

### Parameters:

<CouplingType> AC

AC coupling

DC

DC coupling

\*RST: AC

Example: INP:COUP DC

Usage: SCPI confirmed

Manual operation: See "Input Coupling" on page 67

### INPut:DPATh <State>

Enables or disables the use of the direct path for frequencies close to 0 Hz.

Parameters:

<State> AUTO | 1

(Default) the direct path is used automatically for frequencies

close to 0 Hz.

OFF | 0

The analog mixer path is always used.

\*RST: 1

Example: INP:DPAT OFF
Usage: SCPI confirmed

### INPut:FILTer:YIG[:STATe] <State>

This command turns the YIG-preselector on and off.

Note the special conditions and restrictions for the YIG filter described in "YIG-Preselector" on page 67.

Parameters:

<State> ON | OFF | 0 | 1

\*RST: 1 (0 for I/Q Analyzer, GSM, VSA and MC Group

Delay measurements)

**Example:** INP:FILT:YIG OFF

Deactivates the YIG-preselector.

Manual operation: See "YIG-Preselector" on page 67

# INPut:IMPedance < Impedance >

This command selects the nominal input impedance of the RF input.

75  $\Omega$  should be selected if the 50  $\Omega$  input impedance is transformed to a higher impedance using a matching pad of the RAZ type (= 25  $\Omega$  in series to the input impedance of the instrument). The power loss correction value in this case is 1.76 dB = 10 log  $(75\Omega/50\Omega)$ .

Parameters:

<Impedance> 50 | 75

\*RST:  $50 \Omega$ 

**Example:** INP:IMP 75

Usage: SCPI confirmed

Manual operation: See "Impedance" on page 67

# INPut:SELect <Source>

This command selects the signal source for measurements, i.e. it defines which connector is used to input data to the R&S FPS. If no additional input options are installed, only RF input is supported.

Parameters:

<Source> RF

Radio Frequency ("RF INPUT" connector)

\*RST: RF

Manual operation: See "Radio Frequency State" on page 67

# 11.5.2.2 Configuring the Outputs

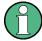

Configuring trigger input/output is described in chapter 11.5.4.2, "Configuring the Trigger Output", on page 174.

#### DIAGnostic:SERVice:NSOurce <State>

This command turns the 28 V supply of the BNC connector labeled NOISE SOURCE CONTROL on the R&S FPS on and off.

Parameters:

<State> ON | OFF

\*RST: OFF

**Example:** DIAG:SERV:NSO ON

Manual operation: See "Noise Source" on page 68

# 11.5.3 Frontend Configuration

The following commands configure frequency, amplitude and y-axis scaling settings, which represent the "frontend" of the measurement setup.

| • | Frequency                   | 163  |
|---|-----------------------------|------|
| • | Amplitude Settings          | 165  |
| • | Configuring the Attenuation | .168 |

### **11.5.3.1** Frequency

| [SENSe:]FREQuency:CENTer           | 163 |
|------------------------------------|-----|
| [SENSe:]FREQuency:CENTer:STEP      | 164 |
| [SENSe:]FREQuency:CENTer:STEP:AUTO |     |
| [SENSe:]FREQuency:OFFSet           |     |

### [SENSe:]FREQuency:CENTer <Frequency>

This command defines the center frequency.

Parameters:

 $\langle$ Frequency $\rangle$  The allowed range and  $f_{max}$  is specified in the data sheet.

UP

Increases the center frequency by the step defined using the

[SENSe:]FREQuency:CENTer:STEP command.

**DOWN** 

Decreases the center frequency by the step defined using the

[SENSe:]FREQuency:CENTer:STEP command.

\*RST: fmax/2 Default unit: Hz

**Example:** FREQ:CENT 100 MHz

FREQ:CENT:STEP 10 MHz

FREQ:CENT UP

Sets the center frequency to 110 MHz.

Usage: SCPI confirmed

Manual operation: See "Center frequency" on page 74

# [SENSe:]FREQuency:CENTer:STEP <StepSize>

This command defines the center frequency step size.

You can increase or decrease the center frequency quickly in fixed steps using the SENS: FREQ UP AND SENS: FREQ DOWN commands, see [SENSe:] FREQuency: CENTer on page 163.

Parameters:

<StepSize> f<sub>max</sub> is specified in the data sheet.

Range: 1 to fMAX \*RST: 0.1 x span

Default unit: Hz

**Example:** FREQ:CENT 100 MHz

FREQ:CENT:STEP 10 MHz

FREQ:CENT UP

Sets the center frequency to 110 MHz.

Manual operation: See "Center Frequency Stepsize" on page 74

### [SENSe:]FREQuency:CENTer:STEP:AUTO <State>

This command couples or decouples the center frequency step size to the span.

In time domain (zero span) measurements, the center frequency is coupled to the RBW.

Parameters:

<State> ON | OFF | 0 | 1

\*RST: 1

**Example:** FREQ:CENT:STEP:AUTO ON

Activates the coupling of the step size to the span.

### [SENSe:]FREQuency:OFFSet <Offset>

This command defines a frequency offset.

If this value is not 0 Hz, the application assumes that the input signal was frequency shifted outside the application. All results of type "frequency" will be corrected for this shift numerically by the application.

See also "Frequency Offset" on page 75.

**Note:** In MSRA mode, the setting command is only available for the MSRA Master. For MSRA applications, only the query command is available.

Parameters:

<Offset> Range: -100 GHz to 100 GHz

\*RST: 0 Hz

**Example:** FREQ:OFFS 1GHZ

Usage: SCPI confirmed

Manual operation: See "Frequency Offset" on page 75

# 11.5.3.2 Amplitude Settings

The following commands are required to configure the amplitude settings in a remote environment.

Useful commands for amplitude settings described elsewhere:

- INPut:COUPling on page 161
- INPut:IMPedance on page 162
- [SENSe:]ADJust:LEVel on page 196

### Remote commands exclusive to amplitude settings:

| DISPlay[:WINDow <n>]:TRACe<t>:Y[:SCALe]:AUTO ONCE</t></n>     | 165 |
|---------------------------------------------------------------|-----|
| DISPlay[:WINDow <n>]:TRACe<t>:Y[:SCALe]:MAXimum</t></n>       |     |
| DISPlay[:WINDow <n>]:TRACe<t>:Y[:SCALe]:MINimum</t></n>       | 166 |
| DISPlay[:WINDow <n>]:TRACe<t>:Y[:SCALe]:PDIVision</t></n>     | 166 |
| DISPlay[:WINDow <n>]:TRACe<t>:Y[:SCALe]:RLEVel</t></n>        | 167 |
| DISPlay[:WINDow <n>]:TRACe<t>:Y[:SCALe]:RLEVel:OFFSet</t></n> | 167 |
| INPut-GAIN:STATe                                              |     |

# DISPlay[:WINDow<n>]:TRACe<t>:Y[:SCALe]:AUTO ONCE

Automatic scaling of the y-axis is performed once, then switched off again (for all traces, <t> is irrelevant).

Usage: SCPI confirmed

Manual operation: See "Auto Scale Once" on page 73

### DISPlay[:WINDow<n>]:TRACe<t>:Y[:SCALe]:MAXimum < Value>

This command defines the maximum value of the y-axis for all traces in the selected result display.

The suffix <t> is irrelevant.

Parameters:

<Value> <numeric value>

\*RST: depends on the result display
The unit and range depend on the result display.

**Example:** DISP:TRAC:Y:MIN -60

DISP:TRAC:Y:MAX 0

Defines the y-axis with a minimum value of -60 and maximum

value of 0.

Manual operation: See "Y-Maximum, Y-Minimum" on page 73

# DISPlay[:WINDow<n>]:TRACe<t>:Y[:SCALe]:MINimum < Value>

This command defines the minimum value of the y-axis for all traces in the selected result display.

The suffix <t> is irrelevant.

Parameters:

<Value> <numeric value>

\*RST: depends on the result display
The unit and range depend on the result display.

**Example:** DISP:TRAC:Y:MIN -60

DISP:TRAC:Y:MAX 0

Defines the y-axis with a minimum value of -60 and maximum

value of 0.

Manual operation: See "Y-Maximum, Y-Minimum" on page 73

# DISPlay[:WINDow<n>]:TRACe<t>:Y[:SCALe]:PDIVision <Value>

This remote command determines the grid spacing on the Y-axis for all diagrams, where possible.

The suffix <t> is irrelevant.

Parameters:

<Value> numeric value WITHOUT UNIT (unit according to the result dis-

play)

Defines the range per division (total range = 10\*<Value>)

\*RST: depends on the result display

**Example:** DISP:TRAC:Y:PDIV 10

Sets the grid spacing to 10 units (e.g. dB) per division

(For example 10 dB in the Code Domain Power result display.)

# DISPlay[:WINDow<n>]:TRACe<t>:Y[:SCALe]:RLEVel <ReferenceLevel>

This command defines the reference level (for all traces, <t> is irrelevant).

With a reference level offset  $\neq$  0, the value range of the reference level is modified by the offset.

Parameters:

<ReferenceLevel> The unit is variable.

Range: see datasheet

\*RST: 0 dBm

**Example:** DISP:TRAC:Y:RLEV -60dBm

**Usage:** SCPI confirmed

Manual operation: See "Reference Level" on page 70

# DISPlay[:WINDow<n>]:TRACe<t>:Y[:SCALe]:RLEVeI:OFFSet <Offset>

This command defines a reference level offset (for all traces, <t> is irrelevant).

Parameters:

<Offset> Range: -200 dB to 200 dB

\*RST: 0dB

**Example:** DISP:TRAC:Y:RLEV:OFFS -10dB

Manual operation: See "Shifting the Display (Offset)" on page 71

### INPut:GAIN:STATe <State>

This command turns the preamplifier on and off.

If activated, the input signal is amplified by 20 dB.

If option R&S FPS-B22 is installed, the preamplifier is only active below 7 GHz.

If option R&S FPS-B24 is installed, the preamplifier is active for all frequencies.

Parameters:

<State> ON | OFF

\*RST: OFF

**Example:** INP:GAIN:STAT ON

Switches on 20 dB preamplification.

Usage: SCPI confirmed

Manual operation: See "Preamplifier (option B22/B24)" on page 72

# 11.5.3.3 Configuring the Attenuation

| INPut:ATTenuation      | 168 |
|------------------------|-----|
| INPut:ATTenuation:AUTO | 168 |
| INPut:EATT             | 168 |
| INPut:EATT:AUTO        | 169 |
| INPut:EATT:STATe       | 169 |

# INPut:ATTenuation < Attenuation>

This command defines the total attenuation for RF input.

If an electronic attenuator is available and active, the command defines a mechanical attenuation (see INPut:EATT:STATe on page 169).

If you set the attenuation manually, it is no longer coupled to the reference level, but the reference level is coupled to the attenuation. Thus, if the current reference level is not compatible with an attenuation that has been set manually, the command also adjusts the reference level.

#### Parameters:

<a href="#"><Attenuation></a> Range: see data sheet

Increment: 5 dB

\*RST: 10 dB (AUTO is set to ON)

**Example:** INP:ATT 30dB

Defines a 30 dB attenuation and decouples the attenuation from

the reference level.

Usage: SCPI confirmed

Manual operation: See "Attenuation Mode / Value" on page 71

### INPut:ATTenuation:AUTO <State>

This command couples or decouples the attenuation to the reference level. Thus, when the reference level is changed, the R&S FPS determines the signal level for optimal internal data processing and sets the required attenuation accordingly.

# Parameters:

<State> ON | OFF | 0 | 1

\*RST: 1

Example: INP:ATT:AUTO ON

Couples the attenuation to the reference level.

**Usage:** SCPI confirmed

Manual operation: See "Attenuation Mode / Value" on page 71

### INPut:EATT < Attenuation>

This command defines an electronic attenuation manually. Automatic mode must be switched off (INP:EATT:AUTO OFF, see INPut:EATT:AUTO on page 169).

If the current reference level is not compatible with an attenuation that has been set manually, the command also adjusts the reference level.

This command requires the electronic attenuation hardware option.

Parameters:

<a href="#"><Attenuation></a> attenuation in dB

Range: see data sheet

Increment: 1 dB \*RST: 0 dB (OFF)

**Example:** INP:EATT:AUTO OFF

INP:EATT 10 dB

Manual operation: See "Using Electronic Attenuation" on page 72

### INPut:EATT:AUTO <State>

This command turns automatic selection of the electronic attenuation on and off.

If on, electronic attenuation reduces the mechanical attenuation whenever possible.

This command requires the electronic attenuation hardware option.

Parameters:

<State> ON | OFF | 0 | 1

\*RST: 1

**Example:** INP:EATT:AUTO OFF

Manual operation: See "Using Electronic Attenuation" on page 72

#### INPut:EATT:STATe <State>

This command turns the electronic attenuator on and off.

This command requires the electronic attenuation hardware option.

Parameters:

<State> ON | OFF

\*RST: OFF

**Example:** INP:EATT:STAT ON

Switches the electronic attenuator into the signal path.

Manual operation: See "Using Electronic Attenuation" on page 72

# 11.5.4 Configuring Triggered Measurements

The following commands are required to configure a triggered measurement in a remote environment. The tasks for manual operation are described in chapter 5.2.6, "Trigger Settings", on page 75.

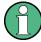

The \*OPC command should be used after commands that retrieve data so that subsequent commands to change the selected trigger source are held off until after the sweep is completed and the data has been returned.

| • | Configuring the Triggering Conditions | 170 |
|---|---------------------------------------|-----|
| • | Configuring the Trigger Output        | 174 |

# 11.5.4.1 Configuring the Triggering Conditions

| TRIGger[:SEQuence]:DTIMe                          | 170 |
|---------------------------------------------------|-----|
| TRIGger[:SEQuence]:HOLDoff[:TIME]                 | 170 |
| TRIGger[:SEQuence]:IFPower:HOLDoff                | 170 |
| TRIGger[:SEQuence]:IFPower:HYSTeresis             | 171 |
| TRIGger[:SEQuence]:LEVel[:EXTernal <port>]</port> | 171 |
| TRIGger[:SEQuence]:LEVel:IFPower                  | 172 |
| TRIGger[:SEQuence]:LEVel:IQPower                  | 172 |
| TRIGger[:SEQuence]:LEVel:RFPower                  | 172 |
| TRIGger[:SEQuence]:LEVel:VIDeo.                   |     |
| TRIGger[:SEQuence]:SLOPe                          | 173 |
| TRIGger[:SEQuence]:SOURce                         | 173 |
|                                                   |     |

### TRIGger[:SEQuence]:DTIMe < DropoutTime>

Defines the time the input signal must stay below the trigger level before a trigger is detected again.

### Parameters:

<DropoutTime> Dropout time of the trigger.

Range: 0 s to 10.0 s

\*RST: 0 s

Manual operation: See "Drop-Out Time" on page 78

### TRIGger[:SEQuence]:HOLDoff[:TIME] <Offset>

Defines the time offset between the trigger event and the start of the sweep .

# Parameters:

<Offset> \*RST: 0 s

**Example:** TRIG: HOLD 500us

Manual operation: See "Trigger Offset" on page 78

### TRIGger[:SEQuence]:IFPower:HOLDoff <Period>

This command defines the holding time before the next trigger event.

Note that this command can be used for **any trigger source**, not just IF Power (despite the legacy keyword).

**Note:** If you perform gated measurements in combination with the IF Power trigger, the R&S FPS ignores the holding time for frequency sweep, FFT sweep, zero span and I/Q data measurements.

Parameters:

<Period> Range: 0 s to 10 s

\*RST: 0 s

Example: TRIG:SOUR EXT

Manual operation: See "Trigger Holdoff" on page 78

# TRIGger[:SEQuence]:IFPower:HYSTeresis < Hysteresis >

This command defines the trigger hysteresis, which is only available for "IF Power" trigger sources.

Parameters:

<Hysteresis> Range: 3 dB to 50 dB

\*RST: 3 dB

Example: TRIG:SOUR IFP

Sets the IF power trigger source.

TRIG: IFP: HYST 10DB

Sets the hysteresis limit value.

Manual operation: See "Hysteresis" on page 78

# TRIGger[:SEQuence]:LEVel[:EXTernal<port>] <TriggerLevel>

This command defines the level the external signal must exceed to cause a trigger event.

Note that the variable INPUT/OUTPUT connectors (ports 2+3) must be set for use as input using the OUTPut: TRIGger<port>: DIRection command.

Suffix:

<port> Selects the trigger port.

1 = trigger port 1 (TRIG IN connector on rear panel)2 = trigger port 2 (TRIG AUX connector on rear panel)

Parameters:

<TriggerLevel> Range: 0.5 V to 3.5 V

\*RST: 1.4 V

**Example:** TRIG:LEV 2V

Manual operation: See "Trigger Level" on page 78

# TRIGger[:SEQuence]:LEVel:IFPower <TriggerLevel>

This command defines the power level at the third intermediate frequency that must be exceeded to cause a trigger event. Note that any RF attenuation or preamplification is considered when the trigger level is analyzed. If defined, a reference level offset is also considered.

#### Parameters:

<TriggerLevel> For details on available trigger levels and trigger bandwidths see

the data sheet.

\*RST: -10 dBm

**Example:** TRIG:LEV:IFP -30DBM

### TRIGger[:SEQuence]:LEVel:IQPower <TriggerLevel>

This command defines the magnitude the I/Q data must exceed to cause a trigger event. Note that any RF attenuation or preamplification is considered when the trigger level is analyzed.

#### Parameters:

<TriggerLevel> Range: -130 dBm to 30 dBm

\*RST: -20 dBm

**Example:** TRIG:LEV:IQP -30DBM

# TRIGger[:SEQuence]:LEVel:RFPower < TriggerLevel>

This command defines the power level the RF input must exceed to cause a trigger event. Note that any RF attenuation or preamplification is considered when the trigger level is analyzed. If defined, a reference level offset is also considered.

The input signal must be between 500 MHz and 8 GHz.

### Parameters:

<TriggerLevel> For details on available trigger levels and trigger bandwidths see

the data sheet.

\*RST: -20 dBm

**Example:** TRIG:LEV:RFP -30dBm

### TRIGger[:SEQuence]:LEVel:VIDeo <Level>

This command defines the level the video signal must exceed to cause a trigger event. Note that any RF attenuation or preamplification is considered when the trigger level is analyzed.

### Parameters:

<Level> Range: 0 PCT to 100 PCT

\*RST: 50 PCT

**Example:** TRIG:LEV:VID 50PCT

# TRIGger[:SEQuence]:SLOPe <Type>

For external and time domain trigger sources you can define whether triggering occurs when the signal rises to the trigger level or falls down to it.

Parameters:

<Type> POSitive | NEGative

**POSitive** 

Triggers when the signal rises to the trigger level (rising edge).

**NEGative** 

Triggers when the signal drops to the trigger level (falling edge).

\*RST: POSitive

Example: TRIG:SLOP NEG

Manual operation: See "Slope" on page 79

### TRIGger[:SEQuence]:SOURce <Source>

This command selects the trigger source.

# Note on external triggers:

If a measurement is configured to wait for an external trigger signal in a remote control program, remote control is blocked until the trigger is received and the program can continue. Make sure this situation is avoided in your remote control programs.

### Parameters:

<Source> IMMediate

Free Run **EXTernal** 

Trigger signal from the TRIGGER IN connector.

EXT2

Trigger signal from the TRIGGER AUX connector.

**RFPower** 

First intermediate frequency

(Frequency and time domain measurements only.)

**IFPower** 

Second intermediate frequency

(For frequency and time domain measurements only.)

\*RST: IMMediate

**Example:** TRIG:SOUR EXT

Selects the external trigger input as source of the trigger signal

**Manual operation:** See "Trigger Source" on page 77

See "Free Run" on page 77

See "External Trigger 1/2" on page 77

See "IF Power" on page 77

### 11.5.4.2 Configuring the Trigger Output

The following commands are required to send the trigger signal to one of the variable TRIGGER INPUT/OUTPUT connectors.

| OUTPut:TRIGger <port>:DIRection</port>       | 174 |
|----------------------------------------------|-----|
| OUTPut:TRIGger <port>:LEVel</port>           |     |
| OUTPut:TRIGger <port>:OTYPe</port>           |     |
| OUTPut:TRIGger <port>:PULSe:IMMediate</port> | 175 |
| OUTPut:TRIGger <port>:PULSe:LENGth</port>    | 175 |

# OUTPut:TRIGger<port>:DIRection < Direction>

This command selects the trigger direction for trigger ports that serve as an input as well as an output.

Suffix:

<port> Selects the used trigger port.

2 = TRG AUX

Parameters:

<Direction> INPut

Port works as an input.

**OUTPut** 

Port works as an output.

\*RST: INPut

Manual operation: See "Trigger 2" on page 69

# OUTPut:TRIGger<port>:LEVel <Level>

This command defines the level of the signal generated at the trigger output.

This command works only if you have selected a user defined output with OUTPut: TRIGger<port>:OTYPe.

Suffix:

<port> Selects the trigger port to which the output is sent.

2 = TRG AUX

Parameters:

<Level> HIGH

TTL signal.

**LOW** 0 V

\*RST: LOW

Manual operation: See "Trigger 2" on page 69

See "Level" on page 69

# OUTPut:TRIGger<port>:OTYPe <OutputType>

This command selects the type of signal generated at the trigger output.

Suffix:

<port> Selects the trigger port to which the output is sent.

2 = TRG AUX

Parameters:

<OutputType> **DEVice** 

Sends a trigger signal when the R&S FPS has triggered inter-

nally.

**TARMed** 

Sends a trigger signal when the trigger is armed and ready for

an external trigger event.

**UDEFined** 

Sends a user defined trigger signal. For more information see

OUTPut:TRIGger<port>:LEVel.

\*RST: DEVice

Manual operation: See "Output Type" on page 69

# OUTPut:TRIGger<port>:PULSe:IMMediate

This command generates a pulse at the trigger output.

Suffix:

<port> Selects the trigger port to which the output is sent.

2 = TRG AUX

Usage: Event

Manual operation: See "Send Trigger" on page 70

### OUTPut:TRIGger<port>:PULSe:LENGth <Length>

This command defines the length of the pulse generated at the trigger output.

Suffix:

<port> Selects the trigger port to which the output is sent.

2 = TRG AUX

Parameters:

<Length> Pulse length in seconds.

Manual operation: See "Pulse Length" on page 69

# 11.5.5 Signal Capturing

The following commands are required to configure how much and how data is captured from the input signal.

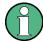

### MSRA operating mode

In MSRA operating mode, only the MSRA Master channel actually captures data from the input signal. The data acquisition settings for the 3GPP FDD application in MSRA mode define the **application data** (see chapter 11.12, "Configuring the Application Data Range (MSRA mode only)", on page 258).

For details on the MSRA operating mode see the R&S FPS MSRA User Manual.

Useful commands for configuring data acquisition described elsewhere:

• [SENSe:]CDPower:FRAMe[:VALue] on page 196

# Remote commands exclusive to signal capturing:

| [SENSe:]CDPower:BASE           | 176 |
|--------------------------------|-----|
| [SENSe:]CDPower:FILTer[:STATe] |     |
| [SENSe:]CDPower:IQLength       |     |
| [SENSe:]CDPower:QINVert        |     |
| [SENSe:]CDPower:SBANd          |     |

### [SENSe:]CDPower:BASE <BaseValue>

This command defines the base of the CDP analysis.

#### Parameters:

<BaseValue> SLOT | FRAMe

SLOT

Only one slot of the signal is analyzed.

**FRAMe** 

The complete 3GPP frame is analyzed.

\*RST: FRAMe

**Example:** CDP:BASE SLOT

Manual operation: See "Capture Mode" on page 81

# [SENSe:]CDPower:FILTer[:STATe] <State>

This command selects if a root raised cosine (RRC) receiver filter is used or not. This feature is useful if the RRC filter is implemented in the device under test (DUT).

#### Parameters:

<State> ON | 1

If an unfiltered signal is received (normal case), the RRC filter should be used to get a correct signal demodulation.

OFF | 0

If a filtered signal is received, the RRC filter should not be used to get a correct signal demodulation. This is the case if the DUT

filters the signal.

\*RST: 1

**Example:** SENS:CDP:FILT:STAT OFF

Manual operation: See "RRC Filter State" on page 81

[SENSe:]CDPower:IQLength < CaptureLength >

This command specifies the number of frames that are captured by one sweep.

Parameters:

<CaptureLength> Range: 1 to 100

\*RST: 1

**Example:** SENS:CDP:IQLength 3

Manual operation: See "Capture Length (Frames)" on page 81

[SENSe:]CDPower:QINVert <State>

This command inverts the Q-branch of the signal.

Parameters:

ON | OFF \*RST: OFF

Example: CDP:QINV ON

Activates inversion of Q-branch

Manual operation: See "Invert Q" on page 81

[SENSe:]CDPower:SBANd <NORMal | INVers>

This command is used to swap the left and right sideband.

Parameters:

<NORMal | INVers> \*RST: NORM

Example: CDP:SBAN INV

Switches the right and left sideband.

# 11.5.6 Synchronization

For BTS tests, the individual channels in the input signal need to be synchronized to detect timing offsets in the slot spacings. These commands are described here, they are only available in the 3GPP FDD BTS application

Useful commands for synchronization described elsewhere:

SENSe:]CDPower:ANTenna on page 156

# Remote commands exclusive to synchronization:

| [SENSe:]CDPower:UCPich:ANT <antenna>:CODE</antenna>    | 178 |
|--------------------------------------------------------|-----|
| [SENSe:]CDPower:UCPich:ANT <antenna>:PATTern</antenna> |     |
| [SENSe:]CDPower:UCPich:ANT <antenna>[:STATe]</antenna> | 178 |
| [SENSe:]CDPower:STYPe                                  | 179 |

# [SENSe:]CDPower:UCPich:ANT<antenna>:CODE <CodeNumber>

This command sets the code number of the user defined CPICH used for signal analysis.

**Note**: this command is equivalent to the command [SENSe:]CDPower:UCPich: CODE on page 264 for antenna 1.

Suffix:

<antenna> 1 | 2

Antenna to be configured

Parameters:

<CodeNumber> Range: 0 to 225

\*RST: 0

**Example:** SENS:CDP:UCP:ANT2:CODE 10

Mode: BTS application only

Manual operation: See "S-CPICH Code Nr" on page 84

### [SENSe:]CDPower:UCPich:ANT<antenna>:PATTern < Pattern>

This command defines which pattern is used for signal analysis for the user-defined CPICH (see [SENSe:]CDPower:UCPich:ANT<antenna>[:STATe] on page 178).

**Note**: this command is equivalent to the command [SENSe:]CDPower:UCPich: PATTern on page 265 for antenna 1.

Suffix:

<antenna> 1 | 2

Antenna to be configured

Parameters:

<Pattern> 1 | 2

1

fixed usage of "Pattern 1" according to standard

2

fixed usage of "Pattern 2" according to standard

\*RST: 2

**Example:** SENS:CDP:UCP:ANT2:PATT 1

Mode: BTS application only

Manual operation: See "S-CPICH Antenna Pattern" on page 84

# [SENSe:]CDPower:UCPich:ANT<antenna>[:STATe] <State>

Defines whether the common pilot channel (CPICH) is defined by a user-defined position instead of its default position.

**Note**: this command is equivalent to the command [SENSe:]CDPower:UCPich[: STATe] on page 265 for antenna 1.

Suffix:

<antenna> 1 | 2

Antenna to be configured

Parameters:

<State> 0

Standard configuration (CPICH is always on channel 0)

1

User-defined configuration, position defined using [SENSe:]CDPower:UCPich:ANT<antenna>:CODE on page 178.

\*RST: 0

**Example:** SENS:CDP:CPIC:ANT2:STAT 1

Mode: BTS application only

Manual operation: See "CPICH Mode" on page 83

[SENSe:]CDPower:STYPe <Type>

This command selects the type of synchronization.

Parameters:

<Type> CPICh | SCHannel

**CPICh** 

Synchronization is carried out to CPICH. For this type of synchronization, the CPICH must be available in the input signal.

**SCHannel** 

Synchronization is carried out without CPICh. This type of syn-

chronization is required for test model 4 without CPICH.

\*RST: CPICh

**Example:** SENS:CDP:STYP SCH

Mode: BTS application only

Manual operation: See "Synchronization Type" on page 83

### 11.5.7 Channel Detection

The channel detection settings determine which channels are found in the input signal. The commands for working with channel tables are described here.

When the channel type is required as a parameter by a remote command or provided as a result for a remote query, the following abbreviations and assignments to a numeric value are used:

Table 11-3: BTS channel types and their assignment to a numeric parameter value

| Param. | Channel type    | Description                                                   |
|--------|-----------------|---------------------------------------------------------------|
| 0      | DPCH            | Dedicated Physical Channel of a standard frame                |
| 1      | PICH            | Paging Indication Channel                                     |
| 2      | CPICH           | Common Pilot Channel                                          |
| 3      | PSCH            | Primary Synchronization Channel                               |
| 4      | SSCH            | Secondary Synchronization Channel                             |
| 5      | PCCPCH          | Primary Common Control Physical Channel                       |
| 6      | SCCPCH          | Secondary Common Control Physical Channel                     |
| 7      | HS_SCCH         | HSDPA: High Speed Shared Control Channel                      |
| 8      | HS_PDSCH        | HSDPA: High Speed Physical Downlink Shared Channel            |
| 9      | CHAN            | Channel without any pilot symbols (QPSK modulated)            |
| 10     | CPRSD           | Dedicated Physical Channel in compressed mode                 |
| 11     | CPR-TPC         | Dedicated Physical Channel in compressed mode                 |
|        |                 | TPC symbols are sent in the first slot of the gap.            |
| 12     | CPR-SF/2        | Dedicated Physical Channel in compressed mode using           |
|        |                 | half spreading factor (SF/2).                                 |
| 13     | CPR-SF/2-       | Dedicated Physical Channel in compressed mode using           |
|        | TPC             | half spreading factor (SF/2).                                 |
|        |                 | TPC symbols are sent in the first slot of the gap.            |
| 14     | EHICH-<br>ERGCH | HSUPA: Enhanced HARQ Hybrid Acknowledgement Indicator Channel |
|        |                 | HSUPA: Enhanced Relative Grant Channel                        |
| 15     | EAGCH           | E-AGCH: Enhanced Absolute Grant Channel                       |
| 16     | SCPICH          | Secondary Common Pilot Channel                                |

# Table 11-4: UE channel types and their assignment to a numeric parameter value

| Param. | Channel type | Description                                   |
|--------|--------------|-----------------------------------------------|
| 0      | DPDCH        | Dedicated Physical Data Channel               |
| 1      | DPCCH        | Dedicated Physical Control Channel            |
| 2      | HS-DPCCH     | High-Speed Dedicated Physical Control Channel |
| 3      | E-DPCCH      | Enhanced Dedicated Physical Control Channel   |
| 4      | E_DPDCH      | Enhanced Dedicated Physical Data Channel      |

|   | General Channel Detection                      | .181 |
|---|------------------------------------------------|------|
| • | Managing Channel Tables                        | 182  |
|   | Configuring Channel Tables                     |      |
|   | Configuring Channel Details (BTS Measurements) |      |
| • | Configuring Channel Details (UE Measurements)  | 189  |

### 11.5.7.1 General Channel Detection

The following commands configure how channels are detected in general.

Useful commands for general channel detection described elsewhere:

- CONFigure: WCDPower[:BTS]: CTABle[:STATe] on page 183
- CONFigure: WCDPower[:BTS]: CTABle: SELect on page 185
- CONFigure: WCDPower: MS: CTABle[:STATe] on page 185
- CONFigure: WCDPower: MS: CTABle: SELect on page 186

### Remote commands exclusive to general channel detection:

| CONFigure:WCDPower[:BTS]:CTABle:COMPare | 181 |
|-----------------------------------------|-----|
| CONFigure:WCDPower[:BTS]:CTABle:TOFFset | 182 |
| [SENSe:]CDPower:ICTReshold              | 182 |

## CONFigure:WCDPower[:BTS]:CTABle:COMPare <State>

This command switches between normal predefined mode and predefined channel table compare mode.

In the compare mode a predefined channel table model can be compared with the measurement in respect to power, pilot length and timing offset of the active channels.

Comparision is a submode of predefined channel table measurement. It only influences the measurement if the "Channel Search Mode" is set to *Predefined* (see CONFigure:WCDPower[:BTS]:CTABle[:STATe] on page 183). If the compare mode is selected, the power values, pilot lengths and timing offsets are measured and are compared with the values from the predefined channel table. The "Timing Offset" setting is disabled in this case. The differences between the measured and the predefined values are visualized in the corresponding columns of the "CHANNEL TABLE" evaluation (see "Channel Table" on page 18). The following columns are displayed in the channel table:

- PilotL is the substraction of PilotLengthMeasured PilotLengthPredefined
- PwrReI is the substraction of PowerRelMeasured PowerRelPredefined
- T Offs is the substraction of TimingOffsetMeasured TimingOffsetPredefined

For non-active channels dashes are shown.

### Parameters:

<State> ON | OFF

ON

predefined channel table compare mode

**OFF** 

normal predefined mode

\*RST: OFF

**Example:** CONF:WCDP:CTAB:COMP ON

Mode: BTS application only

Manual operation: See "Comparing the Measurement Signal with the Predefined

Channel Table" on page 86

# CONFigure:WCDPower[:BTS]:CTABle:TOFFset < Mode>

This command specifies whether the timing offset and pilot length are measured or if the values are taken from the predefined table.

#### Parameters:

<Mode> PRED | MEAS

**PRED** 

The timing offset and pilot length values from the predefined

table are used.

**MEAS** 

The timing offset and the pilot length are measured by the application. The channel configuration is specified via the predefined

channel table.

**Example:** CONF:WCDP:CTAB:TOFF MEAS

Mode: BTS application only

Manual operation: See "Timing Offset Reference" on page 86

## [SENSe:]CDPower:ICTReshold <ThresholdLevel>

This command defines the minimum power that a single channel must have compared to the total signal in order to be regarded as an active channel. Channels below the specified threshold are regarded as "inactive".

#### Parameters:

<ThresholdLevel> Range: -100 dB to 0 dB

\*RST: -60 dB

Example: SENS:CDP:ICTR -100

Mode: BTS application only

Manual operation: See "Inactive Channel Threshold (BTS measurements only)"

on page 85

### 11.5.7.2 Managing Channel Tables

| CONFigure:WCDPower[:BTS]:CTABle[:STATe]  | 183 |
|------------------------------------------|-----|
| CONFigure:WCDPower[:BTS]:CTABle:CATalog? | 183 |
| CONFigure:WCDPower[:BTS]:CTABle:COPY     | 184 |
| CONFigure:WCDPower[:BTS]:CTABle:DELete   | 184 |
| CONFigure:WCDPower[:BTS]:CTABle:SELect   | 185 |
| CONFigure:WCDPower:MS:CTABle[:STATe]     | 185 |
| CONFigure:WCDPower:MS:CTABle:CATalog?    | 185 |
|                                          |     |

| CONFigure:WCDPower:MS:CTABle:COPY   | . 186 |
|-------------------------------------|-------|
| CONFigure:WCDPower:MS:CTABle:DELete | .186  |
| CONFigure:WCDPower:MS:CTABle:SELect | . 186 |

### CONFigure:WCDPower[:BTS]:CTABle[:STATe] <State>

This command switches the channel table on or off. When switched on, the measured channel table is stored under the name "RECENT" and is selected for use. After the "RECENT" channel table is switched on, another channel table can be selected with the command CONFigure: WCDPower[:BTS]:CTABle:SELect on page 185.

Parameters:

<State> ON | OFF

\*RST: OFF

Example: CONF: WCDP: CTAB ON

Mode: BTS application only

Manual operation: See "Using Predefined Channel Tables" on page 86

## CONFigure:WCDPower[:BTS]:CTABle:CATalog?

This command reads out the names of all channel tables stored on the instrument. The first two result values are global values for all channel tables, the subsequent values are listed for each individual table.

Return values:

<TotalSize> Sum of file sizes of all channel table files (in bytes)

<FreeMem> Available memory left on hard disk (in bytes)

<FileName> File name of individual channel table file

<FileSize> File size of individual channel table file (in bytes)

**Example:** CONF: WCDP: CTAB: CAT?

Sample result (description see table below): 52853,2634403840,3GB 1 16.XML,

3469,3GB\_1\_32.XML,5853,3GB\_1\_64.XML, 10712,3GB\_2.XML,1428,3GB\_3\_16.XML, 3430,3GB\_3\_32.XML,5868,3GB\_4.XML, 678,3GB\_5\_2.XML,2554,3GB\_5\_4.XML, 4101,3GB 5 8.XML,7202,3GB 6.XML,

7209, MYTABLE.XML, 349

Usage: Query only

Mode: BTS application only

Manual operation: See "Predefined Tables" on page 87

Table 11-5: Description of query results in example:

| Value        | Description                                        |
|--------------|----------------------------------------------------|
| 52853        | Total size of all channel table files: 52583 bytes |
| 2634403840   | Free memory on hard disk: 2.6 Gbytes               |
| 3GB_1_16.XML | Channel table 1: 3GB_1_16.XML                      |
| 3469         | File size for channel table 1: 3469 bytes          |
| 3GB_1_32.XML | Channel table 2: 3GB_1_32.XML                      |
| 5853         | File size for channel table 2: 5853 bytes          |
| 3GB_1_64.XML | Channel table 3: 3GB_1_64.XML                      |
| 10712        | File size for channel table 3: 10712 bytes         |
|              | Channel table x:                                   |

## CONFigure:WCDPower[:BTS]:CTABle:COPY <FileName>

This command copies one channel table onto another one. The channel table to be copied is selected with command <code>CONFigure:WCDPower[:BTS]:CTABle:NAME</code> on page 187.

The name of the channel table may contain a maximum of 8 characters.

Parameters:

<FileName> name of the new channel table

**Example:** CONF:WCDP:CTAB:NAME 'NEW\_TAB'

Defines the channel table name to be copied.

CONF: WCDP: CTAB: COPY 'CTAB 2'

Copies channel table 'NEW\_TAB' to 'CTAB\_2'.

Usage: Event

Mode: BTS application only

Manual operation: See "Copying a Table" on page 87

### CONFigure:WCDPower[:BTS]:CTABle:DELete

This command deletes the selected channel table. The channel table to be deleted is selected with the command <code>CONFigure:WCDPower[:BTS]:CTABle:NAME</code> on page 187.

Example: CONF: WCDP: CTAB: NAME 'NEW TAB'

Defines the channel table name to be deleted.

CONF: WCDP: CTAB: DEL

Deletes the table.

Mode: BTS application only

Manual operation: See "Deleting a Table" on page 87

### CONFigure:WCDPower[:BTS]:CTABle:SELect <FileName>

This command selects a predefined channel table file for comparison during channel detection. Before using this command, the "RECENT" channel table must be switched on first with the command CONFigure: WCDPower[:BTS]:CTABle[:STATe] on page 183.

Parameters:

<FileName> \*RST: RECENT

Example: CONF: WCDP: CTAB ON

Switches the channel table on. CONF: WCDP: CTAB: SEL 'CTAB\_1'

Selects the predefined channel table 'CTAB 1'.

Mode: BTS application only

Manual operation: See "Selecting a Table" on page 87

# CONFigure:WCDPower:MS:CTABle[:STATe] <State>

This command switches the channel table on or off. When switched on, the measured channel table is stored under the name "RECENT" and is selected for use. After the "RECENT" channel table is switched on, another channel table can be selected with the command CONFigure: WCDPower: MS: CTABle: SELect on page 186.

Parameters:

<State> ON | OFF

\*RST: OFF

**Example:** CONF:WCDP:CTAB ON

Mode: UE application only

Manual operation: See "Using Predefined Channel Tables" on page 86

### CONFigure:WCDPower:MS:CTABle:CATalog?

This command reads out the names of all channel tables stored on the instrument. The first two result values are global values for all channel tables, the subsequent values are listed for each individual table.

Return values:

<TotalSize> Sum of file sizes of all channel table files (in bytes)

<FreeMem> Available memory left on hard disk (in bytes)

<FileName> File name of individual channel table file

<FileSize> File size of individual channel table file (in bytes)

**Usage:** Query only

Mode: UE application only

Manual operation: See "Predefined Tables" on page 87

### CONFigure:WCDPower:MS:CTABle:COPY <FileName>

This command copies one channel table onto another one. The channel table to be copied is selected with command CONFigure: WCDPower: MS: CTABle: NAME on page 188.

The name of the channel table may contain a maximum of 8 characters.

Parameters:

<FileName> Name of the new channel table

**Example:** CONF:WCDP:MS:CTAB:NAME 'NEW TAB'

Defines the channel table name to be copied. CONF: WCDP: MS: CTAB: COPY 'CTAB\_2' Copies channel table 'NEW\_TAB' to 'CTAB\_2'.

Mode: UE application only

Manual operation: See "Copying a Table" on page 87

### CONFigure:WCDPower:MS:CTABle:DELete

This command deletes the selected channel table. The channel table to be deleted is selected with the command CONFigure: WCDPower: MS: CTABle: NAME on page 188.

**Example:** CONF:WCDP:MS:CTAB:NAME 'NEW TAB'

Defines the channel table name to be deleted.

CONF: WCDP: MS: CTAB: DEL

Mode: UE application only

Manual operation: See "Deleting a Table" on page 87

# CONFigure:WCDPower:MS:CTABle:SELect <FileName>

This command selects a predefined channel table file for comparison during channel detection. Before using this command, the "RECENT" channel table must be switched on first with the command CONFigure: WCDPower: MS: CTABle[:STATe] on page 185.

Parameters:

<FileName> \*RST: RECENT

**Example:** CONF:WCDP:MS:CTABl ON

Switches the channel table on.

CONF: WCDP: CTAB: MS: SEL 'CTAB\_1'
Selects the predefined channel table 'CTAB 1'.

Mode: UE application only

Manual operation: See "Selecting a Table" on page 87

# 11.5.7.3 Configuring Channel Tables

Some general settings and functions are available when configuring a predefined channel table.

# Remote commands exclusive to configuring channel tables:

| CONFigure:WCDPower[:BTS]:CTABle:NAME    | 187 |
|-----------------------------------------|-----|
| CONFigure:WCDPower[:BTS]:CTABle:COMMent |     |
| CONFigure:WCDPower:MS:CTABle:NAME       | 188 |
| CONFigure:WCDPower:MS:CTABle:COMMent    | 188 |

# CONFigure:WCDPower[:BTS]:CTABle:NAME <Name>

This command creates a new channel table file or selects an existing channel table in order to copy or delete it.

#### Parameters:

<Name> <file name>

\*RST: RECENT

Example: CONF: WCDP: CTAB: NAME 'NEW TAB'

Mode: BTS application only

Manual operation: See "Name" on page 88

### CONFigure:WCDPower[:BTS]:CTABle:COMMent < Comment>

This command defines a comment for the selected channel table:

Prior to this command, the name of the channel table has to be defined with command CONFigure: WCDPower[:BTS]:CTABle:NAME on page 187. The values of the table are defined with command CONFigure: WCDPower[:BTS]:CTABle:DATA on page 188.

### Parameters:

<Comment>

Example: CONF:WCDP:CTAB:NAME 'NEW TAB'

Defines the channel table name.

CONF:WCDP:CTAB:COMM 'Comment for table 1'

Defines a comment for the table.

CONF: WCDP: CTAB: DATA

8,0,0,0,0,1,0.00,8,1,0,0,0,1,0.00,7,1,0,

256, 8, 0, 1, 0.00 Defines the table values.

Mode: BTS application only

Manual operation: See "Comment" on page 88

### CONFigure:WCDPower:MS:CTABle:NAME <FileName>

This command creates a new channel table file or selects an existing channel table in order to copy or delete it.

**Parameters:** 

<FileName> <file name>

\*RST: RECENT

**Example:** CONF:WCDP:CTAB:NAME 'NEW TAB'

Mode: UE application only

Manual operation: See "Name" on page 88

### CONFigure:WCDPower:MS:CTABle:COMMent < Comment>

This command defines a comment for the selected channel table:

Prior to this command, the name of the channel table has to be defined with command CONFigure: WCDPower: MS: CTABle: NAME on page 188. The values of the table are defined with command CONFigure: WCDPower: MS: CTABle: DATA on page 190.

#### Parameters:

<Comment>

**Example:** CONF:WCDP:MS:CTAB:NAME 'NEW TAB'

Defines the channel table name.

CONF:WCDP:MS:CTAB:COMM 'Comment for table 1'

Defines a comment for the table.

Mode: UE application only

Manual operation: See "Comment" on page 88

# 11.5.7.4 Configuring Channel Details (BTS Measurements)

The following commands are used to configure individual channels in a predefined channel table in BTS measurements.

**CONFigure:WCDPower[:BTS]:CTABle:DATA** <CodeClass>, <CodeNumber>, <UseTFCl>, <TimingOffset>, <PilotLength>, <ChannelType>, <Status>, <CDP>

This command defines or queries the values of the selected channel table. Each line of the table consists of 8 values.

Channels PICH, CPICH and PCCPCH may only be defined once. If channel CPICH or PCCPCH is missing in the command, it is automatically added at the end of the table.

Prior to this command, the name of the channel table has to be defined with the command CONFigure: WCDPower[:BTS]:CTABle:NAME on page 187.

Parameters:

<CodeClass> Range: 2 to 9

<CodeNumber> Range: 0 to 511

<UseTFCI> 0 | 1

0

not used

1 used

<TimingOffset> Step width: 256; for code class 9: 512

Range: 0 to 38400

<PilotLength> code class 9: 4

code class 8: 2,4, 8 code class 7: 4, 8 code class 5/6: 8 code class 2/3/4: 16

<ChannelType> For the assignment of channel types to parameters see

table 11-3.

<Status> 0

not active

1 active

<CDP> for queries: CDP relative to total signal power; for settings: CDP

absolute or relative

**Example:** CONF:WCDP:CTAB:NAME 'NEW\_TAB'

Defines the channel table name.

CONF: WCDP: CTAB: DATA

8,0,0,0,0,0,1,0.00,8,1,0,0,0,1,0.00,7,1,0,

256,8,0,1,0.00

Mode: BTS application only

Manual operation: See "Channel Type" on page 90

See "Channel Number (Ch. SF)" on page 90

See "Use TFCI" on page 90
See "Timing Offset" on page 90
See "Pilot Bits" on page 90
See "CDP Relative" on page 91
See "Statue" on page 91

See "Status" on page 91

# 11.5.7.5 Configuring Channel Details (UE Measurements)

The following commands are used to configure individual channels in a predefined channel table in UE measurements.

| CONFigure:WCDPower:MS:CTABle:DATA         | .190  |
|-------------------------------------------|-------|
| CONFigure:WCDPower:MS:CTABle:DATA:HSDPcch | .191  |
| CONFigure:WCDPower:MS:CTABle:EDATa        | . 191 |
| CONFigure:WCDPower:MS:CTABle:EDATa:EDPCc  | 191   |

### CONFigure:WCDPower:MS:CTABle:DATA

<CodeClass>,<NoActChan>,<PilotLength>

This command defines the values of the selected channel table.

The Channel DPCCH may only be defined once. If channel DPCCH is missing in the command data, it is automatically added at the end of the table. Prior to this command, the name of the channel table has to be defined with the command CONFigure: WCDPower: MS: CTABle: NAME on page 188.

### **Setting parameters:**

<CodeClass> Code class of channel 1. I-mapped

Range: 2 to 9

<NoActChan> Number of active channels

Range: 1 to 7

<PilotLength> pilot length of channel DPCCH

Return values:

<CodeClass> Code class of channel 1. I-mapped

Range: 2 to 9

<NoActChan> Number of active channels

Range: 1 to 7

<PilotLength> pilot length of channel DPCCH

<CDP1> Measured relative code domain power values of channel 1
<CDP2> Measured relative code domain power values of channel 2
<CDP3> Measured relative code domain power values of channel 3
<CDP4> Measured relative code domain power values of channel 4
<CDP5> Measured relative code domain power values of channel 5
<CDP6> Measured relative code domain power values of channel 6

Example: CONF:WCDP:MS:CTAB:DATA 8,0,0,5,1,0.00,

4,1,1,0,1,0.00, 4,1,0,0,1,0.00

The following channels are defined: DPCCH and two data chan-

nels with 960 ksps.

Mode: UE application only

Manual operation: See "Channel Type" on page 90

See "Channel Number (Ch. SF)" on page 90

See "Pilot Bits" on page 90 See "CDP Relative" on page 91

See "Status" on page 91

### CONFigure:WCDPower:MS:CTABle:DATA:HSDPcch <State>

This command activates or deactivates the HS-DPCCH entry in a predefined channel table.

Parameters:

<State> \*RST: ON

**Example:** CONF:WCDP:MS:CTAB:DATA:HSDP ON

Mode: UE application only

### CONFigure:WCDPower:MS:CTABle:EDATa <CodeClass>, <NoActChan>

This command defines the values for an E-DPCCH channel in the selected channel table. The channel table must be selected using the command CONFigure: WCDPower: MS: CTABle: NAME on page 188.

Setting parameters:

<CodeClass> Code class of channel

Range: 2 to 9

<NoActChan> Number of active channels

Range: 0 to 4

Return values:

<CodeClass> Code class of channel

Range: 2 to 9

<NoActChan> Number of active channels

Range: 0 to 4

<ECDP1> Measured relative code domain power values of channel 1
<ECDP2> Measured relative code domain power values of channel 2
<ECDP3> Measured relative code domain power values of channel 3
<ECDP4> Measured relative code domain power values of channel 4

**Example:** CONF:WCDP:MS:CTAB:EDAT 8,3

Mode: UE application only

# CONFigure:WCDPower:MS:CTABle:EDATa:EDPCc <State>

This command activates or deactivates the E-DPCCH entry in a predefined channel table.

Parameters:

<State> \*RST: OFF

**Example:** CONF:WCDP:MS:CTAB:EDAT:EDPC ON

Mode: UE application only

# 11.5.8 Sweep Settings

| [SENSe:]AVERage <n>:COUNt</n> | 192 |
|-------------------------------|-----|
| [SENSe:]SWEep:COUNt           | 192 |

### [SENSe:]AVERage<n>:COUNt <AverageCount>

This command defines the number of sweeps that the application uses to average traces (for all windows, <n> is irrelevant).

In case of continuous sweeps, the application calculates the moving average over the average count.

In case of single sweep measurements, the application stops the measurement and calculates the average after the average count has been reached.

#### Parameters:

<AverageCount> If you set a average count of 0 or 1, the application performs one

single sweep in single sweep mode.

In continuous sweep mode, if the average count is set to 0, a

moving average over 10 sweeps is performed.

Range: 0 to 200000

\*RST: 0

Usage: SCPI confirmed

Manual operation: See "Sweep / Average Count" on page 94

## [SENSe:]SWEep:COUNt <SweepCount>

This command defines the number of sweep s that the application uses to average traces.

In case of continuous sweep mode, the application calculates the moving average over the average count.

In case of single sweep mode, the application stops the measurement and calculates the average after the average count has been reached.

### Parameters:

<SweepCount> When you set a sweep count of 0 or 1, the R&S FPS performs

one single sweep in single sweep mode.

In continuous sweep mode, if the sweep count is set to 0, a

moving average over 10 sweep s is performed.

Range: 0 to 200000

\*RST: 0

Example: SWE:COUN 64

Sets the number of sweep s to 64.

INIT: CONT OFF

Switches to single sweep mode.

INIT; \*WAI

Starts a sweep and waits for its end.

Usage: SCPI confirmed

Manual operation: See "Sweep / Average Count" on page 94

# 11.5.9 Automatic Settings

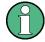

### MSRA operating mode

In MSRA operating mode, the following commands are not available, as they require a new data acquisition. However, 3GPP FDD applications cannot perform data acquisition in MSRA operating mode.

Useful commands for adjusting settings automatically described elsewhere:

- DISPlay[:WINDow<n>]:TRACe<t>:Y[:SCALe]:AUTO ONCE on page 165
- [SENSe:]CDPower:LCODe:SEARch[:IMMediate]? on page 157

# Remote commands exclusive to adjusting settings automatically:

| CONFigure:WCDPower[:BTS]:ASCale[:STATe]   | 193 |
|-------------------------------------------|-----|
| CONFigure:WCDPower[:BTS]:MCARrier:STATe   | 193 |
| [SENSe:]ADJust:ALL                        | 194 |
| [SENSe:]ADJust:CONFigure:DURation         | 194 |
| [SENSe:]ADJust:CONFigure:DURation:MODE    | 194 |
| [SENSe:]ADJust:CONFigure:HYSTeresis:LOWer | 195 |
| [SENSe:]ADJust:CONFigure:HYSTeresis:UPPer | 195 |
| [SENSe:]ADJust:LEVel                      | 196 |

# CONFigure:WCDPower[:BTS]:ASCale[:STATe] <State>

Activate this command if multiple carriers are used. In this case, the autoscaling function automatically changes the level settings if the center frequency is changed to another carrier.

### Parameters:

<State> ON | OFF

\*RST: ON

Example: CONF: WCDP: ASC: STAT ON

Mode: BTS application only

### CONFigure:WCDPower[:BTS]:MCARrier:STATe <State>

Activate this command if multiple carriers are used. In this case, the adjust reference level procedure ensures that the settings of RF attenuation and reference level are optimally adjusted for measuring a multicarrier signal.

Parameters:

<State> ON | OFF

\*RST: OFF

**Example:** CONF:WCDP:MCAR:STAT ON

Mode: BTS application only

### [SENSe:]ADJust:ALL

This command initiates a measurement to determine and set the ideal settings for the current task automatically (only once for the current measurement).

#### This includes:

Reference level

Scrambling code

Scaling

Example: ADJ: ALL
Usage: Event

Manual operation: See "Adjusting all Determinable Settings Automatically (Auto

All)" on page 95

# [SENSe:]ADJust:CONFigure:DURation < Duration>

In order to determine the ideal reference level, the R&S FPS performs a measurement on the current input data. This command defines the length of the measurement if [SENSe:] ADJust:CONFigure:DURation:MODE is set to MANual.

### Parameters:

<Duration> Numeric value in seconds

Range: 0.001 to 16000.0

\*RST: 0.001 Default unit: s

**Example:** ADJ:CONF:DUR:MODE MAN

Selects manual definition of the measurement length.

ADJ:CONF:LEV:DUR 5ms

Length of the measurement is 5 ms.

Manual operation: See "Changing the Automatic Measurement Time (Meastime

Manual)" on page 96

### [SENSe:]ADJust:CONFigure:DURation:MODE < Mode>

In order to determine the ideal reference level, the R&S FPS performs a measurement on the current input data. This command selects the way the R&S FPS determines the length of the measurement .

Parameters:

<Mode> AUTO

The R&S FPS determines the measurement length automati-

cally according to the current input data.

**MANual** 

The R&S FPS uses the measurement length defined by [SENSe:] ADJust:CONFigure:DURation on page 194.

\*RST: AUTO

Manual operation: See "Resetting the Automatic Measurement Time (Meastime

Auto)" on page 96

See "Changing the Automatic Measurement Time (Meastime

Manual)" on page 96

## [SENSe:]ADJust:CONFigure:HYSTeresis:LOWer <Threshold>

When the reference level is adjusted automatically using the [SENSe:]ADJust: LEVel on page 196 command, the internal attenuators and the preamplifier are also adjusted. In order to avoid frequent adaptation due to small changes in the input signal, you can define a hysteresis. This setting defines a lower threshold the signal must fall below (compared to the last measurement) before the reference level is adapted automatically.

Parameters:

<Threshold> Range: 0 dB to 200 dB

\*RST: +1 dB Default unit: dB

**Example:** SENS:ADJ:CONF:HYST:LOW 2

For an input signal level of currently 20 dBm, the reference level will only be adjusted when the signal level falls below 18 dBm.

Manual operation: See "Lower Level Hysteresis" on page 97

[SENSe:]ADJust:CONFigure:HYSTeresis:UPPer <Threshold>

Parameters:

<Threshold> Range: 0 dB to 200 dB

\*RST: +1 dB Default unit: dB

**Example:** SENS:ADJ:CONF:HYST:UPP 2

**Example:** For an input signal level of currently 20 dBm, the reference level

will only be adjusted when the signal level rises above 22 dBm.

Manual operation: See "Upper Level Hysteresis" on page 96

### [SENSe:]ADJust:LEVel

This command initiates a single (internal) measurement that evaluates and sets the ideal reference level for the current input data and measurement settings. This ensures that the settings of the RF attenuation and the reference level are optimally adjusted to the signal level without overloading the R&S FPS or limiting the dynamic range by an S/N ratio that is too small.

**Example:** ADJ: LEV

Usage: Event

Manual operation: See "Setting the Reference Level Automatically (Auto Level)"

on page 71

# 11.5.10 Evaluation Range

The evaluation range defines which data is evaluated in the result display.

| [SENSe:]CDPower:CODE              | 196 |
|-----------------------------------|-----|
| [SENSe:]CDPower:FRAMe[:VALue]     |     |
| [SENSe:]CDPower:SLOT              |     |
| [SENSe:]CDPower:MAPPing           |     |
| CALCulate <n>:CDPower:Mapping</n> |     |

#### [SENSe:]CDPower:CODE <CodeNumber>

This command sets the code number. The code number refers to code class 9 (spreading factor 512).

Parameters:

<CodeNumber> <numeric value>

\*RST: 0

**Example:** SENS:CDP:CODE 30

Manual operation: See "Channel" on page 110

# [SENSe:]CDPower:FRAMe[:VALue] <Frame>

This command defines the frame to be analyzed within the captured data.

Parameters:

<Frame> <numeric value>

Range: [0 ... CAPTURE\_LENGTH – 1]

\*RST: 1

**Example:** CDP:FRAM:VAL 1

Manual operation: See "Frame To Analyze" on page 82

### [SENSe:]CDPower:SLOT <SlotNumber>

This command selects the (CPICH) slot number to be evaluated.

Parameters:

<SlotNumber> <numeric value>

\*RST: 0

**Example:** SENS:CDP:SLOT 3

Manual operation: See "Slot" on page 110

# [SENSe:]CDPower:MAPPing <SignalBranch>

This command switches between I and Q branches of the signal for all evaluations (if not specified otherwise using CALCulate<n>:CDPower:Mapping on page 197).

Parameters:

<SignalBranch> I | Q

\*RST: Q

Example: CDP:MAPP Q

Mode: UE application only

### CALCulate<n>:CDPower:Mapping <SignalBranch>

This command adjusts the mapping for the evaluations Code Domain Power and Code Domain Error Power in a specific window.

Parameters:

<SignalBranch> I | Q | AUTO

П

The I-branch of the signal will be used for evaluation

Q

The Q-branch of the signal will be used for evaluation

**AUTO** 

The branch selected by the [SENSe:]CDPower:MAPPing

command will be used for evaluation.

\*RST: AUTO

**Example:** CALC:CDP:MAPPING AUTO

Mode: UE application only

Manual operation: See "Branch (UE measurements only)" on page 111

See "Selecting a Different Branch for a Window" on page 112

# 11.5.11 Code Domain Analysis Settings (BTS Measurements)

Some evaluations provide further settings for the results. The commands for BTS measurements are described here.

| CALCulate:MARKer <m>:FUNCtion:ZOOM</m> | 198 |
|----------------------------------------|-----|
| [SENSe:]CDPower:CPB                    | 198 |
| [SENSe:]CDPower:NORMalize              |     |
| [SENSe:]CDPower:PDISplay               |     |
| [SENSe:]CDPower:PDIFf                  |     |
| [SENSe:]CDPower:PREFerence             |     |

### CALCulate:MARKer<m>:FUNCtion:ZOOM <State>

If marker zoom is activated, the number of channels displayed on the screen in the code domain power and code domain error power result diagram is reduced to 64.

The currently selected marker defines the center of the displayed range.

Parameters:

<State> ON | OFF

\*RST: OFF

Example: CALC:MARK:FUNC:ZOOM ON

### [SENSe:]CDPower:CPB <Value>

This command selects the constellation parameter B. According to 3GPP specification, the mapping of 16QAM symbols to an assigned bit pattern depends on the constellation parameter B.

Parameters:

<Value> <numeric value>

\*RST: 0

Example: SENS:CDP:CDP 1

Manual operation: See "Constellation Parameter B" on page 114

### [SENSe:]CDPower:NORMalize <State>

If enabled, the I/Q offset is eliminated from the measured signal. This is useful to deduct a DC offset to the baseband caused by the DUT, thus improving the EVM. Note, however, that for EVM measurements according to standard, compensation must be disabled.

Parameters:

<State> ON | OFF

\*RST: OFF

Example: SENS:CDP:NORM ON

Activates the elimination of the I/Q offset.

Manual operation: See "Compensate IQ Offset" on page 113

### [SENSe:]CDPower:PDISplay <Mode>

This command switches between showing the absolute or relative power.

This parameter only affects the Code Domain Power evaluation.

Parameters:

<Mode> ABS | REL

**ABSolute** 

Absolute power levels

**RELative** 

Power levels relative to total signal power or (BTS application

only) CPICH channel power (see [SENSe:]CDPower:

PREFerence on page 199)

\*RST: ABS

**Example:** SENS:CDP:PDIS ABS

Manual operation: See "Code Power Display" on page 113

See "Code Power Display" on page 115

### [SENSe:]CDPower:PDIFf <State>

This command defines which slot power difference is displayed in the Power vs Slot evaluation.

Parameters:

<State> ON | OFF

ON

The slot power difference to the previous slot is displayed.

**OFF** 

The current slot power of each slot is displayed.

\*RST: OFF

Example: SENS:CDP:PDIF ON

Mode: BTS application only

Manual operation: See "Show Difference to Previous Slot" on page 113

### [SENSe:]CDPower:PREFerence < Mode>

This command defines the reference for the relative CDP measurement values.

Parameters:

<Mode> TOTal | CPICh

**TOTal** 

Total signal power

**CPICh** 

CPICH channel power \*RST: TOTal

**Example:** SENS:CDP:PREF CPIC

Mode: BTS application only

Manual operation: See "Code Power Display" on page 113

# 11.5.12 Code Domain Analysis Settings (UE Measurements)

Some evaluations provide further settings for the results. The commands for UE measurements are described here.

Useful commands for Code Domain Analysis described elsewhere:

- CALCulate:MARKer<m>:FUNCtion:ZOOM on page 198
- [SENSe:]CDPower:NORMalize on page 198
- [SENSe:]CDPower:PDISplay on page 199

### Remote commands exclusive to Code Domain Analysis in UE Measurements:

| SENSe:]CDPower:ETCHips | )0 |
|------------------------|----|
| SENSe:]CDPower:HSLot   | )1 |

### [SENSe:]CDPower:ETCHips <State>

This command selects length of the measurement interval for calculation of error vector magnitude (EVM). In accordance with 3GPP specification Release 5, the EVM measurement interval is one slot (4096 chips) minus 25  $\mu$ s (3904 chips) at each end of the burst if power changes are expected. If no power changes are expected, the evaluation length is one slot (4096 chips).

### Parameters:

<State> ON

Changes of power are expected. Therefore an EVM measurement interval of one slot minus 25 µs (3904 chips) is considered.

**OFF** 

Changes of power are not expected. Therefore an EVM measurement interval of one slot (4096 chips) is considered

\*RST: OFF

**Example:** SENS:CDP:ETCH ON

Manual operation: See "Eliminate Tail Chips" on page 115

### [SENSe:]CDPower:HSLot <State>

This command switches between the analysis of half slots and full slots.

#### Parameters:

<State> ON | OFF

ON

30 (half) slots are evaluated

**OFF** 

15 (full) slots are evaluated

\*RST: OFF

Example: SENS:CDP:HSL ON

Mode: UE application only

Manual operation: See "Measurement Interval" on page 115

# 11.5.13 Configuring Carrier Tables for Time Alignment Measurements

The following commands are required to configure carrier tables for TAE measurements (see chapter 5.3.2, "Carrier Table Configuration", on page 99)

| [SENSe:]TAERror:CARRier <c>:ANTenna<antenna>:CPICh</antenna></c>   | 201 |
|--------------------------------------------------------------------|-----|
| [SENSe:]TAERror:CARRier <c>:ANTenna<antenna>:PATTern</antenna></c> | 202 |
| [SENSe:]TAERror:CARRier:COUNt?                                     | 202 |
| [SENSe:]TAERror:CARRier <c>:DELete</c>                             | 202 |
| [SENSe:]TAERror:CARRier <c>:INSert</c>                             | 203 |
| [SENSe:]TAERror:CARRier <c>:OFFSet</c>                             | 203 |
| [SENSe:]TAERror:CARRier <c>:SCODe</c>                              | 204 |
| [SENSe:]TAERror:CATalog?                                           | 204 |
| [SENSe:]TAERror:DELete                                             | 204 |
| [SENSe:]TAERror:NEW                                                | 205 |
| [SENSe:]TAERror:PRESet                                             |     |
| [SENSe:]TAERror:SAVE                                               |     |
|                                                                    |     |

### [SENSe:]TAERror:CARRier<c>:ANTenna<antenna>:CPICh <CodeNumber>

Defines or queries the CPICH of the specified antenna for the carrier specified by the CARRier<c> suffix in the currently selected carrier table for Time Alignment Error measurement.

For antenna 1, the value can be queried only, not defined.

### Suffix:

<c> 1 to 4

Carrier in carrier table

The suffix must refer to a carrier already defined in the current

table.

<antenna> 1 | 2

Antenna to be configured or queried

Parameters:

<CodeNumber> <numeric value>

Scrambling code in decimal format.

Range: 0 to 225

\*RST: 0

Manual operation: See "Antenna 1: CPICH-Number" on page 103

See "Antenna 2: CPICH-Number" on page 104

## [SENSe:]TAERror:CARRier<c>:ANTenna<antenna>:PATTern < Pattern>

Defines or queries the pattern of the specified antenna for the carrier specified by the CARRier<c> suffix in the currently selected carrier table for Time Alignment Error measurement.

For antenna 1, the value can be queried only, not defined.

Suffix:

<c> 1 to 4

Carrier in carrier table

The suffix must refer to a carrier already defined in the current

table.

<antenna> 1 | 2

Antenna to be configured or queried

Parameters:

<Pattern> PATTERN\_1 | PATTERN\_2 | NONE

\*RST: antenna 1: PATTERN 1; antenna 2: PATTERN 2

Manual operation: See "Antenna 1: CPICH-Pattern" on page 103

See "Antenna 2: CPICH-Pattern" on page 104

### [SENSe:]TAERror:CARRier:COUNt?

Queries the number of carriers defined in the currently selected carrier table for Time Alignment Error measurement.

Parameters:

<NoCarriers> Range: 1 to 24

Usage: Query only

Manual operation: See "Carrier" on page 103

# [SENSe:]TAERror:CARRier<c>:DELete [ALL]

Deletes the carrier specified by the CARRier<c> suffix in the currently selected carrier table for Time Alignment Error measurement.

If the parameter ALL is used, the carrier suffix is ignored and all carriers except for the reference carrier are deleted.

Suffix:

<c> 1 to 4

Carrier in carrier table

The suffix must refer to a carrier already defined in the current

table, but not to the reference carrier.

Parameters:

ALL All carriers except for the reference carrier are deleted.

**Example:** TAER: CARR2: DEL

Deletes carrier 2.

**Example:** TAER:CARR:DEL ALL

Deletes all carriers except for the reference carrier.

Usage: Event

Manual operation: See "Deleting a Carrier" on page 101

## [SENSe:]TAERror:CARRier<c>:INSert

Inserts a new carrier in the currently selected carrier table for Time Alignment Error measurement. The new carrier is inserted in the row specified by the CARRier<c> suffix.

Suffix:

<c> 1 to 4

Carrier in carrier table

The suffix must refer to a carrier already defined in the current

table, or to the first row after the last defined carrier.

Usage: Event

Manual operation: See "Adding a Carrier" on page 101

# [SENSe:]TAERror:CARRier<c>:OFFSet <Freq>

Defines or queries the frequency offset of the carrier specified by the CARRier<c> suffix in the currently selected carrier table for Time Alignment Error measurement. The frequency offset is defined with respect to the reference carrier.

(The reference carrier is set to the current center frequency, thus the offset is always 0.)

Suffix:

<c> 1 to 4

Carrier in carrier table

The suffix must refer to a carrier already defined in the current

table, but not to the reference carrier.

Parameters:

<Freq> The minimum spacing between two carriers is 2.5 MHz.

The maximum positive and negative frequency offset which a carrier can have from the reference depends on the available analysis bandwidth (see "Frequency Offset" on page 103).

Range: 2.5 MHz to +/- 61.5 MHz

Manual operation: See "Frequency Offset" on page 103

### [SENSe:]TAERror:CARRier<c>:SCODe <ScramblingCode>

Defines or queries the scrambling code of the carrier specified by the CARRier<c> suffix in the currently selected carrier table for Time Alignment Error measurement.

(The scrambling code for the reference carrier is defined/queried using [SENSe: ]CDPower:LCODe:DVALue on page 159.)

Suffix:

<c> 1 to 4

Carrier in carrier table

The suffix must refer to a carrier already defined in the current

table, but not the reference carrier.

Parameters:

<ScramblingCode> <numeric value>

Scrambling code in decimal format.

\*RST: 00

Manual operation: See "Scrambling Code" on page 103

## [SENSe:]TAERror:CATalog?

Lists the carrier table names of all carrier table files found in the default directory.

The default directory for carrier tables is

 $C:\R_SInstr\user\chan_tab\carrier_table\$ .

Return values:

<Tablenames> Table names as a comma-separated list of strings

**Example:** TAER: CAT?

Result: 'COPIED TABLE', 'NEWTABLE'

Usage: Query only

Manual operation: See "Carrier Tables" on page 100

### [SENSe:]TAERror:DELete <Filename>

Deletes the specified carrier table for Time Alignment Error measurement.

Parameters:

<Filename> Filename of the carrier table to be deleted in the default direc-

tory.

The default directory for carrier tables is

C:\R SInstr\user\chan tab\carrier table\.

**Example:** TAER: DEL 'MyCarrierTable'

Deletes the file

C:\R\_SInstr\user\chan\_tab\carrier\_table\

MyCarrierTable.xml.

Usage: Event

Manual operation: See "Deleting a Table" on page 100

### [SENSe:]TAERror:NEW <Filename>

Creates a new carrier table for Time Alignment Error measurement.

Parameters:

<Filename> Filename of the new carrier table to be created in the default

directory.

The default directory for carrier tables is

C:\R SInstr\user\chan tab\carrier table\.

**Example:** TAER: NEW 'MyCarrierTable'

Creates the file

C:\R\_SInstr\user\chan\_tab\carrier\_table\

MyCarrierTable.xml.

Usage: Event

Manual operation: See "Creating a New Table" on page 100

### [SENSe:]TAERror:PRESet <Filename>

Loads the specified carrier table as the default table ("RECENT") for Time Alignment Error measurement.

Parameters:

<Filename> Filename of the stored carrier table.

The default directory for carrier tables is

C:\R SInstr\user\chan tab\carrier table\.

**Example:** TAER: PRES 'MyCarrierTable'

Loads the carrier table from the file

C:\R\_SInstr\user\chan\_tab\carrier\_table\

MyCarrierTable.xml.

Usage: Event

Configuring RF Measurements

## [SENSe:]TAERror:SAVE <Filename>

Saves the specified carrier table for Time Alignment Error measurement to an xml file in the default directory.

#### Parameters:

<Filename> Filename of the new or edited carrier table.

The default directory for carrier tables is

C:\R SInstr\user\chan tab\carrier table\.

**Example:** TAER:SAVE 'MyCarrierTable'

Stores the file

C:\R\_SInstr\user\chan\_tab\carrier\_table\

MyCarrierTable.xml.

Usage: Event

Manual operation: See "Saving the Table" on page 102

# 11.6 Configuring RF Measurements

RF measurements are performed in the Spectrum application, with some predefined settings as described in chapter 3.3, "RF Measurements", on page 34.

For details on configuring these RF measurements in a remote environment, see the Remote Commands chapter of the R&S FPS User Manual.

The 3GPP FDD RF measurements must be activated for a 3GPP FDD application, see chapter 11.3, "Activating 3GPP FDD Measurements", on page 150.

The individual measurements are activated using the <code>CONFigure:WCDPower[:BTS]:MEASurement</code> on page 154 command (see chapter 11.4, "Selecting a Measurement", on page 154).

| • | Special RF Configuration Commands | 206 |
|---|-----------------------------------|-----|
| • | Analysis                          | 207 |

# 11.6.1 Special RF Configuration Commands

In addition to the common RF measurement configuration commands described for the base unit, the following special commands are available in 3GPP FDD applications:

| CONF. WODD FREEDOM             | )206                                   |
|--------------------------------|----------------------------------------|
| CONFIGURE WCDPower BISISH      | 206                                    |
| OOM Igaic. WODI OWCIJ.DIOJ.OTE | /····································· |

## CONFigure:WCDPower[:BTS]:STD <Type>

Switches between Normal mode and Home BS (Home Base Station) mode for ACP and SEM measurements in the BTS application. Switching this parameter changes the limits according to the specifications.

Parameters:

<Type> HOME | NORMal

**HOME** 

Home Base Station

NORMal Normal mode

\*RST: NORMal

**Example:** CONF:WCDP:BTS:STD HOME

**Mode:** BTS application only

Manual operation: See "BTS Standard" on page 105

# 11.6.2 Analysis

General result analysis settings concerning the trace, markers, lines etc. for RF measurements are identical to the analysis functions in the Spectrum application except for some special marker functions which are not available in the 3GPP FDD applications.

For details see the "General Measurement Analysis and Display" chapter in the R&S FPS User Manual.

# 11.7 Configuring the Result Display

The following commands are required to configure the screen display in a remote environment. The tasks for manual operation are described in chapter 3, "Measurements and Result Display", on page 14.

| 11.7.1   | General Window Commands             | . 207 |
|----------|-------------------------------------|-------|
| 11.7.2   | Working with Windows in the Display | . 208 |
| 11.7.3   | Zooming into the Display            | 215   |
| 11.7.3.1 | Using the Single Zoom               | 215   |
| 11.7.3.2 | Using the Multiple Zoom             | . 216 |

# 11.7.1 General Window Commands

The following commands are required to configure general window layout, independent of the application.

Note that the suffix <n> always refers to the window in the currently selected measurement channel (see INSTrument[:SELect] on page 153).

| DISPlay:FORMat                | 208 |
|-------------------------------|-----|
| DISPlay[:WINDow <n>1:SI7F</n> | 208 |

## **DISPlay:FORMat <Format>**

This command determines which tab is displayed.

Parameters:

<Format> SPLit

Displays the MultiView tab with an overview of all active chan-

nels SINGle

Displays the measurement channel that was previously focused.

\*RST: SING

**Example:** DISP:FORM SPL

# DISPlay[:WINDow<n>]:SIZE <Size>

This command maximizes the size of the selected result display window *temporarily*. To change the size of several windows on the screen permanently, use the LAY: SPL command (see LAYout: SPLitter on page 212).

#### Parameters:

<Size> LARGe

Maximizes the selected window to full screen. Other windows are still active in the background.

**SMALI** 

Reduces the size of the selected window to its original size. If more than one measurement window was displayed originally,

these are visible again.

\*RST: SMALI

**Example:** DISP:WIND2:LARG

# 11.7.2 Working with Windows in the Display

The following commands are required to change the evaluation type and rearrange the screen layout for a measurement channel as you do using the SmartGrid in manual operation. Since the available evaluation types depend on the selected application, some parameters for the following commands also depend on the selected measurement channel.

Note that the suffix <n> always refers to the window in the currently selected measurement channel (see INSTrument[:SELect] on page 153).

| LAYout:ADD[:WINDow]?       | 209 |
|----------------------------|-----|
| LAYout:CATalog[:WINDow]?   |     |
| LAYout:IDENtify[:WINDow]?  | 211 |
| LAYout:REMove[:WINDow]     |     |
| LAYout:REPLace[:WINDow]    |     |
| LAYout:SPLitter            |     |
| LAYout:WINDow <n>:ADD?</n> |     |

| LAYout:WINDow <n>:IDENtify?</n> | 214 |
|---------------------------------|-----|
| LAYout:WINDow <n>:REMove</n>    | 214 |
| LAYout:WINDow <n>:REPLace</n>   | 215 |

### LAYout:ADD[:WINDow]? <WindowName>, <Direction>, <WindowType>

This command adds a window to the display in the active measurement channel.

This command is always used as a query so that you immediately obtain the name of the new window as a result.

To replace an existing window, use the LAYout:REPLace[:WINDow] command.

#### Parameters:

<WindowName> String containing the name of the existing window the new win-

dow is inserted next to.

By default, the name of a window is the same as its index. To determine the name and index of all active windows, use the

LAYout: CATalog[:WINDow]? query.

Direction the new window is added relative to the existing win-

dow.

<WindowType> text value

Type of result display (evaluation method) you want to add.

See the table below for available parameter values.

#### Return values:

<NewWindowName> When adding a new window, the command returns its name (by

default the same as its number) as a result.

**Example:** LAY:ADD? '1',BEL,'XPOW:CDP:ABSolute'

Adds a Code Domain Power display below window 1.

Usage: Query only

Manual operation: See "Bitstream" on page 17

See "Channel Table" on page 18 See "Code Domain Power" on page 20 See "Code Domain Error Power" on page 21 See "Composite Constellation" on page 21

See "Composite EVM" on page 22 See "EVM vs Chip" on page 23

See "Frequency Error vs Slot" on page 24 See "Mag Error vs Chip" on page 24 See "Marker Table" on page 25

See "Peak Code Domain Error" on page 26
See "Phase Discontinuity vs Slot" on page 26

See "Phase Discontinuity vs Slot" on page 26 See "Phase Error vs Chip" on page 27 See "Power vs Slot" on page 28

See "Power vs Symbol" on page 29 See "Result Summary" on page 29 See "Symbol Constellation" on page 30

See "Symbol EVM" on page 30

See "Symbol Magnitude Error" on page 31 See "Symbol Phase Error" on page 31

See "Diagram" on page 38

See "Result Summary" on page 39 See "Marker Peak List" on page 39

Table 11-6: <WindowType> parameter values for 3GPP FDD application

| Parameter value | Window type                 |
|-----------------|-----------------------------|
| BITStream       | Bitstream                   |
| CCONst          | Composite Constellation     |
| CDPower         | Code Domain Power           |
| CDEPower        | Code Domain Error Power     |
| CEVM            | Composite EVM               |
| CTABle          | Channel Table               |
| EVMChip         | EVM vs Chip                 |
| FESLot          | Frequency Error vs Slot     |
| MECHip          | Magnitude Error vs Chip     |
| MTABle          | Marker table                |
| PCDerror        | Peak Code Domain Error      |
| PDSLot          | Phase Discontinuity vs Slot |
| PECHip          | Phase Error vs Chip         |
| PSLot           | Power vs Slot               |
| PSYMbol         | Power vs Symbol             |
| RSUMmary        | Result Summary              |

| Parameter value | Window type            |
|-----------------|------------------------|
| SCONst          | Symbol Constellation   |
| SEVM            | Symbol EVM             |
| SMERror         | Symbol Magnitude Error |
| SPERror         | Symbol Phase Error     |

## LAYout:CATalog[:WINDow]?

This command queries the name and index of all active windows in the active measurement channel from top left to bottom right. The result is a comma-separated list of values for each window, with the syntax:

<WindowName\_1>,<WindowIndex\_1>..<WindowName\_n>,<WindowIndex\_n>

Return values:

<WindowName> string

Name of the window.

In the default state, the name of the window is its index.

<WindowIndex> numeric value

Index of the window.

**Example:** LAY:CAT?

Result:

'2',2,'1',1

Two windows are displayed, named '2' (at the top or left), and '1'

(at the bottom or right).

Usage: Query only

# LAYout:IDENtify[:WINDow]? <WindowName>

This command queries the **index** of a particular display window in the active measurement channel.

**Note**: to query the **name** of a particular window, use the LAYout:WINDow<n>: IDENtify? query.

**Query parameters:** 

<WindowName> String containing the name of a window.

Return values:

<WindowIndex>
Index number of the window.

Usage: Query only

# LAYout:REMove[:WINDow] <WindowName>

This command removes a window from the display in the active measurement channel.

Parameters:

<WindowName> String containing the name of the window.

In the default state, the name of the window is its index.

Usage: Event

## LAYout:REPLace[:WINDow] <WindowName>,<WindowType>

This command replaces the window type (for example from "Diagram" to "Result Summary") of an already existing window in the active measurement channel while keeping its position, index and window name.

To add a new window, use the LAYout: ADD [:WINDow]? command.

Parameters:

<WindowName> String containing the name of the existing window.

By default, the name of a window is the same as its index. To determine the name and index of all active windows in the active measurement channel, use the LAYout:CATalog[:WINDow]?

query.

<WindowType> Type of result display you want to use in the existing window.

See LAYout: ADD [: WINDow]? on page 209 for a list of availa-

ble window types.

Example: LAY: REPL: WIND '1', MTAB

Replaces the result display in window 1 with a marker table.

### LAYout:SPLitter < Index1>, < Index2>, < Position>

This command changes the position of a splitter and thus controls the size of the windows on each side of the splitter.

Compared to the DISPlay[:WINDow<n>]:SIZE on page 208 command, the LAYout:SPLitter changes the size of all windows to either side of the splitter permanently, it does not just maximize a single window temporarily.

Note that windows must have a certain minimum size. If the position you define conflicts with the minimum size of any of the affected windows, the command will not work, but does not return an error.

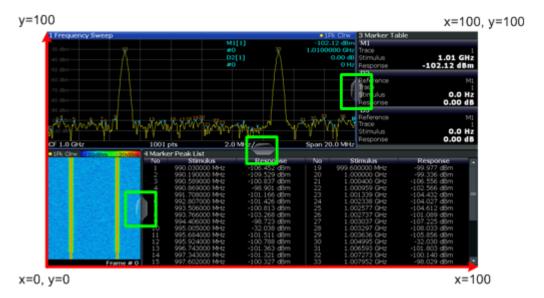

Fig. 11-1: SmartGrid coordinates for remote control of the splitters

#### Parameters:

<Index1> The index of one window the splitter controls.

<Index2> The index of a window on the other side of the splitter.

<Position> New vertical or horizontal position of the splitter as a fraction of

the screen area (without channel and status bar and softkey

menu).

The point of origin (x = 0, y = 0) is in the lower left corner of the screen. The end point (x = 100, y = 100) is in the upper right cor-

ner of the screen. (See figure 11-1.)

The direction in which the splitter is moved depends on the screen layout. If the windows are positioned horizontally, the splitter also moves horizontally. If the windows are positioned

vertically, the splitter also moves vertically.

Range: 0 to 100

Example: LAY:SPL 1,3,50

Moves the splitter between window 1 ('Frequency Sweep') and 3 ('Marker Table') to the center (50%) of the screen, i.e. in the fig-

ure above, to the left.

Example: LAY:SPL 1,4,70

Moves the splitter between window 1 ('Frequency Sweep') and 3

('Marker Peak List') towards the top (70%) of the screen. The following commands have the exact same effect, as any combination of windows above and below the splitter moves the

splitter vertically.
LAY:SPL 3,2,70

LAY:SPL 4,1,70 LAY:SPL 2,1,70

## LAYout:WINDow<n>:ADD? <Direction>,<WindowType>

This command adds a measurement window to the display. Note that with this command, the suffix <n> determines the existing window next to which the new window is added, as opposed to LAYout:ADD[:WINDow]?, for which the existing window is defined by a parameter.

To replace an existing window, use the LAYout:WINDow<n>: REPLace command.

This command is always used as a query so that you immediately obtain the name of the new window as a result.

Parameters:

<WindowType> Type of measurement window you want to add.

See LAYout: ADD[:WINDow]? on page 209 for a list of availa-

ble window types.

Return values:

<NewWindowName> When adding a new window, the command returns its name (by

default the same as its number) as a result.

**Example:** LAY:WIND1:ADD? LEFT, MTAB

Result:

Adds a new window named '2' with a marker table to the left of

window 1.

Usage: Query only

### LAYout:WINDow<n>:IDENtify?

This command queries the **name** of a particular display window (indicated by the <n> suffix) in the active measurement channel.

**Note**: to query the **index** of a particular window, use the LAYout:IDENtify[: WINDow]? command.

Return values:

<WindowName> String containing the name of a window.

In the default state, the name of the window is its index.

Usage: Query only

### LAYout:WINDow<n>:REMove

This command removes the window specified by the suffix <n> from the display in the active measurement channel.

The result of this command is identical to the LAYout: REMove [:WINDow] command.

Usage: Event

# LAYout:WINDow<n>:REPLace <WindowType>

This command changes the window type of an existing window (specified by the suffix <n>) in the active measurement channel.

The result of this command is identical to the LAYout:REPLace[:WINDow] command.

To add a new window, use the LAYout: WINDow < n > : ADD? command.

#### Parameters:

<WindowType>

Type of measurement window you want to replace another one

with.

See LAYout: ADD[:WINDow]? on page 209 for a list of availa-

ble window types.

# 11.7.3 Zooming into the Display

# 11.7.3.1 Using the Single Zoom

| DISPlay[:WINDow <n>]:ZOOM:AREA</n>  | 15 |
|-------------------------------------|----|
| DISPlay[:WINDow <n>]:ZOOM:STATe</n> | 16 |

### DISPlay[:WINDow<n>]:ZOOM:AREA <x1>,<y1>,<x2>,<y2>

This command defines the zoom area.

To define a zoom area, you first have to turn the zoom on.

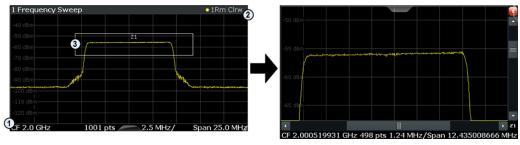

- 1 = origin of coordinate system (x1 = 0, y1 = 0)
- 2 = end point of system (x2 = 100, y2 = 100)
- 3 = zoom area (e.g. x1 = 60, y1 = 30, x2 = 80, y2 = 75)

### Parameters:

<x1>,<y1>, Diagram coordinates in % of the complete diagram that define

<x2>,<y2> the zoom area.

The lower left corner is the origin of coordinate system. The

upper right corner is the end point of the system.

Range: 0 to 100 Default unit: PCT

Manual operation: See "Single Zoom" on page 97

## DISPlay[:WINDow<n>]:ZOOM:STATe <State>

This command turns the zoom on and off.

#### Parameters:

<State> ON | OFF

\*RST: OFF

Example: DISP: ZOOM ON

Activates the zoom mode.

Manual operation: See "Single Zoom" on page 97

See "Restore Original Display" on page 97

See "▶ Deactivating Zoom (Selection mode)" on page 98

### 11.7.3.2 Using the Multiple Zoom

| DISPlay[:WINDow <n>]:ZOOM:MULTiple<zoom>:AREA</zoom></n>  | 16 |
|-----------------------------------------------------------|----|
| DISPlay[:WINDow <n>]:ZOOM:MULTiple<zoom>:STATe</zoom></n> | 17 |

# DISPlay[:WINDow<n>]:ZOOM:MULTiple<zoom>:AREA <x1>,<y1>,<x2>,<y2>

This command defines the zoom area for a multiple zoom.

To define a zoom area, you first have to turn the zoom on.

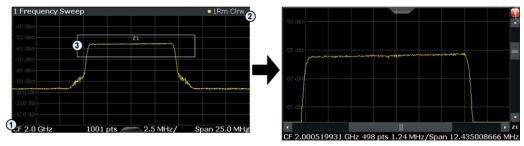

- 1 = origin of coordinate system (x1 = 0, y1 = 0)
- 2 = end point of system (x2 = 100, y2 = 100)
- 3 = zoom area (e.g. x1 = 60, y1 = 30, x2 = 80, y2 = 75)

### Suffix:

<zoom> 1...4

Selects the zoom window.

### Parameters:

<x1>,<y1>, Diagram coordinates in % of the complete diagram that define

<x2>,<y2> the zoom area.

The lower left corner is the origin of coordinate system. The

upper right corner is the end point of the system.

Range: 0 to 100 Default unit: PCT

Manual operation: See "Multiple Zoom" on page 97

#### DISPlay[:WINDow<n>]:ZOOM:MULTiple<zoom>:STATe <State>

This command turns the mutliple zoom on and off.

Suffix:

<zoom> 1...4

Selects the zoom window.

If you turn off one of the zoom windows, all subsequent zoom

windows move up one position.

Parameters:

<State> ON | OFF

\*RST: OFF

Manual operation: See "Multiple Zoom" on page 97

See "Restore Original Display" on page 97

See "Deactivating Zoom (Selection mode)" on page 98

# 11.8 Starting a Measurement

The measurement is started immediately when a 3GPP FDD application is activated, however, you can stop and start a new measurement any time.

| ABORt                                    | 217 |
|------------------------------------------|-----|
| INITiate <n>:CONMeas</n>                 | 218 |
| INITiate <n>:CONTinuous</n>              | 218 |
| INITiate <n>[:IMMediate]</n>             | 219 |
| INITiate <n>:SEQuencer:ABORt</n>         |     |
| INITiate <n>:SEQuencer:IMMediate</n>     | 220 |
| INITiate <n>:SEQuencer:MODE</n>          | 220 |
| INITiate <n>:SEQuencer:REFResh[:ALL]</n> | 221 |
| SYSTem:SEQuencer                         | 221 |
|                                          |     |

#### **ABORt**

This command aborts the measurement in the current measurement channel and resets the trigger system.

To prevent overlapping execution of the subsequent command before the measurement has been aborted successfully, use the \*OPC? or \*WAI command after ABOR and before the next command.

For details see the "Remote Basics" chapter in the R&S FPS User Manual.

To abort a sequence of measurements by the Sequencer, use the INITiate<n>: SEQuencer: ABORt command.

Note on blocked remote control programs:

If a sequential command cannot be completed, for example because a triggered sweep never receives a trigger, the remote control program will never finish and the remote channel to the R&S FPS is blocked for further commands. In this case, you must interrupt processing on the remote channel first in order to abort the measurement.

To do so, send a "Device Clear" command from the control instrument to the R&S FPS on a parallel channel to clear all currently active remote channels. Depending on the used interface and protocol, send the following commands:

Visa: viClear()

Now you can send the ABORt command on the remote channel performing the measurement.

**Example:** ABOR;:INIT:IMM

Aborts the current measurement and immediately starts a new

one.

**Example:** ABOR; \*WAI

INIT: IMM

Aborts the current measurement and starts a new one once

abortion has been completed.

Usage: Event

SCPI confirmed

#### INITiate<n>:CONMeas

This command restarts a (single) measurement that has been stopped (using ABORt) or finished in single sweep mode.

The measurement is restarted at the beginning, not where the previous measurement was stopped.

As opposed to INITiate<n>[:IMMediate], this command does not reset traces in maxhold, minhold or average mode. Therefore it can be used to continue measurements using maxhold or averaging functions.

Suffix:

<n> irrelevant

Usage: Event

Manual operation: See "Continue Single Sweep" on page 94

#### INITiate<n>:CONTinuous <State>

This command controls the sweep mode for an individual measurement channel.

Note that in single sweep mode, you can synchronize to the end of the measurement with \*OPC, \*OPC? or \*WAI. In continuous sweep mode, synchronization to the end of the measurement is not possible. Thus, it is not recommended that you use continuous sweep mode in remote control, as results like trace data or markers are only valid after a single sweep end synchronization.

For details on synchronization see the "Remote Basics" chapter in the R&S FPS User Manual.

If the sweep mode is changed for a measurement channel while the Sequencer is active (see INITiate<n>:SEQuencer:IMMediate on page 220) the mode is only considered the next time the measurement in that channel is activated by the Sequencer.

Suffix:

<n> irrelevant

Parameters:

<State> ON | OFF | 0 | 1

ON | 1

Continuous sweep

OFF | 0 Single sweep \*RST: 0

**Example:** INIT:CONT OFF

Switches the sweep mode to single sweep.

INIT: CONT ON

Switches the sweep mode to continuous sweep .

Manual operation: See "Continuous Sweep/RUN CONT" on page 93

#### INITiate<n>[:IMMediate]

This command starts a (single) new measurement.

With sweep count or average count > 0, this means a restart of the corresponding number of measurements. With trace mode MAXHold, MINHold and AVERage, the previous results are reset on restarting the measurement.

You can synchronize to the end of the measurement with \*OPC, \*OPC? or \*WAI.

For details on synchronization see the "Remote Basics" chapter in the R&S FPS User Manual.

Suffix:

<n> irrelevant

Usage: Event

Manual operation: See "Single Sweep/ RUN SINGLE" on page 93

#### INITiate<n>:SEQuencer:ABORt

This command stops the currently active sequence of measurements. The Sequencer itself is not deactivated, so you can start a new sequence immediately using INITiate<n>: SEQuencer: IMMediate on page 220.

To deactivate the Sequencer use SYSTem: SEQuencer on page 221.

Suffix:

<n> irrelevant

Usage: Event

#### INITiate<n>:SEQuencer:IMMediate

This command starts a new sequence of measurements by the Sequencer.

Its effect is similar to the <code>INITiate<n>[:IMMediate]</code> command used for a single measurement.

Before this command can be executed, the Sequencer must be activated (see SYSTem: SEQuencer on page 221).

Suffix:

<n> irrelevant

Example: SYST:SEQ ON

Activates the Sequencer. INIT:SEQ:MODE SING

Sets single sequence mode so each active measurement will be

performed once.
INIT:SEQ:IMM

Starts the sequential measurements.

Usage: Event

#### INITiate<n>:SEQuencer:MODE < Mode>

This command selects the way the R&S FPS application performs measurements sequentially.

Before this command can be executed, the Sequencer must be activated (see SYSTem: SEQuencer on page 221).

A detailed programming example is provided in the "Operating Modes" chapter in the R&S FPS User Manual.

**Note:** In order to synchronize to the end of a sequential measurement using \*OPC, \*OPC? or \*WAI you must use SINGle Sequence mode.

For details on synchronization see the "Remote Basics" chapter in the R&S FPS User Manual.

Suffix:

<n> irrelevant

Parameters:

<Mode> SINGle

Each measurement is performed once (regardless of the channel's sweep mode), considering each channels' sweep count, until all measurements in all active channels have been performed.

**CONTinuous** 

The measurements in each active channel are performed one after the other, repeatedly (regardless of the channel's sweep mode), in the same order, until the Sequencer is stopped.

**CDEFined** 

First, a single sequence is performed. Then, only those channels in continuous sweep mode (INIT: CONT ON) are repeated.

\*RST: CONTinuous

Example: SYST:SEQ ON

Activates the Sequencer. INIT:SEQ:MODE SING

Sets single sequence mode so each active measurement will be

performed once. INIT: SEQ: IMM

Starts the sequential measurements.

#### INITiate<n>:SEQuencer:REFResh[:ALL]

This function is only available if the Sequencer is deactivated (SYSTem: SEQuencer SYST:SEQ:OFF) and only in MSRA mode.

The data in the capture buffer is re-evaluated by all active MSRA applications.

(The suffix <n> is irrelevant.)

**Example:** SYST:SEQ:OFF

Deactivates the scheduler

INIT: CONT OFF

Switches to single sweep mode.

INIT; \*WAI

Starts a new data measurement and waits for the end of the

sweep.

INIT:SEQ:REFR

Refreshes the display for all channels.

Usage: Event

#### SYSTem:SEQuencer <State>

This command turns the Sequencer on and off. The Sequencer must be active before any other Sequencer commands (INIT:SEQ...) are executed, otherwise an error will occur.

A detailed programming example is provided in the "Operating Modes" chapter in the R&S FPS User Manual.

#### Parameters:

<State> ON | OFF | 0 | 1

ON | 1

The Sequencer is activated and a sequential measurement is

started immediately.

OFF | 0

The Sequencer is deactivated. Any running sequential measurements are stopped. Further Sequencer commands (INIT:

SEQ...) are not available.

\*RST: 0

Example: SYST: SEQ ON

Activates the Sequencer. INIT:SEQ:MODE SING

Sets single Sequencer mode so each active measurement will

be performed once. INIT: SEQ: IMM

Starts the sequential measurements.

SYST:SEQ OFF

# 11.9 Retrieving Results

The following commands are required to retrieve the results from a 3GPP FDD measurement in a remote environment.

When the channel type is required as a parameter by a remote command or provided as a result for a remote query, abbreviations or assignments to a numeric value are used as described in chapter 11.5.7, "Channel Detection", on page 179.

#### Specific commands:

| • | Retrieving Calculated Measurement Results                  | 222 |
|---|------------------------------------------------------------|-----|
| • | Measurement Results for TRACe <n>[:DATA]? TRACE<n></n></n> | 227 |
|   | Retrieving Trace Results.                                  |     |
| • | Exporting Trace Results                                    | 241 |
| • | Retrieving RF Results                                      | 243 |

# 11.9.1 Retrieving Calculated Measurement Results

The following commands describe how to retrieve the calculated results from the CDA and Time Alignment Error measurements.

| CALCulate <n>:MARKer<m>:FUNCtion:TAERror:RESult?</m></n>        | 223 |
|-----------------------------------------------------------------|-----|
| CALCulate <n>:MARKer<m>:FUNCtion:WCDPower[:BTS]:RESult?</m></n> | 223 |
| CALCulate <n>:MARKer<m>:FUNCtion:WCDPower:MS:RESult?</m></n>    |     |

# CALCulate<n>:MARKer<m>:FUNCtion:TAERror:RESult? <ResultType>

This command queries the result of a time alignment measurement (see chapter 3.2, "Time Alignment Error Measurements", on page 32).

**Query parameters:** 

<ResultType> TAERror

Returns the time offset between the two antenna signals in

chips.

**Example:** CALC:MARK:FUNC:TAER:RES? TAER

**Usage:** Query only

Mode: BTS application only

Manual operation: See "Result List" on page 32

# CALCulate<n>:MARKer<m>:FUNCtion:WCDPower[:BTS]:RESult?

<Measurement>

This command queries the measured and calculated results of the 3GPP FDD BTS code domain power measurement.

#### **Query parameters:**

<Measurement>

The parameter specifies the required evaluation method.

#### **ACHannels**

Number of active channels

#### **ARCDerror**

relative code domain error averaged over all channels with modulation type 64QAM

#### **CDPabsolute**

code domain power absolute

#### **CDPRelative**

code domain power relative

#### **CERRor**

chip rate error

#### **CHANnel**

channel number

#### **CSLot**

channel slot number

#### **EVMPeak**

error vector magnitude peak

#### **EVMRms**

error vector magnitude RMS

#### **FERRor**

frequency error in Hz

# **IOFFset**

imaginary part of the I/Q offset

## **IQIMbalance**

I/Q imbalance

#### **IQOFfset**

I/Q offset

# **MACCuracy**

composite EVM

# **MPIC**

average power of inactive channels

#### **MTYPe**

modulation type:

2 - QPSK

4 - 16 QAM

5 - 64 QAM

15 - NONE

## **PCDerror**

peak code domain error

#### **PSYMbol**

number of pilot bits

#### **PTOTal**

total power

**QOFFset** 

real part of the I/Q offset

**RCDerror** 

relative code domain error

**RHO** 

rho value for every slot

SRATe symbol rate TFRame

trigger to frame

TOFFset timing offset

**Example:** CALC:MARK:FUNC:WCDP:RES? PTOT

Usage: Query only

Mode: BTS application only

Manual operation: See "Code Domain Power" on page 20

See "Result Summary" on page 29

CALCulate<n>:MARKer<m>:FUNCtion:WCDPower:MS:RESult? < Measurement>

This command queries the measured and calculated results of the 3GPP FDD UE code domain power measurement.

#### **Query parameters:**

<Measurement>

The parameter specifies the required evaluation method.

#### **ACHannels**

Number of active channels

#### **CDPabsolute**

code domain power absolute

#### **CDPRelative**

code domain power relative

#### **CERRor**

chip rate error

#### **CHANnel**

channel number

#### **CMAPping**

Channel branch

#### **CSLot**

channel slot number

#### **EVMPeak**

error vector magnitude peak

#### **EVMRms**

error vector magnitude RMS

#### **FERRor**

frequency error in Hz

#### **IQIMbalance**

I/Q imbalance

# **IQOFfset**

I/Q offset

# **MACCuracy**

composite EVM

#### **MPIC**

average power of the inactive codes for the selected slot

# **MTYPe**

modulation type:

BPSK-I: 0

BPSK-Q: 1

4PAM-I: 6

4PAM-Q: 7

NONE: 15

## **PCDerror**

peak code domain error

## **PSYMbol**

Number of pilot bits

#### **PTOTal**

total power

#### **RHO**

rho value for every slot

**SRATe** symbol rate **TFRame** 

trigger to frame

**TOFFset** timing offset

Example: CALC:MARK:FUNC:WCDP:MS:RES? PTOT

Usage: Query only

Mode: UE application only

Manual operation: See "Code Domain Power" on page 20

#### 11.9.2 Measurement Results for TRACe<n>[:DATA]? TRACE<n>

The evaluation method selected by the LAY: ADD: WIND command also affects the results of the trace data query (TRACe<n>[:DATA]? TRACE<n>, see TRACe<n>[: DATA] ? on page 235).

Details on the returned trace data depending on the evaluation method are provided here.

For details on the graphical results of these evaluation methods, see chapter 3, "Measurements and Result Display", on page 14.

| • | Code Domain Power.          | 228   |
|---|-----------------------------|-------|
| • | Channel Table               | 228   |
| • | Code Domain Error Power     | 228   |
| • | Power vs Slot.              | . 229 |
| • | Result Summary              | 229   |
| • | Composite EVM (RMS)         | 229   |
| • | Peak Code Domain Error      | 230   |
| • | Composite Constellation     | . 230 |
| • | Power vs Symbol             |       |
| • | Symbol Constellation        |       |
| • | Symbol EVM                  |       |
| • | Bitstream                   |       |
| • | Frequency Error vs Slot     | _     |
| • | Phase Discontinuity vs Slot |       |
| • | EVM vs Chip.                |       |
| • | Mag Error vs Chip           |       |
| • | Phase Error vs Chip         |       |
| • | Symbol Magnitude Error.     |       |
| • | Symbol Phase Error          |       |
| _ | Oyinbol Filado Elfol        |       |

#### 11.9.2.1 Code Domain Power

When the trace data for this evaluation is queried, 5 values are transmitted for each channel:

- the code class
- the channel number
- the absolute level
- the relative level
- the timing offset

For details on these parameters see TRACe<n>[:DATA]? on page 235.

#### 11.9.2.2 Channel Table

When the trace data for this evaluation is queried, 5 values are transmitted for each channel:

- the class
- the channel number
- the absolute level
- the relative level
- the timing offset

For details on these parameters see TRACe<n>[:DATA]? on page 235.

#### Example:

The following example shows the results of a query for three channels with the following configuration:

| Channel | Spreading factor | Channel number | Timing offset |
|---------|------------------|----------------|---------------|
| 1st     | 512              | 7              | 0             |
| 2nd     | 4                | 1              | 256 chips     |
| 3rd     | 128              | 255            | 2560 chips    |

This yields the following result:

The channel order is the same as in the CDP diagram, i.e. it depends on their position in the code domain of spreading factor 512.

#### 11.9.2.3 Code Domain Error Power

When the trace data for this evaluation is queried, 4 values are transmitted for each channel with code class 9:

| code class  | Highest code class of a downlink signal, always set to 9 (CC9) |
|-------------|----------------------------------------------------------------|
| code number | Code number of the evaluated CC9 channel [0511]                |

| CDEP         | Code domain error power value of the CC9 channel in [dB]                                           |
|--------------|----------------------------------------------------------------------------------------------------|
| channel flag | Indicates whether the CC9 channel belongs to an assigned code channel:  0b00-0d0: CC9 is inactive. |
|              | 0b01-0d1: CC9 channel belongs to an active code channel.                                           |
|              | 0b11-0d3: CC9 channel belongs to an active code channel; sent pilot symbols are incorrect          |

The channels are sorted by code number.

#### 11.9.2.4 **Power vs Slot**

When the trace data for this evaluation is queried, 16 pairs of slots (slot number of CPICH) and level values are transferred:

<slot number>, <level value in dB> (for 16 slots)

#### 11.9.2.5 **Result Summary**

When the trace data for this evaluation is queried, the results of the result summary are output in the following order:

```
<composite EVM [%]>,
<peak CDE [dB]>,
<carr freq error [Hz]>,
<chip rate error [ppm]>,
<total power [dB]>,
<trg to frame [µs]>,
<EVM peak channel [%]>,
<EVM mean channel [%]>,
<code class>,
<channel number>,
<power abs. channel [dB]>,
<power rel. channel [dB], referenced to CPICH or total power>,
<timing offset [chips]>,
```

# <I/Q offset [%]>,

<I/Q imbalance [%]>

#### 11.9.2.6 Composite EVM (RMS)

When the trace data for this evaluation is queried, 15 pairs of slots (slot number of CPICH) and level values are transferred:

<slot number>, <level value in %> (for 15 slots)

#### 11.9.2.7 Peak Code Domain Error

When the trace data for this evaluation is queried, 15 pairs of slots (slot number of CPICH) and level values are transferred:

<slot number>, <level value in dB> (for 15 slots)

#### 11.9.2.8 Composite Constellation

When the trace data for this evaluation is queried, the real and the imaginary branches of the chip constellation at the selected slot are transferred:

The values are normalized to the square root of the average power at the selected slot.

# 11.9.2.9 Power vs Symbol

When the trace data for this evaluation is queried, the power of each symbol at the selected slot is transferred. The values indicate the difference to the reference power in dB. The number of the symbols depends on the spreading factor of the selected channel:

NOFSymbols=10\*2(8-CodeClass)

#### 11.9.2.10 Symbol Constellation

When the trace data for this evaluation is queried, the real and the imaginary branches are transferred:

The number of level values depends on the spreading factor:

| Spreading factor | Number of level values |
|------------------|------------------------|
| 512              | 5                      |
| 256              | 10                     |
| 128              | 20                     |
| 64               | 40                     |
| 32               | 80                     |
| 16               | 160                    |
| 8                | 320                    |
| 4                | 640                    |

# 11.9.2.11 Symbol EVM

When the trace data for this evaluation is queried, the real and the imaginary branches are transferred:

The number of level values depends on the spreading factor:

| Spreading factor | Number of level values |
|------------------|------------------------|
| 512              | 5                      |
| 256              | 10                     |
| 128              | 20                     |
| 64               | 40                     |
| 32               | 80                     |
| 16               | 160                    |
| 8                | 320                    |
| 4                | 640                    |

#### 11.9.2.12 Bitstream

When the trace data for this evaluation is queried, the bit stream of one slot is transferred. Each symbol contains two consecutive bits in the case of a QPSK modulated slot and 4 consecutive bits in the case of a 16QAM modulated slot. One value is transferred per bit (range 0, 1). The number of symbols is not constant and may vary for each sweep. Individual symbols in the bit stream may be invalid depending on the channel type and the bit rate (symbols without power). The assigned invalid bits are marked by one of the digits "6", "7" or "9".

The values and number of the bits are as follows (without HS-DPCCH channels, see [SENSe:]CDPower:HSDPamode on page 157):

Table 11-7: Bit values and numbers without HS-DPCCH channels

| Unit              | 0                                                                                                    |
|-------------------|----------------------------------------------------------------------------------------------------|
| Value range       | {0, 1, 6, 9}                                                                                                    |
|                   | 0 - Low state of a transmitted bit                                                                                                    |
|                   | 1 - High state of a transmitted bit                                                                                                    |
|                   | 6 - Bit of a symbol of a suppressed slot of a DPCH in Compressed Mode (DPCH-CPRSD)                                                                                       |
|                   | 9 - Bit of a suppressed symbol of a DPCH (e.g. TFCI off)                                                                                                    |
| Bits per slot     | $N_{BitPerSymb} = 2$                                                                                                    |
| Number of symbols | N <sub>Symb</sub> = 10*2 <sup>(8-Code Class)</sup>                                                                                                    |
| Number of bits    | $N_{Bit} = N_{Symb} * N_{BitPerSymb}$                                                                                                    |
| Format            | Bit <sub>00</sub> , Bit <sub>01</sub> , Bit <sub>10</sub> , Bit <sub>11</sub> , Bit <sub>20</sub> , Bit <sub>21</sub> ,, Bit <sub>NSymb 0</sub> , Bit <sub>NSymb 1</sub> |

The values and number of the bits including HS-DPCCH channels (see [SENSe:]CDPower:HSDPamode on page 157) are as follows:

Table 11-8: Bit values and numbers including HS-DPCCH channels

| Table 11 6. Die values und nambers molading 116 Di Gott chalmers |                                                                                                    |  |  |
|------------------------------------------------------------------|----------------------------------------------------------------------------------------------------|--|--|
| Unit                                                             | 0                                                                                                    |  |  |
| Value range                                                      | {0, 1, 6, 7, 8, 9}                                                                                                    |  |  |
|                                                                  | 0 - Low state of a transmitted bit                                                                                                    |  |  |
|                                                                  | 1 - High state of a transmitted bit                                                                                                    |  |  |
|                                                                  | 6 - Bit of a symbol of a suppressed slot of a DPCH in Compressed Mode (DPCH-CPRSD)                                                                                                    |  |  |
|                                                                  | 7 - Bit of a switched-off symbol of an HS-PDSCH channel                                                                                                    |  |  |
|                                                                  | 8 - Fill value for unused bits of a lower order modulation symbol in a frame containing higher order modulation                                                                                                    |  |  |
|                                                                  | 9 - Bit of a suppressed symbol of a DPCH (e.g. TFCI off)                                                                                                    |  |  |
| Bits per symbol                                                  | N <sub>BitPerSymb</sub> = {2, 4, 6}                                                                                                    |  |  |
| Symbols per slot                                                 | N <sub>Symb_Slot</sub> = 10*2 <sup>(8-Code Class)</sup>                                                                                                    |  |  |
| Symbols per frame                                                | N <sub>Symb_Frame</sub> = 15*N <sub>Symb_Slot</sub> = 150*2 <sup>(8-Code Class)</sup>                                                                                                    |  |  |
| Number of bits                                                   | N <sub>Bit</sub> = N <sub>Symb_Frame</sub> * N <sub>BitPerSymb_MAX</sub>                                                                                                    |  |  |
| Format (16QAM)                                                   | $Bit_{00}, Bit_{01}, Bit_{02}, Bit_{03}, Bit_{10}, Bit_{11}, Bit_{12}, Bit_{13}, \dots \ ,$                                                                                                    |  |  |
|                                                                  | Bit <sub>NSymb_Frame 0</sub> , Bit <sub>NSymb_Frame 1</sub> , Bit <sub>NSymb_Frame 2</sub> ,                                                                                                    |  |  |
|                                                                  | Bit <sub>NSymb_Frame 3</sub>                                                                                                    |  |  |
| Format (64QAM)                                                   | Bit <sub>00</sub> , Bit <sub>01</sub> , Bit <sub>02</sub> , Bit <sub>03</sub> , Bit <sub>04</sub> , Bit <sub>05</sub> , Bit <sub>10</sub> , Bit <sub>11</sub> , Bit <sub>12</sub> , Bit <sub>13</sub> , Bit <sub>14</sub> , Bit <sub>15</sub> ,, |  |  |
|                                                                  | Bit <sub>NSymb_Frame 0</sub> , Bit <sub>NSymb_Frame 1</sub> , Bit <sub>NSymb_Frame 2</sub> , Bit <sub>NSymb_Frame 3</sub> , Bit <sub>NSymb_Frame 4</sub> , Bit <sub>NSymb_Frame 5</sub>                                                          |  |  |
|                                                                  |                                                                                                    |  |  |

# 11.9.2.13 Frequency Error vs Slot

When the trace data for this evaluation is queried, 15 pairs of slot (slot number of CPICH) and values are transferred:

<slot number>, <value in Hz>

#### 11.9.2.14 Phase Discontinuity vs Slot

When the trace data for this evaluation is queried, 15 pairs of slot (slot number of CPICH) and values are transferred:

<slot number>, <value in deg>

#### 11.9.2.15 **EVM** vs Chip

When the trace data for this evaluation is queried, a list of vector error values of all chips at the selected slot is returned (=2560 values). The values are calculated as the square root of the square difference between the received signal and the reference sig-

nal for each chip, normalized to the square root of the average power at the selected slot.

#### 11.9.2.16 Mag Error vs Chip

When the trace data for this evaluation is queried, a list of magnitude error values of all chips at the selected slot is returned (=2560 values). The values are calculated as the magnitude difference between the received signal and the reference signal for each chip in %, and are normalized to the square root of the average power at the selected slot.

#### 11.9.2.17 Phase Error vs Chip

When the trace data for this evaluation is queried, a list of phase error values of all chips in the selected slot is returned (=2560 values). The values are calculated as the phase difference between the received signal and the reference signal for each chip in degrees, and are normalized to the square root of the average power at the selected slot.

#### 11.9.2.18 Symbol Magnitude Error

When the trace data for this evaluation is queried, the magnitude error in % of each symbol at the selected slot is transferred. The number of the symbols depends on the spreading factor of the selected channel:

NOFSymbols=10\*2(8-CodeClass)

#### 11.9.2.19 Symbol Phase Error

When the trace data for this evaluation is queried, the phase error in degrees of each symbol at the selected slot is transferred. The number of the symbols depends on the spreading factor of the selected channel:

NOFSymbols=10\*2(8-CodeClass)

# 11.9.3 Retrieving Trace Results

The following commands describe how to retrieve the trace data from the CDA and Time Alignment Error measurements. Note that for these measurements, only 1 trace per window can be configured.

- FORMat[:DATA]
- TRACe<n>[:DATA]? on page 234
- TRACe<n>[:DATA]? TRACE1
- TRACe<n>[:DATA]? ABITstream
- TRACe<n>[:DATA]? ATRace1
- TRACe<n>[:DATA]? CTABle

- TRACe<n>[:DATA]? CWCDp
- TRACe<n>[:DATA]? FINal1
- TRACe<n>[:DATA]? LIST
- TRACe<n>[:DATA]? PWCDp
- TRACe<n>[:DATA]? TPVSlot

#### FORMat[:DATA] <Format>

This command selects the data format that is used for transmission of trace data from the R&S FPS to the controlling computer.

Note that the command has no effect for data that you send to the R&S FPS. The R&S FPS automatically recognizes the data it receives, regardless of the format.

#### Parameters:

<Format> ASCii

ASCii format, separated by commas.

This format is almost always suitable, regardless of the actual data format. However, the data is not as compact as other for-

mats may be.

REAL,32

32-bit IEEE 754 floating-point numbers in the "definite length

block format".

In the Spectrum application, the format setting REAL is used for

the binary transmission of trace data.

For I/Q data, 8 bytes per sample are returned for this format set-

ting.

\*RST: ASCII

**Example:** FORM REAL, 32

Usage: SCPI confirmed

#### TRACe<n>[:DATA]? <MeasMode>

This command queries the trace data from the measurement. Depending on the selected measurement mode, the results vary. For a detailed description of the results, see the individual commands.

#### **Query parameters:**

<MeasMode> ATRACE1 | ABITstream1 | CTABLe | CEVM | CWCDp |

FINAL1 | LIST | PWCDp | TPVSlot | TRACE1

The data type defines which type of trace data is read.

**Example:** TRAC: DATA? ATRACE

Usage: Query only

# TRACe<n>[:DATA]? TRACE1

This command returns the trace data. Depending on the evaluation, the trace data format varies.

The channels are output in a comma-separated list in ascending order sorted by code number, i.e. in the same sequence they are displayed on screen.

For details see chapter 11.9.2, "Measurement Results for TRACe<n>[:DATA]? TRACE<n>", on page 227.

Return values:

<CodeClass> 2 ... 9

Code class of the channel

<ChannelNo> 0 ... 511

Code number of the channel

<AbsLevel> dBm

Absolute level of the code channel at the selected channel slot.

<RelLevel> %

Relative level of the code channel at the selected channel slot

referenced to CPICH or total power.

<TimingOffset> 0 ... 38400 [chips]

Timing offset of the code channel to the CPICH frame start. The value is measured in chips. The step width is 256 chips in the case of code class 2 to 8, and 512 chips in the case of code

class 9.

**Example:** TRAC2:DATA? TRACE1

Returns the trace data from trace 1 in window 2.

Usage: Query only

Manual operation: See "Code Domain Error Power" on page 21

See "Composite Constellation" on page 21

See "Composite EVM" on page 22 See "EVM vs Chip" on page 23 See "Mag Error vs Chip" on page 24

See "Peak Code Domain Error" on page 26 See "Phase Discontinuity vs Slot" on page 26

See "Phase Error vs Chip" on page 27 See "Power vs Symbol" on page 29 See "Result Summary" on page 29 See "Symbol Constellation" on page 30

See "Symbol EVM" on page 30

See "Symbol Magnitude Error" on page 31 See "Symbol Phase Error" on page 31

## TRACe<n>[:DATA]? ABITstream

This command returns the bit streams of all 15 slots one after the other. The output format may be REAL, UINT or ASCII. The number of bits of a 16QAM-modulated channel is twice that of a QPSK-modulated channel, the number of bits of a 64QAM-modulated channel is three times that of a QPSK-modulated channel.

This query is only available if the evaluation for the corresponding window is set to "Bit-stream" using the LAY:ADD:WIND "XTIM:CDP:BSTReam" command (see LAYout: ADD[:WINDow]? on page 209).

The output format is identical to that of the TRAC: DATA? TRAC command for an activated Bitstream evaluation (see chapter 11.9.2, "Measurement Results for TRACe<n>[:DATA]? TRACE<n>", on page 227). The only difference is the number of symbols which are evaluated. The ABITstream parameter evaluates all symbols of one entire frame (vs. only one slot for TRAC: DATA? TRAC).

The values 7 and 8 are only used in case of a varying modulation type of an HS-PDSCH channel. In this case the number of bits per symbol (NBitPerSymb) varies, as well. However, the length of the transmitted bit vector (NBit) depends only on the maximum number of bits per symbol in that frame. Thus, if the modulation type changes throughout the frame this will not influence the number of bits being transmitted (see examples below).

**Example:** LAY:REPL 2, "XTIM:CDP:BSTReam"

Sets the evaluation for window 2 to bit stream.

TRAC2:DATA? ABITstream

Returns the bit streams of all 15 slots in window 2, one after the

other.

Usage: Query only

Manual operation: See "Bitstream" on page 17

Examples for bits 7 and 8 for changing modulation types

#### Example 1:

Some slots of the frame are 64QAM modulated, other are 16QAM and QPSK modulated and some are switched OFF (NONE). If one or more slots of the frame are 64QAM modulated, six bits per symbol are transmitted and if the highest modulation order is 16QAM, four bits per symbol are transmitted. In any slot of the frame with lower order modulation, the first two or four of the four or six bits are marked by the number 8 and the last bits represent the transmitted symbol. If no power is transmitted in a slot, four or six entries per symbol of value 7 are transmitted.

#### Example 2:

Some slots of the frame are QPSK modulated and some are switched OFF. If one or more slots of the frame are QPSK modulated and no slot is 16QAM modulated, 2 bits per symbol are transmitted. If no power is transmitted in a slot, 2 entries per symbol of value 7 are transmitted.

## Example 3:

Some slots of a DPCH are suppressed because of compressed mode transmission. The bits of the suppressed slots are marked by the digit '6'. In this case, always 2 bits per symbol are transmitted.

# TRACe<n>[:DATA]? ATRace1

This command returns a list of absolute Frequency Error vs Slot values for all 16 slots (based on CPICH slots). In contrast to the TRACE1 parameter return value, absolute values are returned.

Return values:

<SlotNumber> Slot number

<FreqError> Absolute frequency error

Default unit: Hz

**Example:** TRAC2:DATA? ATR

Returns a list of absolute frequency errors for all slots in window

2.

Usage: Query only

Mode: BTS application only

Manual operation: See "Frequency Error vs Slot" on page 24

#### TRACe<n>[:DATA]? CTABle

This command returns the pilot length and the channel state (active, inactive) in addition to the values returned for TRACE<t>.

This command is only available for Code Domain Power or Channel Table evaluations (see chapter 3.1.2, "Evaluation Methods for Code Domain Analysis", on page 17).

Return values:

<CodeClass> 2 ... 9

Code class of the channel

<ChannelNo> 0 ... 511

Code number of the channel

<AbsLevel> dBm

Absolute level of the code channel at the selected channel slot.

<RelLevel> %

Relative level of the code channel at the selected channel slot

referenced to CPICH or total power.

<TimingOffset> 0 ... 38400 [chips]

Timing offset of the code channel to the CPICH frame start. The value is measured in chips. The step width is 256 chips in the case of code class 2 to 8, and 512 chips in the case of code

class 9.

<PilotLength> The length of the pilot symbols. According to the 3GPP stand-

ard, the pilot length range depends on the code class.

Range: 0,2,4,8,16 Default unit: symbols

<ActiveFlag> 0 | 1

Flag to indicate whether a channel is active (1) or not (0)

**Example:** TRAC:DATA? CTABle

Returns a list of channel information, including the pilot length

and channel state.

**Usage:** Query only

Manual operation: See "Channel Table" on page 18

See "Code Domain Power" on page 20

# TRACe<n>[:DATA]? CWCDp

This command returns additional results to the values returned for TRACE<t>.

The result is a comma-separated list with 10 values for each channel; the channels are output in ascending order sorted by code number, i.e. in the same sequence they are displayed on screen.

This command is only available for Code Domain Power or Channel Table evaluations (see chapter 3.1.2, "Evaluation Methods for Code Domain Analysis", on page 17).

Return values:

<CodeClass> 2 ... 9

Code class of the channel

<ChannelNo> 0 ... 511

Code number of the channel

<AbsLevel> dBm

Absolute level of the code channel at the selected channel slot.

<RelLevel> %

Relative level of the code channel at the selected channel slot

referenced to CPICH or total power.

<TimingOffset> 0 ... 38400 [chips]

Timing offset of the code channel to the CPICH frame start. The value is measured in chips. The step width is 256 chips in the case of code class 2 to 8, and 512 chips in the case of code

class 9.

<PilotLength> The length of the pilot symbols. According to the 3GPP stand-

ard, the pilot length range depends on the code class.

Range: 0,2,4,8,16 Default unit: symbols

<ActiveFlag> 0 | 1

Flag to indicate whether a channel is active (1) or not (0)

<ChannelType> Channel type. For details see table 11-3.

Range: 0 ... 16

<ModType> Modulation type of the code channel at the selected channel slot

2 QPSK 4 16 QAM

15 NONE

There is no power in the selected channel slot (slot is switched

OFF).

Range: 2,4,15

<Reserved> for future use

**Example:** TRAC:DATA? CWCDp

Returns a list of channel information for each channel in ascend-

ing order.

Usage: Query only

Manual operation: See "Channel Table" on page 18

See "Code Domain Power" on page 20

#### TRACe<n>[:DATA]? FINal1

This command returns the peak list. For each peak the following results are given:

Return values:

<Freq> Peak frequency

<Level> Peak level

<DeltaLevel> Delta between current peak level and next higher peak level

**Example:** TRAC2:DATA? FINal1

Returns a list of peak values.

**Usage:** Query only

Mode: BTS application only

#### TRACe<n>[:DATA]? LIST

This command returns the peak list of the spectrum emission mask measurement list evaluation.

An array of values is returned for each range of the limit line:

<array of range 1>, <array of range 2>, ....., <array of range n>,

where each array consists of the following values:

<No>, <Start>, <Stop>, <RBW>, <Freq>, <Levelabs>, <Levelrel>, <Delta>, <Limit-check>, <Unused1>, <Unused2>

Parameters:

<No> Number of the limit line range

<Start> Start frequency of the limit line range

Default unit: Hz

<Stop> Stop frequency of the limit line range

Default unit: Hz

<RBW> Resolution bandwidth of the limit line range

Default unit: Hz

<Freq> Frequency of the peak power within the range

Default unit: Hz

<Levelabs> Absolute power of the peak within the range

Default unit: dBm

<Levelrel> Relative power of the peak within the range related to channel

power

Default unit: dB

<Delta> Power difference to margin power

Default unit: dB

<Limitcheck> 0 | 1

Indicates whether the power is below [0] or above [1] the limit

line

<Unused1> for future use <Unused2> for future use

**Example:** TRAC2:DATA? LIST

Returns a list of SEM results for all slots in window 2.

Usage: Query only

# TRACe<n>[:DATA]? PWCDp

This command returns the pilot length in addition to the values returned for "TRACE<t>".

This command is only available for Code Domain Power or Channel Table evaluations (see chapter 3.1.2, "Evaluation Methods for Code Domain Analysis", on page 17).

#### Return values:

<CodeClass> 2 ... 9

Code class of the channel

<ChannelNo> 0 ... 511

Code number of the channel

<AbsLevel> dBm

Absolute level of the code channel at the selected channel slot.

<RelLevel> %

Relative level of the code channel at the selected channel slot

referenced to CPICH or total power.

<TimingOffset> 0 ... 38400 [chips]

Timing offset of the code channel to the CPICH frame start. The value is measured in chips. The step width is 256 chips in the case of code class 2 to 8, and 512 chips in the case of code

class 9.

<PilotLength> 0,2,4,8,16

The length of the pilot symbols. According to the 3GPP stand-

ard, the pilot length range depends on the code class.

Default unit: symbols

**Example:** TRAC: DATA? PWCDp

Returns a list of channel information, including the pilot length.

Usage: Query only

Mode: BTS application only

Manual operation: See "Channel Table" on page 18

See "Code Domain Power" on page 20

#### TRACe<n>[:DATA]? TPVSlot

This command returns a comma-separated list of absolute Power vs Slot results for all 16 slots. In contrast to the TRACE<t> parameter result, absolute values are returned.

Return values:

<SlotNumber> 0...15

CPICH slot number

<Level> dBm

Slot level value

**Example:** CALC2:FEED 'XTIM:CDP:PVSLot:ABSolute'

Sets the evaluation for window 2 to POWER VS SLOT.

TRAC2:DATA? TPVSlot

Returns a list of absolute frequency errors for all slots in window

2.

**Usage:** Query only

Manual operation: See "Power vs Slot" on page 28

# 11.9.4 Exporting Trace Results

RF measurement trace results can be exported to a file.

For more commands concerning data and results storage see the R&S FPS User Manual.

| MMEMory:STORe <n>:FINal</n> | 242 |
|-----------------------------|-----|
| MMEMory:STORe <n>:TRACe</n> |     |
| FORMat:DEXPort:DSEParator   |     |

#### MMEMory:STORe<n>:FINal <FileName>

This command exports the marker peak list to a file.

The file format is \*.dat.

#### Parameters:

<FileName> String containing the path and name of the target file.

#### Return values:

<TraceNo> Always 1

<Frequency> Frequency of the peak in Hz

<Level> Absolute level of the peak in dBm

<DeltaLevel> Distance to the limit line in dB

**Example:** MMEM:STOR:FIN 'C:\test'

Saves the current marker peak list in the file test.dat.

#### MMEMory:STORe<n>:TRACe <Trace>, <FileName>

This command exports trace data from the specified window to an ASCII file.

Trace export is only available for RF measurements.

For details on the file format see "Reference: ASCII File Export Format" in the R&S FPS User Manual.

#### Secure User Mode

In secure user mode, settings that are to be stored on the instrument are stored to volatile memory, which is restricted to 256 MB. Thus, a "Memory full" error may occur although the hard disk indicates that storage space is still available.

To store data permanently, select an external storage location such as a USB memory device.

For details see "Protecting Data Using the Secure User Mode" in the "Data Management" section of the R&S FPS User Manual.

#### Parameters:

<Trace> Number of the trace to be stored

<FileName> String containing the path and name of the target file.

**Example:** MMEM:STOR1:TRAC 3,'C:\TEST.ASC'

Stores trace 3 from window 1 in the file TEST.ASC.

Usage: SCPI confirmed

#### FORMat:DEXPort:DSEParator < Separator >

This command selects the decimal separator for data exported in ASCII format.

#### Parameters:

<Separator> COMMa

Uses a comma as decimal separator, e.g. 4,05.

**POINt** 

Uses a point as decimal separator, e.g. 4.05.

\*RST: \*RST has no effect on the decimal separator.

Default is POINt.

**Example:** FORM: DEXP: DSEP POIN

Sets the decimal point as separator.

# 11.9.5 Retrieving RF Results

The following commands are required to retrieve the results of the 3GPP FDD RF measurements.

#### See also:

• MMEMory:STORe<n>:FINal on page 242

| CALCulate <n>:LIMit<k>:FAIL?</k></n>                            | 243 |
|-----------------------------------------------------------------|-----|
| CALCulate <n>:MARKer<m>:FUNCtion:POWer<sb>:RESult?</sb></m></n> | 244 |
| CALCulate <n>:MARKer<m>:Y?</m></n>                              | 246 |
| CALCulate <n>:STATistics:RESult<t>?</t></n>                     | 246 |

## CALCulate<n>:LIMit<k>:FAIL?

This command queries the result of a limit check.

Note that for SEM measurements, the limit line suffix <k> is irrelevant, as only one specific SEM limit line is checked for the currently relevant power class.

To get a valid result, you have to perform a complete measurement with synchronization to the end of the measurement before reading out the result. This is only possible for single sweep mode.

See also INITiate<n>: CONTinuous on page 218.

#### Return values:

<Result> 0

PASS 1 FAIL

**Example:** INIT; \*WAI

Starts a new sweep and waits for its end.

CALC:LIM3:FAIL?

Queries the result of the check for limit line 3.

Usage: Query only

SCPI confirmed

Manual operation: See "RF Combi" on page 35

See "Spectrum Emission Mask" on page 36

#### CALCulate<n>:MARKer<m>:FUNCtion:POWer<sb>:RESult? < Measurement>

This command queries the results of power measurements (<n>, <m> are irrelevant).

To get a valid result, you have to perform a complete measurement with synchronization to the end of the measurement before reading out the result. This is only possible for single sweep mode.

See also INITiate<n>: CONTinuous on page 218.

Suffix:

<sb> 1 | 2 | 3 (4 | 5)

irrelevant

#### **Query parameters:**

<Measurement>

#### ACPower | MCACpower

ACLR measurements (also known as adjacent channel power or multicarrier adjacent channel measurements).

Returns the power for every active transmission and adjacent channel. The order is:

- power of the transmission channels
- power of adjacent channel (lower,upper)
- power of alternate channels (lower,upper)

#### MSR ACLR results:

For MSR ACLR measurements, the order of the returned results is slightly different:

- power of the transmission channels
- total power of the transmission channels for each sub block
- power of adjacent channels (lower, upper)
- power of alternate channels (lower, upper)
- power of gap channels (lower1, upper1, lower2, upper2)
  The unit of the return values depends on the scaling of the y-axis:
- logarithmic scaling returns the power in the current unit
- linear scaling returns the power in W

#### CN

Carrier-to-noise measurements.

Returns the C/N ratio in dB.

#### CNO

Carrier-to-noise measurements.

Returns the C/N ratio referenced to a 1 Hz bandwidth in dBm/Hz.

#### **CPOWer**

Channel power measurements.

Returns the channel power. The unit of the return values depends on the scaling of the y-axis:

- logarithmic scaling returns the power in the current unit
- linear scaling returns the power in W

For SEM measurements, the return value is the channel power of the reference range (in the specified sub block).

#### **PPOWer**

Peak power measurements.

Returns the peak power. The unit of the return values depends on the scaling of the y-axis:

- logarithmic scaling returns the power in the current unit
- linear scaling returns the power in W

For SEM measurements, the return value is the peak power of the reference range (in the specified sub block).

#### OBANdwidth | OBWidth

Occupied bandwidth.

Returns the occupied bandwidth in Hz.

Usage: Query only

Manual operation: See "Ch Power ACLR" on page 34

See "Occupied Bandwidth" on page 34

See "Power" on page 35 See "RF Combi" on page 35

See "Spectrum Emission Mask" on page 36

See "CCDF" on page 37

#### CALCulate<n>:MARKer<m>:Y?

This command queries the position of a marker on the y-axis.

If necessary, the command activates the marker first.

To get a valid result, you have to perform a complete measurement with synchronization to the end of the measurement before reading out the result. This is only possible for single sweep mode.

See also INITiate<n>: CONTinuous on page 218.

Return values:

<Result> Result at the marker position.

**Example:** INIT:CONT OFF

Switches to single measurement mode.

CALC: MARK2 ON Switches marker 2.

INIT; \*WAI

Starts a measurement and waits for the end.

CALC:MARK2:Y?

Outputs the measured value of marker 2.

Usage: Query only

Manual operation: See "Marker Table" on page 25

See "CCDF" on page 37

See "Marker Peak List" on page 39

#### CALCulate<n>:STATistics:RESult<t>? <ResultType>

This command queries the results of a CCDF or ADP measurement for a specific trace.

(<n> is irrelevant.)

#### Parameters:

<ResultType> **MEAN** 

Average (=RMS) power in dBm measured during the measure-

ment time.

**PEAK** 

Peak power in dBm measured during the measurement time.

**CFACtor** 

Determined crest factor (= ratio of peak power to average

power) in dB.

ALL

Results of all three measurements mentioned before, separated by commas: <mean power>,<peak power>,<crest factor>

**Example:** CALC:STAT:RES2? ALL

Reads out the three measurement results of trace 2. Example of answer string: 5.56,19.25,13.69 i.e. mean power: 5.56 dBm,

peak power 19.25 dBm, crest factor 13.69 dB

Usage: Query only

Manual operation: See "CCDF" on page 37

# 11.10 Analysis

The following commands define general result analysis settings concerning the traces and markers.

| • | Traces  | 247 |
|---|---------|-----|
| • | Markers | 249 |

# 11.10.1 Traces

The trace settings determine how the measured data is analyzed and displayed on the screen. In 3GPP FDD applications, only one trace per window can be configured for Code Domain Analysis.

| DISPlay[:WINDow <n>]:TRACe<t>:MODE</t></n>    | 247 |
|-----------------------------------------------|-----|
| DISPlay[:WINDow <n>]:TRACe<t>[:STATe]</t></n> | 248 |

#### DISPlay[:WINDow<n>]:TRACe<t>:MODE < Mode>

This command selects the trace mode.

In case of max hold, min hold or average trace mode, you can set the number of single measurements with <code>[SENSe:]SWEep:COUNt</code>. Note that synchronization to the end of the measurement is possible only in single sweep mode.

#### Parameters:

<Mode> WRITe

Overwrite mode: the trace is overwritten by each sweep. This is the default setting.

#### **AVERage**

The average is formed over several sweeps. The "Sweep/Average Count" determines the number of averaging procedures.

#### **MAXHold**

The maximum value is determined over several sweeps and displayed. The R&S FPS saves the sweep result in the trace memory only if the new value is greater than the previous one.

#### **MINHold**

The minimum value is determined from several measurements and displayed. The R&S FPS saves the sweep result in the trace memory only if the new value is lower than the previous one.

#### **VIEW**

The current contents of the trace memory are frozen and displayed.

## **BLANk**

Hides the selected trace.

\*RST: Trace 1: WRITe, Trace 2-6: BLANk

**Example:** INIT:CONT OFF

Switching to single sweep mode.

SWE: COUN 16

Sets the number of measurements to 16.

DISP:TRAC3:MODE WRIT

Selects clear/write mode for trace 3.

INIT; \*WAI

Starts the measurement and waits for the end of the measure-

ment.

Manual operation: See "Trace Mode" on page 116

#### DISPlay[:WINDow<n>]:TRACe<t>[:STATe] <State>

This command turns a trace on and off.

The measurement continues in the background.

#### Parameters:

<State> ON | OFF | 0 | 1

\*RST: 1 for TRACe1, 0 for TRACe 2 to 6

Example: DISP:TRAC3 ON Usage: SCPI confirmed

#### 11.10.2 Markers

Markers help you analyze your measurement results by determining particular values in the diagram. In 3GPP FDD applications, only 4 markers per window can be configured for Code Domain Analysis.

| • | Individual Marker Settings | .249 |
|---|----------------------------|------|
|   | General Marker Settings    |      |
|   | Positioning the Marker     |      |

#### 11.10.2.1 Individual Marker Settings

| CALCulate <n>:MARKer<m>[:STATe]</m></n>          | 249 |
|--------------------------------------------------|-----|
| CALCulate <n>:MARKer<m>:X</m></n>                |     |
| CALCulate <n>:MARKer<m>:AOFF</m></n>             | 250 |
| CALCulate <n>:DELTamarker<m>[:STATe]</m></n>     | 250 |
| CALCulate <n>:DELTamarker<m>:AOFF</m></n>        | 250 |
| CALCulate <n>:DELTamarker<m>:X</m></n>           | 250 |
| CALCulate <n>:DELTamarker<m>:X:RELative?</m></n> | 251 |
| CALCulate <n>:DELTamarker<m>:Y?</m></n>          | 251 |

# CALCulate<n>:MARKer<m>[:STATe] <State>

This command turns markers on and off. If the corresponding marker number is currently active as a deltamarker, it is turned into a normal marker.

#### Parameters:

<State> ON | OFF

\*RST: OFF

**Example:** CALC:MARK3 ON

Switches on marker 3.

Manual operation: See "Marker State" on page 118

See "Marker Type" on page 118

#### CALCulate<n>:MARKer<m>:X <Position>

This command moves a marker to a particular coordinate on the x-axis.

If necessary, the command activates the marker.

If the marker has been used as a delta marker, the command turns it into a normal marker.

# Parameters:

<Position> Numeric value that defines the marker position on the x-axis.

The unit is either Hz (frequency domain) or s (time domain) or

dB (statistics).

Range: The range depends on the current x-axis range.

**Example:** CALC:MARK2:X 1.7MHz

Positions marker 2 to frequency 1.7 MHz.

Manual operation: See "Marker Table" on page 25

See "Marker Peak List" on page 39

See "X-value" on page 118

#### CALCulate<n>:MARKer<m>:AOFF

This command turns all markers off.

**Example:** CALC:MARK:AOFF

Switches off all markers.

Usage: Event

Manual operation: See "All Markers Off" on page 118

#### CALCulate<n>:DELTamarker<m>[:STATe] <State>

This command turns delta markers on and off.

If necessary, the command activates the delta marker first.

No suffix at DELTamarker turns on delta marker 1.

Parameters:

<State> ON | OFF

\*RST: OFF

**Example:** CALC: DELT2 ON

Turns on delta marker 2.

Manual operation: See "Marker State" on page 118

See "Marker Type" on page 118

#### CALCulate<n>:DELTamarker<m>:AOFF

This command turns all delta markers off.

(<m> is irrelevant)

**Example:** CALC:DELT:AOFF

Turns all delta markers off.

Usage: Event

# CALCulate<n>:DELTamarker<m>:X <Position>

This command moves a delta marker to a particular coordinate on the x-axis.

If necessary, the command activates the delta marker and positions a reference marker to the peak power.

Parameters:

<Position> Numeric value that defines the marker position on the x-axis.

Range: The value range and unit depend on the measure-

ment and scale of the x-axis.

**Example:** CALC: DELT: X?

Outputs the absolute x-value of delta marker 1.

Manual operation: See "X-value" on page 118

#### CALCulate<n>:DELTamarker<m>:X:RELative?

This command queries the relative position of a delta marker on the x-axis.

If necessary, the command activates the delta marker first.

Return values:

<Position> Position of the delta marker in relation to the reference marker.

**Example:** CALC:DELT3:X:REL?

Outputs the frequency of delta marker 3 relative to marker 1 or

relative to the reference position.

Usage: Query only

#### CALCulate<n>:DELTamarker<m>:Y?

This command queries the relative position of a delta marker on the y-axis.

If necessary, the command activates the delta marker first.

To get a valid result, you have to perform a complete measurement with synchronization to the end of the measurement before reading out the result. This is only possible for single sweep mode.

See also INITiate<n>: CONTinuous on page 218.

The unit depends on the application of the command.

Return values:

<Position> Position of the delta marker in relation to the reference marker or

the fixed reference.

Example: INIT:CONT OFF

Switches to single sweep mode.

INIT; \*WAI

Starts a sweep and waits for its end.

CALC: DELT2 ON

Switches on delta marker 2.

CALC: DELT2:Y?

Outputs measurement value of delta marker 2.

**Usage:** Query only

#### 11.10.2.2 General Marker Settings

| DISPlay:MTABle |
|----------------|
|----------------|

#### DISPlay:MTABle < DisplayMode>

This command turns the marker table on and off.

#### Parameters:

<DisplayMode> ON

Turns the marker table on.

**OFF** 

Turns the marker table off.

**AUTO** 

Turns the marker table on if 3 or more markers are active.

\*RST: AUTO

**Example:** DISP:MTAB ON

Activates the marker table.

Manual operation: See "Marker Table Display" on page 119

# 11.10.2.3 Positioning the Marker

This chapter contains remote commands necessary to position the marker on a trace.

| • | Positioning Normal Markers | 252 |
|---|----------------------------|-----|
| • | Positioning Delta Markers  | 254 |

# **Positioning Normal Markers**

The following commands position markers on the trace.

| CALCulate <n>:MARKer<m>:FUNCtion:CPICh</m></n>  | 252   |
|-------------------------------------------------|-------|
| CALCulate <n>:MARKer<m>:FUNCtion:PCCPch</m></n> | 253   |
| CALCulate <n>:MARKer<m>:MAXimum:LEFT</m></n>    | 253   |
| CALCulate <n>:MARKer<m>:MAXimum:NEXT</m></n>    | . 253 |
| CALCulate <n>:MARKer<m>:MAXimum[:PEAK]</m></n>  | . 253 |
| CALCulate <n>:MARKer<m>:MAXimum:RIGHt</m></n>   | 253   |
| CALCulate <n>:MARKer<m>:MINimum:LEFT</m></n>    | 253   |
| CALCulate <n>:MARKer<m>:MINimum:NEXT</m></n>    | . 254 |
| CALCulate <n>:MARKer<m>:MINimum[:PEAK]</m></n>  | . 254 |
| CALCulate <n>:MARKer<m>:MINimum:RIGHt</m></n>   | 254   |
|                                                 |       |

# CALCulate<n>:MARKer<m>:FUNCtion:CPICh

This command sets the marker to channel 0.

This command is only available in Code Domain Power and Code Domain Error Power evaluations.

**Example:** CALC:MARK:FUNC:CPIC

Analysis

Manual operation: See "Marker To CPICH" on page 121

#### CALCulate<n>:MARKer<m>:FUNCtion:PCCPch

This command sets the marker to the position of the PCCPCH.

This command is only available in code domain power and code domain error power evaluations.

**Example:** CALC:MARK:FUNC:PCCP

Manual operation: See "Marker To PCCPCH" on page 122

### CALCulate<n>:MARKer<m>:MAXimum:LEFT

This command moves a marker to the next lower peak.

The search includes only measurement values to the left of the current marker position.

Usage: Event

#### CALCulate<n>:MARKer<m>:MAXimum:NEXT

This command moves a marker to the next lower peak.

Usage: Event

Manual operation: See "Search Next Peak" on page 121

#### CALCulate<n>:MARKer<m>:MAXimum[:PEAK]

This command moves a marker to the highest level.

If the marker is not yet active, the command first activates the marker.

Usage: Event

Manual operation: See "Peak Search" on page 121

#### CALCulate<n>:MARKer<m>:MAXimum:RIGHt

This command moves a marker to the next lower peak.

The search includes only measurement values to the right of the current marker position.

Usage: Event

#### CALCulate<n>:MARKer<m>:MINimum:LEFT

This command moves a marker to the next minimum value.

Analysis

The search includes only measurement values to the right of the current marker position.

Usage: Event

### CALCulate<n>:MARKer<m>:MINimum:NEXT

This command moves a marker to the next minimum value.

Usage: Event

Manual operation: See "Search Next Minimum" on page 121

# CALCulate<n>:MARKer<m>:MINimum[:PEAK]

This command moves a marker to the minimum level.

If the marker is not yet active, the command first activates the marker.

Usage: Event

Manual operation: See "Search Minimum" on page 121

#### CALCulate<n>:MARKer<m>:MINimum:RIGHt

This command moves a marker to the next minimum value.

The search includes only measurement values to the right of the current marker position.

Usage: Event

# **Positioning Delta Markers**

The following commands position delta markers on the trace.

| CALCulate <n>:DELTamarker<m>:FUNCtion:CPICh</m></n>  | .254  |
|------------------------------------------------------|-------|
| CALCulate <n>:DELTamarker<m>:FUNCtion:PCCPch</m></n> | . 255 |
| CALCulate <n>:DELTamarker<m>:MAXimum:LEFT</m></n>    | .255  |
| CALCulate <n>:DELTamarker<m>:MAXimum:NEXT</m></n>    | . 255 |
| CALCulate <n>:DELTamarker<m>:MAXimum[:PEAK]</m></n>  | . 255 |
| CALCulate <n>:DELTamarker<m>:MAXimum:RIGHt</m></n>   | .255  |
| CALCulate <n>:DELTamarker<m>:MINimum:LEFT</m></n>    | .255  |
| CALCulate <n>:DELTamarker<m>:MINimum:NEXT</m></n>    | . 256 |
| CALCulate <n>:DELTamarker<m>:MINimum[:PEAK]</m></n>  | . 256 |
| CALCulate <n>:DELTamarker<m>:MINimum:RIGHt.</m></n>  | .256  |

# CALCulate<n>:DELTamarker<m>:FUNCtion:CPICh

This command sets the delta marker to channel 0.

This command is only available in Code Domain Power and Code Domain Error Power evaluations.

Analysis

**Example:** CALC:DELT2:FUNC:CPIC

#### CALCulate<n>:DELTamarker<m>:FUNCtion:PCCPch

This command sets the delta marker to the position of the PCCPCH.

This command is only available in code domain power and code domain error power evaluations.

**Example:** CALC: DELT2: FUNC: PCCP

#### CALCulate<n>:DELTamarker<m>:MAXimum:LEFT

This command moves a delta marker to the next higher value.

The search includes only measurement values to the left of the current marker position.

Usage: Event

#### CALCulate<n>:DELTamarker<m>:MAXimum:NEXT

This command moves a marker to the next higher value.

Usage: Event

Manual operation: See "Search Next Peak" on page 121

## CALCulate<n>:DELTamarker<m>:MAXimum[:PEAK]

This command moves a delta marker to the highest level.

If the marker is not yet active, the command first activates the marker.

Usage: Event

Manual operation: See "Peak Search" on page 121

#### CALCulate<n>:DELTamarker<m>:MAXimum:RIGHt

This command moves a delta marker to the next higher value.

The search includes only measurement values to the right of the current marker position.

Usage: Event

## CALCulate<n>:DELTamarker<m>:MINimum:LEFT

This command moves a delta marker to the next higher minimum value.

The search includes only measurement values to the right of the current marker position.

Importing and Exporting I/Q Data and Results

Usage: Event

#### CALCulate<n>:DELTamarker<m>:MINimum:NEXT

This command moves a marker to the next higher minimum value.

Usage: Event

Manual operation: See "Search Next Minimum" on page 121

### CALCulate<n>:DELTamarker<m>:MINimum[:PEAK]

This command moves a delta marker to the minimum level.

If the marker is not yet active, the command first activates the marker.

Usage: Event

Manual operation: See "Search Minimum" on page 121

#### CALCulate<n>:DELTamarker<m>:MINimum:RIGHt

This command moves a delta marker to the next higher minimum value.

The search includes only measurement values to the right of the current marker position.

Usage: Event

# 11.11 Importing and Exporting I/Q Data and Results

For details on importing and exporting I/Q data see chapter 7, "I/Q Data Import and Export", on page 123.

| MMEMory:LOAD:IQ:STATe            | 256 |
|----------------------------------|-----|
| MMEMory:STORe <n>:IQ:COMMent</n> | 257 |
| MMEMory:STORe <n>:IO:STATe</n>   | 257 |

#### MMEMory:LOAD:IQ:STATe 1,<FileName>

This command restores I/Q data from a file.

The file extension is \*.iq.tar.

Parameters:

<FileName> String containing the path and name of the source file.

**Example:** MMEM:LOAD:IQ:STAT 1, 'C:

\R\_S\Instr\user\data.iq.tar' Loads IQ data from the specified file.

**Usage:** Setting only

Importing and Exporting I/Q Data and Results

Manual operation: See "I/Q Import" on page 124

## MMEMory:STORe<n>:IQ:COMMent < Comment>

This command adds a comment to a file that contains I/Q data.

The suffix <n> is irrelevant.

Parameters:

<Comment> String containing the comment.

**Example:** MMEM:STOR:IQ:COMM 'Device test 1b'

Creates a description for the export file.

MMEM:STOR:IQ:STAT 1, 'C:
\R S\Instr\user\data.iq.tar'

Stores I/Q data and the comment to the specified file.

Manual operation: See "I/Q Export" on page 124

### MMEMory:STORe<n>:IQ:STATe 1, <FileName>

This command writes the captured I/Q data to a file.

The suffix <n> is irrelevant.

The file extension is \*.iq.tar. By default, the contents of the file are in 32-bit floating point format.

# **Secure User Mode**

In secure user mode, settings that are to be stored on the instrument are stored to volatile memory, which is restricted to 256 MB. Thus, a "Memory full" error may occur although the hard disk indicates that storage space is still available.

To store data permanently, select an external storage location such as a USB memory device.

For details see "Protecting Data Using the Secure User Mode" in the "Data Management" section of the R&S FPS User Manual.

# Parameters:

1

<FileName> String containing the path and name of the target file.

**Example:** MMEM:STOR:IQ:STAT 1, 'C:

\R S\Instr\user\data.iq.tar'

Stores the captured I/Q data to the specified file.

Manual operation: See "I/Q Export" on page 124

Configuring the Application Data Range (MSRA mode only)

# 11.12 Configuring the Application Data Range (MSRA mode only)

In MSRA operating mode, only the MSRA Master actually captures data; the MSRA applications define an extract of the captured data for analysis, referred to as the **application data**.

For the 3GPP FDD BTS application, the application data range is defined by the same commands used to define the signal capture in Signal and Spectrum Analyzer mode (see [SENSe:]CDPower:IQLength on page 177). Be sure to select the correct measurement channel before executing this command.

In addition, a capture offset can be defined, i.e. an offset from the start of the captured data to the start of the application data for the 3GPP FDD BTS measurement.

The **analysis interval** used by the individual result displays cannot be edited, but is determined automatically. However, you can query the currently used analysis interval for a specific window.

The **analysis line** is displayed by default but can be hidden or re-positioned.

#### Remote commands exclusive to MSRA applications

The following commands are only available for MSRA application channels:

| CALCulate <n>:MSRA:ALINe:SHOW</n>          | 258 |
|--------------------------------------------|-----|
| CALCulate <n>:MSRA:ALINe[:VALue]</n>       | 258 |
| CALCulate <n>:MSRA:WINDow<n>:IVAL?</n></n> |     |
| INITiate <n>:REFResh</n>                   | 259 |
| [SENSe:]MSRA:CAPTure:OFFSet                |     |

# CALCulate<n>:MSRA:ALINe:SHOW

This command defines whether or not the analysis line is displayed in all time-based windows in all MSRA applications and the MSRA Master.

(<n> is irrelevant.)

**Note**: even if the analysis line display is off, the indication whether or not the currently defined line position lies within the analysis interval of the active application remains in the window title bars.

#### Parameters:

<State> ON | OFF

\*RST: ON

#### CALCulate<n>:MSRA:ALINe[:VALue] <Position>

This command defines the position of the analysis line for all time-based windows in all MSRA applications and the MSRA Master.

(<n> is irrelevant.)

Configuring the Application Data Range (MSRA mode only)

Parameters:

<Position> Position of the analysis line in seconds. The position must lie

within the measurement time of the MSRA measurement.

Default unit: s

#### CALCulate<n>:MSRA:WINDow<n>:IVAL?

This command queries the analysis interval for the window specified by the WINDow suffix <n> (the CALC suffix is irrelevant). This command is only available in application measurement channels, not the MSRA View or MSRA Master.

Return values:

<IntStart> Start value of the analysis interval in seconds

Default unit: s

<IntStop> Stop value of the analysis interval in seconds

Usage: Query only

#### INITiate<n>:REFResh

This function is only available if the Sequencer is deactivated (SYSTem: SEQuencer SYST:SEQ:OFF) and only for applications in MSRA mode, not the MSRA Master.

The data in the capture buffer is re-evaluated by the currently active application only. The results for any other applications remain unchanged.

(The suffix <n> is irrelevant.)

**Example:** SYST:SEQ:OFF

Deactivates the scheduler

INIT: CONT OFF

Switches to single sweep mode.

INIT; \*WAI

Starts a new data measurement and waits for the end of the

sweep.

INST: SEL 'IQ ANALYZER'
Selects the IQ Analyzer channel.

INIT:REFR

Refreshes the display for the I/Q Analyzer channel.

Usage: Event

Manual operation: See "Refresh" on page 94

## [SENSe:]MSRA:CAPTure:OFFSet <Offset>

This setting is only available for applications in MSRA mode, not for the MSRA Master. It has a similar effect as the trigger offset in other measurements.

Querying the Status Registers

Parameters:

<Offset> This parameter defines the time offset between the capture buf-

fer start and the start of the extracted application data. The offset must be a positive value, as the application can only analyze

data that is contained in the capture buffer.

Range: 0 to <Record length>

\*RST: 0

Manual operation: See "Capture Offset" on page 79

# 11.13 Querying the Status Registers

The following commands are required for the status reporting system specific to the 3GPP FDD applications. In addition, the 3GPP FDD applications also use the standard status registers of the R&S FPS (depending on the measurement type).

For details on the common R&S FPS status registers refer to the description of remote control basics in the R&S FPS User Manual.

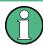

\*RST does not influence the status registers.

The STATus: QUEStionable: SYNC register contains application-specific information about synchronization errors or errors during pilot symbol detection.

Table 11-9: Status error bits in STATus: QUEStionable: SYNC register for 3GPP FDD applications

| Bit    | Definition                                                                                                    |
|--------|----------------------------------------------------------------------------------------------------|
| 0      | Not used.                                                                                                    |
| 1      | Frame Sync failed This bit is set when synchronization is not possible within the application.  Possible reasons:  Incorrectly set frequency Incorrectly set level Incorrectly set scrambling code Incorrectly set values for Q-INVERT or SIDE BAND INVERT Invalid signal at input Antenna 1 synchronization is not possible (Time Alignment Error measurements, 3GPP FDD BTS only) |
| 2      | For Time Alignment Error measurements (3GPP FDD BTS only): bit is set if antenna 2 synchronization is not possible;  Otherwise: not used.                                                                                                    |
| 3 to 4 | Not used.                                                                                                    |

Querying the Status Registers

| Bit     | Definition                                                                                                    |
|---------|----------------------------------------------------------------------------------------------------|
| 5       | Incorrect Pilot Symbol                                                                                                    |
|         | This bit is set when one or more of the received pilot symbols are not equal to the specified pilot symbols of the 3GPP standard.                                                                                                    |
|         | <ul> <li>Possible reasons:</li> <li>Incorrectly sent pilot symbols in the received frame.</li> <li>Low signal to noise ratio (SNR) of the W-CDMA signal.</li> <li>One or more code channels has a significantly lower power level compared to the total power. The incorrect pilots are detected in these channels because of low channel SNR.</li> <li>One or more channels are sent with high power ramping. In slots with low relative power to total power, the pilot symbols might be detected incorrectly (check the signal quality by using the symbol constellation display).</li> </ul> |
| 6 to 14 | Not used.                                                                                                    |
| 15      | This bit is always 0.                                                                                                    |

| STATus:QUEStionable:SYNC[:EVENt]?    | 261 |
|--------------------------------------|-----|
| STATus:QUEStionable:SYNC:CONDition?  |     |
| STATus:QUEStionable:SYNC:ENABle      |     |
| STATus:QUEStionable:SYNC:NTRansition | 262 |
| STATus:QUEStionable:SYNC:PTRansition | 262 |

# STATus:QUEStionable:SYNC[:EVENt]? < ChannelName>

This command reads out the EVENt section of the status register.

The command also deletes the contents of the EVENt section.

# **Query parameters:**

<ChannelName> String containing the name of the channel.

The parameter is optional. If you omit it, the command works for

the currently active channel.

**Usage:** Query only

# STATus:QUEStionable:SYNC:CONDition? < ChannelName >

This command reads out the CONDition section of the status register.

The command does not delete the contents of the EVENt section.

## **Query parameters:**

<ChannelName> String containing the name of the channel.

The parameter is optional. If you omit it, the command works for

the currently active channel.

Usage: Query only

# STATus:QUEStionable:SYNC:ENABle <BitDefinition>, <ChannelName>

This command controls the ENABle part of a register.

Commands for Compatibility

The ENABle part allows true conditions in the EVENt part of the status register to be reported in the summary bit. If a bit is 1 in the enable register and its associated event bit transitions to true, a positive transition will occur in the summary bit reported to the next higher level.

#### Parameters:

<BitDefinition> Range: 0 to 65535

<ChannelName> String containing the name of the channel.

The parameter is optional. If you omit it, the command works for

the currently active channel.

# STATus:QUEStionable:SYNC:NTRansition <BitDefinition>,<ChannelName>

This command controls the Negative TRansition part of a register.

Setting a bit causes a 1 to 0 transition in the corresponding bit of the associated register. The transition also writes a 1 into the associated bit of the corresponding EVENt register.

#### Parameters:

<BitDefinition> Range: 0 to 65535

<ChannelName> String containing the name of the channel.

The parameter is optional. If you omit it, the command works for

the currently active channel.

# STATus:QUEStionable:SYNC:PTRansition <BitDefinition>,<ChannelName>

These commands control the Positive TRansition part of a register.

Setting a bit causes a 0 to 1 transition in the corresponding bit of the associated register. The transition also writes a 1 into the associated bit of the corresponding EVENt register.

# Parameters:

<BitDefinition> Range: 0 to 65535

<ChannelName> String containing the name of the channel.

The parameter is optional. If you omit it, the command works for

the currently active channel.

# 11.14 Commands for Compatibility

The following commands are provided for compatibility to other signal analyzers only. For new remote control programs use the specified alternative commands.

| CALCulate <n>:FEED</n>       | 63 |
|------------------------------|----|
| [SENSe:]CDPower:LEVel:ADJust | 64 |
| [SENSe:]CDPower:PRESet       | 64 |

Commands for Compatibility

| [SENSe:]CDPower:UCPich:CODE    | . 264 |
|--------------------------------|-------|
| [SENSe:]CDPower:UCPich:PATTern | . 265 |
| [SENSe:]CDPower:UCPich[:STATe] | . 265 |

## CALCulate<n>:FEED <Evaluation>

This command selects the evaluation method of the measured data that is to be displayed in the specified window.

Note that this command is maintained for compatibility reasons only. Use the LAYout commands for new remote control programs (see chapter 11.7.2, "Working with Windows in the Display", on page 208).

#### Parameters:

<Evaluation> Type of evaluation you want to display.

See the table below for available parameter values.

**Example:** INST:SEL BWCD

Activates 3GPP FDD BTS mode.

CALC: FEED CDP

Selects the display of the code domain power.

Table 11-10: <Evaluation> parameter values for 3GPP FDD applications

| String Parameter                                                    | Enum Parameter | Evaluation                              |
|---------------------------------------------------------------------|----------------|-----------------------------------------|
| 'XTIM:CDP:BSTReam'                                                  | BITStream      | Bitstream                               |
| 'XTIM:CDP:COMP:CONStel-<br>lation'                                  | CCONst         | Composite Constellation                 |
| 'XPOW:CDEPower'                                                     | CDEPower       | Code Domain Error Power                 |
| 'XPOW:CDP' 'XPOW:CDP:ABSolute'                                      | CDPower        | Code Domain Power (absolute scaling)    |
| 'XPOW:CDP:RATio'                                                    | CDPower        | Code Domain Power (relative scaling) *) |
| 'XTIM:CDP:MACCuracy'                                                | CEVM           | Composite EVM                           |
| 'XTIM:CDP:ERR:CTABle'                                               | CTABle         | Channel Table                           |
| 'XTIMe:CDP:CHIP:EVM'                                                | EVMChip        | EVM vs Chip                             |
| 'XTIM:CDP:FVSLot'                                                   | FESLot         | Frequency Error vs Slot                 |
| 'XTIMe:CDP:CHIP:MAGNi-tude'                                         | MECHip         | Magnitude Error vs Chip                 |
| 'XTIM:CDP:ERR:PCDomain'                                             | PCDerror       | Peak Code Domain Error                  |
| 'XTIM:CDPower:PSVSlot'                                              | PDSLot         | Phase Discontinuity vs Slot             |
| 'XTIMe:CDPower:CHIP:PHA<br>Se'                                      | PECHip         | Phase Error vs Chip                     |
| 'XTIM:CDP:PVSLot' 'XTIM:CDP:PVSLot:ABSolute'                        | PSLot          | Power vs Slot (absolute scaling)        |
| 'XTIM:CDP:PVSLot:RATio'                                             | PSLot          | Power vs Slot (relative scaling)*)      |
| *) Use [SENS:]CDP:PDIS ABS   REL subsequently to change the scaling |                |                                         |

Commands for Compatibility

| String Parameter                          | Enum Parameter   | Evaluation             |
|-------------------------------------------|------------------|------------------------|
| 'XTIM:CDP:PVSYmbol'                       | PSYMbol          | Power vs Symbol        |
| 'XTIM:CDP:ERR:SUMMary'                    | RSUMmary         | Result Summary         |
| 'XPOW:CDP:RATio'                          | SCONst           | Symbol Constellation   |
| 'XTIM:CDP:SYMB:EVM'                       | SEVM             | Symbol EVM             |
| 'XTIMe:CDPower:SYM-<br>Bol:EVM:MAGNitude' | SMERror          | Symbol Magnitude Error |
| 'XTIMe:CDPower:SYM-<br>Bol:EVM:PHASe'     | SPERror          | Symbol Phase Error     |
| *) Use [SENS:]CDP:PDIS ABS                | REL subsequently | to change the scaling  |

# [SENSe:]CDPower:LEVel:ADJust

This command adjusts the reference level to the measured channel power. This ensures that the settings of the RF attenuation and the reference level are optimally adjusted to the signal level without overloading the R&S FPS or limiting the dynamic range by an S/N ratio that is too small.

Note that this command is retained for compatibility reasons only. For new R&S FPS programs use [SENSe:]ADJust:LEVel on page 196.

# [SENSe:]CDPower:PRESet

This command resets the 3GPP FDD channel to its predefined settings. Any RF measurement is aborted and the measurement type is reset to Code Domain Analysis.

Note that this command is retained for compatibility reasons only. For new R&S FPS programs use SYSTem: PRESet: CHANnel [:EXECute] on page 153.

Usage: Event

#### [SENSe:]CDPower:UCPich:CODE < CodeNumber>

This command sets the code number of the user defined CPICH used for signal analysis.

This command only applies to antenna 1.

Note that this command is maintained for compatibility reasons only. Use [SENSe:]CDPower:UCPich:ANT<antenna>:CODE on page 178 for new remote control programs.

#### Parameters:

<CodeNumber> Range: 0 to 225

\*RST: C

**Example:** SENS:CDP:UCP:CODE 10

Mode: BTS application only

# [SENSe:]CDPower:UCPich:PATTern < Pattern>

This command defines which pattern is used for signal analysis for the user-defined CPICH (see [SENSe:]CDPower:UCPich[:STATe] on page 265).

This command only applies to antenna 1.

Note that this command is maintained for compatibility reasons only. Use [SENSe:]CDPower:UCPich:ANT<antenna>[:STATe] on page 178 for new remote control programs.

#### Parameters:

<Pattern>

fixed usage of "Pattern 1" according to standard

2

fixed usage of "Pattern 2" according to standard

\*RST: 2

**Example:** SENS:CDP:UCP:PATT 1

Mode: BTS application only

#### [SENSe:]CDPower:UCPich[:STATe] <State>

Defines whether the common pilot channel (CPICH) is defined by a user-defined position instead of its default position.

If enabled, the user-defined position must be defined using [SENSe:]CDPower: UCPich:CODE on page 264.

This command only applies to antenna 1.

Note that this command is maintained for compatibility reasons only. Use [SENSe: ]CDPower:UCPich:ANT<antenna>:CODE on page 178 for new remote control programs.

# Parameters:

<State> ON | OFF

\*RST: OFF

**Example:** SENS:CDP:UCP ON

Mode: BTS application only

# 11.15 Programming Examples (R&S FPS-K73)

The following programming examples are based on the measurement examples described in chapter 10, "Measurement Examples", on page 131 for manual operation. The measurements are performed with an R&S FPS equipped with option R&S FPS-K73. Only the commands required to control the R&S FPS-K73 application are provided, not the signal generator.

The measurements are performed using the following devices and accessories:

- The R&S FPS with Application Firmware R&S FPS-K73: 3GPP FDD UE user equipment test
- The Vector Signal Generator R&S SMU with option R&S SMU-B45: digital standard 3GPP (options R&S SMU-B20 and R&S SMU-B11 required)
- 1 coaxial cable, 50Ω, approx. 1 m, N connector
- 1 coaxial cable, 50Ω, approx. 1 m, BNC connector

# **Test setup**

- 1. Connect the RF output of the R&S SMU to the input of the R&S FPS.
- Connect the reference input (REF INPUT) on the rear panel of the R&S FPS to the reference input (REF) on the rear panel of the R&S SMU (coaxial cable with BNC connectors).
- Connect the external trigger input of the R&S FPS (TRIGGER INPUT) to the external trigger output of the R&S SMU (TRIGOUT1 of PAR DATA).

#### Settings on the R&S SMU

| Setting                  | Value              |
|--------------------------|--------------------|
| Preset                   |                    |
| Frequency                | 2.1175 GHz         |
| Level                    | 0 dBm              |
| Digital standard         | WCDMA/3GPP         |
| Link direction           | UP/REVERSE         |
| Test model               | DPCCH_DPDCH960ksps |
| User equipment           | UE 1               |
| Digital standard - State | ON                 |
| Scrambling code          | 0000               |

# The following measurements are described:

| • | Measurement 1: Measuring the Signal Channel Power                  | 267   |
|---|--------------------------------------------------------------------|-------|
|   | Measurement 2: Determining the Spectrum Emission Mask              |       |
| • | Measurement 3: Measuring the Relative Code Domain Power            | . 269 |
| • | Measurement 4: Triggered Measurement of Relative Code Domain Power | . 270 |
| • | Measurement 5: Measuring the Composite EVM                         | . 271 |
|   | Measurement 6: Determining the Peak Code Domain Error              |       |

# 11.15.1 Measurement 1: Measuring the Signal Channel Power

```
*RST
//Reset the instrument
INST:CRE:NEW MWCD,'UEMeasurement'
//Activate a 3GPP FDD UE measurement channel named "UEMeasurement"
DISP:TRAC:Y:SCAL:RLEV 0
//Set the reference level to 0 dBm
FREQ:CENT 2.1175 GHz
//Set the center frequency to 2.1175 GHz
CONF:WCDP:MS:MEAS POW
//Select the power measurement
DISP:TRAC:Y:SCAL:AUTO ONCE
//Optimize the scaling of the y-axis for the current measurement
INIT: CONT OFF
//Stops continuous sweep
SWE:COUN 100
//Sets the number of sweeps to be performed to 100
INIT; *WAI
//Start a new measurement with 100 sweeps and wait for the end
CALC:MARK:FUNC:POW:RES? CPOW
//Retrieves the calculated total power value of the signal channel
//Result: -1.02 [dB]
TRAC:DATA? TRACE1
//Retrieve the trace data of the power measurement
//Result: -1.201362252,-1.173495054,-1.187217355,-1.186594367,-1.171583891,
//-1.188250422,-1.204138160,-1.181404829,-1.186317205,-1.197872400, [...]
```

Table 11-11: Trace results for power measurement

| Frequency    | Power level  |  |  |  |
|--------------|--------------|--|--|--|
| -1.201362252 | -1.173495054 |  |  |  |
| -1.187217355 | -1.186594367 |  |  |  |
| -1.171583891 | -1.188250422 |  |  |  |
|              |              |  |  |  |

# 11.15.2 Measurement 2: Determining the Spectrum Emission Mask

```
*RST
//Reset the instrument
INST:CRE:NEW MWCD, 'UEMeasurement'
//Activate a 3GPP FDD UE measurement channel named "UEMeasurement"
DISP:TRAC:Y:SCAL:RLEV 0
//Set the reference level to 0 dBm
FREQ:CENT 2.1175 GHz
//Set the center frequency to 2.1175 GHz
CONF:WCDP:MS:MEAS ESP
//Select the spectrum emission mask measurement
```

```
DISP:TRAC:Y:SCAL:AUTO ONCE
//Optimize the scaling of the y-axis for the current measurement
INIT: CONT OFF
//Stops continuous sweep
SWE:COUN 100
//Sets the number of sweeps to be performed to 100
INIT; *WAI
//Start a new measurement with 100 sweeps and wait for the end
CALC:MARK:FUNC:POW:RES? CPOW
//Retrieves the calculated channel power value of the reference channel
//Result: -36.013 [dBm]
CALC:LIM:FAIL?
//Queries the result of the limit check
//Result: 0 [passed]
TRAC:DATA? LIST
//Retrieves the peak list of the spectrum emission mask measurement
//Result:
//+2.000000000,-8.500000000E+006,-7.500000000E+006,+1.00000000E+006,+2.109000064E+009,
//-8.158547211E+001,-7.984169006E+001,-3.084169006E+001,+0.000000000,+0.000000000,+0.00000000
//+3.000000000,-7.500000000E+006,-3.500000000E+006,+1.00000000E+006,+2.113987200E+009,
[...]
```

Table 11-12: Trace results for SEM measurement

| R<br>an<br>ge<br>N<br>o. | Start<br>freq.<br>[Hz] | Stop<br>freq.<br>[Hz]     | RBW<br>[Hz]               | Freq.<br>peak<br>power<br>[Hz] | Abs.<br>peak<br>power<br>[dBm] | Rel.<br>peak<br>power<br>[%] | Delta to<br>margin<br>[dB] | Limit<br>check<br>result      | -                                     | -                               | -                                |
|--------------------------|------------------------|---------------------------|---------------------------|--------------------------------|--------------------------------|------------------------------|----------------------------|-------------------------------|---------------------------------------|---------------------------------|----------------------------------|
| 1                        | +1.00000               | -1.27500<br>0000E<br>+007 | -8.50000<br>0000E<br>+006 | +1.00000<br>0000E<br>+006      | +2.10878<br>2336E<br>+009      | -8.05717<br>7734E<br>+001    | -7.88279<br>9530E<br>+001  | -2.982<br>79953<br>0E<br>+001 | +<br>0.<br>00<br>00<br>00<br>00<br>00 | +<br>0.<br>00<br>00<br>00<br>00 | +0<br>00<br>00<br>00<br>00<br>00 |
| 2                        | +2.00000               | -8.50000<br>0000E<br>+006 | -7.50000<br>0000E<br>+006 | +1.00000<br>0000E<br>+006      | +2.10900<br>0064E<br>+009      | -8.15854<br>7211E<br>+001    | -7.98416<br>9006E<br>+001  | -3.084<br>16900<br>6E<br>+001 | +<br>0.<br>00<br>00<br>00<br>00       | +<br>0.<br>00<br>00<br>00<br>00 | +0<br>00<br>00<br>00<br>00<br>00 |

| R<br>an<br>ge<br>N<br>o. | Start<br>freq.<br>[Hz] | Stop<br>freq.<br>[Hz]     | RBW<br>[Hz]               | Freq.<br>peak<br>power<br>[Hz] | Abs.<br>peak<br>power<br>[dBm] | Rel.<br>peak<br>power<br>[%] | Delta to<br>margin<br>[dB] | Limit<br>check<br>result | -                               | -                               | -                                |
|--------------------------|------------------------|---------------------------|---------------------------|--------------------------------|--------------------------------|------------------------------|----------------------------|--------------------------|---------------------------------|---------------------------------|----------------------------------|
| 3                        | +3.00000               | -7.50000<br>0000E<br>+006 | -3.50000<br>0000E<br>+006 | +1.00000<br>0000E<br>+006      | +2.11398<br>7200E<br>+009      | -4.20270<br>8435E<br>+001    | -4.02833<br>0231E<br>+001  | -5.270<br>56503<br>3     | +<br>0.<br>00<br>00<br>00<br>00 | +<br>0.<br>00<br>00<br>00<br>00 | +0<br>00<br>00<br>00<br>00<br>00 |
|                          |                        |                           |                           |                                |                                |                              |                            |                          |                                 |                                 |                                  |

# 11.15.3 Measurement 3: Measuring the Relative Code Domain Power

```
*RST
//Reset the instrument
INST:CRE:NEW MWCD,'UEMeasurement'
//Activate a 3GPP FDD UE measurement channel named "UEMeasurement"
DISP:TRAC:Y:SCAL:RLEV 10
//Set the reference level to 10 dBm
FREQ:CENT 2.1175 GHz
//Set the center frequency to 2.1175 GHz
DISP:TRAC:Y:SCAL:AUTO ONCE
//Optimize the scaling of the y-axis for the current measurement
INIT:CONT OFF
//Stops continuous sweep
SWE:COUN 100
//Set the number of sweeps to be performed to 100
//Start a new measurement with 100 sweeps and wait for the end
CALC:MARK:FUNC:WCDP:MS:RES? CDPR
//Retrieve the relative code domain power
//Result: 0 [dB]
TRAC:DATA? TRACE1
//Retrieve the trace data of the code domain power measurement
//Result: +8.000000000,+0.000000000,-4.319848537,-3.011176586,+0.000000000,
//+2.000000000,+1.000000000,-4.318360806,-3.009688854,+1.000000000,
//+8.000000000,+0.000000000,-7.348078156E+001,-7.217211151E+001,+1.000000000,
// [...]
-----Synchronizing the Reference Frequencies-----
ROSC:SOUR EXT10
//Select the external frequency from the REF INPUT 1..20 MHZ connector as a reference
CALC:MARK:FUNC:WCDP:MS:RES? FERR
//Query the carrier frequency error
//Result: 0.1 [Hz]
```

Table 11-13: Trace results for Relative Code Domain Power measurement (correct scrambling code)

| Code class   | Channel no.  | Abs. power level [dBm] | Rel. power level [%]  | Timing offset<br>[chips] |
|--------------|--------------|------------------------|-----------------------|--------------------------|
| +8.000000000 | +0.000000000 | -4.319848537           | -3.011176586          | +0.000000000             |
| +2.000000000 | +1.000000000 | -4.318360806           | -3.009688854          | +1.000000000             |
| +8.000000000 | +0.000000000 | -7.348078156E<br>+001  | -7.217211151E<br>+001 | +1.00000000              |
|              |              |                        |                       |                          |

Table 11-14: Trace results for Relative Code Domain Power measurement (incorrect scrambling code)

| Code class   | Channel no.  | Abs. power level [dBm] | Rel. power level [%]  | Timing offset [chips] |
|--------------|--------------|------------------------|-----------------------|-----------------------|
| 1.000000000  | +8.000000000 | +7.700000000E<br>+001  | -2.991873932E<br>+001 | -2.861357307E<br>+001 |
| +0.000000000 | +8.000000000 | +7.800000000E<br>+001  | -2.892916107E<br>+001 | -2.762399483E<br>+001 |
| +1.000000000 | +8.000000000 | +7.800000000E<br>+001  | -2.856664085E<br>+001 | -2.726147461E<br>+001 |
|              |              |                        |                       |                       |

# 11.15.4 Measurement 4: Triggered Measurement of Relative Code Domain Power

```
*RST
//Reset the instrument
INST:CRE:NEW MWCD, 'UEMeasurement'
//Activate a 3GPP FDD UE measurement channel named "UEMeasurement"
DISP:TRAC:Y:SCAL:RLEV 10
//Set the reference level to 10 dBm
FREQ:CENT 2.1175 GHz
//Set the center frequency to 2.1175 GHz
CDP:LCOD:DVAL 0000
```

```
//Change the scrambling code on the analyzer to 0000
TRIG:SOUR EXT
//Set the trigger source to the external trigger
//(TRIGGER INPUT connector)
DISP:TRAC:Y:SCAL:AUTO ONCE
//Optimize the scaling of the y-axis for the current measurement
INIT: CONT OFF
//Stops continuous sweep
SWE:COUN 100
//Set the number of sweeps to be performed to 100
//Start a new measurement with 100 sweeps and wait for the end
CALC:MARK:FUNC:WCDP:MS:RES? TFR
//Retrieve the trigger to frame (the offset between trigger event and
// start of first captured frame)
//Result: 0.00599987013 [ms]
----- Compensating a delay of the trigger event to the first captured frame -----
TRIG:HOLD 100 us
//Change the trigger offset to 100 us (=trigger to frame value)
CALC:MARK:FUNC:WCDP:MS:RES? TFR
//Retrieve the trigger to frame value
//Result: 0.00599987013 [ms]
```

# 11.15.5 Measurement 5: Measuring the Composite EVM

```
*RST
//Reset the instrument
INST:CRE:NEW MWCD,'UEMeasurement'
//Activate a 3GPP FDD UE measurement channel named "UEMeasurement"
DISP:TRAC:Y:SCAL:RLEV 10
//Set the reference level to 10 {\rm dBm}
FREQ:CENT 2.1175 GHz
//Set the center frequency to 2.1175 GHz
TRIG:SOUR EXT
//Set the trigger source to the external trigger
//(TRIGGER INPUT connector)
LAY: REPL '2', 'XTIM: CDP: MACC'
//Replace the second measurement window (Result Summary) by Composite EVM evaluation
DISP:WIND2:TRAC:Y:SCAL:AUTO ONCE
//Optimize the scaling of the y-axis for the Composite EVM measurement
INIT: CONT OFF
//Stops continuous sweep
SWE: COUN 100
//Set the number of sweeps to be performed to 100
INIT; *WAI
//Start a new measurement with 100 sweeps and wait for the end
TRAC2:DATA? TRACE1
```

```
//Retrieve the trace data of the composite EVM measurement 
//Result: +0.000000000,+5.876136422E-001, 
//+1.000000000,+5.916179419E-001, 
//+2.000000000,+5.949081182E-001, 
//[...]
```

Table 11-15: Trace results for Composite EVM measurement

| (CPICH) Slot number | EVM               |
|---------------------|-------------------|
| 0                   | +5.876136422E-001 |
| 1                   | +5.916179419E-001 |
| 2                   | +5.949081182E-001 |
|                     |                   |

# 11.15.6 Measurement 6: Determining the Peak Code Domain Error

```
//Reset the instrument
INST:CRE:NEW MWCD,'UEMeasurement'
//Activate a 3GPP FDD UE measurement channel named "UEMeasurement"
DISP:TRAC:Y:SCAL:RLEV 10
//Set the reference level to 10 dBm
FREQ:CENT 2.1175 GHz
//Set the center frequency to 2.1175 GHz
TRIG:SOUR EXT
//Set the trigger source to the external trigger
//(TRIGGER INPUT connector)
LAY:REPL '2', 'XTIM:CDP:ERR:PCD'
//Replace the second measurement window (Result Summary) by the
//Peak Code Domain Error evaluation
DISP:WIND2:TRAC:Y:SCAL:AUTO ONCE
//Optimize the scaling of the y-axis for the Composite EVM measurement
INIT: CONT OFF
//Stops continuous sweep
SWE:COUN 100
//Set the number of sweeps to be performed to 100
//Start a new measurement with 100 sweeps and wait for the end
TRAC2:DATA? TRACE1
//Retrieve the trace data of the Peak Code Domain Error measurement
//Result: +0.000000000,-6.730751038E+001,
//+1.000000000,-6.687619019E+001,
//+2.000000000,-6.728615570E+001,
// [...]
```

Table 11-16: Trace results for Peak Code Domain Error measurement

| Slot number | Peak Error        |
|-------------|-------------------|
| 0           | -6.730751038E+001 |
| 1           | -6.687619019E+001 |
| 2           | -6.728615570E+001 |
|             |                   |

# 12 I/Q Data File Format (iq-tar)

I/Q data is packed in a file with the extension <code>.iq.tar</code>. An iq-tar file contains I/Q data in binary format together with meta information that describes the nature and the source of data, e.g. the sample rate. The objective of the iq-tar file format is to separate I/Q data from the meta information while still having both inside one file. In addition, the file format allows you to preview the I/Q data in a web browser, and allows you to include user-specific data.

The iq-tar container packs several files into a single <code>.tar</code> archive file. Files in <code>.tar</code> format can be unpacked using standard archive tools (see <a href="http://en.wikipedia.org/wiki/Comparison\_of\_file\_archivers">http://en.wikipedia.org/wiki/Comparison\_of\_file\_archivers</a>) available for most operating systems. The advantage of <code>.tar</code> files is that the archived files inside the <code>.tar</code> file are not changed (not compressed) and thus it is possible to read the I/Q data directly within the archive without the need to unpack (untar) the <code>.tar</code> file first.

#### **Contained files**

An iq-tar file must contain the following files:

- I/Q parameter XML file, e.g. xyz.xml
  Contains meta information about the I/Q data (e.g. sample rate). The filename can be defined freely, but there must be only one single I/Q parameter XML file inside an iq-tar file.
- I/Q data binary file, e.g. xyz.complex.float32
  Contains the binary I/Q data of all channels. There must be only one single I/Q data binary file inside an iq-tar file.

Optionally, an iq-tar file can contain the following file:

• I/Q preview XSLT file, e.g. open\_IqTar\_xml\_file\_in\_web\_browser.xslt Contains a stylesheet to display the I/Q parameter XML file and a preview of the I/Q data in a web browser.

A sample stylesheet is available at http://www.rohde-schwarz.com/file/open\_lqTar\_xml\_file\_in\_web\_browser.xslt.

# 12.1 I/Q Parameter XML File Specification

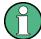

The content of the I/Q parameter XML file must comply with the XML schema RsIqTar.xsd available at: http://www.rohde-schwarz.com/file/RsIqTar.xsd.

In particular, the order of the XML elements must be respected, i.e. iq-tar uses an "ordered XML schema". For your own implementation of the iq-tar file format make sure to validate your XML file against the given schema.

The following example shows an I/Q parameter XML file. The XML elements and attributes are explained in the following sections.

# Sample I/Q parameter XML file: xyz.xml

```
<?xml version="1.0" encoding="UTF-8"?>
<?xml-stylesheet type="text/xsl"</pre>
href="open_IqTar_xml_file_in_web_browser.xslt"?>
<RS IQ TAR FileFormat fileFormatVersion="1"</pre>
xsi:noNamespaceSchemaLocation="RsIqTar.xsd"
xmlns:xsi="http://www.w3.org/2001/XMLSchema-instance">
 <Name>FSV-K10</Name>
 <Comment>Here is a comment</Comment>
 <DateTime>2011-01-24T14:02:49
 <Samples>68751</Samples>
 <Clock unit="Hz">6.5e+006</Clock>
 <Format>complex</Format>
 <DataType>float32
 <ScalingFactor unit="V">1</ScalingFactor>
 <NumberOfChannels>1</NumberOfChannels>
<DataFilename>xyz.complex.float32
<UserData>
 <UserDefinedElement>Example/UserDefinedElement>
</UserData>
 <PreviewData>...</previewData>
</RS IQ TAR FileFormat>
```

| Element                   | Description                                                                                                    |
|---------------------------|----------------------------------------------------------------------------------------------------|
| RS_IQ_TAR_File-<br>Format | The root element of the XML file. It must contain the attribute fileFormatVersion that contains the number of the file format definition. Currently, fileFormatVersion "2" is used.                                                                                                    |
| Name                      | Optional: describes the device or application that created the file.                                                                                                    |
| Comment                   | Optional: contains text that further describes the contents of the file.                                                                                                    |
| DateTime                  | Contains the date and time of the creation of the file. Its type is xs:dateTime (see RsIqTar.xsd).                                                                                                    |
| Samples                   | Contains the number of samples of the I/Q data. For multi-channel signals all channels have the same number of samples. One sample can be:  • A complex number represented as a pair of I and Q values  • A complex number represented as a pair of magnitude and phase values  • A real number represented as a single real value  See also Format element.                                                                                                   |
| Clock                     | Contains the clock frequency in Hz, i.e. the sample rate of the I/Q data. A signal generator typically outputs the I/Q data at a rate that equals the clock frequency. If the I/Q data was captured with a signal analyzer, the signal analyzer used the clock frequency as the sample rate. The attribute unit must be set to "Hz".                                                                                                    |
| Format                    | Specifies how the binary data is saved in the I/Q data binary file (see DataFilename element). Every sample must be in the same format. The format can be one of the following:  complex: Complex number in cartesian format, i.e. I and Q values interleaved. I and Q are unitless  real: Real number (unitless)  polar: Complex number in polar format, i.e. magnitude (unitless) and phase (rad) values interleaved. Requires DataType = float32 or float64 |

| Element               | Description                                                                                                    |
|-----------------------|----------------------------------------------------------------------------------------------------|
| DataType              | Specifies the binary format used for samples in the I/Q data binary file (see DataFilename element and chapter 12.2, "I/Q Data Binary File", on page 278).  The following data types are allowed:  int8: 8 bit signed integer data  int16: 16 bit signed integer data  int32: 32 bit signed integer data  float32: 32 bit floating point data (IEEE 754)  float64: 64 bit floating point data (IEEE 754)                                                                                                    |
| ScalingFactor         | Optional: describes how the binary data can be transformed into values in the unit Volt. The binary I/Q data itself has no unit. To get an I/Q sample in the unit Volt the saved samples have to be multiplied by the value of the ScalingFactor. For polar data only the magnitude value has to be multiplied. For multi-channel signals the ScalingFactor must be applied to all channels.  The attribute unit must be set to "v".  The ScalingFactor must be > 0. If the ScalingFactor element is not defined, a value of 1 V is assumed.                                                               |
| NumberOfChan-<br>nels | Optional: specifies the number of channels, e.g. of a MIMO signal, contained in the I/Q data binary file. For multi-channels, the I/Q samples of the channels are expected to be interleaved within the I/Q data file (see chapter 12.2, "I/Q Data Binary File", on page 278). If the NumberOfChannels element is not defined, one channel is assumed.                                                                                                    |
| DataFilename          | Contains the filename of the I/Q data binary file that is part of the iq-tar file.  It is recommended that the filename uses the following convention: <xyz>.<format>.<channels>ch.<type> <xyz> = a valid Windows file name  <format> = complex, polar or real (see Format element)  <channels> = Number of channels (see NumberOfChannels element)  <type> = float32, float64, int8, int16, int32 or int64 (see DataType element)  Examples:  xyz.complex.1ch.float32  xyz.polar.1ch.float64  xyz.real.1ch.int16  xyz.complex.16ch.int8</type></channels></format></xyz></type></channels></format></xyz> |
| UserData              | Optional: contains user, application or device-specific XML data which is not part of the iq-tar specification. This element can be used to store additional information, e.g. the hardware configuration. User data must be valid XML content.                                                                                                    |
| PreviewData           | Optional: contains further XML elements that provide a preview of the I/Q data. The preview data is determined by the routine that saves an iq-tar file (e.g. R&S FPS). For the definition of this element refer to the RsIqTar.xsd schema. Note that the preview can be only displayed by current web browsers that have JavaScript enabled and if the XSLT stylesheet open_IqTar_xml_file_in_web_browser.xslt is available.                                                                                                    |

# **Example: ScalingFactor**

Data stored as int16 and a desired full scale voltage of 1 V

ScalingFactor =  $1 \text{ V} / \text{maximum int} 16 \text{ value} = 1 \text{ V} / 2^{15} = 3.0517578125e-5 \text{ V}$ 

| Scaling Factor                 | Numerical value             | Numerical value x ScalingFactor |
|--------------------------------|-----------------------------|---------------------------------|
| Minimum (negative) int16 value | - 2 <sup>15</sup> = - 32768 | -1 V                            |
| Maximum (positive) int16 value | 215-1= 32767                | 0.999969482421875 V             |

# **Example: PreviewData in XML**

```
<PreviewData>
   <ArrayOfChannel length="1">
     <Channel>
       <PowerVsTime>
         <Min>
           <ArrayOfFloat length="256">
             <float>-134</float>
             <float>-142</float>
             <float>-140</float>
           </ArrayOfFloat>
         </Min>
         <Max>
           <ArrayOfFloat length="256">
             <float>-70</float>
             <float>-71</float>
             <float>-69</float>
            </ArrayOfFloat>
         </Max>
        </PowerVsTime>
        <Spectrum>
         <Min>
           <ArrayOfFloat length="256">
             <float>-133</float>
             <float>-111</float>
             <float>-111</float>
           </ArrayOfFloat>
         </Min>
         <Max>
           <ArrayOfFloat length="256">
             <float>-67</float>
             <float>-69</float>
             <float>-70</float>
             <float>-69</float>
            </ArrayOfFloat>
```

I/Q Data Binary File

# 12.2 I/Q Data Binary File

The I/Q data is saved in binary format according to the format and data type specified in the XML file (see Format element and DataType element). To allow reading and writing of streamed I/Q data, all data is interleaved, i.e. complex values are interleaved pairs of I and Q values and multi-channel signals contain interleaved (complex) samples for channel 0, channel 1, channel 2 etc. If the NumberOfChannels element is not defined, one channel is presumed.

# Example: Element order for real data (1 channel)

# Example: Element order for complex cartesian data (1 channel)

```
I[0], Q[0], // Real and imaginary part of complex sample 0 I[1], Q[1], // Real and imaginary part of complex sample 1 I[2], Q[2], // Real and imaginary part of complex sample 2
```

# **Example: Element order for complex polar data (1 channel)**

#### Example: Element order for complex cartesian data (3 channels)

Complex data: I[channel no][time index], Q[channel no][time index]

I/Q Data Binary File

# Example: Element order for complex cartesian data (1 channel)

This example demonstrates how to store complex cartesian data in float32 format using MATLAB®.

```
% Save vector of complex cartesian I/Q data, i.e. iqiqiq...
N = 100
iq = randn(1,N)+1j*randn(1,N)
fid = fopen('xyz.complex.float32','w');
for k=1:length(iq)
   fwrite(fid,single(real(iq(k))),'float32');
   fwrite(fid,single(imag(iq(k))),'float32');
end
fclose(fid)
```

# List of Remote Commands (3GPP FDD)

| [SENSe:]ADJust:ALL                                     | 194 |
|--------------------------------------------------------|-----|
| [SENSe:]ADJust:CONFigure:DURation                      | 194 |
| [SENSe:]ADJust:CONFigure:DURation:MODE                 | 194 |
| [SENSe:]ADJust:CONFigure:HYSTeresis:LOWer              | 195 |
| [SENSe:]ADJust:CONFigure:HYSTeresis:UPPer              | 195 |
| [SENSe:]ADJust:LEVel                                   | 196 |
| [SENSe:]AVERage <n>:COUNt</n>                          | 192 |
| [SENSe:]CDPower:ANTenna                                | 156 |
| [SENSe:]CDPower:BASE                                   | 176 |
| [SENSe:]CDPower:CODE                                   | 196 |
| [SENSe:]CDPower:CPB                                    | 198 |
| [SENSe:]CDPower:ETCHips                                | 200 |
| [SENSe:]CDPower:FILTer[:STATe]                         | 176 |
| [SENSe:]CDPower:FRAMe[:VALue]                          | 196 |
| [SENSe:]CDPower:HSDPamode                              | 157 |
| [SENSe:]CDPower:HSLot                                  | 201 |
| [SENSe:]CDPower:ICTReshold                             | 182 |
| [SENSe:]CDPower:IQLength                               | 177 |
| [SENSe:]CDPower:LCODe:DVALue                           | 159 |
| [SENSe:]CDPower:LCODe:SEARch:LIST?                     | 158 |
| [SENSe:]CDPower:LCODe:SEARch[:IMMediate]?              | 157 |
| [SENSe:]CDPower:LCODe:TYPE                             | 160 |
| [SENSe:]CDPower:LCODe[:VALue]                          | 160 |
| [SENSe:]CDPower:LEVel:ADJust                           | 264 |
| [SENSe:]CDPower:MAPPing                                | 197 |
| [SENSe:]CDPower:MIMO                                   | 158 |
| [SENSe:]CDPower:NORMalize                              | 198 |
| [SENSe:]CDPower:PCONtrol                               | 159 |
| [SENSe:]CDPower:PDIFf                                  | 199 |
| [SENSe:]CDPower:PDISplay                               | 199 |
| [SENSe:]CDPower:PREFerence                             | 199 |
| [SENSe:]CDPower:PRESet                                 | 264 |
| [SENSe:]CDPower:QINVert                                | 177 |
| [SENSe:]CDPower:QPSK                                   | 160 |
| [SENSe:]CDPower:SBANd                                  | 177 |
| [SENSe:]CDPower:SFACtor                                | 161 |
| [SENSe:]CDPower:SLOT                                   | 197 |
| [SENSe:]CDPower:STYPe                                  | 179 |
| [SENSe:]CDPower:UCPich:ANT <antenna>:CODE</antenna>    |     |
| [SENSe:]CDPower:UCPich:ANT <antenna>:PATTern</antenna> | 178 |
| [SENSe:]CDPower:UCPich:ANT <antenna>[:STATe]</antenna> |     |
| [SENSe:]CDPower:UCPich:CODE                            | 264 |
| [SENSe:]CDPower:UCPich:PATTern                         | 265 |
| [SENSe:]CDPower:UCPich[:STATe]                         | 265 |
| [SENSe:]FREQuency:CENTer                               | 163 |
| [SENSe:]FREQuency:CENTer:STEP                          | 164 |
| (SENSe: IEREQuency: CENTer: STEP: ALITO                | 164 |

| [SENSe:]FREQuency:OFFSet                                           | 165 |
|--------------------------------------------------------------------|-----|
| [SENSe:]MSRA:CAPTure:OFFSet                                        |     |
| [SENSe:]SWEep:COUNt                                                |     |
| [SENSe:]TAERror:CARRier:COUNt?                                     | 202 |
| [SENSe:]TAERror:CARRier <c>:ANTenna<antenna>:CPICh</antenna></c>   | 201 |
| [SENSe:]TAERror:CARRier <c>:ANTenna<antenna>:PATTern</antenna></c> | 202 |
| [SENSe:]TAERror:CARRier <c>:DELete</c>                             |     |
| [SENSe:]TAERror:CARRier <c>:INSert</c>                             | 203 |
| [SENSe:]TAERror:CARRier <c>:OFFSet</c>                             | 203 |
| [SENSe:]TAERror:CARRier <c>:SCODe</c>                              | 204 |
| [SENSe:]TAERror:CATalog?                                           | 204 |
| [SENSe:]TAERror:DELete                                             | 204 |
| [SENSe:]TAERror:NEW                                                | 205 |
| [SENSe:]TAERror:PRESet                                             | 205 |
| [SENSe:]TAERror:SAVE                                               | 206 |
| ABORt                                                              | 217 |
| CALCulate:MARKer <m>:FUNCtion:ZOOM</m>                             | 198 |
| CALCulate <n>:CDPower:Mapping</n>                                  | 197 |
| CALCulate <n>:DELTamarker<m>:AOFF</m></n>                          | 250 |
| CALCulate <n>:DELTamarker<m>:FUNCtion:CPICh</m></n>                | 254 |
| CALCulate <n>:DELTamarker<m>:FUNCtion:PCCPch</m></n>               | 255 |
| CALCulate <n>:DELTamarker<m>:MAXimum:LEFT</m></n>                  | 255 |
| CALCulate <n>:DELTamarker<m>:MAXimum:NEXT</m></n>                  | 255 |
| CALCulate <n>:DELTamarker<m>:MAXimum:RIGHt</m></n>                 | 255 |
| CALCulate <n>:DELTamarker<m>:MAXimum[:PEAK]</m></n>                | 255 |
| CALCulate <n>:DELTamarker<m>:MINimum:LEFT</m></n>                  | 255 |
| CALCulate <n>:DELTamarker<m>:MINimum:NEXT</m></n>                  | 256 |
| CALCulate <n>:DELTamarker<m>:MINimum:RIGHt</m></n>                 | 256 |
| CALCulate <n>:DELTamarker<m>:MINimum[:PEAK]</m></n>                | 256 |
| CALCulate <n>:DELTamarker<m>:X</m></n>                             | 250 |
| CALCulate <n>:DELTamarker<m>:X:RELative?</m></n>                   | 251 |
| CALCulate <n>:DELTamarker<m>:Y?</m></n>                            | 251 |
| CALCulate <n>:DELTamarker<m>[:STATe]</m></n>                       | 250 |
| CALCulate <n>:FEED</n>                                             | 263 |
| CALCulate <n>:LIMit<k>:FAIL?</k></n>                               | 243 |
| CALCulate <n>:MARKer<m>:AOFF</m></n>                               | 250 |
| CALCulate <n>:MARKer<m>:FUNCtion:CPICh</m></n>                     | 252 |
| CALCulate <n>:MARKer<m>:FUNCtion:PCCPch</m></n>                    | 253 |
| CALCulate <n>:MARKer<m>:FUNCtion:POWer<sb>:RESult?</sb></m></n>    | 244 |
| CALCulate <n>:MARKer<m>:FUNCtion:TAERror:RESult?</m></n>           | 223 |
| CALCulate <n>:MARKer<m>:FUNCtion:WCDPower:MS:RESult?</m></n>       | 225 |
| CALCulate <n>:MARKer<m>:FUNCtion:WCDPower[:BTS]:RESult?</m></n>    | 223 |
| CALCulate <n>:MARKer<m>:MAXimum:LEFT</m></n>                       | 253 |
| CALCulate <n>:MARKer<m>:MAXimum:NEXT</m></n>                       | 253 |
| CALCulate <n>:MARKer<m>:MAXimum:RIGHt</m></n>                      | 253 |
| CALCulate <n>:MARKer<m>:MAXimum[:PEAK]</m></n>                     | 253 |
| CALCulate <n>:MARKer<m>:MINimum:LEFT</m></n>                       | 253 |
| CALCulate <n>:MARKer<m>:MINimum:NEXT</m></n>                       | 254 |
| CALCulate <n>:MARKer<m>:MINimum:RIGHt</m></n>                      | 254 |
| CALCulate <n>:MARKer<m>:MINimumf:PEAK1</m></n>                     | 254 |

| CALCulate <n>:MARKer<m>:X</m></n>                             |       |
|---------------------------------------------------------------|-------|
| CALCulate <n>:MARKer<m>:Y?</m></n>                            |       |
| CALCulate <n>:MARKer<m>[:STATe]</m></n>                       |       |
| CALCulate <n>:MSRA:ALINe:SHOW</n>                             |       |
| CALCulate <n>:MSRA:ALINe[:VALue]</n>                          |       |
| CALCulate <n>:MSRA:WINDow<n>:IVAL?</n></n>                    | 259   |
| CALCulate <n>:STATistics:RESult<t>?</t></n>                   | 246   |
| CONFigure:WCDPower:MS:CTABle:CATalog?                         | . 185 |
| CONFigure:WCDPower:MS:CTABle:COMMent                          |       |
| CONFigure:WCDPower:MS:CTABle:COPY                             | . 186 |
| CONFigure:WCDPower:MS:CTABle:DATA                             |       |
| CONFigure:WCDPower:MS:CTABle:DATA:HSDPcch                     |       |
| CONFigure:WCDPower:MS:CTABle:DELete                           |       |
| CONFigure:WCDPower:MS:CTABle:EDATa                            |       |
| CONFigure:WCDPower:MS:CTABle:EDATa:EDPCc                      |       |
| CONFigure:WCDPower:MS:CTABle:NAME                             |       |
| CONFigure:WCDPower:MS:CTABle:SELect                           |       |
| CONFigure:WCDPower:MS:CTABle[:STATe]                          | . 185 |
| CONFigure:WCDPower:MS:MEASurement                             |       |
| CONFigure:WCDPower[:BTS]:ASCale[:STATe]                       |       |
| CONFigure:WCDPower[:BTS]:CTABle:CATalog?                      | 183   |
| CONFigure:WCDPower[:BTS]:CTABle:COMMent                       |       |
| CONFigure:WCDPower[:BTS]:CTABle:COMPare                       | 181   |
| CONFigure:WCDPower[:BTS]:CTABle:COPY                          |       |
| CONFigure:WCDPower[:BTS]:CTABle:DATA                          | . 188 |
| CONFigure:WCDPower[:BTS]:CTABle:DELete                        |       |
| CONFigure:WCDPower[:BTS]:CTABle:NAME                          |       |
| CONFigure:WCDPower[:BTS]:CTABle:SELect                        | . 185 |
| CONFigure:WCDPower[:BTS]:CTABle:TOFFset                       | . 182 |
| CONFigure:WCDPower[:BTS]:CTABle[:STATe]                       | . 183 |
| CONFigure:WCDPower[:BTS]:MCARrier:STATe                       | . 193 |
| CONFigure:WCDPower[:BTS]:MEASurement                          | 154   |
| CONFigure:WCDPower[:BTS]:STD.                                 | 206   |
| DIAGnostic:SERVice:NSOurce                                    |       |
| DISPlay:FORMat                                                | . 208 |
| DISPlay:MTABle                                                |       |
| DISPlay[:WINDow <n>]:SIZE</n>                                 |       |
| DISPlay[:WINDow <n>]:TRACe<t>:MODE</t></n>                    | 247   |
| DISPlay[:WINDow <n>]:TRACe<t>:Y[:SCALe]:AUTO ONCE</t></n>     |       |
| DISPlay[:WINDow <n>]:TRACe<t>:Y[:SCALe]:MAXimum</t></n>       | . 166 |
| DISPlay[:WINDow <n>]:TRACe<t>:Y[:SCALe]:MINimum</t></n>       | . 166 |
| DISPlay[:WINDow <n>]:TRACe<t>:Y[:SCALe]:PDIVision</t></n>     |       |
| DISPlay[:WINDow <n>]:TRACe<t>:Y[:SCALe]:RLEVel</t></n>        |       |
| DISPlay[:WINDow <n>]:TRACe<t>:Y[:SCALe]:RLEVel:OFFSet</t></n> | . 167 |
| DISPlay[:WINDow <n>]:TRACe<t>[:STATe]</t></n>                 | . 248 |
| DISPlay[:WINDow <n>]:ZOOM:AREA</n>                            | .215  |
| DISPlay[:WINDow <n>]:ZOOM:MULTiple<zoom>:AREA</zoom></n>      | 216   |
| DISPlay[:WINDow <n>]:ZOOM:MULTiple<zoom>:STATe</zoom></n>     | . 217 |
| DISPlay[:WINDow <n>]:ZOOM:STATe</n>                           | 216   |
| EORMat: DEXPort: DSEParator                                   | 243   |

| FORMat[:DATA]                                | 234 |
|----------------------------------------------|-----|
| INITiate <n>:CONMeas</n>                     | 218 |
| INITiate <n>:CONTinuous</n>                  | 218 |
| INITiate <n>:REFResh</n>                     | 259 |
| INITiate <n>:SEQuencer:ABORt</n>             | 219 |
| INITiate <n>:SEQuencer:IMMediate</n>         | 220 |
| INITiate <n>:SEQuencer:MODE</n>              | 220 |
| INITiate <n>:SEQuencer:REFResh[:ALL]</n>     | 221 |
| INITiate <n>[:IMMediate]</n>                 | 219 |
| INPut:ATTenuation                            | 168 |
| INPut:ATTenuation:AUTO                       | 168 |
| INPut:COUPling                               | 161 |
| INPut:DPATh                                  | 161 |
| INPut:EATT                                   | 168 |
| INPut:EATT:AUTO                              | 169 |
| INPut:EATT:STATe                             | 169 |
| INPut:FILTer:YIG[:STATe]                     | 162 |
| INPut:GAIN:STATe                             | 167 |
| INPut:IMPedance                              | 162 |
| INPut:SELect                                 | 162 |
| INSTrument:CREate:DUPLicate                  | 150 |
| INSTrument:CREate:REPLace                    | 151 |
| INSTrument:CREate[:NEW]                      | 150 |
| INSTrument:DELete                            | 151 |
| INSTrument:LIST?                             | 152 |
| INSTrument:REName                            | 153 |
| INSTrument[:SELect]                          | 153 |
| LAYout:ADD[:WINDow]?                         | 209 |
| LAYout:CATalog[:WINDow]?                     | 211 |
| LAYout:IDENtify[:WINDow]?                    | 211 |
| LAYout:REMove[:WINDow]                       | 211 |
| LAYout:REPLace[:WINDow]                      | 212 |
| LAYout:SPLitter                              | 212 |
| LAYout:WINDow <n>:ADD?</n>                   | 214 |
| LAYout:WINDow <n>:IDENtify?</n>              | 214 |
| LAYout:WINDow <n>:REMove</n>                 | 214 |
| LAYout:WINDow <n>:REPLace</n>                | 215 |
| MMEMory:LOAD:IQ:STATe                        | 256 |
| MMEMory:STORe <n>:FINal</n>                  | 242 |
| MMEMory:STORe <n>:IQ:COMMent</n>             | 257 |
| MMEMory:STORe <n>:IQ:STATe</n>               | 257 |
| MMEMory:STORe <n>:TRACe</n>                  | 242 |
| OUTPut:TRIGger <port>:DIRection</port>       | 174 |
| OUTPut:TRIGger <port>:LEVel</port>           | 174 |
| OUTPut:TRIGger <port>:OTYPe</port>           | 175 |
| OUTPut:TRIGger <port>:PULSe:IMMediate</port> | 175 |
| OUTPut:TRIGger <port>:PULSe:LENGth</port>    | 175 |
| STATus:QUEStionable:SYNC:CONDition?          | 261 |
| STATus:QUEStionable:SYNC:ENABle              | 261 |
| STATus:QUEStionable:SYNC:NTRansition         | 262 |

| STATus:QUEStionable:SYNC:PTRansition              | 262 |
|---------------------------------------------------|-----|
| STATus:QUEStionable:SYNC[:EVENt]?                 | 261 |
| SYSTem:PRESet:CHANnel[:EXECute]                   | 153 |
| SYSTem:SEQuencer                                  | 221 |
| TRACe <n>[:DATA]?</n>                             | 234 |
| TRACe <n>[:DATA]?</n>                             | 235 |
| TRACe <n>[:DATA]?</n>                             | 236 |
| TRACe <n>[:DATA]?</n>                             | 237 |
| TRACe <n>[:DATA]?</n>                             | 237 |
| TRACe <n>[:DATA]?</n>                             | 238 |
| TRACe <n>[:DATA]?</n>                             | 239 |
| TRACe <n>[:DATA]?</n>                             | 239 |
| TRACe <n>[:DATA]?</n>                             | 240 |
| TRACe <n>[:DATA]?</n>                             | 241 |
| TRIGger[:SEQuence]:DTIMe                          | 170 |
| TRIGger[:SEQuence]:HOLDoff[:TIME]                 | 170 |
| TRIGger[:SEQuence]:IFPower:HOLDoff                | 170 |
| TRIGger[:SEQuence]:IFPower:HYSTeresis             | 171 |
| TRIGger[:SEQuence]:LEVel:IFPower                  | 172 |
| TRIGger[:SEQuence]:LEVel:IQPower                  | 172 |
| TRIGger[:SEQuence]:LEVel:RFPower                  | 172 |
| TRIGger[:SEQuence]:LEVel:VIDeo                    | 172 |
| TRIGger[:SEQuence]:LEVel[:EXTernal <port>]</port> | 171 |
| TRIGger[:SEQuence]:SLOPe                          | 173 |
| TRIGger[:SEQuence]:SOURce                         | 173 |

# Index

| Symbols                        |     | Autosearch                              |       |
|--------------------------------|-----|-----------------------------------------|-------|
|                                |     | Channel detection                       |       |
| 3GPP FDD                       |     | Scrambling code                         |       |
| Basics                         | 41  | Average count                           |       |
| Measurement examples           |     | Avg Power Inact Chan                    |       |
| Measurements                   |     | Avg. RCDE                               | 15    |
| Programming examples           |     | _                                       |       |
| Remote control                 |     | В                                       |       |
| RF measurements                | 34  | B 1 1 1 1 1 1 1 1 1 1 1 1 1 1 1 1 1 1 1 |       |
| •                              |     | Bandwidth                               |       |
| A                              |     | Coverage, MSRA mode                     |       |
| Al. C                          |     | Menu                                    | 58    |
| Aborting                       |     | Base station                            |       |
| Sweep                          | ·   | see BTS                                 | 10    |
| AC/DC coupling                 | 67  | Base transceiver station                |       |
| ACLR                           |     | see BTS                                 | 10    |
| 3GPP FDD results               |     | Bitstream                               |       |
| Configuration (3GPP FDD)       |     | Evaluation                              |       |
| Results (remote)               |     | Parameter                               |       |
| RF Combi                       | 35  | Trace results                           | 231   |
| Activating                     | 4-0 | Branch                                  |       |
| 3GPP FDD measurements (remote) | 150 | Evaluation range                        |       |
| Adjacent channel leakage ratio |     | BTS                                     |       |
| see ACLR                       | 34  | Standard (ACLR)                         | 105   |
| Amplitude                      |     | •                                       |       |
| Configuration                  |     | С                                       |       |
| Configuration (remote)         |     | On the second seconds                   | 0.4   |
| Settings                       | 70  | Capture Length                          | 81    |
| Analysis                       |     | Capture offset                          | 70.00 |
| BTS Code Domain Settings       | ·   | MSRA applications                       | ,     |
| Mode                           |     | Remote                                  |       |
| Remote control                 |     | Softkey                                 |       |
| RF (remote)                    |     | Carrier frequency error                 |       |
| RF measurements                |     | Relationship to synchronization mode    | 16    |
| Settings                       | 109 | Carrier tables                          | 100   |
| Analysis interval              |     | Copying                                 |       |
| MSRA                           |     | Creating                                |       |
| Analysis line                  | 56  | Deleting                                |       |
| Antenna                        |     | Editing                                 |       |
| Diversity                      |     | Predefined                              |       |
| Number                         |     | Selecting                               | 100   |
| Synchronization                |     | CCDF 3GPP FDD results                   | 07    |
| Attenuation                    |     |                                         |       |
| Auto                           |     | Configuration (3GPP FDD)                |       |
| Configuration (remote)         |     | CDA                                     |       |
| Displayed                      |     | Analysis settings (BTS)                 |       |
| Electronic                     |     | Analysis settings (UE)                  |       |
| Manual                         |     | Channel results                         |       |
| Option                         |     | Configuring                             |       |
| Auto all                       | 95  | Configuring (remote)                    |       |
| Auto level                     |     | Evaluation settings BTS (remote)        |       |
| Hysteresis                     | ·   | Evaluation settings UE (remote)         |       |
| Reference level                | ·   | Parameters                              |       |
| Softkey                        |     | Performing                              |       |
| Auto scaling                   | 73  | Results                                 |       |
| Auto scrambling code           | 4   | CDEP                                    |       |
| Softkey                        |     | Evaluation                              |       |
| Auto settings                  |     | Trace results                           | 228   |
| Meastime Auto                  |     | CDP                                     |       |
| Meastime Manual                |     | Channel parameter                       |       |
| Remote control                 | 193 | Channel table                           |       |
|                                |     | Evaluation                              |       |
|                                |     | Measurement example                     | 134   |

| Programming example           | 269      | Synchronization                            |            |
|-------------------------------|----------|--------------------------------------------|------------|
| Trace results                 |          | UE                                         |            |
| Center frequency              | 74       | Channels                                   |            |
| Measurement example           |          | Active                                     | 85, 91, 93 |
| Softkey                       | 74       | Bandwidth                                  |            |
| Step size                     | 74       | Displayed                                  |            |
| Ch. SF                        | 20       | Evaluation range                           |            |
| Channel bandwidth             |          | Inactive, showing                          |            |
| MSRA mode                     | 56       | Mapping                                    | 16         |
| Channel detection             |          | No of Active                               | 15         |
| Autosearch                    | 44       | Number                                     | 41         |
| Configuring                   | 85       | Status                                     | 91, 93     |
| Methods                       | 44       | Chip rate error                            | 15         |
| Predefined tables             | 44       | Chips                                      | 43         |
| Remote control                | 179, 181 | Closing                                    |            |
| Search mode                   | 86       | Channels (remote)                          | 151        |
| Softkey                       | 84       | Windows (remote)                           |            |
| Channel number                |          | Code class                                 | •          |
| Channel power                 |          | Relationship to spreading factor           | 42         |
| ACLR, see ACLR                |          | Relationship to symbol rate                |            |
| Measurement example           |          | Code domain                                |            |
| Programming example           |          | Code Domain Analysis                       |            |
| Channel table                 | 207      | see CDA                                    | 1/         |
| Configuration                 | 10       | Code domain error power                    |            |
| Channel tables                | 19       | see CDEP                                   | 1,5        |
|                               | 44.86    | Code Domain Power                          | 18         |
| Comparison                    | ·        | see CDP                                    | 20         |
| Configuring (compts)          |          |                                            | 20         |
| Configuring (remote)          |          | Code domain settings                       | 440 44     |
| Configuring channels (remote) |          | Softkey                                    | 112, 114   |
| Copying                       |          | Code number                                | 4.         |
| Creating                      |          | see Channel number                         |            |
| Creating from input           |          | Code Power Display                         |            |
| Deleting                      |          | Codes                                      |            |
| Details (BTS)                 |          | Number per channel                         |            |
| Details (UE)                  |          | Complementary cumulative distribution fun- | ction      |
| Editing                       | 87       | see CCDF                                   | 37         |
| Evaluation                    | 18       | Composite Constellation                    |            |
| Managing                      |          | Evaluation                                 |            |
| Managing (remote)             | 182      | Trace results                              |            |
| Predefined                    | 87       | Composite EVM                              |            |
| Restoring                     | 88       | Evaluation                                 | 22         |
| Selecting                     | 87       | Measurement example                        | 140        |
| Settings                      |          | Programming example                        | 271        |
| Sorting                       | 89       | Trace results                              | 229        |
| Trace results                 | 228      | Compressed Mode                            | 62         |
| Channel types                 | 46       | Conflict                                   |            |
| BTS                           | 44       | Channel table                              | 91         |
| Compressed                    | 46       | Constellation                              |            |
| Configuring in table          | 90, 92   | Parameter B                                | 114        |
| Control                       | 44, 48   | Constellation points                       |            |
| CPICH                         | 43, 45   | Mapping in MIMO channels                   | 47         |
| CPRSD                         | 46       | Continue single sweep                      |            |
| DPCCH                         |          | Softkey                                    | 94         |
| DPCH                          |          | Continuous sweep                           |            |
| DPDCH                         | ,        | Softkey                                    | 93         |
| EDPCCH                        |          | Conventions                                |            |
| EDPDCH                        |          | SCPI commands                              | 14         |
| HSDPCCH                       |          | Copying                                    | 170        |
| MIMO                          |          | Measurement channel (remote)               | 150        |
| Parameter values (remote)     |          | Coupling                                   | 100        |
| PCCPCH                        |          | Input (remote)                             | 16.        |
|                               | ,        | . , ,                                      |            |
| PICH                          |          | CPICH                                      |            |
| PSCH                          |          | Mode                                       |            |
| SCCPCH                        |          | Power reference                            |            |
| SCH                           | ,        | Slot, displayed                            |            |
| Special                       |          | Softkey                                    |            |
| SSCH                          | 45       | CPRSD                                      | 46         |

| D                            |                                         | F                                   |        |
|------------------------------|-----------------------------------------|-------------------------------------|--------|
| Data acquisition             |                                         | Files                               |        |
| MSRA                         | 81, 82, 176                             | Format, I/Q data                    |        |
| see Signal capturing         | 80                                      | I/Q data binary XML                 |        |
| Data format                  |                                         | I/Q parameter XML                   | 274    |
| Remote                       | 234                                     | Filters                             |        |
| DC offset                    |                                         | YIG (remote)                        | 162    |
| see IQ offset                | 113, 115                                | Format                              |        |
| Delta markers                | 440                                     | Data (remote)                       |        |
| Defining                     |                                         | Scrambling codes (BTS)              |        |
| Diagram footer information   | 13                                      | Scrambling codes (UE)               |        |
| Diagrams                     | 0.0                                     | Frames                              |        |
| Evaluation method            |                                         | Capture mode                        |        |
| Footer information           | 13                                      | Evaluation range                    |        |
| Direct path                  | 161                                     | Number to capture                   |        |
| Remote                       | 101                                     | Selected<br>Free Run                | 0∠, 11 |
| Display Config               | 14 57                                   |                                     | 77     |
| Softkey DPCH                 | ·                                       | Trigger<br>Frequency                | 11     |
| Drop-out time                | 40                                      | Configuration                       | 7/     |
| Trigger                      | 78                                      | Configuration (remote)              |        |
| Duplicating                  | 70                                      | Offset                              |        |
| Measurement channel (remote) | 150                                     | Frequency Error vs Slot             |        |
| measurement onarmer (remote) |                                         | Evaluation                          | 24     |
| E                            |                                         | Trace results                       |        |
| _                            |                                         | Frontend                            |        |
| Electronic input attenuation | 71, 72                                  | Configuration                       | 70     |
| Eliminating                  | •                                       | Configuration (remote)              | 163    |
| IQ offset                    | 113, 115, 198                           | Full slot                           |        |
| Tail chips                   | 115                                     | Evaluation                          | 115    |
| Errors                       |                                         |                                     |        |
| IF OVLD                      | 70                                      | Н                                   |        |
| Evaluation methods           |                                         |                                     |        |
| Remote                       | 209                                     | Half slot                           |        |
| Evaluation range             |                                         | Evaluation                          | 115    |
| Branch                       | 111, 112                                | Hardware settings                   |        |
| Channel                      | 110                                     | CDA, Displayed                      |        |
| Remote control               |                                         | HS-DPA/UPA                          | ,      |
| Settings                     |                                         | HS-PDSCH                            |        |
| Slot                         |                                         | HS-SSCH                             | 46     |
| Softkey                      | 109                                     | Hysteresis                          |        |
| Evaluations                  |                                         | Lower (Auto level)                  |        |
| Bitstream                    |                                         | Trigger                             |        |
| CDA                          |                                         | Upper (Auto level)                  | 96     |
| RF                           |                                         | 1                                   |        |
| Selecting                    |                                         | ı                                   |        |
| TAE                          | 32                                      | I/Q data                            |        |
| EVM                          | 16                                      | Export file binary data description | 278    |
| Symbol                       | 10                                      | Export file parameter description   |        |
| EVM vs Chip Evaluation       | 22                                      | Exporting                           |        |
| Trace results                |                                         | Exporting (remote)                  |        |
|                              | 232                                     | Importing                           |        |
| Exporting I/Q data           | 50 123 124 278                          | Importing (remote)                  |        |
| I/Q data (remote)            |                                         | Importing/Exporting                 |        |
| Scrambling codes             |                                         | I/Q imbalance                       |        |
| Softkey                      |                                         | I/Q offset                          |        |
| Trace results (remote)       |                                         | I/Q Power                           |        |
| External trigger             |                                         | Trigger level (remote)              | 172    |
| Level (remote)               |                                         | IF Power                            |        |
|                              | ••••••••••••••••••••••••••••••••••••••• | Trigger                             | 77     |
|                              |                                         | Trigger level (remote)              | 172    |
|                              |                                         | Impedance                           |        |
|                              |                                         | Remote                              | 162    |
|                              |                                         | Setting                             | 67     |
|                              |                                         |                                     |        |

| Importing                      |                                                                                                    | Table (evaluation |
|--------------------------------|----------------------------------------------------------------------------------------------------|-------------------|
| I/Q data                       |                                                                                                    | Type              |
| I/Q data (remote)              |                                                                                                    | Maximizing        |
| Softkey                        |                                                                                                    | Windows (remo     |
| Inactive Channel Threshold     | 85                                                                                                    | Maximum           |
| Input                          |                                                                                                    | Y-axis            |
| Coupling                       |                                                                                                    | Measurement chan  |
| Coupling (remote)              |                                                                                                    | Creating (remot   |
| RF                             |                                                                                                    | Deleting (remot   |
| Settings                       | The state of the state of the s | Duplicating (ren  |
| Source Configuration (softkey) |                                                                                                    | Querying (remo    |
| Source, Radio frequency (RF)   | 66                                                                                                    | Renaming (rem     |
| Installation                   | 10                                                                                                    | Replacing (rem    |
| Invert Q                       | 81                                                                                                    | Measurement exam  |
| IQ offset                      |                                                                                                    | 3GPP FDD          |
| Eliminating                    | 113, 115, 198                                                                                                    | Composite EVN     |
|                                |                                                                                                    | Incorrect center  |
| K                              |                                                                                                    | Incorrect scram   |
|                                |                                                                                                    | PCDE              |
| Keys                           |                                                                                                    | Reference frequ   |
| MKR ->                         |                                                                                                    | Relative code d   |
| Peak Search                    |                                                                                                    | SEM               |
| RUN CONT                       | 93                                                                                                    | Signal channel    |
| RUN SINGLE                     | 93, 94                                                                                                    | Triggered CDP     |
| _                              |                                                                                                    | Measurement time  |
| L                              |                                                                                                    | Auto settings     |
|                                |                                                                                                    | Measurement types |
| Lines                          |                                                                                                    | CDA               |
| Menu                           | 58                                                                                                    | RF                |
| Lower Level Hysteresis         | 97                                                                                                    | TAE               |
|                                |                                                                                                    | Measurements      |
| M                              |                                                                                                    | Interval          |
|                                |                                                                                                    | Selecting         |
| Mag Error vs Chip              |                                                                                                    | Selecting (remo   |
| Evaluation                     |                                                                                                    | Starting (remote  |
| Trace results                  | 233                                                                                                    | MIMO              |
| Mapping                        |                                                                                                    | Channel types     |
| Channel                        |                                                                                                    | Mapping to con    |
| Channel table                  | 92                                                                                                    | Measurement n     |
| I/Q branches                   | 92                                                                                                    | Remote control    |
| Marker Functions               |                                                                                                    | Minimum           |
| Menu                           | 58                                                                                                    | Marker position   |
| Marker table                   |                                                                                                    |                   |
| Configuring                    | 119                                                                                                    | Next<br>Y-axis    |
| Evaluation method              | 25, 39                                                                                                    | MKR ->            |
| Markers                        |                                                                                                    |                   |
| Configuration (remote)         | 249, 252                                                                                                    | Key               |
| Configuring                    | 117                                                                                                    | Mobile station    |
| Configuring (softkey)          | 117                                                                                                    | see UE (user ed   |
| Deactivating                   |                                                                                                    | Modulation type   |
| Delta markers                  |                                                                                                    | MSR ACLR          |
| Minimum                        |                                                                                                    | Results (remote   |
| Minimum (remote control)       |                                                                                                    | MSRA              |
| Next minimum                   |                                                                                                    | Analysis interva  |
| Next minimum (remote control)  |                                                                                                    | Operating mode    |
| Next peak                      |                                                                                                    | RF measureme      |
| Next peak (remote control)     |                                                                                                    | MSRA applications |
|                                |                                                                                                    | Capture offset .  |
| Peak                           |                                                                                                    | Capture offset (  |
| Peak (remote control)          |                                                                                                    | MSRA Master       |
| Positioning                    |                                                                                                    | Data coverage     |
| Querying position (remote)     |                                                                                                    | Multiple          |
| Search settings                |                                                                                                    | Measurement c     |
| Setting to CPICH               |                                                                                                    | Multiple zoom     |
| Setting to PCCPCH              |                                                                                                    | Multiple 20011    |
| Settings (remote)              | 249                                                                                                    |                   |
| State                          |                                                                                                    |                   |
| Table                          | 119                                                                                                    |                   |

| Table (evaluation method)       | 25, 39    |
|---------------------------------|-----------|
| Туре                            | 118       |
| Maximizing                      |           |
| Windows (remote)                | 208       |
| Maximum                         |           |
| Y-axis                          | 73        |
| Measurement channel             |           |
| Creating (remote)               |           |
| Deleting (remote)               |           |
| Duplicating (remote)            |           |
| Querying (remote)               |           |
| Renaming (remote)               |           |
| Replacing (remote)              | 151       |
| Measurement examples            |           |
| 3GPP FDD                        |           |
| Composite EVM                   |           |
| Incorrect center frequency      |           |
| Incorrect scrambling code       | 137       |
| PCDE                            |           |
| Reference frequency             |           |
| Relative code domain power      |           |
| SEM                             |           |
| Signal channel power            |           |
| Triggered CDP                   | 138       |
| Measurement time                |           |
| Auto settings                   | 96        |
| Measurement types               |           |
| CDA                             |           |
| RF                              |           |
| TAE                             | 32        |
| Measurements                    |           |
| Interval                        |           |
| Selecting                       |           |
| Selecting (remote)              |           |
| Starting (remote)               | 217       |
| MIMO                            |           |
| Channel types                   |           |
| Mapping to constellation points |           |
| Measurement mode                |           |
| Remote control                  |           |
| Minimum                         |           |
| Marker positioning              |           |
| Next                            |           |
| Y-axis<br>MKR ->                |           |
| мкк -><br>Кеу                   | 120       |
| Mobile station                  | 120       |
| see UE (user equipment)         | 10        |
| Modulation type                 |           |
| MSR ACLR                        | 10        |
| Results (remote)                | 244       |
| MSRA                            | 244       |
| Analysis interval               | 81 82 176 |
| Operating mode                  |           |
| RF measurements                 | ,         |
| MSRA applications               |           |
| Capture offset                  | 70 82     |
| Capture offset (remote)         |           |
| MSRA Master                     | 239       |
| Data coverage                   | 56        |
| Multiple                        |           |
| Measurement channels            | 11 57     |
| Multiple zoom                   |           |
|                                 |           |
|                                 |           |

| N                                |        | Pilot bits                  | 43, 44      |
|----------------------------------|--------|-----------------------------|-------------|
|                                  |        | Channel table               |             |
| Next Minimum                     |        | Number of                   | 16          |
| Marker positioning               |        | PilotL                      |             |
| Next Peak                        |        | Pk CDE                      |             |
| Marker positioning               | 121    | Power                       |             |
| Noise                            |        | Channel (Meas example)      |             |
| Source                           | 68     | Channels                    | 16, 35, 106 |
|                                  |        | Control                     | 44          |
| 0                                |        | Difference to previous slot | 113         |
|                                  |        | Displayed                   |             |
| OBW                              |        | Inactive channels           | 15          |
| 3GPP FDD results                 |        | Reference                   | 113, 115    |
| Configuration (3GPP FDD)         | 106    | Power vs Slot               | ,           |
| RF Combi                         | 35     | Evaluation                  | 28          |
| Occupied bandwidth               |        | Trace results               | 229         |
| see OBW                          | 34     | Power vs Symbol             |             |
| Offset                           |        | Evaluation                  | 29          |
| Analysis interval                | 79, 82 | Trace results               |             |
| Frequency                        |        | Preamplifier                | 200         |
| Reference level                  |        | Setting                     | 73          |
| Timing                           |        | Softkey                     |             |
| Options                          | -, -,, | Predefined tables           |             |
| Electronic attenuation           | 72     | Channel detection           | 1/          |
| Preamplifier (B24)               |        |                             | 44          |
| Output                           |        | Presetting                  | 61 06/      |
| Configuration                    | 68     | Channels                    |             |
| Configuration (remote)           |        | Pretrigger                  | /8          |
| Noise source                     |        | Programming examples        | 005         |
| Power measurement, Configuration |        | 3GPP FDD                    |             |
| Settings                         |        | Composite EVM               |             |
| Trigger                          |        | Incorrect scrambling code   |             |
| Overview                         | 09, 79 | PCDE                        |             |
|                                  | 60     | Reference frequency         |             |
| Configuration 3GPP FDD           | 00     | Relative code domain power  |             |
| P                                |        | SEM                         |             |
| Г                                |        | Signal channel power        |             |
| P-CPICH                          |        | Triggered CDP               |             |
| Synchronization mode             | 02     | PSCH                        |             |
| PCCPCH                           |        | Pwr Abs/Pwr Rel             | 20          |
|                                  |        | _                           |             |
| SoftkeyPCDE                      | 122    | R                           |             |
|                                  | 26     | _                           |             |
| Evaluation                       |        | Range                       |             |
| Measurement example              |        | Scaling                     |             |
| Programming example              |        | RCDE                        |             |
| Trace results                    | 230    | Average                     | 15          |
| Peak Code Domain Error           |        | Reference frequency         |             |
| see PCDE                         | 26     | Measurement example         |             |
| Peak list                        |        | Programming example         | 269         |
| Evaluation method                | 39     | Reference level             | 70          |
| Peak search                      |        | Auto level                  | 71, 95      |
| Key                              | 121    | Displayed                   | 12          |
| Mode                             | 120    | Offset                      | 71          |
| Peaks                            |        | Unit                        | 70          |
| Marker positioning               | 121    | Value                       | 70          |
| Next                             | 121    | Reference power             | 113         |
| Softkey                          | 121    | Refreshing                  |             |
| Performing                       |        | MSRA applications           | 94          |
| 3G FDD measurement               | 126    | MSRA applications (remote)  |             |
| Phase Discontinuity vs Slot      |        | Softkey                     |             |
| Evaluation                       | 26     | Remote commands             |             |
| Trace results                    |        | Basics on syntax            | 144         |
| Phase Error vs Chip              |        | Boolean values              |             |
| Evaluation                       | 27     | Capitalization              |             |
| Trace results                    |        | Character data              |             |
| PICH                             |        | Data blocks                 |             |
|                                  |        | Numeric values              |             |
|                                  |        | Numbric values              | 147         |

| Obsolete                      |          | RRC Filter                     | 81, 176    |
|-------------------------------|----------|--------------------------------|------------|
| Optional keywords             | 146      | RUN CONT                       |            |
| Parameters                    | 147      | Key                            | 93         |
| Strings                       | 149      | RUN SINGLE                     |            |
| Suffixes                      |          | Key                            | 93. 94     |
| Restoring                     |          | ,                              |            |
| Channel settings              | 61 264   | S                              |            |
| Result display                |          | •                              |            |
|                               | F-7      | S-CPICH                        |            |
| Configuration                 |          | Antenna pattern                | 8/         |
| Configuration (remote)        |          |                                |            |
| Result Display                | 12       | Code number                    |            |
| Result displays               |          | Synchronization mode           |            |
| Diagram                       | 38       | Sample rate                    |            |
| Marker table                  | 25, 39   | Configuring in channel table   | 90, 92     |
| Peak list                     | 39       | Scaling                        |            |
| Result Summary                | 39       | Amplitude range, automatically | 73         |
| Result list                   |          | Configuration, softkey         |            |
| Evaluation                    | 32       | Y-axis                         |            |
|                               | 52       | SCCPCH                         |            |
| Result summary                | 40       | Scrambling code                |            |
| Channel results               |          |                                |            |
| Evaluation                    | 29       | Autosearch                     |            |
| General results               | 15       | BTS                            | ,          |
| Trace results                 | 229      | BTS (remote)                   |            |
| Result Summary                |          | Measurement example            | 137        |
| Evaluation method             | 39       | Programming example            | 269        |
| Result display                |          | Softkey                        |            |
| Results                       |          | UE                             |            |
|                               |          | Screen layout                  |            |
| Calculated (remote)           |          | •                              |            |
| Data format (remote)          |          | Select meas                    |            |
| Evaluating                    | 109      | Softkey                        | 5 <i>1</i> |
| Exporting (remote)            | 241      | SEM                            |            |
| Retrieving (remote)           | 222      | 3GPP FDD results               |            |
| RF (remote)                   |          | Configuration (3GPP FDD)       |            |
| Trace (remote)                |          | Measurement example            | 132        |
| Trace data query (remote)     |          | Programming example            |            |
| Updating the display          |          | RF Combi                       |            |
|                               |          | Sequencer                      |            |
| Updating the display (remote) | 259      | Aborting (remote)              | ·          |
| Retrieving                    |          | Activating (remote)            |            |
| Calculated results (remote)   |          |                                |            |
| Results (remote)              |          | Mode (remote)                  |            |
| RF Results (remote)           | 243      | Remote                         | 218        |
| Trace results (remote)        | 233      | Settings                       |            |
| RF attenuation                |          | Overview                       |            |
| Auto                          | 71       | Show inactive channels         | 19         |
| Manual                        |          | Signal capturing               |            |
| RF Combi                      |          | Remote control                 | 175        |
| Configuration (3GPP FDD)      | 107      | Softkey                        |            |
|                               |          | Signal description             |            |
| Measurement                   |          | BTS (remote)                   | 156        |
| RF input                      |          |                                |            |
| Remote                        | 161, 162 | BTS Configuration              |            |
| RF measurements               |          | Configuration                  |            |
| 3GPP FDD                      | 34       | Remote control                 |            |
| Analysis                      | 109      | Softkey                        | 61         |
| Analysis (remote)             | 207      | UE (remote)                    | 160        |
| Configuration                 |          | UE Configuration               | 64         |
| Configuration (remote)        |          | Signal source                  |            |
| • , ,                         |          | Remote                         | 162        |
| MSRA                          |          |                                |            |
| Performing                    |          | Single sweep                   | 00         |
| Results                       |          | Softkey                        |            |
| Results (remote)              | 243      | Single zoom                    | 91         |
| RF Combi                      | 107      | Slope                          |            |
| Selecting                     | 104      | Trigger                        | 79, 173    |
| Types                         |          | Slots                          | 43         |
| RF Power                      | •        | Capture mode                   | 81         |
| Trigger level (remote)        | 172      | Channel                        |            |
| ~~. ` '                       |          | CPICH                          |            |
| RF signal power               |          | Evaluation                     |            |
| RHO                           | 15       | _valaation                     | 1 1        |

| Evaluation range                        | 110                                                                                                    | Standard                         |        |
|-----------------------------------------|----------------------------------------------------------------------------------------------------|----------------------------------|--------|
| Number                                  | 16                                                                                                    | BTS (ACLR)                       | 105    |
| Power difference                        | 113                                                                                                    | Status                           |        |
| Softkeys                                |                                                                                                    | Channels                         | 91, 93 |
| Amplitude Config                        | 70                                                                                                    | Display                          | 20     |
| Auto All                                |                                                                                                    | Status registers                 |        |
| Auto Level                              |                                                                                                    | 3GPP FDD                         | 260    |
| Auto Scrambling Code                    | 64. 95                                                                                                    | Contents                         | 260    |
| Capture Offset                          |                                                                                                    | Querying                         |        |
| Center                                  |                                                                                                    | Suffixes                         |        |
| Channel Detection                       |                                                                                                    | Common                           | 140    |
| Code Domain Settings                    |                                                                                                    | Remote commands                  |        |
| Continue Single Sweep                   |                                                                                                    | Sweep                            | 140    |
| - · · · · · · · · · · · · · · · · · · · |                                                                                                    |                                  | 02.04  |
| Continuous Sweep                        |                                                                                                    | Aborting                         |        |
| CPICH                                   |                                                                                                    | Configuration (remote)           |        |
| Display Config                          | The state of the state of the s | Configuration (softkey)          |        |
| Evaluation Range                        |                                                                                                    | Count                            | 94     |
| Export                                  |                                                                                                    | Symbol Constellation             |        |
| External                                | 77                                                                                                    | Evaluation                       |        |
| Free Run                                | 77                                                                                                    | Trace results                    | 230    |
| Frequency Config                        | 74                                                                                                    | Symbol EVM                       | 16     |
| IF Power                                | 77                                                                                                    | Evaluation                       | 30     |
| Import                                  | 124                                                                                                    | Trace results                    | 231    |
| Input Source Config                     | 66                                                                                                    | Symbol Magnitude Error           |        |
| IQ Export                               |                                                                                                    | Evaluation                       | 31     |
| IQ Import                               |                                                                                                    | Trace results                    |        |
| Lower Level Hysteresis                  |                                                                                                    | Symbol Phase Error               |        |
| Marker Config                           |                                                                                                    | Evaluation                       | 31     |
| Meastime Auto                           |                                                                                                    | Trace results                    |        |
| Meastime Manual                         |                                                                                                    | Symbol rate                      |        |
|                                         |                                                                                                    | ,                                | ,      |
| Min                                     |                                                                                                    | Displayed                        |        |
| Next Min                                |                                                                                                    | Relationship to code class       |        |
| Next Peak                               |                                                                                                    | Relationship to spreading factor | 42     |
| Norm/Delta                              |                                                                                                    | Synchronization                  |        |
| Outputs Config                          |                                                                                                    | Check (TAE)                      |        |
| PCCPCH                                  | 122                                                                                                    | Configuring                      |        |
| Peak                                    | 121                                                                                                    | Remote control                   |        |
| Preamp                                  | 72                                                                                                    | Softkey                          | 82     |
| Ref Level                               | 70                                                                                                    | Туре                             | 83     |
| Ref Level Offset                        | 71                                                                                                    |                                  |        |
| Refresh                                 | 94                                                                                                    | Т                                |        |
| RF Atten Auto                           | 71                                                                                                    |                                  |        |
| RF Atten Manual                         | 71                                                                                                    | T Offs                           | 20     |
| Scale Config                            | 73                                                                                                    | TAE                              |        |
| Scrambling Code                         |                                                                                                    | Configuration (remote)           | 155    |
| Select Meas                             |                                                                                                    | Configuring                      | 98     |
| Signal Capture                          |                                                                                                    | Determining                      |        |
| Signal Description                      |                                                                                                    | Measurement                      |        |
|                                         |                                                                                                    | Results (remote control)         |        |
| Single Sweep                            |                                                                                                    | Tail chips                       |        |
| Sweep Config                            |                                                                                                    | Eliminating                      | 115    |
| Sweep count                             |                                                                                                    | Test models                      | 110    |
| Synchronization                         |                                                                                                    |                                  | 40     |
| Trace Config                            |                                                                                                    | BTS                              |        |
| Trigger Config                          | 75                                                                                                    | UE                               | 51     |
| Trigger Offset                          | 78                                                                                                    | Test setup                       |        |
| Upper Level Hysteresis                  | 96                                                                                                    | BTS                              |        |
| Span                                    |                                                                                                    | UE                               | 52     |
| Menu                                    | 58                                                                                                    | TFCI                             | 20     |
| Specifics for                           |                                                                                                    | Channel detection                | 90     |
| Configuration                           | 61                                                                                                    | Time Alignment Error             |        |
| Spectrum Emission Mask                  | 01                                                                                                    | see TAE                          | 32     |
| see SEM                                 | 36                                                                                                    | Timing offset                    |        |
|                                         |                                                                                                    | Configuring                      | ·      |
| Spreading factor                        |                                                                                                    | Reference                        |        |
| Relationship to code class              |                                                                                                    | Traces                           |        |
| Relationship to symbol rate             |                                                                                                    | Configuration (remote)           | 047    |
| SSCH                                    | 45                                                                                                    |                                  |        |
|                                         |                                                                                                    | Configuration (softkey)          | 116    |

| Mode116                                                                                                    |
|----------------------------------------------------------------------------------------------------|
| Mode (remote)                                                                                                    |
| Results (remote)                                                                                                    |
| Trigger                                                                                                    |
| Configuration (remote)                                                                                                    |
| Configuration (softkey)75                                                                                                    |
| Drop-out time                                                                                                    |
| External (remote)                                                                                                    |
| Holdoff                                                                                                    |
| Hysteresis78                                                                                                    |
| Measurement example                                                                                                    |
| Offset 78                                                                                                    |
| Output                                                                                                    |
| Programming example270                                                                                                    |
| Slope79, 173                                                                                                    |
| to frame15                                                                                                    |
| Trigger level                                                                                                    |
| External trigger (remote)171                                                                                                    |
| I/Q Power (remote) 172                                                                                                    |
| IF Power (remote)172                                                                                                    |
| RF Power (remote)                                                                                                    |
| Trigger source77                                                                                                    |
| External77                                                                                                    |
| Free Run77                                                                                                    |
| IF Power 77                                                                                                    |
| Туре                                                                                                    |
| Scrambling codes (UE)65                                                                                                    |
|                                                                                                    |
| U                                                                                                    |
| UE (User equipment)                                                                                                    |
| Reference level                                                                                                    |
| Updating Result display                                                                                                    |
| Updating       94         Result display                                                                                                    |
| Updating Result display                                                                                                    |
| Updating Result display                                                                                                    |
| Updating       94         Result display                                                                                                    |
| Updating       94         Result display (remote)       259         Upper Level Hysteresis       96         Use TFCI       90         Channel table       90         User manuals       8         W         W-CDMA       10         Window title bar information       13                                                                                                    |
| Updating       94         Result display (remote)       259         Upper Level Hysteresis       96         Use TFCI       90         Channel table       90         User manuals       8         W         W-CDMA       10         Window title bar information       13         Windows                                                                                                    |
| Updating       94         Result display (remote)       259         Upper Level Hysteresis       96         Use TFCI       90         Channel table       90         User manuals       8         W         W-CDMA       10         Window title bar information       13         Windows         Adding (remote)       209                                                                                                    |
| Updating       94         Result display (remote)       259         Upper Level Hysteresis       96         Use TFCI       90         Channel table       90         User manuals       8         W         W-CDMA       10         Window title bar information       13         Windows       209         Adding (remote)       209         Closing (remote)       211, 214                                                                                                    |
| Updating       94         Result display (remote)       259         Upper Level Hysteresis       96         Use TFCI       90         Channel table       90         User manuals       8         W         W-CDMA       10         Window title bar information       13         Windows         Adding (remote)       209         Closing (remote)       211, 214         Configuring       61                                                                                                    |
| Updating       94         Result display (remote)       259         Upper Level Hysteresis       96         Use TFCI       90         Channel table       90         User manuals       8         W         W-CDMA       10         Window title bar information       13         Windows       209         Closing (remote)       201         Closing (remote)       211         Layout (remote)       212                                                                                                    |
| Updating       94         Result display (remote)       259         Upper Level Hysteresis       96         Use TFCI       Channel table       90         User manuals       8         W         W-CDMA       10         Window title bar information       13         Windows       Adding (remote)       209         Closing (remote)       211, 214         Configuring       61         Layout (remote)       212         Maximizing (remote)       208                                                                                                    |
| Updating       94         Result display (remote)       259         Upper Level Hysteresis       96         Use TFCI       Channel table       90         User manuals       8         W         W-CDMA       10         Window title bar information       13         Windows       Adding (remote)       209         Closing (remote)       211, 214         Configuring       61         Layout (remote)       212         Maximizing (remote)       208         Querying (remote)       211                                                                                                    |
| Updating         94           Result display (remote)         259           Upper Level Hysteresis         96           Use TFCI         Channel table         90           User manuals         8           W         10           Window title bar information         13           Windows         Adding (remote)         209           Closing (remote)         211, 214           Configuring         61           Layout (remote)         212           Maximizing (remote)         208           Querying (remote)         211           Replacing (remote)         211                                                                                                    |
| Updating         94           Result display (remote)         259           Upper Level Hysteresis         96           Use TFCI         90           Channel table         90           User manuals         8           W           W-CDMA         10           Window title bar information         13           Windows         Adding (remote)         209           Closing (remote)         211, 214           Configuring         61           Layout (remote)         212           Maximizing (remote)         208           Querying (remote)         211           Replacing (remote)         211           Replacing (remote)         212           Splitting (remote)         208                                  |
| Updating         94           Result display (remote)         259           Upper Level Hysteresis         96           Use TFCI         Channel table         90           User manuals         8           W         10           Window title bar information         13           Windows         Adding (remote)         209           Closing (remote)         211, 214           Configuring         61           Layout (remote)         212           Maximizing (remote)         208           Querying (remote)         211           Replacing (remote)         211                                                                                                    |
| Updating         94           Result display (remote)         259           Upper Level Hysteresis         96           Use TFCI         90           Channel table         90           User manuals         8           W           W-CDMA         10           Window title bar information         13           Windows         Adding (remote)         209           Closing (remote)         211, 214           Configuring         61           Layout (remote)         212           Maximizing (remote)         208           Querying (remote)         211           Replacing (remote)         211           Replacing (remote)         212           Splitting (remote)         208                                  |
| Updating         94           Result display (remote)         259           Upper Level Hysteresis         96           Use TFCI         90           Channel table         90           User manuals         8           W           W-CDMA         10           Window title bar information         13           Windows         Adding (remote)         209           Closing (remote)         211, 214           Configuring         61           Layout (remote)         212           Maximizing (remote)         208           Querying (remote)         211           Replacing (remote)         212           Splitting (remote)         208           Types (remote)         208           Types (remote)         209 |
| Updating         94           Result display (remote)         259           Upper Level Hysteresis         96           Use TFCI         Channel table         90           User manuals         8           W         W           W-CDMA         10           Window title bar information         13           Windows         Adding (remote)         209           Closing (remote)         211, 214           Configuring         61           Layout (remote)         212           Maximizing (remote)         208           Querying (remote)         211           Replacing (remote)         212           Splitting (remote)         208           Types (remote)         209                                         |
| Updating         94           Result display (remote)         259           Upper Level Hysteresis         96           Use TFCI         90           Channel table         90           User manuals         8           W           W-CDMA         10           Window title bar information         13           Windows         209           Closing (remote)         211, 214           Configuring         61           Layout (remote)         212           Maximizing (remote)         208           Querying (remote)         211           Replacing (remote)         212           Splitting (remote)         208           Types (remote)         209           X                                                  |
| Updating         94           Result display (remote)         259           Upper Level Hysteresis         96           Use TFCI         90           Channel table         90           User manuals         8           W           W-CDMA         10           Window title bar information         13           Windows         209           Closing (remote)         211, 214           Configuring         61           Layout (remote)         212           Maximizing (remote)         208           Querying (remote)         211           Replacing (remote)         212           Splitting (remote)         208           Types (remote)         209           X                                                  |

| Activating/Deactivating<br>Activating/Deactivating (remote) |     |
|-------------------------------------------------------------|-----|
| Z                                                           |     |
| Zooming                                                     |     |
| Activating (remote)                                         | 216 |
| Area (Multiple mode, remote)                                | 216 |
| Area (remote)                                               |     |
| Deactivating                                                | 98  |
| Multiple mode                                               | 97  |
| Multiple mode (remote)                                      |     |
| Remote                                                      |     |
| Restoring original display                                  |     |
| Single mode                                                 |     |
| Single mode (remote)                                        | 215 |
|                                                             |     |